# Contents

| Ι | Qι                | ıickstart                                                 | 5               |
|---|-------------------|-----------------------------------------------------------|-----------------|
| 1 | Qui               | ickstart                                                  | 7               |
|   | 1.1               | Philosophy                                                | 8               |
|   | 1.2               | Reference Reading                                         | 8               |
|   | 1.3               | What You Need                                             | 9               |
|   |                   | 1.3.1 Hardware                                            | 9               |
|   |                   | 1.3.2 Software                                            | 10              |
|   | 1.4               | Building a Bootloaded Executable                          | 11              |
|   |                   | 1.4.1 Using the Command Line                              | 12              |
|   |                   | 1.4.2 Using the MPLAB X IDE                               | 14              |
|   | 1.5               | Building a Standalone Executable                          | 18              |
|   | 1.6               | A Second Program: Communicating with the Host             | 20              |
|   |                   | 1.6.1 Bootloaded Version                                  | 20              |
|   |                   | 1.6.2 Standalone Version                                  | 22              |
|   | 1.7               | Chapter Summary                                           | 22              |
|   | 1.8               | Exercises                                                 | $\frac{1}{22}$  |
|   |                   |                                                           |                 |
|   |                   |                                                           |                 |
| П | F                 | undamentals                                               | <b>2</b> 3      |
| 2 | Loo               | oking Under the Hood: Hardware                            | <b>25</b>       |
| 4 | 2.1               | The PIC32                                                 | 25              |
|   | 2.1               | 2.1.1 Pin Functions and Special Function Registers (SFRs) | $\frac{25}{25}$ |
|   |                   | 2.1.2 PIC32 Architecture                                  | $\frac{25}{26}$ |
|   |                   | 2.1.3 The Physical Memory Map                             | 31              |
|   |                   | 2.1.4 Configuration Bits                                  | $\frac{31}{32}$ |
|   | 2.2               | The NU32 Development Board                                | $\frac{32}{32}$ |
|   | 2.3               | Chapter Summary                                           | $\frac{32}{34}$ |
|   | $\frac{2.3}{2.4}$ | Exercises                                                 | $\frac{34}{35}$ |
|   | 2.4               | Exercises                                                 | 30              |
| 3 | Loo               | oking Under The Hood: Software                            | 37              |
|   | 3.1               | The Virtual Memory Map                                    | 37              |
|   | 3.2               | An Example: The Bootloaded simplePIC.c Program            | 38              |
|   | 3.3               | What Happens When You Build?                              | 39              |
|   | 3.4               | What Happens When You Reset the PIC32?                    | 39              |
|   | 3.5               | Understanding simplePIC.c                                 | 41              |
|   | 0.0               | 3.5.1 Down the Rabbit Hole                                | 43              |
|   |                   | 3.5.2 The Include Files p32mx795f5121.h and ppic32mx.h    | 45              |
|   |                   | 3.5.3 The NU32bootloaded.ld Linker Script                 | $\frac{45}{47}$ |
|   | 3.6               | Summarizing the Build                                     | 49              |
|   | $\frac{3.0}{3.7}$ | Building simplePIC_standalone.c                           | 50<br>50        |
|   | 3.1               | · ·                                                       | 50              |

|          | 3.9 Chapter Summary                                        |     |
|----------|------------------------------------------------------------|-----|
| 4        | Using Libraries                                            | 55  |
|          | 4.1 An Example: The Ports Header File                      | 55  |
|          | $4.2$ The NU $3\overset{1}{2}$ Library                     |     |
|          | 4.3 Bootloaded and Standalone Programs Throughout the Book |     |
|          | 4.4 An LCD Library                                         |     |
|          | 4.5 Microchip Libraries                                    |     |
|          | 4.6 Chapter Summary                                        |     |
|          | 4.7 Exercises                                              |     |
|          | LACTORIOS                                                  |     |
| <b>5</b> | Γime and Space                                             | 65  |
|          | 5.1 Time and the Disassembly File                          |     |
|          | 5.1.1 Timing Using a Stopwatch (or an Oscilloscope)        | 65  |
|          | 5.1.2 Timing Using the Core Timer                          | 66  |
|          | 5.1.3 Disassembling Your Code                              | 66  |
|          | 5.1.4 The Prefetch Cache Module                            | 69  |
|          | 5.1.5 Optimization                                         |     |
|          | 5.1.6 Math                                                 |     |
|          | 5.2 Space and the Map File                                 |     |
|          | 5.3 Chapter Summary                                        |     |
|          | 5.4 Exercises                                              |     |
|          | AT DACTORES                                                |     |
| 6        | Interrupts                                                 | 79  |
|          | 3.1 Overview                                               |     |
|          | 6.2 Details                                                |     |
|          | 3.3 Steps to Set Up and Use an Interrupt                   |     |
|          | 3.4 Library Functions                                      | 87  |
|          | 3.5 Sample Code                                            | 87  |
|          | 6.5.1 Core Timer Interrupt                                 | 87  |
|          | 6.5.2 External Interrupt                                   | 89  |
|          | 6.5.3 Speedup Due to the Shadow Register Set               | 90  |
|          | 6.6 Chapter Summary                                        |     |
|          | 6.7 Exercises                                              |     |
|          |                                                            |     |
| II       | Peripheral Reference                                       | 95  |
| 7        | Digital Input and Output                                   | 97  |
|          | 7.1 Overview                                               | 97  |
|          | 7.2 Details                                                |     |
|          | 7.3 Library Functions                                      |     |
|          | 7.4 Sample Code                                            |     |
|          | 7.5 Chapter Summary                                        |     |
|          | 7.6 Exercises                                              |     |
|          |                                                            |     |
| 8        | Counter/Timers                                             | 103 |
|          | 8.1 Overview                                               |     |
|          | 8.2 Details                                                |     |
|          | 8.3 Library Functions                                      |     |
|          | 8.4 Sample Code                                            |     |
|          | 8.4.1 A Fixed Frequency ISR                                |     |
|          | 8.4.2 Counting External Pulses                             |     |
|          | 8.4.3 Timing the Duration of an External Pulse             | 108 |

|           | 8.5<br>8.6    | Chapter Summary                                                            |           |
|-----------|---------------|----------------------------------------------------------------------------|-----------|
| 9         |               |                                                                            | 11        |
| ð         | 9.1           | Overview                                                                   |           |
|           | 9.1           | Details                                                                    |           |
|           |               |                                                                            |           |
|           | 9.3           | Library Functions                                                          |           |
|           | 9.4           | Sample Code                                                                |           |
|           |               | 9.4.1 Generating a Pulse Train with PWM                                    |           |
|           |               | 9.4.2 Analog Output                                                        |           |
|           | 9.5           | Chapter Summary                                                            |           |
|           | 9.6           | Exercises                                                                  | 18        |
| 10        | Ana           | log Input                                                                  | 21        |
|           |               | Overview                                                                   | 21        |
|           |               | Details                                                                    |           |
|           |               | Library Functions                                                          |           |
|           |               | Sample Code                                                                |           |
|           | 10.4          | 10.4.1 Manual Sampling and Conversion                                      |           |
|           |               | 10.4.2 Maximum Possible Sample Rate                                        |           |
|           | 10.5          | Chapter Summary                                                            |           |
|           |               | · · · · · · · · · · · · · · · · · · ·                                      |           |
|           | 10.6          | Exercises                                                                  | 29        |
| IJ        | F             | Projects 13                                                                | 31        |
| 11        | Bru           | shed Permanent Magnet DC Motors                                            | 33        |
|           |               | Motor Physics                                                              |           |
|           |               | Governing Equations                                                        |           |
|           |               | The Speed-Torque Curve                                                     |           |
|           |               | Friction and Motor Efficiency                                              |           |
|           |               | Motor Windings and the Motor Constant                                      |           |
|           |               | Other Motor Characteristics                                                |           |
|           |               |                                                                            |           |
|           |               | Motor Data Sheet                                                           |           |
|           | 11.8          | Exercises                                                                  | 47        |
| 12        | Gea           | ring and Motor Sizing                                                      | <b>51</b> |
|           | 12.1          | Gearing                                                                    | 51        |
|           |               | 12.1.1 Practical Issues                                                    | 52        |
|           |               | 12.1.2 Examples                                                            |           |
|           | 12.2          | Choosing a Motor and Gearhead                                              |           |
|           |               | 12.2.1 Speed-Torque Curve                                                  |           |
|           |               | 12.2.2 Inertia and Reflected Inertia                                       |           |
|           |               | 12.2.3 Choosing a Motor and Gearhead                                       |           |
|           |               | 22.210 01.0001.3 a 1.2001 and 00.01.10 a                                   |           |
| <b>13</b> | $\mathbf{DC}$ | Motor Control 18                                                           | <b>57</b> |
|           | 13.1          | The H-bridge and Pulse Width Modulation                                    | 57        |
|           |               | 13.1.1 Control with PWM                                                    |           |
|           |               | 13.1.2 Other Practical Considerations                                      |           |
|           |               | 13.1.3 Comparison to a Linear Push-Pull Amp                                |           |
|           | 13.9          | Encoder Feedback                                                           |           |
|           | 10.4          | <u> </u>                                                                   |           |
|           |               |                                                                            | 69        |
|           |               | 13.2.1 Incremental Encoder                                                 |           |
|           |               | 13.2.1 Incremental Encoder       1         13.2.2 Absolute Encoder       1 | 63        |
|           |               | 13.2.1 Incremental Encoder                                                 | 63<br>64  |

|   |     | 13.3.2  | Current Sensing and Current Control                          |
|---|-----|---------|--------------------------------------------------------------|
|   |     | 13.3.3  | An Industrial Example: The Copley Controls Accelus Amplifier |
| A | A C | Crash C | Course in C                                                  |
|   | A.1 | Quick   | Start in C                                                   |
|   | A.2 | Overvi  | ew                                                           |
|   | A.3 | Import  | tant Concepts in C                                           |
|   |     | A.3.1   | Data Types                                                   |
|   |     |         | Memory, Addresses, and Pointers                              |
|   |     | A.3.3   | Compiling                                                    |
|   | A.4 | C Synt  | tax (                                                        |
|   |     | A.4.1   | Basic Syntax                                                 |
|   |     | A.4.2   | Program Structure                                            |
|   |     | A.4.3   | Preprocessor Commands                                        |
|   |     | A.4.4   | Defining Structs and Data Types                              |
|   |     | A.4.5   | Defining Variables                                           |
|   |     | A.4.6   | Defining and Calling Functions                               |
|   |     | A.4.7   | Math                                                         |
|   |     | A.4.8   | Pointers                                                     |
|   |     | A.4.9   | Arrays and Strings                                           |
|   |     | A.4.10  | Relational Operators and TRUE/FALSE Expressions              |
|   |     | A.4.11  | Logical Operators                                            |
|   |     | A.4.12  | Bitwise Operators                                            |
|   |     | A.4.13  | Conditional Statements                                       |
|   |     | A.4.14  | Loops                                                        |
|   |     | A.4.15  | Some Useful Libraries                                        |
|   |     | A.4.16  | Multiple File Programs and Libraries                         |
|   | A.5 | Exercis | ses                                                          |

# Part I Quickstart

# Chapter 1

# Quickstart

Microchip PIC32s are powerful microcontrollers that can be purchased for less than \$10 in quantities of one. The PIC32 combines, in a single chip, a 32-bit central processing unit (CPU), RAM data memory, flash nonvolatile program memory, and many *peripherals* useful for embedded control, such as several channels for analog-to-digital conversion, digital I/O, synchronous and asynchronous serial communication, pulse-width modulated output, etc. The peripherals are what distinguish a microcontroller, like the PIC32, from a microprocessor.

The "32" in PIC32 refers to the 32-bit CPU architecture: the CPU operates on 32-bit instructions and registers, and the instruction and data buses are 32 bits wide. This means that 32 bits can be fetched from RAM simultaneously, for example. While 8-bit and 16-bit microcontrollers continue to be popular, a primary advantage of 32-bit microcontrollers is the greater computational horsepower they offer.

There are many different models of PIC32, currently arranged in four major families: the PIC32MX1xx/2xx family, the PIC32MX3xx/4xx family, the PIC32MX5xx/6xx/7xx family, and the most recent PIC32MZ family. Representatives of the four families include the PIC32MX250F128D, the PIC32MX460F512L, the PIC32MX795F512L, and the PIC32MZ2048ECM144. The three MX families all use the MIPS32 M4K processor (up to 80 MHz) as the CPU while the MZ family uses the MIPS32 microAptiv microprocessor unit (up to 200 MHz) as the CPU. "MIPS32" is a CPU architecture with an associated assembly language instruction set licensed by Microchip from Imagination Technologies.

Each family consists of a number of different models, differing in the number of pins, the amount of RAM and flash available, and the number and type of peripherals available. The chips come with anywhere from 28 to 144 pins, and while most models are available only in surface mount packages, some in the MX1xx/2xx family come as "dual inline packages" (DIPs) that can be plugged directly into a solderless breadboard. The MX3xx/4xx family is the original PIC32 family; the MX5xx/6xx/7xx family offers additional support for CAN bus and ethernet communication; and the more recent MX1xx/2xx family, while generally having fewer peripherals available, offers interfaces for connecting to audio devices and capacitive-based touch sensors. The MX1xx/2xx family also offers the most flexible mapping of different pins to different functions (Peripheral Pin Select). The MZ family is a significantly new design, incorporating the faster microAptiv CPU and many of the best features of the MX families, including Peripheral Pin Select.

While the four families share many features, and most of this book applies to all families, where there are differences we focus on the MX5xx/6xx/7xx family. Also, we will often find it convenient to cite specific numbers, such as the amount of RAM and flash memory available, and in these cases we will use the PIC32MX795F512L as our model. This is the PIC32 used on the NU32 development board as well as the Microchip PIC32 USB Starter Kit II and PIC32 Ethernet Starter Kit.

The PIC32MX795F512L features a max clock frequency of 80 MHz, 512 KB program memory (flash), and 128 KB data memory (RAM). It also features 16 10-bit analog-to-digital input lines (multiplexed to a single analog-to-digital converter, or ADC), many digital I/O channels, USB 2.0, Ethernet, two CAN modules, five I<sup>2</sup>C and four SPI synchronous serial communication modules, six UARTs for RS-232 or RS-485 asynchronous serial communication, five 16-bit counter/timers (configurable to give two 32-bit timers and one 16-bit timer), five pulse-width modulation outputs, and a number of pins that can generate interrupts based on external signals, among other features.

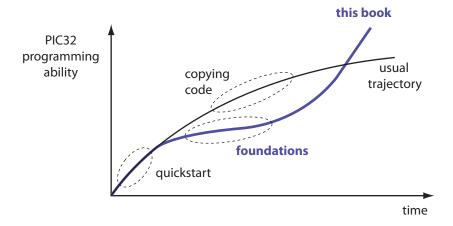

Figure 1.1: The trajectory of PIC32 programming ability vs. time for the usual "copy and modify" approach vs. the foundational approach in this book. The crossover should occur at only a few weeks!

The purpose of this chapter is to make sure you have everything you need to run your first simple programs. A deeper exploration of the hardware and software is left to the following chapters.

#### 1.1 Philosophy

When starting out with the PIC32, the Microchip documentation can be confusing to navigate. A primary goal of this book is to start you off in a more organized way that enables you to make effective use of the Microchip documentation. The philosophy of this book is summed up in Figure 1.1. While most programmers new to the PIC32 can achieve some basic functional ability quickly by modifying existing code, the lack of foundational understanding encouraged by the "copy and modify" approach can lead to an early plateau in the ability to use the PIC32, making it difficult to create and debug more complex projects. This book delays some initial gratification in exchange for a more solid foundation for continued exploration of the PIC32, even if you have no previous background in microcontrollers. Chapters 2–6 focus on example-driven foundations, and with this as background, you can move more quickly through later chapters on peripherals.

## 1.2 Reference Reading

In this chapter we start quickly, so no need to read any other reference material now. But throughout the book you will learn to rely on the Microchip documentation, so it a good idea to download it for later use.

- The relevant PIC32 Family Data Sheet. We will focus on the PIC32MX5xx/6xx/7xx Family Data Sheet, but the other families share many common features.
- The individual sections of the PIC32 Reference Manual. Search for "Microchip Reference Manual," and on the Microchip page, search for the sections with "PIC32" in the title. As of this writing, there are approximately 40 sections (with section numbers up to 52) totaling over 1600 pages. These sections generally apply to all four families, so they can sometimes be confusing in their generality. Some of the sections, particularly the later ones, focus on the PIC32MZ family and are not relevant to the PIC32MX795F512L.
- (Optional) The Microchip MPLAB XC32 C Compiler User's Guide and Assembler, Linker, and Utilities User's Guide. These come with your XC32 C compiler installation (Section 1.3), so no need to download separately.
- (Optional) MPLAB Harmony Help. Harmony is a set of software libraries and drivers provided by Microchip to simplify programming of the PIC32. Since its purpose is to abstract away from the

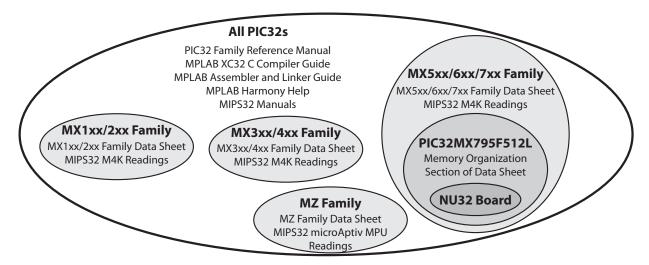

Figure 1.2: Reference reading for the PIC32.

specifics of the particular PIC32 model, and since this book is heavily driven by understanding the hardware, we will have limited use for Harmony.

• (Optional) MIPS32 Architecture for Programmers manuals and other MIPS32 documentation. If you are curious about the MIPS32 CPU architectures and the assembly language instruction set, you can find references online. These are not necessary, however.

The scope of the various reference readings is summarized in Figure 1.2. The MPLAB C compiler and assembler/linker user's guides are software reference manuals. The PIC32 Family Reference Manual is the best resource for understanding how the PIC32 hardware works. However, since it is written to apply to all PIC32s, some material is not relevant for all models. For instance, not all PIC32s have all the *special function registers* (SFRs, covered beginning in Chapter 2) mentioned in each Reference Manual section.

The Data Sheets provide details specific to the PIC32 families. In addition, for each particular PIC32 model in a family, such as the PIC32MX795F512L in the MX5xx/6xx/7xx series, the Memory Organization section of the Data Sheet clarifies which SFRs are present on that model, and therefore which Reference Manual functions are available for that model.

Flipping back and forth between sections of the Reference Manual, your particular Data Sheet, and the software user's guides is not a good way to get started programming the PIC32. But neither is simply copying and modifying code. This book provides a more organized introduction to programming the PIC32 and prepares you for future exploration using Microchip documentation.

In many places the material in this book is general to all PIC32s. At others the material is specific to the MX5xx/6xx/7xx family; at others it is specific to the PIC32MX795F512L; and at still others it is specific to the PIC32MX795F512L as it is used on the NU32 development board. To prevent the presentation from being hopelessly filled with caveats, exceptions, and generalities, in most of the book we assume you have a PIC32MX795F512L on an NU32 development board.

#### 1.3 What You Need

#### 1.3.1 Hardware

In this chapter we start with the PIC32 by getting some simple code up and running quickly. To do this, you need the following three things:

1. A host computer with a USB port. The host computer is used to create PIC32 programs. Any operating system is fine.

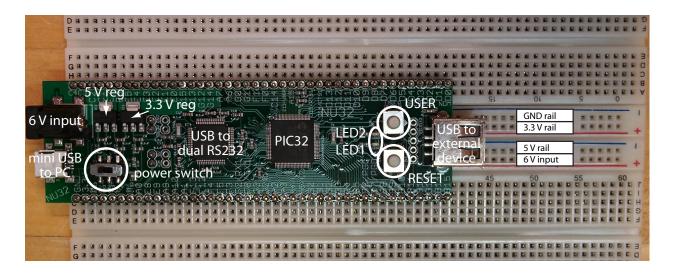

Figure 1.3: A photo of the NU32 development board.

- 2. A PIC32 board (and possibly a separate programmer device). The PIC32 needs some external electronics to function, and these are typically provided by a small printed circuit board on which the PIC32 is mounted. These boards often have buttons and LEDs for simple input and output. Example boards include:
  - (a) Starter kits. Microchip's various PIC32 Starter Kits, such as the PIC32 Starter Kit, PIC32 USB Starter Kit II, PIC32 Ethernet Starter Kit, Microstick II, and PIC32MX1/MX2 Starter Kit consist of boards with the PIC32, some I/O devices for user interface, and an onboard **programmer** that programs the flash memory of the PIC32 using a USB connection to the host computer.
  - (b) **Development boards.** A development board is similar to a starter kit, except that there is no programmer onboard. The PIC32's flash memory is programmed by a separate external programmer device, such as Microchip's ICD 3 or PICkit 3, which connects to a USB port of the host computer. Examples of development boards include Microchip's PIC32 plug-in modules coupled with the Explorer 16 Development Board, as well as the NU32 and UBW32 development boards.
  - (c) Development boards with a PIC32 with an installed "bootloader." If the PIC32 on the development board already has a bootloader installed in program memory, the PIC32 can be programmed without an external programmer device. When the PIC32 is powered on, the bootloader runs, and (typically) depending on whether or not the user is pushing a button, it either (1) jumps to a "user" program that has already been installed somewhere else in program memory, or (2) receives a new user program from the host computer (e.g., via a USB connection) and writes the new program to program memory. You can use the bootloader to change the user program as often as you want. There is no need for an external programmer device, only a "bootloader communication utility" on the host computer that talks to the bootloader. Examples of development boards with preloaded bootloaders include the NU32 and the UBW32.

Most of the examples in this book use the NU32 development board with an installed bootloader (Figure 1.3). Most code is easily adapted to most PIC32s, however.

#### 1.3.2 Software

Regardless of the particular PIC32 development board, you need the following free Microchip software:

- The Microchip XC32 compiler, which includes Microchip's C software library. The XC32 compiler (also called the XC32++ compiler) is used to turn your C programs into executables that can be installed directly into PIC32 program memory.
- The Microchip MPLAB X IDE. The MPLAB X Integrated Development Environment provides a front end to the XC32 compiler.

For the examples in this book, you also need the following software:

- The FTDI Virtual COM Port (VCP) Driver. Download and install the driver appropriate to your operating system from FTDI Chip's website. This driver allows you to use a USB port as a "virtual COM port" to talk to the NU32 board.
- PIC32 starter code. We have packaged together code you need for the examples in this chapter in a single .zip file called PIC32quickstart.zip. After unzipping, you get the files
  - nu32utility-win.c, nu32utility-mac.c: Programs for your computer to communicate with the PIC32 over a USB cable. Use the first one if you are using Windows, the second if you are using a Mac
  - makefile-win, makefile-mac: Instructions for building executables. Keep the one appropriate for your OS and rename it simply as makefile. These makefiles are used to (1) compile all C files in the directory to object files and (2) link the object files to make a single executable. There should be only one C file with a main function.
  - simplePIC.c: The first program you will compile, to install using a bootloader.
  - NU32bootloaded.ld: A linker script for programs installed using a bootloader.
  - simplePIC\_standalone.c: A version of simplePIC.c to be installed using a programmer, not a bootloader.
  - talkingPIC.c: A program that allows the PIC32 to accept keyboard input from your computer and to send characters back to your computer.
  - NU32.c: A library of convenient functions for the NU32 board.
  - NU32.h: A header file for the NU32 library.
- An RS-232 terminal emulator program. An RS-232 terminal emulator provides a simple I/O interface to a virtual COM port on your computer. Characters you type on your keyboard can be sent by the COM port to the PIC32, and output from the PIC32 can be received by the COM port and displayed on your screen. Terminal emulators include CoolTerm, PuTTY (Windows), and the built-in screen emulator for Linux and Unix (Mac OS). There are many others to choose from.

The following software is optional:

• MPLAB Harmony. Harmony is a collection of libraries and drivers that comes independent of the XC32 distribution. Using Harmony libraries simplifies the task of writing code that can operate on many different PIC32 models, but we won't use it much.

## 1.4 Building a Bootloaded Executable

If your NU32 already has a bootloader installed on it, you can install a new executable using a communication utility to talk to the PIC32 using a USB cable. You do not need an external programmer device.

First you need to create the bootloader communication utility executable on your computer. In MinGW, do

```
gcc nu32utility-win.c -o nu32utility -lwinmm
```

(where -lwinmm is "minus ell winmm," not "minus one winmm"), and in Mac OS, do

```
gcc nu32utility-mac.c -o nu32utility
```

Then move the executable nu32utility to an appropriate directory on your computer where you can always find it

To determine which communication (COM) port you will use to program the PIC32, do the following at the command line:

- Mac: Type ls /dev/tty.\*. Take note of the list of names of COM ports.
- Windows: Type mode. Take note of the list of names of COM ports.

Now provide power to the NU32 board, turn the power switch on, and verify that the red power LED comes on. Connect the USB cable from the NU32's mini B USB jack (next to the power jack) to a USB port on the host computer. Now do the same steps as above, and note that there are now two new COM ports. For the Mac, they may look something like

```
/dev/tty.usbserial-00001024A /dev/tty.usbserial-00001024B
```

while for Windows they may look like

```
COM4 COM5
```

For the Mac, the bootloader COM port is the one labeled B, while for Windows it is the one with the larger number.

To put the NU32 into program receive mode, first locate the RESET button and the USER button on the NU32 board (Figure 1.3). The RESET button is the one adjacent to the pins labeled B8, B9, B10, on the left bottom side of the board if the power jack is at the top, and the USER button is at the bottom right of the board, next to the pins labeled D5, D6, and D7. Press both buttons, then release the RESET button, then the USER button. When the PIC32 wakes up after the RESET and sees that you are pressing the USER button, the bootloader knows that you are planning to program the PIC32. You should see LED1 flashing a "heartbeat" to show the bootloader is ready for your program.

Now you have two options for building the executable that will be loaded by nu32utility: (1) using the command line or (2) using the MPLAB X IDE. The command line is simple and convenient, while the IDE provides some helpful tools for understanding and debugging your code.

#### 1.4.1 Using the Command Line

Create a new directory containing only the files

- simplePIC.c. The C source code.
- NU32bootloaded.ld. This is a custom "linker script" that specifies where the executable program should be placed in the PIC32's program memory. We will learn more about linker scripts in Chapter 3.
- makefile. This makefile is one of makefile-win or makefile-mac, depending on your operating system. Make sure you rename it simply as makefile.

The makefile contains the rules for building your executable. This particular makefile compiles every C file in the directory into an object file, then links all the object files corresponding to the C files into a single executable. Therefore you should make sure that your directory has all the C files you need for your project, but no C files that are not needed! (In future, all the header files you need for your project should also be in the same directory.)

In the makefile, find the three lines

```
CC = /Applications/microchip/xc32/v1.30/bin/xc32-gcc
HX = /Applications/microchip/xc32/v1.30/bin/xc32-bin2hex
WRITE = ~/NU32/nu32utility
```

They will look somewhat different in Windows. Notably, the directory separator character is \. Edit these three lines so that they contain the proper paths to your xc32-gcc, xc32-bin2hex, and nu32utility. In particular, you will need to change the v1.30 to fit your version of XC32.

You also need to edit the line defining the COM PORT. On the Mac, this line looks something like

```
PORT = /dev/tty.usbserial-00001024B
and on Windows it looks something like
PORT = \\\.\COM23
```

Make sure you replace these with the name of the appropriate port, as discovered above. At the command line in this directory, type

make out.hex

You should now see out.hex, as well as simplePIC.o, in your directory. The file out.hex is the executable. Assuming your NU32 is already in program receive mode with its "heartbeat" flashing, as described above, you can now type

#### make write

and the nu32utility sends the program to the PIC32. After it has completed, the new program out.hex runs. The two LEDs of the NU32 alternate on and off unless you press the USER button, which freezes them. The program listing is given below in Code Sample 1.1. We will learn more about the operation of this program in Chapter 3.

Code Sample 1.1. simplePIC.c. Blinking lights on the NU32, unless the USER button is pressed.

```
#include <plib.h>
void delay(void);
int main(void) {
 DDPCONbits.JTAGEN = 0; // Disable JTAG, make pins 4 and 5 of Port A available.
 TRISA = OxFFCF;
                        // Pins 4 and 5 of Port A are LED1 and LED2. Clear
                        // bits 4/5 to zero, for output. Others are inputs.
 LATAbits.LATA4 = 0;
                        // Turn LED1 on and LED2 off. These pins sink ...
 LATAbits.LATA5 = 1;
                        // ... current on NU32, so "high" = "off."
  while(1) {
   delay();
    LATAINV = 0x0030;
                        // toggle the two lights
 return 0;
}
void delay(void) {
  int j;
 for (j=0; j<1000000; j++) { // number is 1 million
    while(!PORTDbits.RD13); // Pin D13 is the USER switch, low if pressed.
 }
}
```

Now that this program has been loaded, every time you power on the NU32, or press the RESET button, the bootloader will either (a) enter the program receive mode if you are pressing the USER button at RESET, or, if you're not, (b) jump to this newly installed simplePIC program.

Now that you can build and load the program, try changing simplePIC.c, saving, rebuilding, and reloading. For example, you could change the number of cycles in the delay loop to 2 million. Remember always to put the NU32 in receive mode (RESET while holding the USER button) before typing make write. It suffices to do make write, which builds and loads the executable; it is not necessary to type make out.hex first.

#### 1.4.2 Using the MPLAB X IDE

For this project you need two files, simplePIC.c and NU32bootloaded.ld. The MPLAB X IDE will create its own makefile. You will use the MPLAB X IDE to create a "project" folder to hold these files as well as other files, such as the final executable.

**Step 1.** Launch MPLAB and choose **File > New Project...** Select the Category **Microchip Embedded** and the type of project as **Standalone Project** and click **Next**. (In this book we use the word "standalone" to mean a program that is loaded using a programmer, not a bootloader, which is different than the usage in MPLAB.)

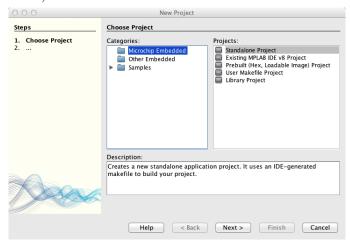

Step 2. Choose the PIC32 family and the device PIC32MX795F512L.

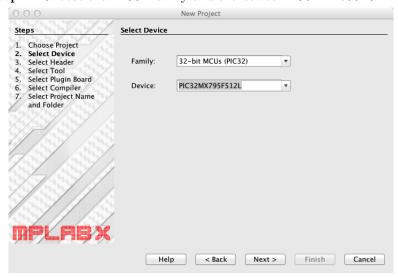

Step 3. Since we will not use a programmer device, the Hardware Tool does not matter. Leave the default.

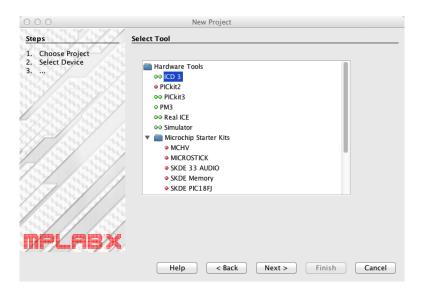

**Step 4.** Choose the XC32 compiler. If you have multiple versions of the XC32 compiler, choose the most recent one.

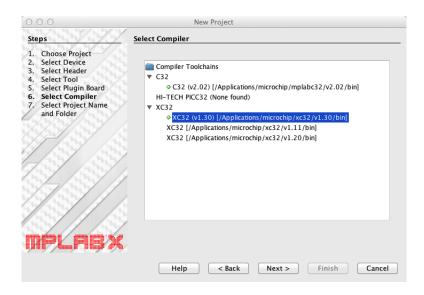

Step 5. Type simplePIC as the Project Name and choose a Project Location, a directory that will hold all of your PIC32 projects. This automatically creates a Project Folder named simplePIC.X in your Project Location. In this example, the Project Location is called MPLABX. You should also check the Set as main project box. Click Finish.

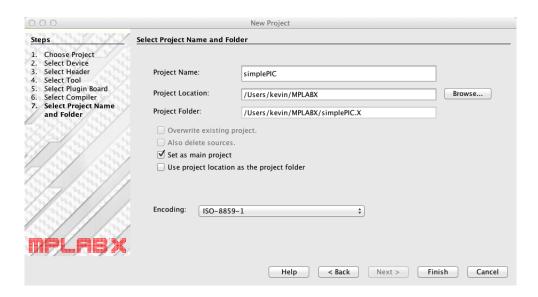

Step 6. Copy the files simplePIC.c and NU32bootloaded.ld to your new simplePIC.X directory.

Step 7. If this is the first time you've used the IDE, your project simplePIC will be the only project in the left column. If there are other projects, make certain that simplePIC is selected as the main project by right-clicking (or on a Mac, ctrl-clicking) on the project name simplePIC and selecting Set as Main Project. (In future, when you have multiple projects in the left column, double-check that the one you are working on is selected as the Main Project. Otherwise the project you build may be different from the one you think you are building.)

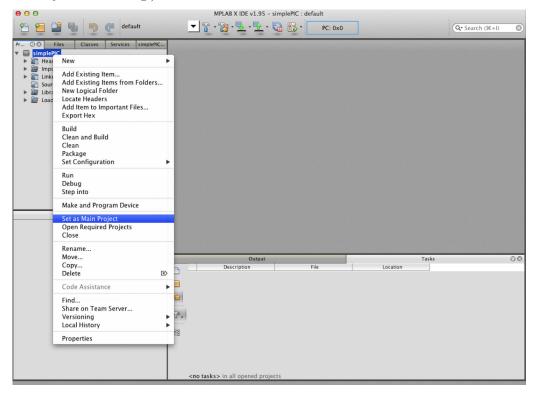

Step 8. Right-click on Source Files and choose Add Existing Item... Then choose simplePIC.c. Right-click on Linker Files and choose Add Existing Item... Select NU32bootloaded.ld. If you ever want to get rid of a file from a project, just right-click on it and choose Remove From Project.

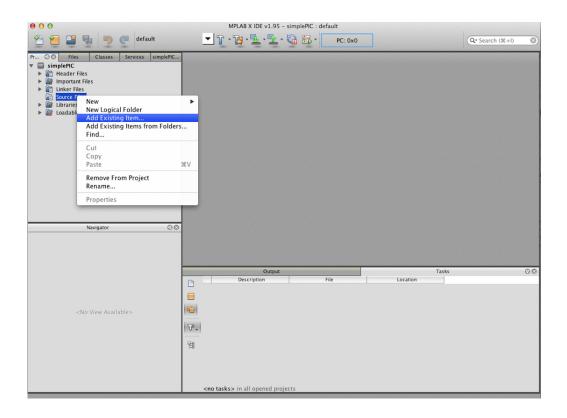

Step 9. If you expand the Header Files, Important Files, Linker Files, Source Files, Libraries, and Loadables categories, you should find them all empty except for NU32bootloaded.ld in Linker Files, simplePIC.c in Source Files, and Makefile in Important Files. Makefile is a file generated by the IDE that is used to build the project.

Double-click on simplePIC.c to open it in the IDE editor. You can use this editor to create and edit your C files. (If you edit a file, remember to choose **File** > **Save** before building your project!)

You are now ready to build your project. Click on the hammer and broom icon, or equivalently, choose **Run > Clean and Build Main Project**. (The "clean" part simply removes any previously generated files by the compiler. It is not strictly necessary, but it is occasionally useful and it doesn't cost anything.) You should then see output similar to the figure below, indicating that the project has built successfully.

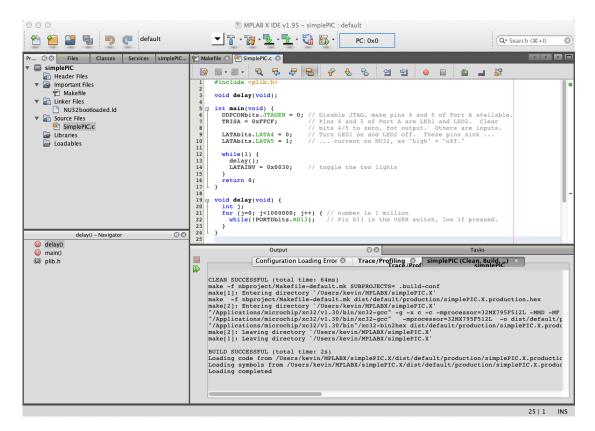

Step 10. Now go to the directory MPLABX to see what the IDE has done. It has created a bunch of subdirectories, and buried under one called dist you should find a file with a .hex extension. This is your final executable.

To load the executable, put the NU32 in program receive mode by pressing and releasing RESET while holding the USER button. To install the program, type

nu32utility PORTNAME filename.hex

where nu32utility includes its full path, PORTNAME is the port discovered above, and filename.hex includes the full path.

## 1.5 Building a Standalone Executable

If you have an external programmer like the ICD 3 or PICkit 3, you can program the NU32 without a bootloader (or, if there is a bootloader already loaded in the PIC32 flash memory, you can overwrite it). This is called a *standalone* program. For this project you need only one file: simplePIC\_standalone.c.

Start with an unpowered NU32 board with no cables connected to it. Next, connect five of the six pins of the PICkit 3 to the NU32 as shown in Figure 1.4. The five holes closest to the triangle on the PICkit 3 have header pins inserted, and these header pins lean against the five plated holes of the NU32. The triangle next to the plated hole near the D4 pin is aligned with the triangle on the PICkit 3. Now plug the USB cable of the PICkit 3 into your host computer, powering the PICkit 3. Do not connect any other USB cables to the NU32. Plug the NU32 into the wall, turn the power switch on, and verify that the red power LED comes on.

Now follow the same steps as in Section 1.4.2, with the following exceptions. In **Step 3**, you should choose the Hardware Tool PICkit 3 (specifically, the serial number of the PICkit 3). In **Step 5**, call your project simplePIC\_standalone. In **Step 6**, only copy the file simplePIC\_standalone.c to your new simplePIC\_standalone.X directory. In **Step 8**, add only one item to the project, the Source File simplePIC\_standalone.c. You do not need a custom linker script, as the default linker script suffices for a standalone program. In **Step 10**, you use the IDE to load the program onto the PIC32, not the NU32

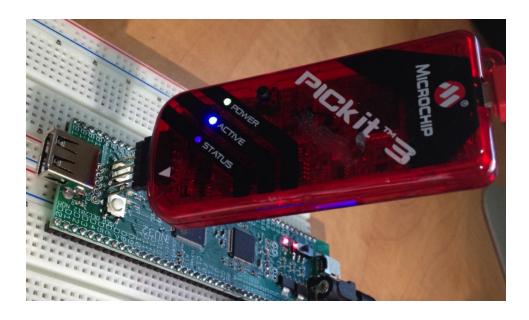

Figure 1.4: Attaching the PICkit 3 programmer to the NU32 board.

communication utility, which is only for bootloaded programs. To load the program from the IDE, click the Make and Program Device Main Project icon, circled in the next image. You should see something like the following indicating that the PIC32 has been successfully programmed:

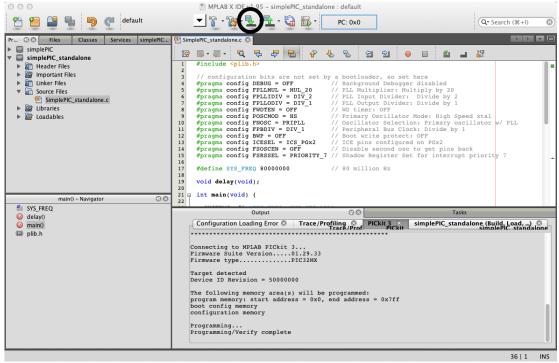

The LEDs should alternate on and off unless you press the USER button, which freezes them. This program will always run after any reset of the PIC32 until it is overwritten.

The listing of simplePIC\_standalone.c is given below. The differences between the standalone version and the bootloaded version are discussed in Chapters 3 and 4.

Code Sample 1.2. simplePIC\_standalone.c. Standalone version of bootloaded simplePIC.c.

```
#include <plib.h>
// configuration bits are not set by a bootloader, so set here
#pragma config DEBUG = OFF
                                    // Background Debugger disabled
#pragma config FPLLMUL = MUL_20
                                    // PLL Multiplier: Multiply by 20
#pragma config FPLLIDIV = DIV_2
                                    // PLL Input Divider: Divide by 2
#pragma config FPLLODIV = DIV_1
                                    // PLL Output Divider: Divide by 1
#pragma config FWDTEN = OFF
                                    // WD timer: OFF
#pragma config POSCMOD = HS
                                    // Primary Oscillator Mode: High Speed xtal
#pragma config FNOSC = PRIPLL
                                    // Oscillator Selection: Primary oscillator w/ PLL
#pragma config FPBDIV = DIV_1
                                    // Peripheral Bus Clock: Divide by 1
#pragma config BWP = OFF
                                    // Boot write protect: OFF
#pragma config ICESEL = ICS_PGx2
                                    // ICE pins configured on PGx2
#pragma config FSOSCEN = OFF
                                    // Disable second osc to get pins back
#pragma config FSRSSEL = PRIORITY_7 // Shadow Register Set for interrupt priority 7
#define SYS_FREQ 80000000
                                    // 80 million Hz
void delay(void);
int main(void) {
  SYSTEMConfig(SYS_FREQ, SYS_CFG_ALL); // cache on, PBCLK setup, min flash wait
 DDPCONbits.JTAGEN = 0; // Disable JTAG, make pins 4 and 5 of Port A available.
 TRISA = OxFFCF;
                        // Pins 4 and 5 of Port A are LED1 and LED2. Clear
                         // bits 4/5 to zero, for output. Others are inputs.
 LATAbits.LATA4 = 0;
                        // Turn LED1 on and LED2 off. These pins sink ...
 LATAbits.LATA5 = 1;
                        // ... current on NU32, so "high" = "off."
 while(1) {
    delay();
    LATAINV = 0x0030;
                        // toggle the two lights
 return 0;
void delay(void) {
 int j;
  for (j=0; j<1000000; j++) { // number is 1 million
    while(!PORTDbits.RD13); // Pin D13 is the USER switch, low if pressed.
}
```

## 1.6 A Second Program: Communicating with the Host

You are now ready for a second program, talkingPIC.c, that provides keyboard input to the NU32 and prints output to the host computer screen. These capabilities are quite useful for user interaction and debugging. To gain access to these capabilities, we will compile talkingPIC.c with the NU32 library, NU32.c and NU32.h. This library will be discussed in Chapter 4.

#### 1.6.1 Bootloaded Version

This project uses the source files talkingPIC.c, NU32.c, and NU32.h, as well as the custom linker script NU32bootloaded.ld. If you are using the MPLAB X IDE, create a project talkingPIC and add talkingPIC.c

and NU32.c as Source Files, NU32.h as a Header File, and NU32bootloaded.ld as a Linker File. Build and load the executable as in Section 1.4.2. If you are building and loading at the command line, put the four files in the same directory, along with the appropriate makefile, and type make write as in Section 1.4.1.

Once the program is running on the PIC32, to talk to the PIC32 you must connect through any RS-232 terminal emulator configured to communicate at 230,400 baud (bits per second), eight data bits, one stop bit, no parity, and hardware flow control (CTS/Clear To Send and RTS/Request To Send). On Windows, the COM port number for communication is one less than the COM port number used by the bootloader communication utility. On a Mac, the port name ends in A instead of B.

Once connected, text you type will be sent to the PIC32 and then echoed back to you. For example, the PIC32 prompts you with the question

```
Hello? What do you want to tell me?
```

and if you respond Nothing!, the PIC32 will receive it, write it back to the terminal emulator, and ask you again for input.

Examples of terminal emulators include PuTTY (on Windows) or on Mac OS X or Linux you can use the simple screen command from the command line (e.g., the Terminal application on the Mac). For example, the command

```
screen /dev/tty.usbserial-00001024A 230400
```

connects to the COM port named tty.usbserial-00001024A at 230,400 bits per second. Eight data bits, one stop bit, and no parity are assumed, or you can be explicit using

```
screen /dev/tty.usbserial-00001024A 230400,cs8,-cstopb,-parenb
```

Once connected using screen, the PIC32 will write to the terminal and accept keyboard input. To log the session to a file, you can use

```
screen -L /dev/tty.usbserial-00001024A 230400
```

where -L tells screen to log the session to an output file screenlog.0. Since this will simply append the session to any existing screenlog.0 file, you might wish to do rm screenlog.0 before executing the screen command, so the log contains only the most recent session.

To quit screen, use ctrl-a k.

The talkingPIC.c program listing is given below.

Code Sample 1.3. talkingPIC.c. The PIC32 echoes any messages sent to it from the host keyboard back to the host screen.

```
//#define NU32_STANDALONE // uncomment if program is standalone, not bootloaded
#include "NU32.h" // plib.h, config bits, constants, funcs for startup and UART
#define MAX_MESSAGE_LENGTH 200

int main(void) {
   char message[MAX_MESSAGE_LENGTH];

  NU32_Startup(); // cache on, min flash wait, interrupts on, LED/button init, UART init
   sprintf(message, "Hello World!\r\n");
  NU32_WriteUART1(message);
  while (1) {
     sprintf(message, "Hello? What do you want to tell me? ");
     NU32_WriteUART1(message);
```

<sup>&</sup>lt;sup>1</sup>You may find it convenient to define an *alias* to simplify the invoking of screen. For example, the command alias screenpic='rm screenlog.0; screen -L /dev/tty.usbserial-00001014A 230400' creates a new command called screenpic that first deletes any existing log file and then starts the screen session. If you put this in the .cshrc file in your home directory, this alias will be created every time you begin a command line session.

```
NU32_ReadUART1(message, MAX_MESSAGE_LENGTH);
NU32_WriteUART1(message);
NU32_WriteUART1("\r\n");
NU32LED1 = !NU32LED1; // toggle the LEDs
NU32LED2 = !NU32LED2;
}
return 0;
}
```

#### 1.6.2 Standalone Version

The standalone version of talkingPIC.c requires the same files as the bootloaded version in Section 1.6.1, with the exception that the custom NU32bootloaded.ld linker script should not be used, since the default linker script is appropriate for standalone programs. Also, you must uncomment the first line of talkingPIC.c, so that it now reads

#define NU32\_STANDALONE // uncomment if program is standalone, not bootloaded

This tells NU32.h that the program is being compiled as a standalone version.

Create a project talkingPIC\_standalone in the MPLAB X IDE with NU32.c and talkingPIC.c as Source Files and NU32.h as a Header File. Build and load the executable as in Section 1.5. Once the program is running, to talk to the PIC32 you must connect through an RS-232 terminal emulator. Once connected, the NU32 echoes whatever you type back to your own computer screen, demonstrating two-way communication.

#### 1.7 Chapter Summary

- A microcontroller, like the PIC32, differs from a microprocessor in that it has peripherals for sensing, communication, and control.
- A PIC32 can be programmed using a separate programming device (standalone program) or by using a bootloader. A bootloader is a program installed in the PIC32 flash memory that can communicate with a host computer (via a USB cable, for example), accept a new user program, and write it to program flash. Typically the bootloader knows to enter this "write new program" mode if a button is being pressed when the PIC32 resets. Otherwise, the bootloader simply calls a program that has already been installed in memory.
- To program a PIC32, you need a PIC32 development board or starter kit and a host computer with Microchip's XC32 compiler and MPLAB X IDE. To use the NU32 development board, you also need the FTDI virtual COM port driver, which allows your USB ports to talk to the PIC32 over a USB cable. If you are bootloading your programs, you also need the bootloader communication utility.
- PIC32 executables can be created at the command line or in the MPLAB X IDE.
- Loading an executable on a PIC32 can be done with a bootloader communication utility (if the PIC32 has a bootloader program) or using an external programmer controlled by the MPLAB X IDE.
- Bootloaded programs for the NU32 use the custom NU32bootloaded.ld linker script, while the default linker script suffices for standalone projects.

#### 1.8 Exercises

1. Create the executables for simplePIC.c (or simplePIC\_standalone.c) and talkingPIC.c, load them, and verify that they work. Try modifying them and verify that you see the expected behavior.

# Part II Fundamentals

# Chapter 2

# Looking Under the Hood: Hardware

Now that we've got our first programs running, it's time to take a look under the hood. We begin with the PIC32 hardware, then move to the NU32 development board it sits on.

#### 2.1 The PIC32

#### 2.1.1 Pin Functions and Special Function Registers (SFRs)

The PIC32MX795F512L is powered by a supply voltage in the range 2.3 to 3.6 V and features a max clock frequency of 80 MHz, 512 KB program memory (flash), and 128 KB data memory (RAM). It also features 16 10-bit analog-to-digital input lines (multiplexed to a single analog-to-digital converter, or ADC), many digital I/O channels, USB 2.0, Ethernet, two CAN modules, five I<sup>2</sup>C and four SPI synchronous serial communication modules, six UARTs for RS-232 or RS-485 asynchronous serial communication, five 16-bit counter/timers (configurable to give two 32-bit timers and one 16-bit timer), five pulse-width modulation outputs, and a number of pins that can generate interrupts based on external signals, among other features.

To cram so much functionality into 100 pins, many of the pins serve multiple functions. See the pinout diagram for the PIC32MX795F512L (Figure 2.1). As an example, pin 21 can serve as an analog input, a comparator input, a change notification input (which can generate an interrupt when an input changes state), or a digital input or output.

Table 2.1 briefly summarizes some of the pin functions. Some of the most important functions for embedded control are indicated in **bold**.

Which function a particular pin actually serves is determined by *Special Function Registers* (SFRs). Each SFR is a 32-bit word that sits at some memory address. The values of the SFR bits, 0 or 1, control the functions of the pins as well as other functions of the PIC32.

Pin 78 in Figure 2.1 can serve as OC4 (output compare 4) or RD3 (digital I/O number 3 on port D). Let's say we want to use it as a digital output. We can set the SFRs that control this pin to disable the OC4 function and to choose the RD3 function as digital output instead of digital input. Looking at the PIC32MX5xx/6xx/7xx Data Sheet section on Output Compare, we see that the 32-bit SFR named "OC4CON" determines whether OC4 is enabled or not. Specifically, for bits numbered  $0 \dots 31$ , we see that bit 15 is responsible for enabling or disabling OC4. We refer to this bit as OC4CON(15). If it is a 0, OC4 is disabled, and if it is a 1, OC4 is enabled. So we clear this bit to 0. (Bits can be "cleared to 0," or simply "cleared" for short, or "set to 1," or simply "set" for short.) Now, referring to the I/O Ports section of the Data Sheet, we see that the input/output direction of Port D is controlled by the SFR TRISD, and bits 0-15 correspond to RD0-15. Bit 3 of the SFR TRISD, i.e., TRISD(3), should be cleared to 0 to make RD3 (pin 78) a digital output.

In fact, according to the Memory Organization section of the Data Sheet, OC4CON $\langle 15 \rangle$  is cleared to 0 by default on reset of the PIC32, so this step was not necessary. On the other hand, TRISD $\langle 3 \rangle$  is set to 1 on reset, making pin 78 a digital input by default. (This is for safety, to make sure the PIC32 does not impose an unwanted voltage on anything it is connected to on startup.)

We will see SFRs again and again as we learn how to work with the PIC32.

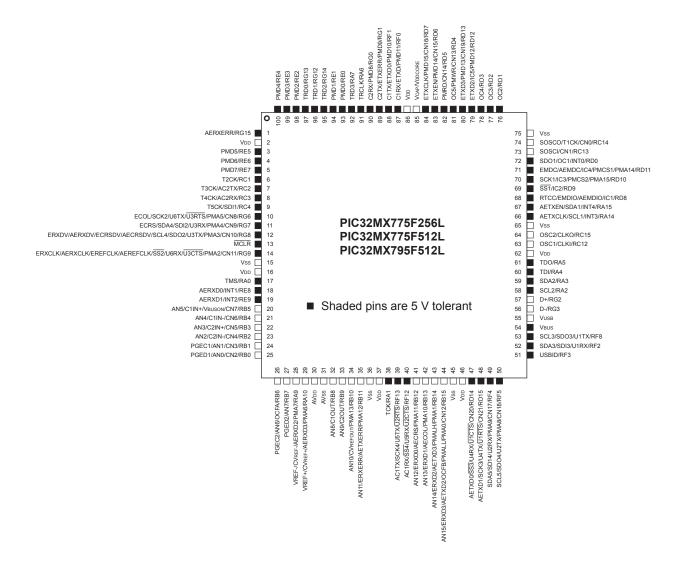

Figure 2.1: The pinout of the PIC32MX795F512L used on the NU32.

#### 2.1.2 PIC32 Architecture

Figure 2.2 is a block diagram of the architecture of the PIC32. Of course there is a CPU, program memory, and data memory. Perhaps most interesting to us, though, is the plethora of peripherals, which are what make microcontrollers useful for embedded control. From left to right, top to bottom, these peripherals consist of PORTA ... PORTG, which are digital I/O ports; 22 change notification (CN) pins that generate interrupts when input signals change; five 16-bit counters (which can be used as one 16-bit counter and two 32-bit counters by chaining) that can be used for a variety of counting operations, and timing operations by counting clock ticks; five pins for output pulse-width modulation (PWM) pulse trains (or "output compare" OC); five pins for "input capture" (IC) which are used to capture timer values or trigger interrupts on rising or falling inputs; four SPI and five I<sup>2</sup>C synchronous serial communication modules; a "parallel master port" (PMP) for parallel communication; an analog-to-digital converter (ADC) multiplexed to 16 input pins; six UARTs for asynchronous serial communication (e.g., RS-232, RS-485); a real-time clock and calendar (RTCC) that can maintain accurate year-month-day-time; and two comparators, each of which determines which of two analog inputs has a higher voltage.

Note that the peripherals are on two different buses: one is clocked by the system clock SYSCLK, and the other is clocked by the peripheral bus clock PBCLK. A third clock, USBCLK, is used for USB

| Pin Label                                           | Function                                                                                                    |  |  |  |  |
|-----------------------------------------------------|----------------------------------------------------------------------------------------------------|--|--|--|--|
| ANx (x=0-15)                                        | analog-to-digital (ADC) inputs                                                                                                    |  |  |  |  |
| AVDD, AVSS                                          | positive supply and ground reference for ADC                                                                                              |  |  |  |  |
| CxIN-, CxIN+, CxOUT                                 | comparator negative and positive input and output                                                                                         |  |  |  |  |
| (x=1,2)                                             | comparator negative and positive input and output                                                                                         |  |  |  |  |
| CxRX, CxTx (x=1,2)                                  | CAN receive and transmit pins                                                                                                    |  |  |  |  |
| CLKI, CLKO                                          | clock input and output (for particular clock modes)                                                                                       |  |  |  |  |
| CNx (x=0-21)                                        | change notification; voltage changes on these pins can generate interrupts                                                                |  |  |  |  |
| CVREF-, CVREF+, CVREFOUT                            | comparator reference voltage low and high inputs, output                                                                                  |  |  |  |  |
| D+, D-                                              | USB communication lines                                                                                                    |  |  |  |  |
| EMUCx, EMUDx (x=1,2)                                | used by an in-circuit emulator (ICE)                                                                                                    |  |  |  |  |
| ENVREG                                              | enable for on-chip voltage regulator that provides 1.8 V to internal core (on the NU32 board it is set to VDD to enable the regulator)    |  |  |  |  |
| ICx (x=1-5)                                         | input capture pins for measuring frequencies and pulse widths                                                                             |  |  |  |  |
| INTx (x=0-4)                                        | voltage changes on these pins can generate interrupts                                                                                     |  |  |  |  |
| $\overline{\text{MCLR}}$                            | master clear reset pin, resets PIC when low                                                                                               |  |  |  |  |
| OCx (x=1-5)                                         | output compare pins, usually used to generate pulse trains (pulse-width modulation) or individual pulses                                  |  |  |  |  |
| OCFA, OCFB                                          | fault protection for output compare pins; if a fault occurs, they can be used to make OC outputs be high impedance (neither high nor low) |  |  |  |  |
| OSC1, OSC2                                          | crystal or resonator connections for different clock modes                                                                                |  |  |  |  |
| PGCx, PGDx (x=1,2)                                  | used with in-circuit debugger (ICD)                                                                                                    |  |  |  |  |
| PMALL, PMALH                                        | latch enable for parallel master port                                                                                                    |  |  |  |  |
| PMAx (x=0-15)                                       | parallel master port address                                                                                                    |  |  |  |  |
| PMDx (x=0-15)                                       | parallel master port data                                                                                                    |  |  |  |  |
| PMENB, PMRD, PMWR                                   | enable and read/write strobes for parallel master port                                                                                    |  |  |  |  |
| Rxy (x=A-G, y=0-15)                                 | digital I/O pins                                                                                                    |  |  |  |  |
| RTCC                                                | real-time clock alarm output                                                                                                    |  |  |  |  |
| SCLx, SDAx (x=1-5)                                  | I <sup>2</sup> C serial clock and data input/output for I <sup>2</sup> C synchronous serial communication modules                         |  |  |  |  |
| SCKx, SDIx, SDOx<br>(x=1-4)                         | serial clock, serial data in, out for SPI synchronous serial communication modules                                                        |  |  |  |  |
| $\overline{	ext{SS1}}, \overline{	ext{SS2}}$        | slave select (active low) for SPI communication                                                                                           |  |  |  |  |
| TxCK (x=1-5)                                        | input pins for counters when counting external pulses                                                                                     |  |  |  |  |
| TCK, TDI, TDO, TMS                                  | used for JTAG debugging                                                                                                    |  |  |  |  |
| TRCLK, TRDx (x=0-3)                                 | used for instruction trace controller                                                                                                    |  |  |  |  |
| $\overline{\text{UxCTS}}, \overline{\text{UxRTS}},$ | UART clear to send, request to send, receive input, and transmit output for UART                                                          |  |  |  |  |
| UxRX, UxTX (x=1-6)                                  | modules                                                                                                    |  |  |  |  |
| VDD                                                 | positive voltage supply for peripheral digital logic and I/O pins (3.3 V on NU32)                                                         |  |  |  |  |
| VDDCAP                                              | capacitor filter for internal 1.8 V regulator when ENVREG enabled                                                                         |  |  |  |  |
| VDDCORE                                             | external 1.8 V supply when ENVREG disabled                                                                                                |  |  |  |  |
| VREF-, VREF+                                        | can be used as negative and positive limit for ADC                                                                                        |  |  |  |  |
| VSS                                                 | ground for logic and I/O                                                                                                    |  |  |  |  |
| VBUS                                                | monitors USB bus power                                                                                                    |  |  |  |  |
| VUSB                                                | power for USB transceiver                                                                                                    |  |  |  |  |
| VBUSON                                              | output to control supply for VBUS                                                                                                    |  |  |  |  |
| USBID                                               | USB on-the-go (OTG) detect                                                                                                    |  |  |  |  |
| ODDID                                               | ODD OH-MC-80 (OTA) detect                                                                                                    |  |  |  |  |

Table 2.1: Some of the pin functions on the PIC32. Commonly used functions for embedded control are in **bold**. See Section 1 of the Data Sheet for more information.

communication. The timing generation block that creates these clock signals and other elements of the architecture in Figure 2.2 are briefly described below.

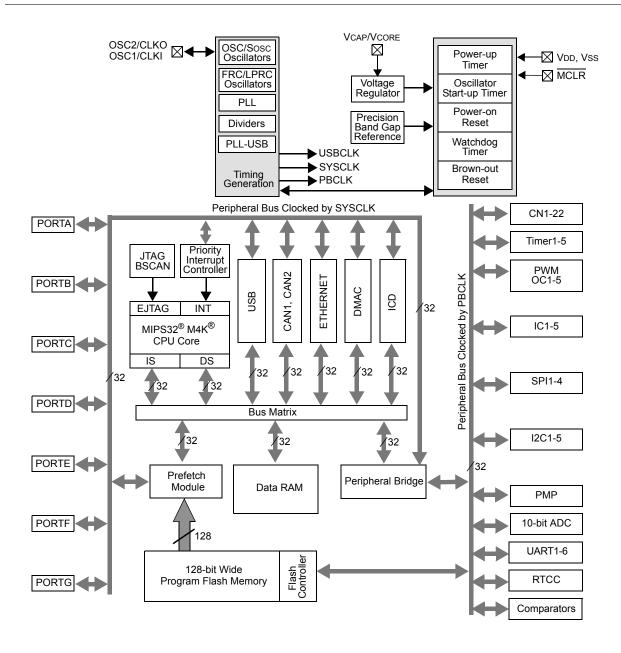

Figure 2.2: The PIC32MX5XX/6XX/7XX architecture.

CPU The central processing unit runs the whole show. It fetches program instructions over its "instruction side" (IS) bus, reads in data over its "data side" (DS) bus, executes the instructions, and writes out the results over the DS bus. The CPU can be clocked by SYSCLK at up to 80 MHz, meaning it can execute one instruction every 12.5 nanoseconds. The CPU is capable of multiplying a 32-bit integer by a 16-bit integer in one cycle, or a 32-bit integer by a 32-bit integer in two cycles. There is no floating point unit (FPU), so floating point math is carried out in a series of steps in software, meaning floating point operations are much slower than integer math.

The CPU also communicates with the interrupt controller, described below.

The CPU is based on the MIPS32 $^{\circledR}$  M4K $^{\circledR}$  microprocessor core licensed from Imagination Technologies. The CPU operates at 1.8 V (provided by a voltage regulator internal to the PIC32, as it's used on the NU32 board).

**Bus Matrix** The CPU communicates with other units through the 32-bit bus matrix. Depending on the memory address specified by the CPU, the CPU can read data from, or write data to, program memory (flash), data memory (RAM), or SFRs. The memory map is discussed in Section 2.1.3.

Interrupt Controller The job of the interrupt controller is to present "interrupt requests" to the CPU. An interrupt request (IRQ) may be generated by a variety of sources, such as a changing input on a change notification pin or by the elapsing of a specified time on one of the timers. If the CPU accepts the request, it will suspend whatever it is doing and jump to an *interrupt service routine* (ISR), a function defined in the program. After completing the ISR, program control returns to where it was suspended. Interrupts are an extremely important concept in embedded control.

Memory: Program Flash and Data RAM. The PIC32 has two types of memory: flash and RAM. Flash is generally more plentiful on PIC32's (e.g., 512 KB flash vs. 128 KB RAM on the PIC32MX795F512L), nonvolatile (meaning that its contents are preserved when powered off, unlike RAM), but slower to read and write than RAM. Your program is stored in flash memory and your temporary data is stored in RAM. When you power cycle your PIC32, your program is still there but your data in RAM is lost.<sup>1</sup>

Because flash is slow, with a max speed of 30 MHz for the PIC32MX795F512L, reading a program instruction from flash may take three CPU cycles when operating at 80 MHz (see Electrical Characteristics in the Data Sheet). One job of the prefetch cache module (below) is to minimize or eliminate the need for the CPU to wait around for program instructions to load.

**Prefetch Cache Module** You might be familiar with the term *cache* from your web browser. Your browser's cache stores recent documents or pages you have accessed over the web, so the next time you request them, your browser can provide a local copy immediately, instead of waiting for the download.

The prefetch cache module operates similarly—it stores recently executed program instructions, which are likely to be executed again soon (as in a program loop), and, in linear code with no branches, it can even run ahead of the current instruction and predictively prefetch future instructions into the cache. In both cases, the goal is to have the next instruction requested by the CPU already in the cache. When the CPU requests an instruction, the cache is first checked. If the instruction at that memory address is in the cache (a cache hit), the prefetch module provides the instruction to the CPU immediately. If there is a miss, the slower load from flash memory begins.

In some cases, the prefetch module can provide the CPU with one instruction per cycle, hiding the delays due to slow flash access. The module can cache all instructions in small program loops, so that flash memory does not have to be accessed while executing the loop. For linear code, the 128-bit wide data path between the prefetch module and flash memory allows the prefetch module to run ahead of execution despite the slow flash load times.

The prefetch cache module can also store constant data.

Clocks and Timing Generation There are three clocks on the PIC32: SYSCLK, PBCLK, and USBCLK. USBCLK is a 48 MHz clock used for USB communication. SYSCLK clocks the CPU at a maximum frequency of 80 MHz, adjustable all the way down to 0 Hz. Higher frequency means more calculations per second but higher power usage, approximately proportional to frequency. PBCLK is used by a number of the peripherals, and its frequency is set to SYSCLK's frequency divided by 1, 2, 4, or 8. You might want to set PBCLK's frequency lower than SYSCLK's if you want to save power. If PBCLK's frequency is less than SYSCLK's, then programs with back-to-back peripheral operations will cause the CPU to wait cycles before issuing the second peripheral command to ensure that the first one has completed.

All clocks are derived either from an oscillator internal to the PIC32 or an external resonator or oscillator provided by the user. High-speed operation requires an external circuit, so the NU32 provides an external 8 MHz resonator as a clock source. The NU32 software sets the PIC32's configuration bits (see Section 2.1.4) to use a phase-locked loop (PLL) on the PIC32 to multiply this frequency by a factor of 10, generating a SYSCLK of 80 MHz. The PBCLK is set to the same frequency. The USBCLK is also derived from the 8 MHz resonator by a PLL multiplying the frequency by 6.

<sup>&</sup>lt;sup>1</sup>It is also possible to store program instructions in RAM, and to store data in flash, but we set that aside for now.

**Digital Input and Output** A digital I/O pin configured as an input can be used to detect whether the input voltage is low or high. On the NU32, the PIC32 is powered by 3.3 V, so voltages close to 0 V are considered low and those close to 3.3 V are considered high. Some input pins can tolerate up to 5.5 V, while voltages over 3.3 V on other pins could damage the PIC32 (see Figure 2.1 for the pins that can tolerate 5.5 V).

A digital I/O pin configured as an output can produce a voltage of 0 or 3.3 V. An output pin can also be configured as *open drain*. In this configuration, the pin is connected by an external pull-up resistor to a voltage of up to 5.5 V. This allows the pin's output transistor to either sink current (to pull the voltage down to 0 V) or turn off (allowing the voltage to be pulled up as high as 5.5 V). This increases the range of output voltages the pin can produce.

Counter/Timers The PIC32 has five 16-bit counters. Each can count from 0 up to  $2^{16} - 1$ , or any preset value less than  $2^{16} - 1$  that we choose, before rolling over. Counters can be configured to count external events, such as pulses on a TxCK pin, or internal events, like PBCLK ticks. In the latter case, we refer to the counter as a *timer*. The counter can be configured to generate an interrupt when it rolls over. This allows the execution of an ISR on exact timing intervals.

Two 16-bit counters can be configured to make a single 32-bit counter. This can be done with two different pairs of counters, giving one 16-bit counter and two 32-bit counters.

Analog Input The PIC32 has a single analog-to-digital converter (ADC), but 16 different pins can be connected to it, one at a time. This allows up to 16 analog voltage values (typically sensor inputs) to be monitored. The ADC can be programmed to continuously read in data from a sequence of input pins, or to read in a single value when requested. Input voltages must be between 0 and 3.3 V. The ADC has 10 bits of resolution, allowing it to distinguish 1024 different voltage levels. Conversions are theoretically possible at a maximum rate of 1 million samples per second on the PIC32MX795F512L.

Output Compare Output compare pins are used to generate a single pulse of specified duration, or a continuous pulse train of specified duty cycle and frequency. They work with timers to generate the precise timing. A common use of output compare pins is to generate PWM (pulse-width modulated) signals as control signals for motors. Pulse trains can also be low-pass filtered to generate approximate analog outputs. (There are no analog outputs on the PIC32.)

**Input Capture** A changing input on an input capture pin can be used to store the current time measured by a timer. This allows precise measurements of input pulse widths and signal frequencies. Optionally, the input capture pin can generate an interrupt.

Change Notification A change notification pin can be used to generate an interrupt when the input voltage changes from low to high or vice-versa.

**Comparators** A comparator is used to compare which of two analog input voltages is larger. A comparator can generate an interrupt when one of the inputs exceeds the other.

**Real-Time Clock and Calendar** The RTCC module is used to maintain accurate time, day, month, and year over extended periods of time while using little power and requiring no attention from the CPU. It uses a separate clock, allowing it to run even when the PIC32 is in sleep mode.

Parallel Master Port The PMP module is used to read data from and write data to external parallel devices with 8-bit and 16-bit data buses.

**DMA Controller** The Direct Memory Access controller is useful for data transfer without involving the CPU. For example, DMA can allow an external device to dump data through a UART directly into PIC32 RAM.

SPI Serial Communication The Serial Peripheral Interface bus provides a simple method for serial communication between a master device (typically a microcontroller) and one or more slave devices. Each slave device has four communication pins: a Clock (set by the master), Data In (from the master), Data Out (to the master), and Select. The slave is selected for communication if the master holds its Select pin low. The master device controls the Clock, has a Data In and a Data Out line, and one Select line for each slave it can talk to. Communication rates can be up to tens of megabits per second.

 $I^2C$  Serial Communication The Inter-Integrated Circuit protocol  $I^2C$  (pronounced "I squared C") is a somewhat more complicated serial communication standard that allows several devices to communicate over only two shared lines. Any of the devices can be the master at any given time. The maximum data rate is less than for SPI.

**UART Serial Communication** The Universal Asynchronous Receiver Transmitter module provides another method for serial communication between two devices. There is no clock line, hence "asynchronous," but the two devices communicating must be set to the same communication rate. Each of the two devices has a Receive Data line and a Transmit Data line, and typically a Request to Send line (to ask for permission to send data) and a Clear to Send line (to indicate that the device is ready to receive data). Typical data rates are 9600 bits per second (9600 baud) up to hundreds of thousands of bits per second.

USB The Universal Serial Bus is a popular asynchronous communication protocol. One master communicates with one or more slaves over a four-line bus: +5 V, ground, D+ and D− (differential data signals). The PIC32MX795F512L implements USB 2.0 full-speed and low-speed options, and can communicate at theoretical data rates of up to several megabits per second.

**CAN** Controller Area Networks are heavily used in electrically noisy environments (particularly industrial and automotive environments) to allow many devices to communicate over a single two-wire bus. Data rates of up to 1 megabit per second are possible.

**Ethernet** The ethernet module uses an external PHY chip (physical layer protocol transceiver chip) and direct memory access (DMA) to offload from the CPU the heavy processing requirements of ethernet communication. The NU32 board does not include a PHY chip.

Watchdog Timer If the Watchdog Timer is used by your program, your program must periodically reset the timer counter. Otherwise, when the counter reaches a specified value, the PIC32 will reset. This is a way to have the PIC32 restart if your program has entered an unexpected state where it doesn't pet the watchdog.

#### 2.1.3 The Physical Memory Map

The CPU accesses the peripherals, data, and program instructions in the same way: by writing a memory address to the bus. The PIC32's memory addresses are 32-bits long, and each address refers to a byte in the *memory map*. This means that the memory map of the PIC32 consists of 4 GB (four gigabytes, or  $2^{32}$  bytes). Of course most of these addresses are meaningless; there are not nearly that many things to address.

The PIC32's memory map consists of four main components: RAM, flash, peripheral SFRs that we write to (to control the peripherals or send outputs) or read from (to get sensor input, for example), and *boot flash*. Of these, we have not yet seen "boot flash." This is extra flash memory, 12 KB on the PIC32MX795F512L, that contains program instructions that are executed immediately upon reset of the PIC32. The boot flash instructions typically perform PIC32 initialization and then call the program installed in program flash.

The following table illustrates the PIC32's *physical* memory map. It consists of a block of "RAMsize" bytes of RAM (128 KB for the PIC32MX795F512L), "flashsize" bytes of flash (512 KB for the PIC32MX795F512L), 1 MB for the peripheral SFRs, and "bootsize" for the boot flash (12 KB for the PIC32MX795F512L):

<sup>&</sup>lt;sup>2</sup>The last four 32-bit words of the boot flash memory region are Device Configuration Registers. See Section 2.1.4.

| Physical Memory<br>Start Address | Size (bytes)       | Region          |
|----------------------------------|--------------------|-----------------|
| 0x000000000                      | RAMsize (128 KB)   | Data RAM        |
| 0x1D000000                       | flashsize (512 KB) | Program Flash   |
| 0x1F800000                       | 1 MB               | Peripheral SFRs |
| 0x1FC00000                       | bootsize (12 KB)   | Boot Flash      |

The memory regions are not contiguous. For example, the first address of program flash is 480 MB after the first address of data RAM. An attempt to access an address between the data RAM segment and the program flash segment would generate an error.

It is also possible to allocate a portion of RAM to hold program instructions.

In Chapter 3, when we discuss programming the PIC32, we will introduce the *virtual* memory map and its relationship to the physical memory map.

#### 2.1.4 Configuration Bits

The last four 32-bit words of the boot flash are the Device Configuration Registers, DEVCFG0 to DEVCFG3, containing the *configuration bits*. These configuration bits set a number of important properties of how the PIC32 will function. You can learn more about configuration bits in the Special Features section of the Data Sheet. For example, DEVCFG1 and DEVCFG2 contain configuration bits that determine the frequency multiplier converting the external resonator frequency to the SYSCLK frequency, as well as bits that determine the ratio between the SYSCLK and PBCLK frequencies.

### 2.2 The NU32 Development Board

The NU32 development board is shown in Figure 2.3, and the pinout is given in Table 2.2. The main purpose of the NU32 board is to provide easy breadboard access to 82 of the 100 PIC32MX795F512L pins. The NU32 acts like a big 84-pin DIP chip and plugs into two standard prototyping breadboards, straddling the long rails used for power, as shown in Figure 2.3.

Beyond simply breaking out the pins, the NU32 provides a few other things that make it easy to get started with the PIC32. For example, to power the PIC32, the NU32 provides a barrel jack that accepts a 2.1 mm inner diameter, 5.5 mm outer diameter "center positive" power plug. The plug should provide DC 6 V or more; the NU32 comes with a 6 V wall wart capable of providing 1 amp. The PIC32 requires a supply voltage VDD between 2.3 and 3.6 V, and the NU32 provides a 3.3 V voltage regulator providing a stable voltage source for the PIC32 and other electronics on board. Since it is often convenient to have a 5 V supply available, the NU32 also has a 5 V regulator. The power plug's raw input voltage and ground, as well as the regulated 3.3 V and 5 V supplies, are made available to the user on the power rails running down the center of the NU32, as illustrated in Figure 2.3. Since the power jack is directly connected to the 6 V and GND rails, you could power the NU32 by putting 6 V and GND on these rails directly and not connecting to the power jack.

The 3.3 V regulator is capable of providing up to 800 mA and the 5 V regulator is capable of providing up to 1 amp. However, the wall wart can only provide 1 amp total, and in practice you should stay well under each of these limits. For example, you should not plan to draw more than 200-300 mA or so from any of the power rails. Even if you use a higher current power supply, such as a battery, you should respect these limits, as the current has to flow through the relatively thin traces of the PCB. It is also not recommended to use high voltage supplies greater than 9 V or so, as the regulators will heat up.

Since motors tend to draw lots of current (even small motors may draw hundreds of mA up to several amps), do not try to power them using power from the NU32 rails. Use a separate battery or power supply instead.

In addition to the voltage regulators, the NU32 provides an 8 MHz resonator as the source of the PIC32's 80 MHz clock signal. It also has a mini B USB jack to connect to your computer's USB port to a dual USB-to-RS-232 FTDI chip that allows your PIC32 to speak RS-232 to your computer's USB port. Two RS-232 channels share the single USB cable—one dedicated to programming the PIC32 and the other allowing communication with the host computer while a program is running on your PIC32.

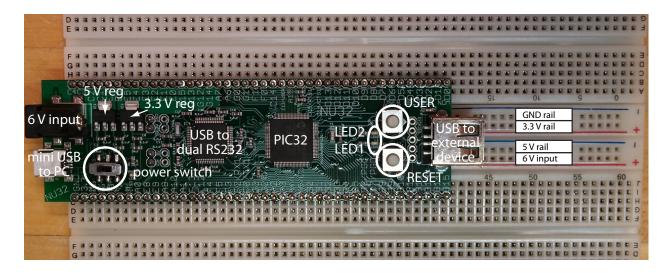

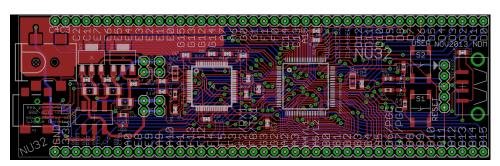

Figure 2.3: The NU32 development board: photo and PCB silkscreen.

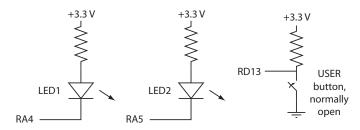

Figure 2.4: The NU32 connection of pins RA4, RA5, and RD13 to LED1, LED2, and the USER button, respectively.

A standard A USB jack is provided to allow the PIC32 to talk to another external device, like a smartphone. The NU32 board also has a power switch which connects or disconnects the input power supply to the voltage regulators, and two LEDs and two buttons (labeled USER and RESET) allowing very simple input and output. The two LEDs, LED1 and LED2, are connected at one end by a resistor to 3.3 V and the other end to digital outputs RA4 and RA5, respectively, so that they are off when those outputs are high and on when they are low. The USER and RESET buttons are attached to the digital input RD13 and  $\overline{\text{MCLR}}$  pins, respectively, and both buttons are configured to give 0 V to these inputs when pressed and 3.3 V otherwise. See Figure 2.4.

While the NU32 comes with a bootloader installed in its flash memory, you have the option to use a programmer to install a standalone program. The five plated through-holes near the USB jack align with the pins of devices such as the PICkit 3 programmer (Figure 1.4).

| Function               | PIC32       |                    | PIC32 | Function                              |
|------------------------|-------------|--------------------|-------|---------------------------------------|
| GND                    |             | GND C4             | 9 🗸   | T5CK/SDI1/C4                          |
| 3.3 V                  |             | 3.3 V C3           | 8 🗸   | T4CK/C3                               |
| SCK2/U6TX/U3RTS/CN8/G6 | √ 10        | <b>G6/RTS3</b> C2  | 7 🗸   | T3CK/C2                               |
| SDA4/SDI2/U3RX/CN9/G7  | √ 11        | <b>G7/RX3</b> C1   | 6 🗸   | T2CK/C1                               |
| SCL4/SDO2/U3TX/CN10/G8 | $\sqrt{12}$ | <b>G8/TX3</b> E7   | 5 √   | PMD7/E7                               |
| MCLR                   | √ 13        | MCLR E6            | 4 🗸   | PMD6/E6                               |
| SS2/U6RX/U3CTS/CN11/G9 | √ 14        | G9/CTS3 E5         | 3 √   | PMD5/E5                               |
| A0                     | √ 17        | A0 E4              | 100 √ | PMD4/E4                               |
| INT1/E8                | √ 18        | E8 E3              | 99 √  | PMD3/E3                               |
| INT2/E9                | √ 19        | E9 E2              | 98 √  | PMD2/E2                               |
| VREF-/CVREF-/A9        | 28          | A9 E1              | 94 √  | PMD1/E1                               |
| VREF+/CVREF+/A10       | 29          | A10 E0             | 93 √  | PMD0/E0                               |
| A1                     | √ 38        | A1 G15             | 1 🗸   | G15                                   |
| SCK4/U5TX/U2RTS/F13    | √ 39        | F13 G13            | 97 √  | G13                                   |
| SS4/U5RX/U2CTS/F12     | $\sqrt{40}$ | F12 G12            | 96 √  | G12                                   |
| SDA5/SDI4/U2RX/CN17/F4 | √ 49        | F4 G14             | 95 √  | G14                                   |
| SCL5/SDO4/U2TX/CN18/F5 | √ 50        | F5 A7              | 92 √  | A7                                    |
| USBID/F3               | √ 51        | F3 A6              | 91 √  | A6                                    |
| SDA3/SDI3/U1RX/F2      | $\sqrt{52}$ | <b>F2/RX1</b> G0   | 90 √  | C2RX/PMD8/G0                          |
| SCL3/SD03/U1TX/F8      | $\sqrt{53}$ | <b>F8/TX1</b> G1   | 89 √  | C2TX/PMD9/G1                          |
| D-/G3                  | 56          | G3 F1              | 88 √  | C1TX/PMD10/F1                         |
| D+/G2                  | 57          | G2 F0              | 87 √  | C1RX/PMD11/F0                         |
| SCL2/A2                | √ 58        | A2 C14             | 74    | T1CK/CN0/C14                          |
| SDA2/A3                | √ 59        | A3 C13             | 73    | CN1/C13                               |
| A4                     | √ 60        | <b>A4/L1</b> A15   | 67 √  | SDA1/INT4/A15                         |
| A5                     | $\sqrt{61}$ | <b>A5/L2</b> A14   | 66 √  | SCL1/INT3/A14                         |
| PGED1/AN0/CN2/B0       | 25          | B0 <b>D15/RTS1</b> | 48 √  | $SCK3/U4TX/\overline{U1RTS}/CN21/D15$ |
| PGEC1/AN1/CN3/B1       | 24          | B1 <b>D14/CTS1</b> | 47 √  | SS3/U4RX/U1CTS/CN20/D14               |
| AN2/C2IN-/CN4/B2       | 23          | B2 D13/USER        | 80 √  | PMD13/CN19/D13                        |
| AN3/C2IN+/CN5/B3       | 22          | B3 D12             | 79 √  | IC5/PMD12/D12                         |
| AN4/C1IN-/CN6/B4       | 21          | B4 D11             | 71 √  | IC4/D11                               |
| AN5/C1IN+/CN7/B5       | 20          | B5 D10             | 70 √  | SCK1/IC3/D10                          |
| PGEC2/AN6/OCFA/B6      | 26          | B6/PGC D9          | 69 √  | SS1/IC2/D9                            |
| PGED2/AN7/B7           | 27          | B7/PGD D8          | 68 √  | RTCC/IC1/D8                           |
| AN8/C1OUT/B8           | 32          | B8 D7              | 84 √  | PMD15/CN16/D7                         |
| AN9/C2OUT/B9           | 33          | B9 D6              | 83 √  | PMD14/CN15/D6                         |
| AN10/CVREFOUT/B10      | 34          | B10 D5             | 82 √  | CN14/D5                               |
| AN11/B11               | 35          | B11 D4             | 81 √  | OC5/CN13/D4                           |
| AN12/B12               | 41          | B12 D3             | 78 √  | OC4/D3                                |
| AN13/B13               | 42          | B13 D2             | 77 √  | OC3/D2                                |
| AN14/B14               | 43          | B14 D1             | 76 √  | OC2/D1                                |
| AN15/OCFB/CN12/B15     | 44          | B15 D0             | 72 V  | SDO1/OC1/INT0/D0                      |

Table 2.2: The NU32 pinout (in green, with power jack at top) with PIC32MX795F512L pin numbers. Board pins in **bold** should only be used with care, as they are used for other functions by the NU32. Pins marked with a  $\sqrt{\text{are } 5.5 \text{ V}}$  tolerant. Not all pin functions are listed; see Figure 2.1 or the PIC32 Data Sheet.

## 2.3 Chapter Summary

- The PIC32 features a 32-bit data bus and a CPU capable of performing some 32-bit operations in a single clock cycle.
- In addition to nonvolatile flash program memory and RAM data memory, the PIC32 provides peripherals particularly useful for embedded control, including analog inputs, digital I/O, PWM outputs, counter/timers, inputs that generate interrupts or measure pulse widths or frequencies, and pins for a variety of communication protocols, including RS-232, USB, ethernet, CAN, I<sup>2</sup>C, and SPI.
- The functions performed by the pins and peripherals are determined by Special Function Registers. SFR settings also determine other aspects of the behavior of the PIC32.
- The PIC32 has three main clocks: the SYSCLK that clocks the CPU, the PBCLK that clocks peripherals, and the USBCLK that clocks USB communication.
- Physical memory addresses are specified by 32 bits. The physical memory map contains four regions: data RAM, program flash, SFRs, and boot flash. RAM can be accessed in one clock cycle, while flash

access may be slower. The prefetch cache module can be used to minimize delays in accessing program instructions.

- Four 32-bit configuration words, DEVCFG0 to DEVCFG3, set behavior of the PIC32 that should not be changed during execution. For example, these configuration bits determine how an external clock frequency is multiplied or divided to create the PIC32 clocks.
- The NU32 development board provides voltage regulators for power, includes a resonator for clocking, breaks out the PIC32 pins to a solderless breadboard, provides a couple of LEDs and buttons for simple input and output, and makes USB/RS-232 communication and programming simple.

#### 2.4 Exercises

You will need to refer to the PIC32MX5XX/6XX/7XX Data Sheet and PIC32 Reference Manual to answer some questions.

- 1. Search for the "Microchip flash products parametric chart" or navigate to it from the Microchip homepage. You should see a listing of all the PICs made by Microchip. Set the page to show all specs and limit the display to 32-bit PICs.
  - (a) Find PIC32s that meets the following specs: at least 128 KB of flash, at least 32 KB of RAM, and at least 80 MHz max CPU speed. (You can choose a range of settings within a single parameter by shift-clicking or ctrl-clicking.) What is the cheapest PIC32 that meets these specs, and what is its volume price? How many ADC, UART, SPI, and I<sup>2</sup>C channels does it have? How many timers?
  - (b) What is the cheapest PIC32 overall? How much flash and RAM does it have, and what is its maximum clock speed?
  - (c) Among all PIC32's with 512 KB flash and 128 KB RAM, which is the cheapest? How does it differ from the PIC32MX795F512L?
- 2. Based on C syntax for bitwise operators and bit-shifting, calculate the following and give your results in hexadecimal.
  - (a) 0x37 | 0xA8
  - (b) 0x37 & 0xA8
  - (c) ~0x37
  - (d) 0x37>>3
- 3. Describe the four functions that pin 22 of the PIC32MX795F512L can have. Is it 5 V tolerant?
- 4. Referring to the Data Sheet section on I/O Ports, what is the name of the SFR you have to modify if you want to change pins on PORTC from output to input?
- 5. The SFR CM1CON controls comparator behavior. Referring to the Memory Organization section of the Data Sheet, what is the reset value of CM1CON in hexadecimal?
- 6. In one sentence each, without going into detail, explain the basic function of the following items shown in the PIC32 architecture block diagram Figure 2.2: SYSCLK, PBCLK, PORTA...G (and indicate which of these can be used for analog input on the NU32's PIC32), Timer 1-5, 10-bit ADC, PWM OC1-5, Data RAM, Program Flash Memory, and Prefetch Cache Module.
- 7. List the peripherals that are *not* clocked by PBCLK.
- 8. If the ADC is measuring values between 0 and 3.3 V, what is the largest voltage difference that it may not be able to detect? (It's a 10-bit ADC.)

- 9. Refer to the Reference Manual chapter on the Prefetch Cache. What is the maximum size of a program loop, in bytes, that can be completely stored in the cache?
- 10. Explain why the path between flash memory and the prefetch cache module is 128 bits wide instead of 32, 64, or 256 bits.
- 11. Explain how a digital output could be configured to swing between 0 and 4 V, even though the PIC32 is powered by 3.3 V.
- 12. PIC32's have increased their flash and RAM over the years. What is the maximum amount of flash memory a PIC32 can have before the current choice of base addresses in the physical memory map (for RAM, flash, peripherals, and boot flash) would have to be changed? What is the maximum amount of RAM? Give your answers in bytes in hexadecimal.
- 13. Check out the Special Features section of the Data Sheet.
  - (a) If you want your PBCLK frequency to be half the frequency of SYSCLK, which bits of which Device Configuration Register do you have to modify? What values do you give those bits?
  - (b) Which bit(s) of which SFR set the watchdog timer to be enabled? Which bit(s) set the postscale that determines the time interval during which the watchdog must be reset to prevent it from restarting the PIC32? What values would you give these bits to enable the watchdog and to set the time interval to be the maximum?
  - (c) The SYSCLK for a PIC32 can be generated in a number of ways. This is discussed in the Oscillator chapter in the Reference Manual and the Oscillator Configuration section in the Data Sheet. The PIC32 on the NU32 uses the (external) primary oscillator in HS mode with the phase-locked loop (PLL) module. Which bits of which device configuration register enable the primary oscillator and turn on the PLL module?
- 14. Your NU32 board provides four power rails: GND, regulated 3.3 V, regulated 5 V, and the unregulated input voltage (e.g., 6 V). You plan to put a load from the 5 V output to ground. If the load is modeled as a resistor, what is the smallest resistance that would be safe? An approximate answer is fine. In a sentence, explain how you arrived at the answer.
- 15. The NU32 could be powered by different voltages. Give a reasonable range of voltages that could be used, minimum to maximum, and explain the reason for the limits.
- 16. Two buttons and two LEDs are interfaced to the PIC32 on the NU32. Which pins are they connected to? Give the actual pin numbers, 1-100, as well as the name of the pin function as it is used on the NU32. For example, pin 57 on the PIC32MX795F512L could have the function D+ (USB data line) or RG2 (Port G digital input/output), but only one of these functions could be active at a given time.

36

## Chapter 3

# Looking Under The Hood: Software

In this chapter we explore how a simple C program interacts with the hardware described in the previous chapter. We begin by introducing the virtual memory map and its relationship to the physical memory map. We then use the simplePIC.c program from Chapter 1 to begin to explore the compilation process and the XC32 compiler installation.

## 3.1 The Virtual Memory Map

In the last chapter we learned about the PIC32 physical memory map. The physical memory map is relatively easy to understand: the CPU can access any SFR, or any location in data RAM, program flash, or boot flash, by a 32-bit address that it puts on the bus matrix. Since we don't really have 2<sup>32</sup> bytes, or 4 GB, to access, many choices of the 32 bits don't address anything.

In this chapter we focus on the virtual memory map. This is because almost all software refers only to virtual memory addresses. Virtual addresses (VAs) specified in software are translated to physical addresses (PAs) by the fixed mapping translation (FMT) unit in the CPU, which is simply

$$PA = VA \& 0x1FFFFFFF$$

This bitwise AND operation simply clears the first three bits, the three most significant bits of the most significant hex digit.

If we're just throwing away those three bits, what's the point of them? Well, those first three bits are used by the CPU and the prefetch module we learned about in the previous chapter. If the first three bits of the virtual address of a program instruction are 100 (so the corresponding most significant hex digit of the VA is an 8 or 9), then that instruction can be cached. If the first three bits are 101 (corresponding to an A or B in the leftmost hex digit of the VA), then it cannot. Thus the segment of virtual memory 0x80000000 to 0x9FFFFFFF is cacheable, while the segment 0xA0000000 to 0xBFFFFFFF is noncacheable. The cacheable segment is called KSEG0 (for "kernel segment") and the noncacheable segment is called KSEG1.<sup>1</sup>

You don't need to worry about the mysteries of cacheable vs. noncacheable instructions. Suffice to say that your program instructions will be made cacheable, speeding up execution.

The relationship of the physical memory map to the virtual memory map is illustrated in Figure 3.1. One important thing to note from the figure is that the SFRs are not included in the KSEG0 cacheable virtual memory segment. This is because the SFRs correspond to physical devices, e.g., peripherals, and their values cannot be cached. For example, if port B is configured as a digital input port, then the SFR PORTB contains the current input values. When your program asks for these values, it needs the current values; it cannot pull them from the cache.

For the rest of this chapter we will deal only with virtual addresses like 0x9D000000 and 0xBD000000, and you should realize that these refer to the same physical address. Since virtual addresses start at 0x80000000,

<sup>&</sup>lt;sup>1</sup>Another cacheable segment called USEG, for "user segment," is available in the lower half of virtual memory. This memory segment is set aside for "user programs" that are running under an operating system installed in a kernel segment. For safety reasons, programs in the user segment cannot access the SFRs or boot flash. We will never use the user segment.

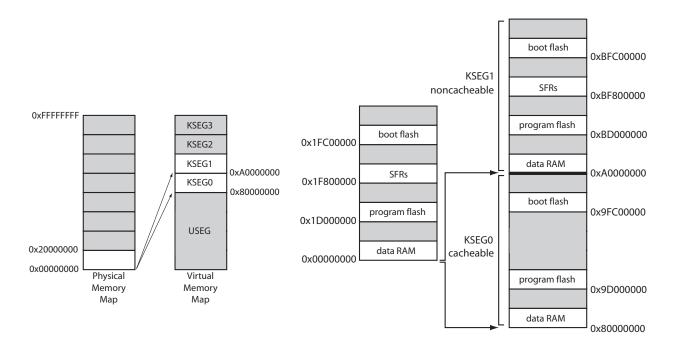

Figure 3.1: (Left) The 4 GB physical and virtual memory maps are divided into 512 MB segments. The mapping of the valid physical memory addresses to the virtual memory regions KSEG0 and KSEG1 is illustrated. The PIC32 does not use the virtual memory segments KSEG2 and KSEG3, which are allowed by the MIPS architecture, and we will not use the user segment USEG, which sits in the bottom half of the virtual memory map. (Right) Physical addresses mapped to virtual addresses in cacheable memory (KSEG0) and noncacheable memory (KSEG1). Note that SFRs are not cacheable. The last four words of boot flash, 0xBFC02FF0 to 0xBFC02FFF in KSEG1, correspond to the device configuration words DEVCFG0 to DEVCFG3. Memory regions are not drawn to scale.

and all physical addresses are below 0x20000000, there is no possibility of confusing whether we are talking about a VA or a PA.

## 3.2 An Example: The Bootloaded simplePIC.c Program

Let's build the simplePIC.c bootloaded executable from Chapter 1.4.2. For convenience, here is the program again:

Code Sample 3.1. simplePIC.c. Blinking lights, unless the USER button is pressed.

```
LATAINV = 0x0030;  // toggle the two lights
}
return 0;
}

void delay(void) {
  int j;
  for (j=0; j<1000000; j++) { // number is 1 million
    while(!PORTDbits.RD13);  // Pin D13 is the USER switch, low if pressed.
}
}</pre>
```

Following the same procedure as in Chapter 1.4.1 (command line) or in Chapter 1.4.2 (MPLAB X IDE), build the executable and load it onto your NU32. Remember to use the linker script NU32bootloaded.ld. When you have the program loaded and running, the NU32's two LEDs should alternate on and off, and stop while you press the USER button.

This program refers to SFRs named TRISA, LATAINV, etc. These names align with the SFR names in the Data Sheet and Reference Manual sections on I/O Ports. We will consult the Data Sheet and Reference Manual often when programming the PIC32. We will come back to understanding the use of these SFRs shortly.

## 3.3 What Happens When You Build?

Now let's begin to understand how you created the .hex file in the first place. Figure 3.2 gives a schematic of what happens when you click "Build" in your MPLAB X IDE or type make with a makefile.

First the **preprocessor** strips out comments and inserts **#included** header files. You can have multiple .c C source files and .h header files, but only one C file is allowed to have a main function. The other files may contain helper functions. We will learn more about this in Chapter 4.

Then the **compiler** turns the C files into MIPS32 assembly language files, machine commands that are directly understood by the PIC32's MIPS32 CPU. So while some of your C code may be easily portable to non-MIPS32 microprocessors, your assembly code generally will not be. These assembly files are readable by a text editor, and it is possible to program the PIC32 directly in assembly language.

The **assembler** then turns the assembly files into machine-level *relocatable object code*. This code cannot be inspected with a text editor. The code is called relocatable because the final memory addresses of the program instructions and data used in the code are not yet specified. The **archiver** is a utility that allows you to package several related .o object files into a single .a library file. We will not be making our own archived libraries, but we will certainly be using .a libraries that have already been made for us!

Finally, the **linker** takes multiple object files and links them together into a single executable file, with all program instructions assigned to specific memory locations. The linker uses a linker script that has information about the amount of RAM and flash on your particular PIC32, as well as directions as to where to place the data and program instructions in virtual memory. The end result is an executable and linkable format (.elf) file, a standard format. This file contains a plethora of information that is useful for debugging and *disassembling* the file into the assembly code produced by the compiler (Chapter 5.1.3). In fact, building simplePIC.c results in a .elf file that is hundreds of kilobytes! A final step creates a stripped-down .hex file of less than 10 KB that is suitable for placing directly into the memory of your PIC32.

Although the entire process consists of several steps, it is often referred to as "compiling" for short. "Build" or "make" is more accurate.

## 3.4 What Happens When You Reset the PIC32?

You've got your program running. Now you hit the RESET button on the NU32. What happens next? The first thing your PIC32 does is to jump to the first address in boot flash, 0xBFC00000, and begin

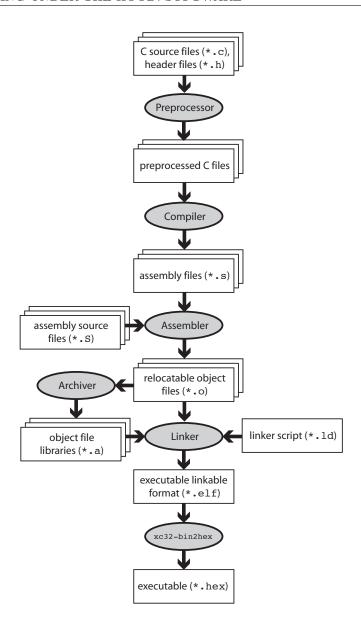

Figure 3.2: The "compilation" process.

executing instructions there.<sup>2</sup> For an NU32 with a bootloader installed, the preloaded bootloader program sits at that location in memory. The bootloader first checks to see if you are pressing the USER button. If so, it knows that you want to reprogram your PIC32, so the bootloader attempts to establish communication with the bootloader communication utility on your computer. When communication is established, the bootloader receives your executable .hex file and writes it to your PIC32's program flash. (See question 3.) Let's call the virtual address where your program is installed \_RESET\_ADDR.

Note: The PIC32's reset address 0xBFC00000 is fixed in hardware and cannot be changed. On the other hand, there is nothing too special about the choice of the program flash address where the bootloader writes your program.

Let's say you weren't pressing the USER button when you reset the PIC32. Then the bootloader jumps

40

<sup>&</sup>lt;sup>2</sup>If you are just powering on your PIC32, it will wait a short period while electrical transients die out, clocks synchronize, etc., before jumping to 0xBFC00000.

| ess                        |                  |           | Bits    |         |       |       |       |         |        |      |        |        | u l    |        |        |        |        |        |           |
|----------------------------|------------------|-----------|---------|---------|-------|-------|-------|---------|--------|------|--------|--------|--------|--------|--------|--------|--------|--------|-----------|
| Virtual Addres<br>(BF88_#) | Register<br>Name | Bit Range | 31/15   | 30/14   | 29/13 | 28/12 | 27/11 | 26/10   | 25/9   | 24/8 | 23/7   | 22/6   | 21/5   | 20/4   | 19/3   | 18/2   | 17/1   | 16/0   | All Reset |
| 2000                       | TDIOA            | 31:16     | _       | _       | _     | _     | _     | _       | _      | _    | _      | _      | _      | _      | _      | _      | _      | _      | 0000      |
| 6000                       | TRISA            | 15:0      | TRISA15 | TRISA14 | _     | _     | _     | TRISA10 | TRISA9 | _    | TRISA7 | TRISA6 | TRISA5 | TRISA4 | TRISA3 | TRISA2 | TRISA1 | TRISA0 | C6FF      |

Figure 3.3: Port A registers, taken from the PIC32 Data Sheet.

to the address \_RESET\_ADDR and begins executing the program you previously installed there. Notice that our program simplePIC.c is an infinite loop, so it never stops executing. That is the desired behavior in embedded control. If your program exits, the PIC32 will just sit in a tight loop, doing nothing until it is reset.

## 3.5 Understanding simplePIC.c

OK, let's get back to understanding simplePIC.c. The main function is very simple. It initializes values of DDPCONbits, TRISA, and LATAbits, then enters an infinite while loop. Each time through the loop it calls delay() and then assigns a value to LATAINV. The delay function simply goes through a for loop a million times. Each time through the for loop it enters a while loop, which checks the value of (!PORTDbits.RD13). If PORTDbits.RD13 is 0 (FALSE), then the expression (!PORTDbits.RD13) evaluates to TRUE, and the program stays stuck here, doing nothing but checking the expression (!PORTDbits.RD13). When this evaluates to FALSE, the while loop is exited, and the program continues with the for loop. After a million times through the for loop, control returns to main.

Special Function Registers (SFRs) The only reason this program is even a little interesting is that TRISA, LATA, and PORTD all refer to peripherals that interact with the outside world. Specifically, TRISA and LATA correspond to port A, an input/output port, and PORTD corresponds to port D, another input/output port.<sup>3</sup> We can start our exploration by consulting the table in Section 1 of the Data Sheet which lists the pinout I/O descriptions. We see that port A, with pins named RA0 to RA15, consists of 12 different pins, and port C, with pins named RC1 to RC15, has 8 pins. These are in contrast to port B, which has a full 16 pins, labeled RB0 to RB15.

Now turn to the Data Sheet section on I/O Ports to get some more information. We find that TRISA, short for "tri-state A," is used to control the direction, input or output, of the pins on port A. For each pin, there is a corresponding bit in TRISA. If the bit is a 0, the pin is an output. If the bit is a 1, the pin is an input.  $(0 = O_{\text{utput}})$  and  $(0 = I_{\text{nput}})$  Get it?) We can make some pins inputs and some outputs, or we can make them all have the same direction.

If you're curious what direction the pins are by default, you can consult the Memory Organization section of the Data Sheet. Tables there list the VAs of many of the SFRs, as well as the values they default to upon reset. There are a lot of SFRs! But after a bit of searching, you find that TRISA sits at virtual address 0xBF886000, and its default value upon reset is 0x0000C6FF. (We've reproduced part of this table for you in Figure 3.3.) In binary, this would be

#### $0x0000C6FF = 0000\ 0000\ 0000\ 0000\ 1100\ 0110\ 1111\ 1111.$

The leftmost four hex digits (two bytes, or 16 bits) are all 0. This is because those bits don't exist, technically. Microchip calls them "unimplemented." No I/O port has more than 16 pins, so we don't need those bits, which are numbered 16–31. (The 32 bits are numbered 0–31.) Of the remaining bits, since the 0'th bit (least significant bit) is the rightmost bit, we see that bits 0–7, 9–10, and 14–15 have a value 1, while the rest have value 0. The bits with value 1 correspond precisely to the pins we have available: RA0-7, RA9-10, and

<sup>&</sup>lt;sup>3</sup>DDPCON corresponds to JTAG debugging, which we do not use in this book. The DDPCONbits.JTAGEN = 0 command simply disables the JTAG debugger so that pins RA4 and RA5 are available for digital I/O. See the Special Features section of the Data Sheet.

RA14-15. (There is no RA8, for example.) This is for safety reasons; when we power on the PIC32, each pin will take its default direction before the program has a chance to change it. If an output pin were connected to an external circuit that is also trying to control the voltage on the pin, the two devices would be fighting each other, with damage to one or the other a possibility. No such problems arise if the pin is configured as an input by default.

So now we understand that the instruction

```
TRISA = OxFFCF;
```

clears bits 4 and 5 to 0, implicitly clears bits 16–31 to 0 (which is ignored, since the bits are not implemented), and sets the rest of the bits to 1. It doesn't matter that we try to set some unimplemented bits to 1; those bits are simply ignored. The result is that port A pins 4 and 5, or RA4 and RA5 for short, are now outputs.

Our PIC32 C compiler allows the use of binary (base 2) representations of unsigned integers using 0b at the beginning of the number, so if you don't get lost counting bits, you could have equally written

```
TRISA = 0b1111111111001111;
```

Another option would have been to use the instructions

```
TRISAbits.TRISA4 = 0; TRISAbits.TRISA5 = 0;
```

This allows us to change individual bits without worrying about specifying the other bits. We see this kind of notation later in the program, with LATAbits.LATA4 and PORTDbits.RD13, for example.

The two other basic SFRs in this program are LATA and PORTD. Again consulting the I/O Ports section of the Data Sheet, we see that LATA, short for "latch A," is used to write values to the output pins. Thus

```
LATAbits.LATA5 = 1;
```

sets pin RA5 high. Finally, PORTD contains the digital inputs on the port D pins. (Notice we didn't configure port D as input; we relied on the fact that it's the default.) PORTDbits.RD13 is 0 if 0 V is present on pin RD13 and 1 if approximately 3.3 V is present.

**Pins RA4, RA5, and RD13 on the NU32** Figure 2.4 shows how pins RA4, RA5, and RD13 are wired on the NU32 board. LED1 (LED2) is on if RA4 (RA5) is 0 and off if it is 1. When the USER button is pressed, RD13 registers a 0, and otherwise it registers a 1.

The result of these electronics and the simplePIC.c program is that the LEDs flash alternately, but remain unchanging while you press the USER button.

CLR, SET, and INV SFRs So far we have ignored the instruction

```
LATAINV = 0x0030;
```

Again consulting the Memory Organization section of the Data Sheet, we see that associated with the SFR LATA are three more SFRs, called LATACLR, LATASET, and LATAINV. (Indeed, many SFRs have corresponding CLR, SET, and INV SFRs.) These are used to easily change some of the bits of LATA without affecting the others. A write to these registers causes a one-time change to LATA's bits, but only in the bits corresponding to bits on the right-hand side that have a value of 1. For example,

```
LATAINV = 0x30; // flips (inverts) bits 4 and 5 of LATA; all others unchanged LATAINV = 0b110000; // same as above

LATASET = 0x0005; // sets bits 0 and 2 of LATA to 1; all others unchanged LATACLR = 0x0002; // clears bit 1 of LATA to 0; all others unchanged
```

A less efficient way to toggle bits 4 and 5 of LATA is

```
LATAbits.LATA4 = !LATAbits.LATA4; LATAbits.LATA5 = !LATAbits.LATA5;
```

We'll look at efficiency in Chapter 5.

You can go back to the table in the Data Sheet to see the VA addresses of the CLR, SET, and INV registers. They are always offset from their base register by 4, 8, and 12 bytes, respectively; they are consecutive in the memory map. Since LATA is at 0xBF886020, LATACLR, LATASET, and LATAINV are at 0xBF886024, 0xBF886028, and 0xBF88602C, respectively.

OK, we should now have a pretty good understanding of how simplePIC.c works. But we have been ignoring the fact that we never declared TRISA, etc., before we started using them. We know you can't do that in C; they must be declared somewhere. The only place they could be declared is in the included file plib.h. We've been ignoring that #include <plib.h> statement until now. Time to take a look.<sup>4</sup>

#### 3.5.1 Down the Rabbit Hole

But where do we find plib.h? If our program had the preprocessor command #include "plib.h", the preprocessor would look for plib.h in the same directory as the C file including it. But we had #include <plib.h>, and the <...> notation means that the preprocessor will look in directories specified in your include path. This include path was generated for you automatically when you installed the XC32 compiler. For us, the default include path means that the compiler finds plib.h sitting in the directory path

microchip/xc32/v1.30/pic32mx/include/plib.h

Your path or version number might be slightly different. In this book the directory separator character is /, consistent with Linux, Unix, and Mac OS X. On Windows, the directory separator character is \.

Including plib.h gives us access to many data types, variables, constants, macros, and functions that Microchip has provided for our convenience. While plib.h stands for "peripheral library," including plib.h provides functionality beyond just the peripherals.

Before we open up plib.h, let's look at the directory structure that was created when we installed the XC32 compiler. There's a lot here! We certainly don't need to understand all of it at this point, but let's try to get a sense of what's going on. Let's start at the level microchip/xc32/v1.30 and summarize what's in the nested set of directories, without being exhaustive.

- 1. bin: This contains the actual executable programs that do the compiling, assembling, linking, etc. For example, xc32-gcc is the C compiler.
- 2. docs: Some manuals, including the XC32 C Compiler User's Guide, and other documentation.
- 3. examples: Some sample code.
- 4. 1ib: Contains some .h header files and .a library archives containing general C object code.
- 5. pic32-libs: This directory is notable because it contains the .c C files, .h header files, and .S assembly files needed to create the object code for a number of pre-built PIC32 functions, particularly for the peripherals. Later we might want to look at these more closely, as they are some of the best documentation on the peripheral library functions. A few notable subdirectories:
  - (a) peripheral: The subdirectories under this directory contain the C code for peripheral library functions.
  - (b) include/peripheral: This directory contains header files for peripheral library functions. Though there is a plib.h here, it is not the one the compiler finds when building simplePIC.c.
  - (c) dsp: This directory contains some C functions that call vector math, filter, and Fourier transform code in the MIPS Digital Signal Processing library.
  - (d) libpic32: This directory contains a number of C and assembly files for basic PIC32 functions, such as code that should be executed at the beginning of any executable (see next).

<sup>&</sup>lt;sup>4</sup>Microchip often makes changes to the software it distributes, so there may be differences in details, but the broad strokes described here will be the same.

- (e) libpic32/startup/crt0.S: This "C run-time startup" assembly code gets inserted at the beginning of every program we create. This code takes care of a number of initialization tasks. For example, if your program uses uninitialized global variables, crt0 writes zeros into their data RAM locations. If your global variables are initialized at the time of definition, e.g., int k=3, then crt0 copies the initialized values from program flash to data RAM.
- 6. pic32mx: This directory has a number of files we are interested in.
  - (a) 1ib: This directory consists mostly of PIC32 object code and libraries that are linked with our compiled and assembled source code. For some of these libraries, source code exists in pic32-libs; for others we have only the object code libraries. Some important files in this directory include:
    - i. crt0.o: This is the compiled object code of crt0.S. The linker combines this code with our program's object code and makes sure that it is executed first.
    - ii. libmchp\_peripheral.a: This library contains the .o object code versions of the .c core timer functions in the top-level pic32-libs library.
    - iii. libmchp\_peripheral\_32MX795F512L.a: This library contains the .o object code versions of the .c peripheral library functions in the top-level pic32-libs library. There are versions of this file for every type of PIC32MX.
    - iv. libdsp.a: This library contains MIPS implementations of finite and infinite impulse response filters, the fast Fourier transform, and various vector math functions.
    - v. ldscripts/elf32pic32mx.x: For a standalone program, this is the default linker script that gives the linker rules as to where it is allowed to finally place the relocatable object codes in virtual memory. This script includes procdefs.ld, below.
      - If your program is built to be bootloaded, the linker uses your custom linker script instead, such as NU32bootloaded.ld.
    - vi. proc/32MX795F512L/procdefs.1d: This file is included by the default linker script, above. It declares segments of data RAM and program flash where the linker can place data and instructions, and it is specific to your particular PIC32 model. It also includes processor.o, below.
    - vii. proc/32MX795F512L/processor.o: This object file gives the SFR virtual memory addresses for your particular PIC32. We can't look at it directly with a text editor, but there are utilities that allow us to examine it. For example, from the command line you could use the xc32-nm program in the top-level bin directory to see all the SFR VAs:

```
> xc32-nm processor.obf809040 A AD1CHS
...
bf886000 A TRISA
bf886004 A TRISACLR
bf88600c A TRISAINV
bf886008 A TRISASET
```

All of the SFRs are printed out, in alphabetical order, with their corresponding VA. The spacing between SFRs is four, since there are four bytes (32 bits) in an SFR. The "A" means that these are absolute addresses. This tells the linker that it must use these addresses when making final address assignments. This makes sense; the SFR's are implemented in hardware and can't be moved! The listing above indicates that TRISA is located at VA 0xBF886000, agreeing with the Memory Organization section of the Data Sheet.

viii. proc/32MX795F512L/configuration.data: This file describes some constants used in setting the configuration bits in DEVCFG0 to DEVCFG3 (Chapter 2.1.4). The main purpose of these constants is to make your code more readable. For example, a standalone program like simplePIC\_standalone.c from Chapter 1.5 has the following code:

These #pragmas are nonstandard C code, and for our particular compiler, they are used to write to the DEVCFGx bits the values defined by constants like MUL\_20, defined in configuration.data. Many of these #pragmas are used to set up the timing generation circuit that turn our 8 MHz resonator into an 80 MHz SYSCLK, an 80 MHZ PBCLK, and a 48 MHz USBCLK. You can learn more about the DEVCFGx configuration bits in the Special Features section of the Data Sheet.

For bootloaded code, the configuration bits are set by the bootloader program, so these #pragmas are not necessary.

- (b) include: This directory contains a number of .h header files, including the one we've been looking for, plib.h.
  - i. plib.h: This is the file that was found in our compiler's include path. If we open it up, we find that it includes a bunch of other files! One of them is peripheral/ports.h, so let's open that one up.
  - ii. peripherals/ports.h: This file provides constants, macros, and function prototypes for library functions that work with the I/O ports. More importantly, for now, is that it includes xc.h. This file is found one directory up in the directory tree. Let's open that next.
  - iii. xc.h: This file does a few different things, such as defining constants and macros, and including files defining MIPS constants and macros, but the most important for the moment is that it includes proc/p32mx795f5121.h because of the lines

```
#elif defined(__32MX795F512L__)
#include c/p32mx795f512l.h>
```

Why does this code include proc/p32mx795f512l.h? When you were setting up your simplePIC project in the first place, you had to specify the particular PIC32 you were using. The MPLAB X IDE passed your answer to the compilation process by "defining" the constant \_\_32MX795F512L\_.. This allows the preprocessor to include the right files for your PIC32. Let's open proc/p32mx795f512l.h.

iv. proc/p32mx795f5121.h: Whoa! This file is over 40,000 lines long. It also includes one other file in the same directory, ppic32mx.h, which is over 1000 lines long. With these we have reached the bottom of our include chain. Let's pop out of this big directory tree we are sitting in and look at those two files in a little more detail.

#### 3.5.2 The Include Files p32mx795f5121.h and ppic32mx.h

The first 30% of p32mx795f5121.h, about 14,000 lines, consists of code like this:

```
extern volatile unsigned int
                                    TRISA __attribute__((section("sfrs")));
typedef union {
 struct {
                         // TRISAO is bit 0 (1 bit long), interpreted as an unsigned int
    unsigned TRISA0:1;
   unsigned TRISA1:1;
                         // bits are in order, so the next bit, bit 1, is called TRISA1
    unsigned TRISA2:1;
    unsigned TRISA3:1;
    unsigned TRISA4:1;
    unsigned TRISA5:1;
    unsigned TRISA6:1;
    unsigned TRISA7:1;
    unsigned:1;
                         // don't give a name to bit 8; it's unimplemented
   unsigned TRISA9:1;
                         // bit 9 is called TRISA9
   unsigned TRISA10:1;
   unsigned:3;
                         // skip 3 bits, 11-13
   unsigned TRISA14:1;
    unsigned TRISA15:1; // later bits are not given names
 };
 struct {
    unsigned w:32;
                         // w is a field referring to all 32 bits; the 16 above, and 16 more
```

The first line, beginning extern, indicates that TRISA is an unsigned int variable that has been defined elsewhere; no space has to be allocated for it.<sup>5</sup> The processor.o file is the one that actually defines the VA of the symbol TRISA, as mentioned earlier. (The \_\_attribute\_\_ syntax tells the linker that TRISA is in the sfrs section of memory.)

The next section of code defines a data type called \_\_TRISAbits\_t. The purpose of this is to provide a struct that gives easy access to the bits of the SFR. After defining this type, a variable named TRISAbits is declared of this type. Again, since it is an extern variable, no memory is allocated, and, in fact, the \_\_asm\_\_ ("TRISA") syntax means that TRISAbits is at the same VA as TRISA. The definition of the bit field TRISAbits allows us to use TRISAbits.TRISAO to refer to bit 0 of TRISA. In general, fields do not have to be one bit long; for example, TRISA.w is the unsigned int created from all 32 bits, and the type \_\_RTCALRMbits\_t defined earlier in the file by

```
typedef union {
   struct {
    unsigned ARPT:8;
    unsigned AMASK:4;
   ...
} __RTCALRMbits_t;
```

has a first field ARPT that is 8 bits long and a second field AMASK that is 4 bits long. Since RTCALRM is a variable of type \_\_RTCALRMbits\_t, a C statement of the form RTCALRMbits\_AMASK = 0xB would put the values 1, 0, 1, 1 in bits 11, 10, 9, 8, respectively, of RTCALRM.

After the declaration of TRISA and TRISAbits, we see declarations of TRISACLR, TRISASET, and TRISAINV. The presence of these declarations in this included header file allows simplePIC.c, which uses these variables, to compile successfully. When the object code of simplePIC.c is linked with the processor.o object code, references to these variables are resolved to the proper VAs.

With these declarations in p32mx795f5121.h, the simplePIC.c statements

```
TRISA = OxFFCF;
LATAINV = Ox0030;
while(!PORTDbits.RD13)
```

finally make sense; these statements write values to, or read values from, SFRs at VAs specified by processor.o. You can see that p32mx795f5121.h declares a lot of SFRs, but no memory has to be allocated for them; they exist at fixed addresses in the PIC32's hardware.

The next 9% of p32mx795f5121.h is the extern variable declaration of the same SFRs, without the bit field types, for assembly language. The VAs of each of the SFRs is given, making this a handy reference.

Starting at about 17,500 lines into the file, we see constant definitions like the following:

<sup>&</sup>lt;sup>5</sup>The volatile keyword, applied to all the SFRs, means that the value of this variable could change without the CPU knowing it. Thus the CPU should reload it every time it is needed, not assume that its value is unchanged just because the CPU has not changed it.

These refer to the Timer 1 SFR T1CON. Consulting the information about T1CON in the Timer1 section of the Data Sheet, we see that bit 1, called TCS, controls whether Timer 1's clock input comes from the T1CK input pin or from PBCLK. Bits 4 and 5, called TCKPS for "timer clock prescaler," control how many times the input clock has to "tick" before Timer 1 is incremented (e.g., TCKPS = 0b10 means there is one clock increment per 64 input ticks). The constants defined above are for convenience in accessing these bits. The POSITION constants indicate the least significant bit location in TCS or TCKPS in T1CON—one for TCS and four for TCKPS. The LENGTH constants indicate that TCS consists of one bit and TCKPS consists of two bits. Finally, the MASK constants can be used to determine the values of the bits we care about. For example:

```
unsigned int tckpsval = (T1CON & _T1CON_TCKPS_MASK) >> _T1CON_TCKPS_POSITION;
// AND MASKing clears all bits, except bits 5 and 4, which are unchanged and shifted to 1 and 0
```

Another example usage is in pic32mx/include/peripheral/timer.h, where we find the constant definition

```
#define T1_PS_1_64 (2 << _T1CON_TCKPS_POSITION) /* 1:64 */
```

T1\_PS\_1\_64 is set to the value of 2, or binary 0b10, left-shifted by \_T1CON\_TCKPS\_POSITION positions, yielding 0b100000. If this is bitwise OR'ed with other constants, you can specify the properties of Timer 1 using code that is readable without consulting the Data Sheet or Reference Manual. For example, you could use the statement

```
T1CON = T1_ON | T1_PS_1_64 | T1_SOURCE_INT;
```

to turn the timer on, set the prescaler to 1:64, and set the source of the timer to be the internal PBCLK. Of course you have to read the file timer.h to know what the available constants are! You might find it easier to consult the Data Sheet or Reference Manual and assign the bit values based on the information there.

The definitions of the POSITION, LENGTH, and MASK constants take up most of the rest of the file. At the end, some more constants are defined, like below:

The first is merely a flag indicating to other .h and .c files that the 10-bit ADC is present on this PIC32. The second indicates the first address of 22 consecutive SFRs related to the ADC (see the Memory Organization section of the Data Sheet). The third and fourth relate to interrupts. The PIC32MX's CPU is capable of being interrupted by up to 96 different events, such as a change of voltage on an input line or a timer rollover event. Upon receiving these interrupts, it can call up to 64 different interrupt service routines, each identified by a "vector" corresponding to its address. These two lines say that the ADC's "interrupt request" line is 33 (out of 0 to 95), and its corresponding interrupt service routine is at vector 27 (out of 0 to 63). Interrupts are covered in Chapter 6.

Finally, p32mx795f5121.h concludes by including ppic32mx.h, which defines a number of other constants, again with the intent to help you write more readable code. These constants are common for all PIC32 types, unlike those defined in p32mx795f5121.h.

#### 3.5.3 The NU32bootloaded.ld Linker Script

To create the executable .hex file, we needed the C source file simplePIC.c and the linker script NU32bootloaded.ld. Examining NU32bootloaded.ld with a text editor, we see the following three lines near the beginning:

47

```
INPUT("processor.o")
OPTIONAL("libmchp_peripheral.a")
OPTIONAL("libmchp_peripheral_32MX795F512L.a")
```

The first line tells the linker to load the processor.o file specific to your PIC32. This allows the linker to resolve references to SFRs to actual addresses. The next two lines tell the linker to give the code access to the .o object codes for the PIC32 peripheral library.

The rest of the NU32bootloaded.ld linker script has information such as the amount of program flash and data memory available, as well as the virtual addresses where program elements and global data should be placed. Below is a portion of NU32bootloaded.ld:

```
_RESET_ADDR
                       = (0xBD0000000 + 0x1000 + 0x970);
* NOTE: What is called boot_mem and program_mem below do not directly
 * correspond to boot flash and program flash. For instance, here
 * kseg0_boot_mem and kseg1_boot_mem both live in program flash memory.
 * (We leave the boot flash solely to the bootloader.)
 * The boot_mem names below tell the linker where the startup codes should
 * go (here, in program flash). The first 0x1000 + 0x970 + 0x490 = 0x1E00
 * of program flash memory is allocated to the interrupt vector table and
 * startup codes. The remaining 0x7E200 is allocated to the user's program.
 MEMORY
{
  /* interrupt vector table */
  exception_mem
                        : ORIGIN = 0x9D0000000, LENGTH = 0x1000
  /* Start-up code sections; some cacheable, some not */
 kseg0_boot_mem : ORIGIN = (0x9D000000 + 0x1000), LENGTH = 0x970
 kseg1_boot_mem
                          : ORIGIN = (0xBD0000000 + 0x1000 + 0x970), LENGTH = 0x490
  /* User's program is in program flash, kseg0_program_mem, all cacheable
                                                                         */
  /* 512 KB flash = 0x80000, or 0x1000 + 0x970 + 0x940 + 0x7E200
                                                                         */
 kseg0_program_mem
                     (rx): ORIGIN = (0x9D0000000 + 0x1000 + 0x970 + 0x490), LENGTH = 0x7E200
                          : ORIGIN = OxBFC02000, LENGTH = OxFF0
  debug_exec_mem
  /* Device Configuration Registers (configuration bits) */
  config3
                          : ORIGIN = OxBFCO2FFO, LENGTH = Ox4
  config2
                          : ORIGIN = OxBFCO2FF4, LENGTH = Ox4
  config1
                          : ORIGIN = OxBFCO2FF8, LENGTH = Ox4
  config0
                          : ORIGIN = OxBFCO2FFC, LENGTH = Ox4
  configsfrs
                          : ORIGIN = OxBFCO2FFO, LENGTH = Ox10
  /* all SFRS */
                          : ORIGIN = 0xBF800000, LENGTH = 0x100000
  /* PIC32MX795F512L has 128 KB RAM, or 0x20000 */
 kseg1_data_mem
                     (w!x) : ORIGIN = OxA0000000, LENGTH = Ox20000
```

Converting virtual to physical addresses, we see that the cacheable interrupt vector table (we will learn more about this in Chapter 6) in exception\_mem is placed in a memory region of length 0x1000 bytes beginning at PA 0x1D000000 and running to 0x1D000FFF; cacheable startup code in kseg0\_boot\_mem is placed at PAs 0x1D001000 to 0x1D00196F; noncacheable startup code in kseg1\_boot\_mem is placed at PAs 0x1D001970 to 0x1D001DFF; and cacheable program code in kseg0\_program\_mem is allocated the rest of program flash, PAs 0x1D001E00 to 0x1D07FFFF. This program code includes the code we write plus other code that is linked.

The linker script for the NU32 bootloader placed the bootloader completely in the 12 KB boot flash with little room to spare. Therefore, the linker script for our bootloaded programs should place the programs solely in program flash. This is why the boot\_mem sections above are defined to be in program flash. The label boot\_mem simply tells the linker where the startup code should be placed, just as the label kseg0\_program\_mem tells the linker where the program code should be placed. (For the bootloader program, kseg0\_program\_mem was in boot flash.)

If the LENGTH of any given memory region is not large enough to hold all the program instructions for that region, the linker will fail. Upon reset, the PIC32 always jumps to 0xBFC00000, where the first instruction of the startup code for the bootloader resides. The last thing the bootloader does is jump to VA 0xBD001970. Since the first instruction in the startup code for our bootloaded program is installed at the first address in kseg1\_boot\_mem, NU32bootloaded.ld *must* define the ORIGIN of kseg1\_boot\_mem at this address. This address is also known as \_RESET\_ADDR in NU32bootloaded.ld.

## 3.6 Summarizing the Build

Section 3.5 was a long one, so let's summarize by looking at what happens when you build a project. If you look at the output when you type make out.hex at the command line, or at your IDE's Output window after pressing "Build," you see the actual command line commands that were executed. They look approximately like this:

The first line preprocesses, compiles, and assembles the simplePIC.c program, the second links the resulting .o file to make a .elf file, and the third line converts the .elf file to a .hex file.<sup>6</sup>

Using the XC32 compiler guide, in the docs directory of our XC32 distribution, we see that the -g flag in the first line tells the compiler to produce debugging information, which is useful for examining the assembly code compiled from your source code; the -x c sequence indicates that the input file is C source code; the -c flag tells the compiler to compile and assemble, but not to link, and instead produce a .o object file; -mprocessor=32MX795F512L indicates the device so that the proper device-specific files are used in compilation; and the -o flag indicates the name of the output file. The last argument, simplePIC.c, is the name of the file to be compiled.

In the second line, the linker guide tells us that <code>-mprocessor=32MX795F512L</code> specifies the device type (e.g., which <code>processor.o</code> file to load); <code>-o</code> indicates the name of the output file; and

-Wl,--defsym=\_\_MPLAB\_BUILD=1,--script="NU32bootloaded.ld,-Map=out.map" tells the linker to put the symbol \_\_MPLAB\_BUILD at address 1, to use the linker script NU32bootloaded.ld, and to create a "map" file with information on where instructions and global variables are placed in memory. We will learn more about map files in Chapter 5. The option -W1 is "-W ell" not "-W one."

Note that in the first line, xc32-gcc compiles and assembles, based on the specified options, while in the second line, xc32-gcc links because the input file is object code.

To summarize, here is what you need to know about the creation of your final .hex executable from your simplePIC.c source file:

- IDE setting of the processor type. If you build your project using the IDE, you must choose the processor type. This tells the IDE which -mprocessor to specify to the xc32-gcc command which preprocesses, compiles, and assembles, and to the xc32-gcc command which links to create the executable.
- Including the Microchip plib.h file. By including plib.h at the beginning of your program, we get access to variables for all the SFRs, as well as a number of other constants, macros, and prototypes for functions that Microchip provides. The simplePIC.c file, which contains references to these, will now compile and assemble successfully, and these references will be resolved at the linking stage.
- Linking. The object code simplePIC.o is linked with (a) the crt0.o C run-time startup library, which performs functions such as initializing global variables; (b) the processor.o object code with the

<sup>&</sup>lt;sup>6</sup>You can see even more information about the build by specifying the --verbose option for the compiler and linker in the IDE. Type --verbose under Additional Options at both Run > Set Project Configuration > Customize > xc32-gcc and Run > Set Project Configuration > Customize > xc32-ld. At the command line, put --verbose at the end of the compile command and ,--verbose immediately at the end of the linker -Wl options, with no space in front of the comma.

SFR VAs; and (c) code from object code libraries such as libpic32.a, libmchp\_peripheral.a, and libmchp\_peripheral\_32MX795F512L.a. The linker script NU32bootloaded.ld, which is specific to the bootloader and the PIC32MX795F512L, provides information to the linker on the allowable absolute virtual addresses for the program instructions and data. The result of the linker is a fully self-contained executable in .elf format, which is then converted to .hex format by xc32-bin2hex. The address of the first instruction in the executable is the same address the bootloader jumps to.

• Installing the program. The last step is to use the NU32 bootloader and the host computer's bootloader communication utility to install the executable. By resetting the PIC32 while holding the USER button, the bootloader enters a mode where it tries to communicate with the bootload communication utility on the host computer. When it receives the executable from the host, it writes the program instructions to the virtual memory addresses specified by the linker. Now every time the PIC32 is reset without holding the USER button, the bootloader exits and jumps to the newly installed program.

## 3.7 Building simplePIC\_standalone.c

In the case of the standalone version simplePIC\_standalone.c in Code Sample 1.2 in Chapter 1.5, the build process is very similar to that of the bootloaded version in Section 3.6, with the following exceptions:

- Source code differences. The source code has the following additions compared to the bootloaded version:
  - 1. Configuration bits. A number of lines beginning #pragma config define the configuration bits of the Device Configuration Registers (Chapter 2.1.4). These bits define fundamental operating behavior of the PIC32 that should not be changed during execution. Examples include bits that control the conversion of the external oscillator frequency into the SYSCLK and PBCLK. These XC32-specific preprocessor commands will cause the final .hex file to contain values to be written to the Device Configuration Registers. The constants used in these #pragmas, like MUL\_20, are defined in the configuration.data file. You can learn more about the configuration bits in the Special Features section of the Data Sheet.

When using a bootloader, the configuration bits are set by the bootloader, so the #pragmas are not needed.

2. Configuring the cache and flash wait cycles. The other additions to the source code are the preprocessor command

The preprocessor command simply defines the constant SYS\_FREQ for use in SYSTEMConfig(). Defining SYS\_FREQ does not actually affect SYSCLK; SYSCLK is determined by the configuration bits and the frequency of the external oscillator. We must make sure SYS\_FREQ is consistent with these

The command SYSTEMConfig() is defined in pic32mx/include/peripheral/system.h. Its purpose is to maximize performance by turning on the prefetch cache module and setting the smallest possible number of flash wait cycles. The number of flash wait cycles is the number of cycles that the CPU must stall while waiting for an instruction to load from flash. Based on the SYSCLK frequency (80 MHz) and the maximum frequency of flash access (30 MHz), the number of flash wait cycles is set to 2. This wait time is set in the CHECON SFR, described in the Prefetch Cache Module chapter of the Reference Manual.

When using a bootloader, the bootloader configures the cache and flash wait cycles.

• The linker script. The standalone version of the program uses the default linker script elf32pic32mx.x, not NU32bootloaded.ld. Opening elf32pic32mx.x, we see the command INCLUDE procdefs.ld. If there happens to be a procdefs.ld file in the same folder as simplePIC\_standalone.c, that file will be included in the linker script. Otherwise, the linker will find the file in the directory pic32mx/lib/proc/MX795F512L/. This file contains default definitions of the size of RAM and flash memory. Since there is no bootloader, there is no concern of the new executable overwriting a bootloader. Your standalone executable will be installed beginning at the hardware-defined reset address, 0xBFC00000.

Since the linker script NU32bootloaded.ld is no longer needed, we do not have the --script option to -W1 in the linker command:

#### 3.8 Useful Command Line Utilities

The bin directory of the XC32 installation contains a number of useful command line utilities. These can be used directly at the command line, and some of them are invoked by the MPLAB X IDE. We have already seen the first two of these utilities, as described in Section 3.6:

```
xc32-gcc The XC32 version of the gcc compiler is used to compile, assemble, and link, creating the
     executable .elf file.
xc32-bin2hex Converts a .elf file to a .hex file suitable for placing directly into PIC32 flash memory.
xc32-ar The archiver can be used to create an archive, list the contents of an archive, or extract object
     files from an archive. Example uses include:
                                 // list the object files in lib.a (in current directory)
       xc32-ar -t lib.a
       xc32-ar -x lib.a code.o // extract code.o from lib.a to the current directory
xc32-as The assembler.
xc32-ld This is the actual linker called by xc32-gcc.
xc32-nm Prints the symbols (e.g., global variables) in an object file. Examples:
                                 // list the symbols in alphabetical order
       xc32-nm processor.o
                                 // list the symbols in numerical order
       xc32-nm -n processor.o
xc32-objdump Displays the assembly code corresponding to an object or .elf file. This process is
     called disassembly. Examples:
       xc32-objdump -D file.o
       xc32-objdump -d -S file.elf
                                                     // change -d to -D to see debugging info
       xc32-objdump -d -S file.elf > file.disasm // send output to the file file.disasm
xc32-readelf Displays a lot of information about the .elf file. Example:
       xc32-readelf -a filename.elf // output is dominated by SFR definitions
```

These utilities correspond to standard "GNU binary utilities" of the same name without the preceding xc32-. You can search online for more information on these utilities. To learn the options available for a command called xc32-cmdname, you can type xc32-cmdname? at the command line.

## 3.9 Chapter Summary

OK, that's a lot to digest. Don't worry, you can view much of this chapter as reference material; you don't have to memorize it to program the PIC32!

- Software refers almost exclusively to the virtual memory map. Virtual addresses map directly to physical addresses by PA = VA & 0x1FFFFFFF.
- Building an executable .hex file from a source file consists of the following steps: preprocessing, compiling, assembling, linking, and converting the .elf file to a .hex file.
- Including the file plib.h initiates a chain of included files that gives our program access to variables, data types, constants, macros, and prototypes of functions that significantly simplify programming. C source files can be found in pic32-libs/peripheral, header files in pic32mx/include, and compiled libraries in pic32mx/lib.
- The included file pic32mx/include/proc/p32mx795f5121.h contains variable declarations, like TRISA, that allow us to read from and write to the SFRs. We have several options for manipulating these SFRs. For TRISA, for example, we can directly assign the bits with TRISA=0x30, or we can use bitwise operations like & and |. Many SFRs have associated CLR, SET, and INV registers which can be used to efficiently clear, set, or invert certain bits. Finally, particular bits or groups of bits can be accessed using bit fields. For example, we access bit 3 of TRISA using TRISAbits.TRISA3. The names of the SFRs and bit fields follow the names in the Data Sheet (particularly the Memory Organization section) and Reference Manual.
- All programs are linked with pic32mx/lib/crt0.o to produce the final .hex file. This C run-time startup code executes first, doing things like initializing global variables in RAM, before jumping to the main function. Other linked object code includes processor.o, with the VAs of the SFRs.
- Upon reset, the PIC32 jumps to the boot flash address 0xBFC00000. Standalone executables have their first instruction (of the crt0 startup code) at this address. For a PIC32 with a bootloader, the crt0 of the bootloader is installed at this address. When the bootloader completes, it jumps to an address where the bootloader has previously installed a bootloaded executable.
- If the PIC32 has a bootloader, the bootloader sets the Device Configuration Registers, turns on the prefetch cache module, and minimizes the number of CPU wait cycles for instructions to load from flash. If a program is standalone, it must have code to perform these functions.
- A bootloaded program is linked with a custom linker script, like NU32bootloaded.1d, to make sure the flash addresses for the instructions do not conflict with the bootloader's, and to make sure that the program is placed at the address where the bootloader jumps. A standalone program uses the default elf32pic32mx.x linker script, which makes use of a default procdefs.1d for the particular processor.
- Command line utilities like xc32-ar, xc32-nm, xc32-objdump, and xc32-readelf allow us to learn more about our compiled code, outside of the MPLAB X IDE.

### 3.10 Exercises

- 1. Convert the following virtual addresses to physical addresses, and indicate whether the address is cacheable or not, and whether it resides in RAM, flash, SFRs, or boot flash. (a) 0x80000020. (b) 0xA0000020. (c) 0xBF800001. (d) 0x9FC00111. (e) 0x9D001000.
- 2. Explain the differences between a standalone PIC32 program and a program that is meant to be loaded with a bootloader. Which commands or functions must appear in a standalone program that are not needed in a program loaded by a bootloader? What differences are there in the linker scripts used by a standalone program and a program loaded by a bootloader?

- 3. Look at the linker script used with bootloaded programs for the NU32. Where does the bootloader install your program in virtual memory? (Hint: look at the \_RESET\_ADDR.)
- 4. Refer to the Memory Organization section of the Data Sheet and Figure 2.1.
  - (a) Referring to the Data Sheet, indicate which bits, 0..31, can be used as input/outputs for each of Ports A through G. For the PIC32MX795F512L in Figure 2.1, indicate which pin corresponds to bit 0 of port E (this is referred to as RE0).
  - (b) The SFR INTCON refers to "interrupt control." Which bits, 0..31, of this SFR are unimplemented? Of the bits that are implemented, give the numbers of the bits and their names.
- 5. Modify simplePIC.c so that both lights are on or off at the same time, instead of opposite each other. Turn in only the code that changed.
- 6. Modify simplePIC.c so that the function delay takes an int cycles as an argument. The for loop in delay executes cycles times, not a fixed value of 1,000,000. Then modify main so that the first time it calls delay, it passes a value equal to MAXCYCLES. The next time it calls delay with a value decreased by DELTACYCLES, and so on, until the value is less than zero, at which time it resets the value to MAXCYCLES. Use #define to define the constants MAXCYCLES as 1,000,000 and DELTACYCLES as 100,000. Turn in your code.
- 7. Give the VAs and reset values of the following SFRs. (a) I2C2CON. (b) TRISC.
- 8. The processor.o file linked with your simplePIC project is much larger than your final .hex file. Explain how that is possible.
- 9. The building of a typical PIC32 program makes use of a number of files in the XC32 compiler distribution. Let's look at a few of them.
  - (a) Look at the assembly startup code pic32-libs/libpic32/startup/crt0.S. Although we are not studying assembly code, the comments help you understand what the startup code does. Based on the comments, list four things that the startup code does.
  - (b) Copy the library file pic32mx/lib/libmchp\_peripheral\_32MX795F512L.a to a directory where you can experiment. Using the archiver command xc32-ar, find the object codes that belong to the library by the command

```
xc32-ar -t libmchp_peripheral_32MX795F512L.a
```

You should see that one of the included object codes is pcache.o. Now extract this object file using

```
xc32-ar -x libmchp_peripheral_32MX795F512L.a pcache.o
```

Finally we can disassemble the object code to see the corresponding assembly code using

```
xc32-objdump -D pcache.o
```

The two functions of interest are CheKsegOCacheOn and CheKsegOCacheOff, which are used to turn on and off the cache. Find the C source file corresponding to the object code under pic32-libs/peripheral. For the function CheKsegOCacheOff, give the one line of C code in the C source file that corresponds to the two lines of assembly code beginning with and (a bitwise AND) and ori (a bitwise OR).

- (c) Using the command xc32-nm -n processor.o, give the names and addresses of the five SFRs with the highest addresses.
- (d) Give five files included by pic32mx/include/plib.h.
- (e) In pic32mx/include/peripheral/ports.h, explain how the macro mPORTAReadBits() works and give an example call to this macro that reads bits 0 and 3.

- (f) Open the file p32mx795f5121.h and go to the declaration of the SFR SPI2STAT and its associated bit field data type \_\_SPI2STATbits\_t. How many bit fields are defined? What are their names and sizes? Do these coincide with the Data Sheet?
- 10. Give three C commands, using TRISASET, TRISACLR, and TRISAINV, that set bits 2 and 3 of TRISA to 1, clear bits 1 and 5, and flip bits 0 and 4.

## Chapter 4

# Using Libraries

In Chapter 3 we learned a bit about the functions, macros, variables, and constants made available when we include the header file plib.h. Including this single file eventually gives us access to all of the code that Microchip has provided for us. Most of this code is compiled and placed in *libraries* with the extension .a, like the math library pic32mx/lib/libm.a. These .a libraries are collections of .o object codes.

In this chapter we will explore how to make our own libraries, a big step toward modular code. We will not bother to compile into archive files, however; we will leave them as C source code. We informally refer to a "library" as a .h header file and an associated .c file without a main function. The functions in this "helper" C file all serve some related purpose (like the math functions in libm.a) and are easily reused in different projects.

One example of a library is the NU32 library consisting of NU32.h and NU32.c. The NU32 library provides initialization and communication functions for the NU32 board. The talkingPIC.c code in Chapter 1.6 uses the NU32 library, and we will use the NU32 library extensively throughout the book.

The basics of helper C source files and their header files are covered in Chapter A.4.16.

## 4.1 An Example: The Ports Header File

Here is a portion of the pic32mx/include/peripheral/ports.h header file associated with I/O port functions, slightly simplified and with comments added:

```
#ifndef _PORTS_H_
                      // include guard; if _PORTS_H_ already defined, skip to end
#define _PORTS_H_
                      // if not, define so preprocessor won't include again during this compile
#include <xc.h>
                      // definitions in xc.h are needed by ports.h
typedef enum {
                      // a new data type; variables of the new type IoPortId can only
                      // take values IOPORT_A, IOPORT_B, etc.
 IOPORT_A, IOPORT_B, IOPORT_C, IOPORT_D,
 IOPORT_E, IOPORT_F, IOPORT_G, IOPORT_NUM
} IoPortId;
// function prototype; the definition of this function is in
// pic32-libs/peripheral/ports/source/port_read_bits_lib.c
unsigned int PORTReadBits(IoPortId portId, unsigned int bits);
// macros and constants
#define mPORTAReadBits(_bits)
                               (PORTA & (unsigned int)(_bits))
#define DEBUG_JTAGPORT_ON
#endif
                      // end _PORTS_H_ include guard
```

This file demonstrates a typical include guard in the first two lines and last line; the defined constant used in the include guard could be anything you want, but it is common to choose the name based on the name of the .h file. An underscore can be used to replace the disallowed dot character, and underscores are often added at the beginning or end to help make sure the constant name does not accidentally match the name of a constant in your program. For any file that includes it, ports.h provides the header file xc.h, a new data type IoPortId, a prototype that allows the use of the function PORTReadBits, the macro mPORTAReadBits(), and the constant DEBUG\_JTAGPORT\_ON.

## 4.2 The NU32 Library

The NU32 library provides a number of functions for initializing the NU32 development board and communicating with the host computer. The talkingPIC.c program in Chapter 1.6 makes use of this library. By adding NU32.c and NU32.h to the same directory as our program, and by including the command #include "NU32.h" at the beginning of our program, we gain access to some useful functions and constants. The listing of NU32.h is given below.

Code Sample 4.1. NU32.h. The NU32 header file.

```
#ifndef __NU32_H
#define __NU32_H
#include <plib.h>
#ifdef NU32_STANDALONE
                                     // config bits if not set by bootloader
#pragma config DEBUG = OFF
                                     // \ {\tt Background} \ {\tt Debugger} \ {\tt disabled}
#pragma config FPLLMUL = MUL_20
                                     // PLL Multiplier: Multiply by 20
                                     // PLL Input Divider: Divide by 2
#pragma config FPLLIDIV = DIV_2
#pragma config FPLLODIV = DIV_1
                                    // PLL Output Divider: Divide by 1
#pragma config FWDTEN = OFF
                                     // WD timer: OFF
#pragma config POSCMOD = HS
                                     // Primary Oscillator Mode: High Speed xtal
#pragma config FNOSC = PRIPLL
                                     // Oscillator Selection: Primary oscillator w/ PLL
#pragma config FPBDIV = DIV_1
                                     // Peripheral Bus Clock: Divide by 1
#pragma config BWP = OFF
                                     // Boot write protect: OFF
#pragma config ICESEL = ICS_PGx2
                                     // ICE pins configured on PGx2, Boot write protect OFF.
#pragma config FSOSCEN = OFF
                                     // Disable second osc to get pins back
#pragma config FSRSSEL = PRIORITY_7 // Shadow Register Set for interrupt priority 7
#endif // NU32_STANDALONE
#define NU32LED1 LATAbits.LATA4
#define NU32LED2 LATAbits.LATA5
#define NU32USER PORTDbits.RD13
#define SYS_FREQ 80000000
                                     // 80 million Hz
void NU32_Startup();
void NU32_ReadUART1(char* string,int maxLength);
void NU32_WriteUART1(const char *string);
void NU32_EnableUART1Interrupt();
void NU32_DisableUART1Interrupt();
void WriteString(UART_MODULE id, const char *string);
void PutCharacter(UART_MODULE id, const char character);
\#endif // __NU32_H
```

The \_\_NU32\_H include guard, consisting of the first two lines and the last line, ensure that NU32.h is not included twice when compiling any single C file. The test #ifdef NU32\_STANDALONE checks to see if the C file

has defined the constant NU32\_STANDALONE. If so, the device configuration bits are set by the header file; if not, the bootloader has already set them. The next three lines define the mnemonic constants NU32LED1 and NU32LED2 for the two LEDs and NU32USER for the USER button. With these we can use the C statements

The remainder of NU32.h consists of function prototypes, described below.

void NU32\_Startup() This function configures the prefetch cache module and flash wait cycles for maximum performance, enables interrupts, disables JTAG debugging so RA4 and RA5 are available as digital I/O, configures RA4 and RA5 as outputs for the LEDs, and enables UART1 and UART3 for RS-232 serial communication with the host computer. UART3 is used to talk to the bootloader communication utility on the host, while UART1 is meant for communication by the user's program with the host (as in talkingPIC.c). The communication is configured for 230,400 baud (bits per second), eight data bits, no parity, one stop bit, and hardware flow control with CTS/RTS. NU32\_Startup() should be called at the beginning of main.

Example usage:

```
NU32_Startup();
```

void NU32\_ReadUART1(char \*string, int maxLength) This function takes string (a pointer to the first element of an array of char) and maxLength, the maximum length of string input from the user. It fills string with characters received from the host via UART1 until a newline \n or carriage return \r is received. If the string exceeds maxLength, the new characters simply wrap around to the beginning of the string.

Example usage:

```
char message[100], str[100];
int i;
NU32_ReadUART1(message, 100);
sscanf(message, "%s %d", str, &i); // if message expected to have a string and int
```

void NU32\_WriteUART1(const char \*string) This function writes a string over UART1. The function does not complete until the transmission has been completed.

Example usage:

```
char msg[100];
sprintf(msg,"The value is %d.\n",22);
NU32_WriteUART1(msg);
```

void NU32\_EnableUART1Interrupt() This function causes UART1 to generate an interrupt when it receives a character from the host. We will discuss interrupts in detail in Chapter 6. For now, suffice to say that an interrupt causes the CPU to stop what it is doing and jump to an interrupt service routine (ISR). The ISR must be written by the user to read the character, clear the interrupt flag, and do something with the data. UART1 is typically used either in interrupt mode or in NU32\_ReadUART1 / NU32\_WriteUART1 mode.

Example usage:

```
// the user-defined interrupt service routine
void __ISR(_UART_1_VECTOR, IPL2SOFT) IntUart1Handler(void) {
  char data;

if (INTGetFlag(INT_SOURCE_UART_RX(UART1))) { // RX interrupt?
```

```
data = UARTGetDataByte(UART1);
                                                   // get the data
        PutCharacter(UART1,data);
                                                   // do something, your choice
        INTClearFlag(INT_SOURCE_UART_RX(UART1));
                                                   // clear interrupt flag
      if (INTGetFlag(INT_SOURCE_UART_TX(UART1))) { // ignore TX interrupts
         INTClearFlag(INT_SOURCE_UART_TX(UART1));
     int main() {
      // ...
      NU32_EnableUART1Interrupt();
      // ...
void NU32_DisableUART1Interrupt() Disable the UART1 interrupt to return to the
     NU32_ReadUART1 / NU32_WriteUART1 mode.
     Example usage:
       NU32_DisableUART1Interrupt();
void WriteString(UART_MODULE id, const char *string) This is
                                                                       an
                                                                            alternative
                                                                                         to
     NU32_WriteUART1 that can write to any of the UARTs.
     Example usage:
       WriteString(UART2, "here's a string!");
void PutCharacter(UART_MODULE id, const char character) This puts a single character
     out to any of the UARTs.
     Example usage:
       char ch = 'k';
       PutCharacter(UART4,ch);
```

If you are using NU32\_ReadUART1 or NU32\_WriteUART1, your program will hang if an open serial port is not connecting the host to the PIC32's UART1.

## 4.3 Bootloaded and Standalone Programs Throughout the Book

Throughout the remainder of this book, the first two lines of all C files with a main function will be

```
//#define NU32_STANDALONE // uncomment if program is standalone, not bootloaded #include "NU32.h" // plib.h, config bits, constants, funcs for startup and UART
```

and the first line of code (other than local variable definitions) in main will be

```
\verb|NU32_Startup()|; \ // \ \texttt{cache on, min flash wait, interrupts on, LED/button init, UART init}| \\
```

While other C files and header files might include NU32.h to gain access to its contents and function prototypes, no file except the C file with the main function should define NU32\_STANDALONE or call NU32\_Startup().

Even if the program does not need any of the functions in the NU32 library, we use the lines above for consistency. This allows the same code to build correctly whether it is built to be bootloaded (do not uncomment the first line) or standalone (uncomment the first line). It also makes explicit that the program performs some initialization of the NU32. Whether the program is bootloaded or standalone, including "NU32.h" and executing NU32\_Startup() does the following things:

- the constants NU32LED1, NU32LED2, NU32USER, and SYS\_FREQ are made available
- access is given to the NU32 library commands described above
- the prefetch cache is enabled and the flash wait cycles are set to the minimum (this is redundant for bootloaded programs)
- pins RA4 and RA5 are configured as outputs to control LED1 and LED2
- interrupts are enabled and UART1 and UART3 are set up for communication with the host
- if NU32\_STANDALONE is defined, the device configuration bits are set in NU32.h

As always, if the project is built to be bootloaded, it must contain the NU32bootloaded.ld linker file. If standalone, the default linker script should be used.

If you are writing programs for another development board, simply replace the NU32.h file, the #include "NU32.h" statement, and the NU32\_Startup(); statement with the equivalents for your board. Microchip often uses a generic file called HardwareProfile.h that includes a specific header file depending on a constant you have defined to the preprocessor (much like NU32\_STANDALONE in our examples).

A C source file without a main function, i.e., a library helper file helper.c, should include plib.h if any of Microchip's SFR definitions or functions are used, and NU32.h if any of the constants or function prototypes in NU32.h are used. Alternatively, it could simply include helper.h which then includes plib.h and NU32.h.

## 4.4 An LCD Library

A dot matrix LCD screen is a cheap and portable device to display information to the user. Such LCD screens cost less than \$10 each. In this section we give a simple library to interface the NU32 with a  $16\times2$  LCD screen equipped with a Hitachi HD44780 LCD controller, one of the most common LCD controllers. The pinout of the HD44780 is given below:

| 1   | 2   | 3  | 4  | 5   | 6   | 7  | 8  | 9  | 10 | 11 | 12 | 13 | 14 | 15  | 16  |
|-----|-----|----|----|-----|-----|----|----|----|----|----|----|----|----|-----|-----|
| GND | VCC | VO | RS | R/W | CLK | D0 | D1 | D2 | D3 | D4 | D5 | D6 | D7 | BL+ | BL- |

The LCD is powered by VCC and GND, where VCC could be between 3.3 V and 5 V; let's assume 5 V. The R/W, or Read/Write, input determines whether the LCD is in write mode (R/W=0) or read mode (R/W=1). Since we will only write to the LCD, we connect R/W to GND. BL+, the anode of the backlight for the LCD, is connected to VCC and BL-, the cathode of the backlight, is connected through a resistor R1 to ground. The VO, or contrast adjustment, input is connected to GND through a resistor R2. The resistors R1 and R2 should be chosen for proper brightness and contrast according to the particular LCD model. Reasonable first guesses are R1 = 100 ohms and R2 = 1000 ohms.

The LCD library assumes the rest of the pins are connected to the NU32 according to the following table:

| RS  | CLK | D0 | D1 | D2 | D3 | D4 | D5 | D6 | D7 |
|-----|-----|----|----|----|----|----|----|----|----|
| G12 | G15 | E0 | E1 | E2 | E3 | E4 | E5 | E6 | E7 |

The RS pin tells the HD44780 whether the bits on pins D0..D7 are data or a command. On a falling edge of CLK, the information on the RS and D0..D7 pins is clocked into the HD44780 and the LCD screen is updated. Based on the connections above, the LCD library provides three functions: LCDSetup(), which initializes the necessary Port E and Port G pins as outputs and clears the screen; LCDClear(int line), which clears line 1, 2, or both lines if line is any other value; and LCDWriteString(char \*str, int row, int col) which writes the string str starting at row 1 or 2 and col 1 to 16. The header file and C file that make these functions available are given below.

Code Sample 4.2. LCD.h. The LCD library header file.

```
#ifndef LCD_H
#define LCD_H

// Initialize the LCD
void LCDSetup();

// Write a string to the LCD starting at (row, col). row and col start at 1.
void LCDWriteString(char* str, int row, int col);

// Clears the designated line in the LCD. O clears both lines.
void LCDClear(int line);
#endif
```

Code Sample 4.3. LCD.c. The LCD library C source code.

```
#include <plib.h>
#include "LCD.h"
#define CLK LATGbits.LATG15
                                     // CLK falling edge sends data to controller
void LCDWriteChar(char c);
                                     // write a char to the LCD's cursor position
void LCDcommand(int command, int d7, int d6, int d5, int d4, int d3, int d2, int d1, int d0);
void wait();
                                     // make sure clock pulses long enough
void LCDSetup() {
  TRISGbits.TRISG12 = 0;
                                    // G12 is output to LCD RS pin (cmd or data)
  TRISGbits.TRISG15 = 0;
                                     // G15 is output to LCD CLK line
  TRISECLR = OxFF;
                                    // REO..7 are outputs to LCD DO..7
   \begin{tabular}{ll} LCD command (0, 0,0,1,1,1,0,0,0); & // initialize 2 lines \\ \end{tabular} 
  LCD command (0,\ 0,0,0,0,0,0,0,1); \ \ //\ clear\ screen
 LCDcommand(0, 0,0,0,0,0,1,1,0); // cursor moves right
 LCDcommand(0, 0,0,0,0,1,1,0,0); // restore screen
}
                                     // send 8 bits of data for char c
void LCDWriteChar(char c) {
  LCDcommand(1, c>>7&1, c>>6&1, c>>5&1, c>>4&1, c>>3&1, c>>2&1, c>>1&1, c&1);
void LCDWriteString(char *str, int row, int col) {
  row--; col--;
                                     // LCD uses rows 0-1, cols 0-15
  LCDcommand(0,1,row,0,0,col>>3&1,col>>2&1,col>>1&1,col&1);
  while(*str) LCDWriteChar(*str++); // increment string pointer after char sent
void LCDClear(int line) {
  switch(line) {
    case 1:
                                     // clear line 1
        LCDWriteString("
                                         ", 1, 1);
        break;
    case 2:
                                     // clear line 2
        LCDWriteString("
                                          ", 2, 1);
        break:
    default:
                                     // clear both lines
        LCDcommand(0,0,0,0,0,0,0,0,1);
}
```

The program LCDwrite.c uses both the NU32 and LCD libraries to accept a string from the user's host computer and write it to the LCD. To build the executable, you need the source files LCDwrite.c, NU32.c, and LCD.c; the header files NU32.h and LCD.h; and the linker script NU32bootloaded.ld (if the program is to be bootloaded). After building, loading, and running the program, it writes the following string to the host computer:

```
String to send to LCD:

If the user responds Echo!!, the LCD prints

Echo!!_____
__Command___1___
```

where the underscores represent blank spaces. As the user sends more strings, the Command number increments. The code listing is given below.

Code Sample 4.4. LCDwrite.c. Takes input from the user and prints it to the LCD screen.

```
//#define NU32_STANDALONE // uncomment if program is standalone, not bootloaded
#include "NU32.h"
                           // plib.h, config bits, constants, funcs for startup and UART
#include "LCD.h"
int main() {
  char msg[20];
  int i=1;
  NU32_Startup(); // cache on, min flash wait, interrupts on, LED/button init, UART init
 LCDSetup();
  while (1) {
    NU32_WriteUART1("String to send to LCD: ");
    NU32_ReadUART1(msg,16);
                                      // get msg string from the user
    LCDClear(0);
                                      // clear LCD screen
   LCDWriteString(msg,1,1);
                                      // write msg at row 1 col 1
    sprintf(msg,"Command %3d",i++);
                                      // increment i after making string
    LCDWriteString(msg,2,3);
                                      // write new msg at row 2 col 3
 }
}
```

## 4.5 Microchip Libraries

Microchip provides a number of libraries for PIC32s. Understanding these libraries is rather confusing (as we began to see in Chapter 3), in part because they are written to support a large number of models of PIC32s,

and in part because of the requirement to maintain some backward compatibility, so that code written a few years ago does not become obsolete with new library releases.

First, a little history. Historically, microcontrollers were primarily programmed in assembly language, so that the interaction between the code and the hardware is quite direct: typically a single assembly command is executed each clock cycle, and there are no hidden steps. For complex software projects, however, assembly code is cumbersome, in part because it is not particularly portable; the assembly language for one microcontroller may be different from another's.

The C language, while still being relatively low-level, provides a standard allowing a level of portability and abstraction. Much of your C code can work for a variety of microcontrollers, provided you have a compiler for your particular microcontroller. Still, if your code directly manipulates a particular SFR that doesn't exist on another microcontroller model, portability is broken.

Microchip software addresses this issue by providing a range of software services that allows the code that you write (the user's application) to be portable across many PIC32 models. In a simplified hierarchical view, the user's application may call Microchip *middleware* libraries, which provide a high-level of abstraction and keep the user somewhat insulated from the hardware details. The middleware libraries may interface with lower-level *device drivers*. Device drivers may interface with still lower-level *peripheral libraries*. These peripheral libraries then, finally, read or write the SFRs associated with your particular PIC32.

Microchip's most recent software release, Harmony, provides middleware, device drivers, and peripheral libraries. This permits the most abstract programming model, partially insulating the programmer from the hardware details. In this book, however, we only make use of low-level peripheral libraries, SFR variable declarations, etc., in the XC32 distribution, which is independent of Harmony. The philosophy is to stay close to the hardware level, similar to assembly language programming, but with the benefits of the more portable, higher-level C language. This approach is further supported by the fact that the PIC32 hardware is currently better documented (in the Data Sheets and Reference Manual) than some of Harmony's middleware and device driver software.

The Microchip peripheral libraries in the XC32 distribution, accessible by #include <plib.h>, consist of a large number of functions, macros, constants, SFR variable declarations, and data types to simplify programming of the PIC32. These can be found in the header files in pic32mx/include/peripheral and in C source code in pic32-libs/peripheral (more specifically, the .a libraries built from that C source code).

Where possible and convenient, code in this book directly manipulates the SFR variables. Code statements that directly manipulate SFRs are accompanied by comments to make the purpose clear to the reader. An example is the following line from simplePIC.c:

```
LATAINV = 0x0030; // toggle the two lights
```

In some cases, however, higher-level library functions and macros are used, particularly when they conveniently perform several steps or contain assembly code that would otherwise be cumbersome to write ourselves. An example is in simplePIC\_standalone.c:

```
SYSTEMConfig(SYS_FREQ, SYS_CFG_ALL); // cache on, PBCLK setup, min flash wait
```

This macro, in pic32mx/include/peripheral/system.h, performs a number of steps to turn on the prefetch cache and to configure the peripheral bus clock and the flash wait states.

Finding the definition of a particular library function, variable, macro, constant, or data type in the Microchip code is not easy due to the large number of files and the long chains of includes. Fortunately the MPLAB X IDE simplifies this problem. For any function, constant, etc., in your program, right-click on the symbol in the source listing and choose **Navigate** > **Go to Declaration**. The IDE will open the file where the symbol is declared and take you to the declaration.

Another thing you can try is **Window** > **Classes**. This will open a window with all peripheral library data types, SFR variable declarations, and function prototypes. Double-clicking on one will take you to the file where it is declared.

## 4.6 Chapter Summary

• A library is often considered a .a archive of .o object codes and an associated .h header file that give user programs access to function prototypes, constants, macros, data types, and variables associated

with the object codes. In this chapter we call a .c helper file and an associated .h file a library.

- For a helper library, the helper.h header file can be included by both helper.c as well as the main C file which uses the helper library. The header file helper.h should contain function prototypes, constants, etc., that are meant to be public. Function prototypes and variables that are meant to be private to helper.c should be defined in helper.c, not helper.h.
- For a project with multiple C files, each C file is compiled and assembled independently with the aid of its included header files. Compiling a C file does not require the actual definitions of helper functions in other helper C files; only the prototypes, provided by the header files, are needed. The function calls are resolved to the proper virtual address when the multiple object codes are linked. If more than one object code has a main() function, the linker will fail.
- The NU32 library provides functions for initializing the PIC32 and communicating with the host computer. The LCD library provides functions to write to a 16×2 character dot matrix LCD screen.
- The Microchip "peripheral library" consists of a large set of header files and object code to be used with your programs. Some peripheral library functions and macros, such as those that execute several steps or manipulate the CPU's CP0 register, are particularly useful. Other functions and macros are less useful; it may be easier to set the values of SFRs based on reading the Data Sheet and Reference Manual than to find the equivalent peripheral library functions.

#### 4.7 Exercises

- 1. Explain what can go wrong if a header file contains the global variable definition int i=2; if that header file is included by more than one C file in the same project.
- 2. Identify which, if any, functions, constants, and global variables in NU32.c are private to NU32.c.
- 3. You will create your own libraries.
  - (a) Strip out all the comments from invest.c in the Appendix. Now modify it to work on the NU32 using the NU32 library. You will need to replace all instances of printf and scanf with appropriate combinations of sprintf, sscanf, NU32\_ReadUART1 and NU32\_WriteUART1. Verify that you can provide data to the PIC32 with your keyboard and display the results on your computer screen. Turn in your code for all the files, with comments where you altered the input and output statements.
  - (b) Now break invest.c into two C files, main.c and helper.c, and one header file, helper.h. helper.c contains all functions other than main. Which constants, function prototypes, data type definitions, etc., should go in each file? Build your project and verify that it works. For safety of future users of the helper library, make sure to put an include guard in helper.h. Turn in your code and a separate paragraph justifying your choice for where to put the various definitions.
  - (c) Now break invest.c into three files: main.c, io.c, and calculate.c. Any function which deals with input or output should be in io.c. Think about which prototypes, data types, etc., are needed for each C file and come up with a good choice of a set of header files and how to include them. Again, for safety, use include guards on your header files. Verify that your code works. Turn in your code and a separate paragraph justifying your choice of header files.

If you prefer, you are welcome to first solve the tasks using a C installation on your computer, then modify the input/output functions for the NU32.

4. When you try to build and run a program, you could run into (at least) three different kinds of errors: a compiler error, a linker error, or a run-time error. A compiler or linker error would prevent the building of an executable, while a run-time error would only become evident when the program doesn't behave as expected. Say you're building a program with no global variables and two C files, exactly one of which has a main() function. For each of the three types of errors, give simple code that would lead to it.

5. Take a look at pic32mx/include/peripheral/uart.h, a header file for the UART library with associated C code at pic32-libs/peripheral/uart/source/uart\_lib.c. From the header file, give one example of as many of these definitions that you can find: constant, macro (a #define that takes at least one argument), new data type, function prototype, and inline function. (An inline function can be defined right in the header file; it does not need to be a prototype for a function in a C file. Code calling the inline function is replaced by the definition in the header file. This can potentially save a small amount of time associated with jumping to and returning from a true function.)

## Chapter 5

# Time and Space

Of course it is a good idea to write "efficient" code. But "efficient" can mean a number of different things, such as time-efficient (runs fast), RAM-efficient (makes the most of limited RAM), flash-efficient (makes the most of limited flash), but perhaps most importantly, programmer-time-efficient (minimizes the time needed to write and debug the code, or for a future programmer to understand it). Often these interests are in competition with each other. In fact, the XC32 compiler provides a number of compilation options, some of which are not available in the free version of the compiler, that allow you to explicitly make space-time tradeoffs. As one example, the compiler could "unroll" loops. If a loop is known to be executed 20 times, for example, instead of using a small piece of code, incrementing a counter, and checking to see if the count has reached 20, the compiler could simply write the same block of code 20 times. This may save a little bit of execution time (no counter increments, no conditional tests, no branches) at the expense of using more flash to store the program.

The purpose of this chapter is to make you aware of some tools for understanding the time and space consumed by your program. These will help you squeeze the most out of your PIC32, allowing you to do more with a given PIC32 or to choose a cheaper PIC32. More importantly, though, they help you understand how your software works.

## 5.1 Time and the Disassembly File

#### 5.1.1 Timing Using a Stopwatch (or an Oscilloscope)

A direct way to time something is to toggle a digital output and look at that digital output using an oscilloscope or stopwatch. For example:

```
... // digital output RA4 has been high for some time
LATACLR = 0x10; // clear RA4 to 0 (turn on NU32 LED1)
... // some code you want to time
LATASET = 0x10; // set RA4 to 1 (turn off LED1)
```

The time that RA4 is low (or the NU32's LED1 is on) is approximately the duration of the code you want to measure.

If the duration is too short to catch with your scope or stopwatch, you could modify the code to something like

Then you can divide the total time by 1,000,000. Keep in mind, however, that there is overhead to implement the for loop (incrementing a counter, checking the inequality, etc.). We will see this in Section 5.1.3. If the code you want to time uses only a few assembly instructions, then the time you actually measure will be dominated by the implementation of the for loop.

#### 5.1.2 Timing Using the Core Timer

A more accurate time can be obtained using a timer onboard the PIC32. The NU32's PIC32 has 6 timers: a 32-bit *core* timer, associated with the MIPS CPU, and five 16-bit *peripheral* timers. We can use the core timer for pure timing operations, leaving the much more flexible peripheral timers available for other tasks (see Chapter 8). The core timer increments once for every two ticks of SYSCLK. For a SYSCLK of 80 MHz, the timer increments every 25 ns. Because the timer is 32 bits, it rolls over every  $2^{32} \times 25$  ns = 107 seconds.

If your program includes plib.h, you can use statements such as the following:

Writing to and reading from the core timer takes a few processor cycles, and the timer only counts every 2 ticks of SYSCLK. To minimize the uncertainty introduced by these, you can execute the code several times (just copy and paste it) between the write and read of the core timer. Avoid the overhead of implementing a loop.

We can actually do a bit better. Since we are concerned about timing, let's reduce the overhead for writing to and reading from the core timer to the bare minimum. Looking up the source for the WriteCoreTimer() and ReadCoreTimer() functions in pic32-libs/peripheral/timer/source, we see that each is implemented by a single assembly command instruction to the CPU.

The asm command constructs a line of assembly code to be directly inserted by the compiler.

In the next section we look more systematically at the assembly code created by our C code. See also Problem 3.

#### 5.1.3 Disassembling Your Code

A convenient way to examine the time efficiency of your code is to look at the assembly code produced by the compiler. The fewer instructions, the faster your code will execute.

In Chapter 3.5, we claimed that the code

```
LATAINV = 0x30;
is more efficient than

LATAbits.LATA4 = !LATAbits.LATA4; LATAbits.LATA5 = !LATAbits.LATA5;
```

Let's examine that claim by looking at the assembly code of the following program. This program simply delays by executing a for loop 50 million times, then toggles RA5 (LED2 on the NU32).

Code Sample 5.1. timing.c. RA5 toggles (LED2 on the NU32 flashes).

```
//#define NU32_STANDALONE // uncomment if program is standalone, not bootloaded
#include "NU32.h"
                           // plib.h, config bits, constants, funcs for startup and UART
#define DELAYTIME 50000000 // 50 million
void delay(void);
void toggleLight(void);
int main(void) {
  NU32_Startup(); // cache on, min flash wait, interrupts on, LED/button init, UART init
  while(1) {
    delay();
    toggleLight();
}
void delay(void) {
 int i;
 for (i=0; i<DELAYTIME; i++) {}</pre>
void toggleLight(void) {
 LATAINV = 0x20;
  // LATAbits.LATA5 = !LATAbits.LATA5;
```

After building it in the IDE, go to Window > Output > Disassembly Listing File.<sup>1</sup> You will see a listing showing your C code and, below each C line, the assembly code it generated. Each assembly line has the actual virtual address where the assembly instruction was placed in memory, the 32-bit machine instruction, and the equivalent human-readable (if you know assembly!) assembly code. Let's look at the segment of the listing corresponding to the command LATAINV = 0x20. You should see something like

```
22: LATAINV = 0x20;

9D003370 3C02BF88 LUI V0, -16504

9D003374 24030020 ADDIU V1, ZERO, 32

9D003378 AC43602C SW V1, 24620(V0)

23: //LATAbits.LATA5 = !LATAbits.LATA5;
```

We see that the LATAINV = 0x20 command has expanded to three assembly statements. Without going into detail<sup>2</sup>, the ADDIU stores the value 0x20 (the sum of ZERO and 32 in decimal) into the 32-bit CPU register V1, and the SW stores this word into the memory address corresponding to LATAINV.

If instead we comment out the LATAINV = 0x20 command and replace it with the bit manipulation version, we get the following disassembly:

```
22:
                       //LATAINV = 0x20;
                       LATAbits.LATA5 = !LATAbits.LATA5;
23:
9D003370 3C02BF88
                     LUI VO, -16504
9D003374 8C426020
                     LW VO, 24608(VO)
9D003378 30420020
                     ANDI VO, VO, 32
9D00337C 2C420001
                     SLTIU VO, VO, 1
9D003380 304400FF
                     ANDI AO, VO, 255
9D003384 3C03BF88
                     LUI V1, -16504
9D003388
         8C626020
                     LW VO, 24608(V1)
9D00338C
         7C822944
                     INS VO, AO, 5, 1
                     SW VO, 24608(V1)
9D003390
          AC626020
```

<sup>&</sup>lt;sup>1</sup>At the command line, you can instead use xc32-objdump -S filename.elf > filename.disasm and inspect the file filename.disasm. The results may not be quite as easy to interpret, however.

 $<sup>^2</sup>$ You can look up the MIPS32 assembly instruction set if you're interested.

The bit manipulation version requires nine assembly statements. Basically the value of LATA is being copied to a CPU register, manipulated, then stored back in LATA. With the LATAINV syntax, this is done in hardware.

Although one method of manipulating the SFR bit appears three times slower than the other, we don't yet know how many processor cycles each consumes. Assembly instructions are generally performed in a single clock cycle, but there is still the question of whether the CPU is getting one instruction per cycle. (Recall the issue of slow program flash.) We will look at this further with the prefetch cache module in Section 5.1.4 below. For now, though, let's time that delay loop that is executed 50 million times. Here is the disassembly for delay(), with comments added to the right:

```
16:
                     void delay(void) {
9D003314 27BDFFF0
                     ADDIU SP, SP, -16
                                                // manipulate the stack pointer on ...
9D003318
         AFBE000C
                     SW S8, 12(SP)
                                                // ... entering the function (see text)
9D00331C 03A0F021
                     ADDU S8, SP, ZERO
17:
                       int i;
                       for (i=0; i<DELAYTIME; i++) {}</pre>
9D003320 AFC00000
                     SW ZERO, O(S8)
                                                // initialization of i in RAM to 0
9D003324
          OB400CCE
                     J 0x9D003338
                                                // jump to 9D003338 (skip adding 1 to i)
                                                // "no operation," let jump complete
9D003328
          00000000
                     NOP
9D00332C
          8FC20000
                     LW VO, O(S8)
                                                // start of the loop; load RAM i into register VO
9D003330
          24420001
                     ADDIU VO, VO, 1
                                                // add 1 to VO ...
9D003334
          AFC20000
                     SW VO, 0(S8)
                                                // ... and store it to i in RAM
          8FC30000
                     LW V1, 0(S8)
                                                // load i into V1
9D003338
9D00333C
          3C0202FA
                     LUI VO, 762
                                                // these two lines ...
9D003340
          3442F080
                     ORI VO, VO, -3968
                                                // ... load the constant 50,000,000 into V0
                                                // store "true" (1) in V0 if V1 < V0 \,
                     SLT VO, V1, VO
9D003344
          0062102A
                     BNE VO, ZERO, 0x9D00332C
                                               // if VO does not equal 0, branch to top of loop
9D003348
          1440FFF8
9D00334C
         00000000
                     NOP
                                                // branch delay slot is executed before branch
                     }
19:
          03C0E821
                     ADDU SP, S8, ZERO
9D003350
                                                // manipulate the stack pointer on exiting
9D003354
          8FBE000C
                     LW S8, 12(SP)
                     ADDIU SP, SP, 16
9D003358
          27BD0010
9D00335C
          03E00008
                     JR RA
                                                // jump to return address RA stored by JAL
9D003360
          00000000
                     NOP
```

There are nine instructions in the delay loop itself, starting with LW VO, O(S8) and ending with the NOP. When the LED comes on, these instructions are carried out 50 million times, and then the LED turns off. (There are a few other instructions to set up the loop, but these are negligible compared to the 50 million executions of the loop.) So if one instruction is executed per cycle, we would predict the light to stay on for 50 million  $\times$  9 instructions  $\times$  12.5 ns/instruction = 5.625 seconds. When we timed by a stopwatch, we got about 6.25 seconds, which implies 10 cycles per loop. So our cache module has the CPU executing one assembly instruction almost every cycle.

You might notice a couple of ways you could have written the assembly code for the delay function more time-efficiently. This is certainly one of the advantages of coding directly in assembly: direct control of the processor instructions. The disadvantage, of course, is that MIPS32 assembly is a much lower-level language than C, requiring significantly more knowledge of MIPS32 from the programmer. Until you have already invested a great deal of time learning the assembly language, programming in assembly fails the "programmer-time-efficient" criterion! Also, more efficient assembly code can be generated from your C code by employing certain compiler optimizations (Section 5.1.5). (Not to mention that delay was designed to waste time, so no need to be efficient!)

Another thing you may have noticed in the disassembly of delay() is the manipulation of the *stack* pointer (SP) upon entering and exiting the function. The *stack* is an area of memory that holds function local variables and parameters. When a function is called, its parameters and local variables are "pushed" onto the stack. When the function exits, the local variables are "popped" off of the stack by moving the stack pointer back to its original position before the function was called. A *stack overflow* occurs if the stack is too small for the local variables defined in currently-called functions. We will see the stack again in Section 5.2.

The overhead due to manipulating the stack pointer on entering and exiting a function should not discourage you from writing modular code. This should only be a concern when your code is fully debugged and you are trying to squeeze a final few nanoseconds out of your program execution time.

#### 5.1.4 The Prefetch Cache Module

In the previous section, we saw that our bootloaded timing.c program was executing an assembly instruction nearly every clock cycle. This is because NU32\_Startup() optimized performance by turning on the prefetch cache module and choosing the minimum number of CPU wait cycles for instructions loading from flash. (See Chapters 3.7 and 4.2.)

Let's try turning off the prefetch cache module to see the effect on our program timing.c. The prefetch cache module performs two primary tasks: it keeps recent instructions in the cache, ready if the CPU requests the instruction at that address (allowing the cache to completely store small loops); and for linear code it runs ahead so as to have the instruction ready to go when needed (prefetch). We can disable each of these functions separately, or we can disable both.

Let's start by disabling both. Modify timing.c in Code Sample 5.1 by adding

```
CHECONCLR = 0x30; // SFR in prefetch cache section of Reference Manual CheKsegOCacheOff(); // defined in pic32-libs/peripheral/pcache/source/pcache.c
```

right after NU32\_Startup() in main. Everything else stays the same. Consulting the section on the prefetch cache module in the Reference Manual, we see that bits 4 and 5 of the SFR CHECON determine whether instructions are prefetched, and that clearing both bits disables predictive prefetch. The second line is a library function that uses MIPS32 assembly instructions to turn off the cache.

Rerunning timing.c with these two commands, we find that the LED stays on for approximately 17 seconds, compared to approximately 6.25 seconds before. We are seeing the effect of the flash wait cycles—the CPU has to wait two cycles before receiving requested instructions from flash.

If we comment out the first line, so that the prefetch is enabled but the cache is off, and rerun, we find that the LED stays on for about 7.5 seconds, or 12 SYSCLK cycles per loop, a small penalty compared to our original performance of 10 cycles. The prefetch is able to run ahead to grab future instructions, but it cannot run past the for loop conditional statement, since it does not know the outcome of the test.

Finally, if we comment out the second line but leave the first line, so that the prefetch is disabled but the cache is on, we recover our original performance of approximately 6.25 seconds. The reason is that the entire loop can be stored in the cache, so prefetch is not necessary.

#### 5.1.5 Optimization

Compilers can sometimes recognize ways to increase the speed of execution (or decrease program size) by trimming redundant code, eliminating code that doesn't do anything, and many other ways.<sup>3</sup> For example, the function delay in timing.c accomplishes nothing but wasting time. In our case, that was the desired effect. If we chose a compiler option to optimize running time, however, we shouldn't be surprised if that code were to be optimized away. Depending on the compiler, something like this could happen even if we didn't choose to optimize for execution time. If you want to implement a delay with predictable behavior, consider using the core timer.

#### 5.1.6 Math

For real-time systems, it is often critical to perform mathematical operations as quickly as possible. Mathematical expressions should be coded to minimize execution time. We will delve into the speed of various math operations in the Exercises, but here are a few rules of thumb for efficient math:

• There is no floating point unit on the PIC32MX, so all floating point math is carried out in software. Integer math is much faster than floating point math. If speed is an issue, perform all math as integer

<sup>&</sup>lt;sup>3</sup>See the Command Line chapter of the MPLAB XC32/XC32++ Compiler User's Guide in your docs directory if you are interested. Certain optimizations are not available in the free version of the XC32 compiler.

math, scaling the variables as necessary to maintain precision, and only convert back to floating point when needed.

- Floating point division is slower than multiplication. If you will be dividing by a fixed value many times, consider taking the reciprocal of the value once and then using multiplication thereafter.
- Functions such as trigonometric functions, logarithms, square roots, etc. in the math library are generally slower to evaluate than arithmetic functions. Their use should be minimized when speed is an issue.
- Partial results should be stored in variables for future use to avoid performing the same computation multiple times.

## 5.2 Space and the Map File

The previous section focused on the time of execution. Now let's look at how much program memory (flash) and data memory (RAM) our programs use.

The linker allocates virtual addresses in program flash for all program instructions, and virtual addresses in data RAM for all global variables. The rest of RAM is allocated to the *heap* and the *stack*. The heap is memory set aside to hold dynamically allocated memory, as allocated by malloc and calloc. The stack holds local variables used by functions. When a function is called, space on the stack is allocated for its local variables. When the function exits, the local variables are thrown away and the space is made available again by simply moving the stack pointer.

If you are building with the MPLAB IDE, the easiest way to keep track of the amount of flash and global variable RAM used by your program is to look at **Window** > **Dashboard** after a build. If your program attempts to put too many local variables on the stack (stack overflow), however, the error won't show up until run time. The linker does not catch this error because it does not explicitly set aside space for specific local variables; it assumes they will be handled by the stack.

To dig a little deeper into how memory is allocated, we can ask the linker to create a "map" file when it creates the .elf file. The map file indicates where instructions are placed in program memory and where global variables are placed in data memory. For an executable created from two object code files file1.o and file2.o, we can create a map file at the command line (Section 3.6) with a linker command of the form

```
xc32-gcc -mprocessor=32MX795F512L -o proj.elf file1.o file2.o -Wl,--script="NU32bootloaded.ld",-Map="proj.map"
```

If you are not getting a map file by default in the MPLAB X IDE, under  $\mathbf{Run} > \mathbf{Set}$  Project Configuration  $> \mathbf{Customize} > \mathbf{xc32-ld} > \mathbf{Diagnostics}$  you can set the name of the map file. The map file can be opened with a text editor.

Let's create a map file for timing.c as shown in Code Sample 5.1. There's a lot in this file, but here's an edited portion of it:

Microchip PIC32 Memory-Usage Report

#### kseg0 Program-Memory Usage

| section                 | address     | length [bytes]   | (dec) | Description     |
|-------------------------|-------------|------------------|-------|-----------------|
|                         |             |                  |       |                 |
| .text                   | 0x9d001e00  | 0xacc            | 2764  | App's exec code |
| .rodata                 | 0x9d0028cc  | 0x7d4            | 2004  | Read-only const |
| .text                   | 0x9d0030a0  | 0x168            | 360   | App's exec code |
| .text.general_exception | 0x9d003208  | 0xdc             | 220   |                 |
| .text                   | 0x9d0032e4  | 0xac             | 172   | App's exec code |
| [[[ snipping long       | kseg0_progr | am_mem report]]] |       |                 |
| .text                   | 0x9d003580  | 0x44             | 68    | App's exec code |
| [[[ snipping long       | kseg0_progr | am_mem report]]] |       |                 |

| .text.UA | RTSetLineContro         | 0x9d0038e8  |        | 0x28     | 40    |                     |
|----------|-------------------------|-------------|--------|----------|-------|---------------------|
| .rodata  |                         | 0x9d003910  |        | 0x1c     | 28    | Read-only const     |
| .text.IN | TRestoreInterru         | 0x9d00392c  |        | 0x1c     | 28    |                     |
| .text.Ch | eKseg0CacheOff          | 0x9d003948  |        | 0x18     | 24    |                     |
| .text.Ch | eKseg0CacheOn           | 0x9d003960  |        | 0x18     | 24    |                     |
| .rodata  |                         | 0x9d003978  |        | 0x18     | 24    | Read-only const     |
| .text    |                         | 0x9d003990  |        | 0x18     | 24    | App's exec code     |
| .dinit   |                         | 0x9d0039a8  |        | 0x10     | 16    |                     |
| .text.IN | TDisableInterru         | 0x9d0039b8  |        | 8x0      | 8     |                     |
| .text.IN | ${\tt TEnableInterrup}$ | 0x9d0039c0  |        | 8x0      | 8     |                     |
| .texto   | _                       | 0x9d0039c8  |        | 8x0      | 8     |                     |
| .texto   | n_bootstrap             | 0x9d0039d0  |        | 8x0      | 8     |                     |
| To       | tal kseg0_progra        | am_mem used | :      | 0x1bd8   | 7128  | 1.4% of 0x7e200     |
|          |                         |             |        |          |       |                     |
| kseg0 Bo | ot-Memory Usage         |             |        |          |       |                     |
| section  |                         | address     | length | [bytes]  | (dec) | Description         |
|          |                         |             |        |          |       |                     |
|          | Total kseg0_bo          | ot_mem used | :      | 0        | 0     | <1% of 0x970        |
|          |                         |             |        |          |       |                     |
| _        | n-Memory Usage          |             |        | F        |       |                     |
| section  |                         | address     | _      |          |       | Description         |
| .app_exc | ent                     | 0x9d000180  |        |          | 16    | General-Exception   |
| .vector_ | 1                       | 0x9d0005e0  |        | 0x8      | 8     | Interrupt Vector 31 |
|          | Total exception         |             |        |          |       | 0.6% of 0x1000      |
|          | rouar encopur           | on_mom aboa | •      | ONIO     | 21    | 0.0% 01 011000      |
| kseg1 Bc | ot-Memory Usage         |             |        |          |       |                     |
| section  |                         | address     | length | [bvtes]  | (dec) | Description         |
|          |                         |             |        |          |       |                     |
| .reset   |                         | 0xbd001970  |        |          |       | Reset handler       |
| .bev_exc |                         | 0xbd001cf0  |        | 0x10     | 16    | BEV-Exception       |
|          | Total kseg1_boo         | ot_mem used | :      | 0x1f0    | 496   | 42.5% of 0x490      |
|          | Total Dramam I          |             |        | 01.d.o.0 | 7649  | 1.5% of 0x80000     |
|          | TOTAL Program I         | nemory used | •      | uxideu   | 7040  | 1.5% OI UXOUUU      |

The kseg0 program memory usage report tells us that 7128 bytes are used for the main part of our program. The first entry is denoted .text, which stands for program instructions. It is the largest single section, using 2764 bytes, described as App's exec code, and installed starting at VA 0x9D001E00. Searching for this address in the map file, we see that this is the code for NU32.o, the object code associated with the NU32 library.

Going down through the subsequent sections of kseg0 program memory, we see that the sections are packed tightly and in order of decreasing section size. The next section is .rodata, standing for "read-only data." An example of read-only data is the string on the right-hand side of the following initialized char array:

```
char str[] = "my initialized string";
```

Searching the map file for the memory address 0x9D0028CC, we see that the read-only data in question is information about the interrupt table (Chapter 6).

Continuing down, we see other .text program instruction sections, including ones named for the specific C functions that were compiled to make the object code in that section. Some of these are functions that are called by NU32\_Startup() in NU32.c; others are functions added automatically to the program by crt0.o. The .text section that is 172 bytes long corresponds to timing.o, and searching the map file for the address 0x9D0032E4 reveals

.text 0x9d0032e4 0xac

| .text | 0x9d0032e4 | Oxac build/default/production/timing.o |
|-------|------------|----------------------------------------|
|       | 0x9d0032e4 | main                                   |
|       | 0x9d003314 | delay                                  |
|       | 0x9d003364 | toggleLight                            |

our functions main, delay, and toggleLight of timing.o are stored consecutively in memory. The addresses agree with our disassembly file from Section 5.1.3.

Continuing, the kseg0 boot memory report indicates that no code is placed in this memory region. The exception memory report indicates that instructions corresponding to interrupts occupy 24 bytes. Finally, the kseg1 boot memory report indicates that crt0.o installs reset functions that occupy 480 bytes. The .reset section is the first section that the bootloader jumps to.

In all, 7648 bytes of program memory are used.

Continuing further in the map file, we see

#### kseg1 Data-Memory Usage

| section | address                   | length | [bytes] | (dec)  | Description        |
|---------|---------------------------|--------|---------|--------|--------------------|
|         |                           |        |         |        |                    |
| .bss    | 0xa0000000                |        | 0x20    | 32     | Uninitialized data |
|         | Total kseg1_data_mem used | :      | 0x20    | 32     | 0.0% of 0x20000    |
|         | Total Data Memory used    |        | 0x20    | <br>32 | 0.0% of 0x20000    |
|         |                           | ·<br>  |         |        |                    |

#### Dynamic Data-Memory Reservation

| section | address    | length [bytes] | (dec)  | Description        |
|---------|------------|----------------|--------|--------------------|
|         |            |                |        |                    |
| heap    | 0xa0000028 | 0              | 0      | Reserved for heap  |
| stack   | 0xa0000040 | 0x1ffb8        | 131000 | Reserved for stack |

The heap size is zero and all data memory is reserved for the stack. Only 32 bytes of kseg1 data memory are set aside for global variables, beginning at the origin of data memory, 0xA0000000. This section is called .bss, which is for uninitialized data. These 32 bytes are the 32 bytes reserved by NU32.c in the statement

```
char NU32_RS232OutBuffer[32];
```

Now let's modify our program by adding some useless global variables, just to see what happens to the map file. Let's add the following lines just before main:

```
char my_cat_string[] = "2 cats!";
int my_int = 1;
char my_message_string[] = "Here's a long message stored in a character array.";
char my_small_string[6], my_big_string[97];
```

Rebuilding and examining the new map file, we see the following for the data memory report:

#### kseg1 Data-Memory Usage

| section | address                   | length | [bytes] | (dec) | Description        |
|---------|---------------------------|--------|---------|-------|--------------------|
|         |                           |        |         |       |                    |
| .sdata  | 0xa0000000                |        | 0xc     | 12    | Small init data    |
| .sbss   | 0xa000000c                |        | 0x6     | 6     | Small uninit data  |
| .bss    | 0xa0000014                |        | 0x84    | 132   | Uninitialized data |
| .data   | 0xa0000098                |        | 0x34    | 52    | Initialized data   |
|         | Total kseg1_data_mem used | :      | 0xca    | 202   | 0.2% of 0x20000    |
|         | Total Data Memory used    | :      | 0xca    | 202   | 0.2% of 0x20000    |
|         |                           |        |         |       |                    |

Our global variables now occupy 202 bytes of data memory. The global variables have been placed in four different data memory sections, depending on whether the variable is small or large (according to a command line option or xc32-gcc default) and whether or not it is initialized:

| section name | data type                 | variables stored there           |
|--------------|---------------------------|----------------------------------|
| .sdata       | small initialized data    | <pre>my_cat_string, my_int</pre> |
| .sbss        | small uninitialized data  | my_small_string                  |
| .bss         | larger uninitialized data | my_big_string                    |
| .data        | larger initialized data   | my_message_string                |

Searching for the .sdata section further in the map file, we see

| .sdata | 0xa0000000 | Oxc build/default/production/timing.o |
|--------|------------|---------------------------------------|
|        | 0xa0000000 | my_cat_string                         |
|        | 0xa0000008 | my_int                                |
|        | 0xa000000c | _sdata_end = .                        |

Even though the string my\_cat\_string uses only 7 bytes, the variable my\_int starts 8 bytes after the start of my\_cat\_string. This is because variables must be aligned on four-byte boundaries. Similarly, the strings my\_message\_string, my\_small\_string, and my\_big\_string occupy memory to the next four-byte boundary. You are not saving memory by defining a string as 5 bytes instead of 8 bytes.

Apart from the addition of these sections to the data memory usage report, we see that the global variables reduce the data memory available for the stack, and the .dinit (global data initialization) section of the kseg0 program memory report has grown from 16 bytes to 128, meaning that our total program memory used is now 7760 bytes compared to 7648 before.

Now let's make one last change. Let's move the definition

```
char my_cat_string[] = "2 cats!";
```

inside the main function, so that my\_cat\_string is now local to main. Building the program again, we find in the data memory report that the initialized global variable section .sdata has shrunk by 8 bytes, as expected.

kseg1 Data-Memory Usage

| section | address                   | length | [bytes] | (dec) | Description        |
|---------|---------------------------|--------|---------|-------|--------------------|
|         |                           |        |         |       |                    |
| .sdata  | 0xa0000000                |        | 0x4     | 4     | Small init data    |
| .sbss   | 0xa0000004                |        | 0x6     | 6     | Small uninit data  |
| .bss    | 0xa000000c                |        | 0x84    | 132   | Uninitialized data |
| .data   | 0xa0000090                |        | 0x34    | 52    | Initialized data   |
|         | Total kseg1_data_mem used | :      | 0xc2    | 194   | 0.1% of 0x20000    |
|         | Total Data Memory used    | :<br>: | 0xc2    | 194   | 0.1% of 0x20000    |

Now looking at the program memory report

kseg() Program-Memory Usage

| section                 | 0           | length [bytes]   | (dec) | Description     |
|-------------------------|-------------|------------------|-------|-----------------|
|                         |             |                  |       |                 |
| .text                   | 0x9d001e00  | 0xacc            | 2764  | App's exec code |
| .rodata                 | 0x9d0028cc  | 0x7d4            | 2004  | Read-only const |
| .text                   | 0x9d0030a0  | 0x168            | 360   | App's exec code |
| .text.general_exception | 0x9d003208  | 0xdc             | 220   |                 |
| .text                   | 0x9d0032e4  | 0xc4             | 196   | App's exec code |
|                         |             |                  |       |                 |
| [[[ snipping long       | kseg0_progr | am_mem report]]] |       |                 |

Total kseg0\_program\_mem used : 7256 1.4% of 0x7e200 we see that our timing.o code is now 196 bytes as compared to 172 before. This is because the assignment of my\_cat\_string is now taken care of by assembly commands in our code, not by the global variable initialization in .dinit. Correspondingly, the global data initialization section .dinit shrinks from 128 bytes to 112 bytes.

Finally, we might wish to reserve some RAM for dynamic memory allocation using malloc or calloc. These functions allow you to declare a variable size array, for example, while the program is running, instead of specifying a (possibly space-wasteful) fixed sized array in advance. By default, MPLAB assumes you will not use dynamic memory allocation and sets the heap size to zero. To set a nonzero heap size, go to Run > Set Project Configuration > Customize > xc32-ld > General. If we choose 4 KB, or 4096 bytes, the map file after building shows

#### Dynamic Data-Memory Reservation

| section | address    | length [bytes] | (dec)  | Description        |
|---------|------------|----------------|--------|--------------------|
|         |            |                |        |                    |
| heap    | 0xa00000c8 | 0x1000         | 4096   | Reserved for heap  |
| stack   | 0xa00010e0 | 0x1ef10        | 126736 | Reserved for stack |

A heap can also be allocated at the command line using a linker command of the form

```
xc32-gcc -mprocessor=32MX795F512L -o proj.elf file1.o file2.o
    -Wl,--script="NU32bootloaded.ld",-Map="proj.map",--defsym=_min_heap_size=4096
```

The heap is allocated just after the global variables, starting in this case at address 0xA00000C8. The stack grows "down" from the end of RAM—as local variables are added to the stack, the stack pointer address decreases, and when local variables are discarded after exiting a function, the stack pointer address increases.

# 5.3 Chapter Summary

- The CPU's core timer increments once every two ticks of the SYSCLK, or every 25 ns for an 80 MHz SYSCLK. The commands WriteCoreTimer(0); and unsigned int dt = ReadCoreTimer(); can be used to measure the execution time of the code in between to within a few SYSCLK cycles.
- In MPLAB, use Window > Output > Disassembly Listing File to see how your C code is compiled to assembly code. At the command line, use xc32-objdump -S filename.elf > filename.disasm.
- With the prefetch cache module fully enabled, your PIC32 should be able to execute an assembly instruction nearly every cycle. The prefetch allows instructions to be fetched in advance for linear code, but the prefetch cannot run past conditional statements. For small loops, the entire loop can be stored in the cache.
- The linker assigns specific program flash VAs to all program instructions and data RAM VAs to all global variables. The remainder of RAM is allocated to the heap, for dynamic memory allocation, and to the stack, for function parameters and local variables. The heap is zero bytes by default.
- A summary of program flash and global variable data RAM usage can be found at **Window** > **Dashboard** in MPLAB after a build.
- A map file provides a more detailed summary of memory usage. If a map file is not created by default, you can create one during the build by choosing a map file name in the MPLAB X IDE under Run > Set Project Configuration > Customize > xc32-ld > Diagnostics. At the command line, use the -Map option:

```
xc32-gcc -mprocessor=32MX795F512L -o proj.elf file1.o file2.o
-Wl,--script="NU32bootloaded.ld",-Map="proj.map"
```

- Global variables can be initialized (assigned a value when they are defined) or uninitialized. Initialized global variables are stored in RAM memory sections .data and .sdata and uninitialized globals are stored in RAM memory sections .bss and .sbss. Sections beginning with .s mean that the variables are "small." When the program is executed, initialized global variables are assigned their values by startup code, and uninitialized global variables are set to zero.
- Global variables are packed tightly at the beginning of data RAM, 0xA0000000. The heap comes immediately after. The stack begins at the high end of RAM and grows "down" toward lower RAM addresses.

### 5.4 Exercises

- 1. Describe two examples of how you can write code differently to either make it execute faster or use less program memory.
- 2. Compile and run timing.c, Code Sample 5.1. With a stopwatch, verify the time taken by the delay loop. Do your results agree with Section 5.1.3?
- 3. When you look at **Window** > **Output** > **Disassembly Listing File** in the MPLAB IDE, it shows you the disassembly of your code, not Microchip object code that you may have linked with. You can try the command-line command

```
xc32-objdump -S filename.elf > filename.disasm
```

to create a disassembly listing filename.disasm of your entire executable. (The listing will look somewhat different than what you see in MPLAB.) Let's do this for two different versions of some timing code.

- (a) Write a short program that uses WriteCoreTimer(0) and elapsed = ReadCoreTimer() to time a few C statements. Disassemble your executable and look at it. If you assume that one assembly instruction is executed per clock cycle, how many SYSCLK cycles does it take to complete the WriteCoreTimer command? How many cycles does it take to complete the ReadCoreTimer command? Approximately how much error will you have in your estimate of the timed code? (It's certainly not a sum of the two.)
- (b) Now replace the WriteCoreTimer(0) and elapsed = ReadCoreTimer() with their assembly equivalents, as in Section 5.1.2. Disassemble and look at the code, and answer the same questions.
- 4. To write time-efficient code, it is important to understand that some mathematical operations are faster than others. We will look at the disassembly of code that performs simple arithmetic operations on different data types. Create a program with the following local variables in main:

```
char c1=5, c2=6, c3;
int i1=5, i2=6, i3;
long long int j1=5, j2=6, j3;
float f1=1.01, f2=2.02, f3;
long double d1=1.01, d2=2.02, d3;
```

Now write code that performs add, subtract, multiply, and divide for each of the five data types, i.e., for chars:

```
c3 = c1+c2;
c3 = c1-c2;
c3 = c1*c2;
c3 = c1/c2;
```

Build the program and look at the disassembly. For each of the statements, you'll notice that some of the assembly code involves simply loading the variables from RAM into CPU registers and storing the result (also in a register) back to RAM. Also, while some of the statements are completed by a few assembly commands in sequence, others result in a jump to a software subroutine to complete the calculation. (These subroutines are provided with our C installation and included in the linking process.) Answer the following questions.

- (a) Which combinations of data types and arithmetic functions result in a jump to a subroutine? From your disassembly file, copy the C statement and the assembly commands it expands to (including the jump) for one example.
- (b) For those statements that do not result in a jump to a subroutine, which combination(s) of data types and arithmetic functions result in the fewest assembly commands? From your disassembly, copy the C statement and its assembly commands for one of these examples. Is the smallest data type, char, involved in it? If not, what is the purpose of extra assembly command(s) for the char data type vs. the int data type? (Hint: the assembly command ANDI takes the bitwise AND of the second argument with the third argument, a constant, and stores the result in the first argument. Or you may wish to look up a MIPS32 assembly instruction reference.)
- (c) Fill in the following table. Each cell should have two numbers: the number of assembly commands for the specified operation and data type, and the ratio of this number (greater than or equal to 1.0) to the smallest number of assembly commands in the table. For example, if addition of two ints takes four assembly commands, and this is the fewest in the table, then the entry in that cell would be 1.0 (4). This has been filled in below, but you should change it if you get a different result. If a statement results in a jump to a subroutine, write J in that cell.

|   | char | int     | long long | float | long double |
|---|------|---------|-----------|-------|-------------|
| + |      | 1.0 (4) |           |       |             |
| _ |      |         |           |       |             |
| * |      |         |           |       |             |
| / |      |         |           |       |             |

- (d) From the disassembly, find out the name of any math subroutine that has been added to your assembly code. Now create a map file of the program. Where are the math subroutines installed in virtual memory? Approximately how much program memory is used by each of the subroutines? You can use evidence from the disassembly file and/or the map file. (Hint: You can search backward from the end of your map file for the name of any math subroutines.)
- 5. Let's look at the assembly code for bit manipulation. Create a program with the following local variables:

```
unsigned int u1=33, u2=17, u3;
```

and look at the assembly commands for the following statements:

```
u3 = u1 & u2;  // bitwise AND
u3 = u1 | u2;  // bitwise OR
u3 = u2 << 4;  // shift left 4 spaces, or multiply by 2^4 = 16
u3 = u1 >> 3;  // shift right 3 spaces, or divide by 2^3 = 8
```

How many commands does each use? For unsigned integers, bit-shifting left and right make for computationally efficient multiplies and divides, respectively, by powers of 2.

6. Use the core timer to calculate a table similar to that in Problem 4, except with entries corresponding to the actual execution time in terms of SYSCLK cycles. So if a calculation takes 15 cycles, and the fastest calculation is 10 cycles, the entry would be 1.5 (15). This table should contain all 20 entries, even for those that jump to subroutines. (Note: subroutines often have conditional statements, meaning

that the calculation could terminate faster for some operands than for others. You can report the results for the variable values given in Problem 4.)

To minimize uncertainty due to the setup and reading time of the core timer, and the fact that the timer only increments once every two SYSCLK cycles, each math statement could be repeated ten or more times (no loops) between setting the timer to zero and reading the timer. The average number of cycles, rounded down, should be the number of cycles for each statement. Use the NU32 communication routines, or any other communication routines, to report the answers back to your computer.

7. Certain math library functions can take quite a bit longer to execute than simple arithmetic functions. Examples include trigonometric functions, logarithms, square roots, etc. Make a program with the following local variables:

```
float f1=2.07, f2; // four bytes for each float long double d1=2.07, d2; // eight bytes for each long double
```

Also be sure to put #include <math.h> at the top of your program to make the math function prototypes available.

- (a) Using methods similar to those in Problem 6, measure how long it takes to perform each of f2 = cosf(f1), f2 = sqrtf(f1), d2 = cos(d1), and d2 = sqrt(d1).
- (b) Copy and paste the disassembly from a f2 = cosf(f1) statement and a d2 = cos(d1) statement into your solution set and compare them. Based on the comparison of the assembly codes, comment on the advantages and disadvantages of using the eight-byte long double floating point representation compared to the four-byte float representation when you compute a cosine with the PIC32 compiler.
- (c) Make a map file for this program, and search for the references to the math library libm.a in the map file. There are several libm.a files in your C installation, but which one was used by the linker when you built your program? Give the directory.
- 8. Explain what stack overflow is, and give a short code snippet (not a full program) that would result in stack overflow on your PIC32.
- 9. In the map file of the original timing.c program, there are several App's exec code, one corresponding to timing.o. Explain briefly what each of the others are for. Provide evidence for your answer from the map file.
- 10. Create a map file for simplePIC.c from Chapter 3. (a) How many bytes does simplePIC.o use? (b) Where are the functions main and delay placed in virtual memory? Are instructions at these locations cacheable? (c) Search the map file for the .reset section. Where is it in virtual memory? Is it consistent with your NU32bootloaded.ld linker file? (d) Now augment the program by defining short int, long int, long long int, float, double, and long double global variables. Provide evidence from the map file indicating how much memory each data type uses.
- 11. Assume your program defines a global int array int glob[5000]. Now what is the maximum size of an array of ints that you can define as a local variable for your particular PIC32?
- 12. Provide global variable definitions (not an entire program) so that the map file has data sections .sdata of 16 bytes, .sbss of 24 bytes, .data of 0 bytes, and .bss of 200 bytes.
- 13. If you define a global variable and you want to set its initial value, is it "better" to initialize it when the variable is defined or to initialize it in a function? Explain any pros and cons.

# Chapter 6

# Interrupts

Say the PIC32 is attending to some mundane task when an important event occurs. For example, the user has pressed a button. We want the PIC32 to respond immediately. To do so, we have this event generate an interrupt, or *interrupt request* (IRQ), which interrupts the program and sends the CPU to execute some other code, called the *interrupt service routine* (ISR). Once the ISR has completed, the CPU returns to its original task.

Interrupts are a key concept in real-time control, and they can arise from many different events. This chapter provides a summary of PIC32 interrupt handling.

# 6.1 Overview

Interrupts can be generated by the processor core, peripherals, and external inputs. Example events include

- a digital input changing its value,
- information arriving on a communication port,
- the completion of some task a PIC32 peripheral was executing in parallel with the CPU, and
- the elapsing of a specified amount of time.

As an example, to guarantee performance in real-time control applications, sensors must be read and new control signals calculated at a known fixed rate. For a robot arm, a common control loop frequency is 1 kHz. So we could configure one of the PIC32's counter/timers to use the peripheral bus clock as input and roll over every 80,000 ticks  $\times$  12.5 ns/tick = 1 ms. This roll-over event generates the interrupt that calls the feedback control ISR, which reads sensors and produces output. In this case, we would have to make sure that the control ISR is efficient code that always executes in less than 1 ms. (To check this, you could use the core timer to measure the time between entering and exiting the ISR.)

Imagine the PIC32 is controlling the robot arm to hold steady at a particular position when it receives a message from the user over the UART, asking the arm to move to a new position. The arrival of data on the UART generates an interrupt, and the corresponding ISR reads in the information and stores it in global variables representing the desired state. These desired states are used in the feedback control ISR.

So what happens if the PIC32 is in the middle of executing the control ISR when the communication interrupt is generated? Or if the PIC32 is in the middle of the communication ISR and a control interrupt is generated? We have to choose which has higher priority. If a high priority interrupt occurs while a low priority ISR is executing, the CPU will jump to the high priority ISR, complete it, and then return to finish the low priority ISR. If a low priority interrupt occurs while a high priority ISR is executing, the low priority ISR will remain pending until the high priority ISR is finished executing. When it is finished, the CPU jumps to the low priority ISR.

In our example, communication could be slow, and we might not have a guarantee as to the duration. To ensure the stability of the robot arm, we would probably choose the control interrupt to have higher priority than the communication interrupt.

Every time an interrupt is generated, the CPU must save the contents of the internal CPU registers, called the "context," to the stack (data RAM). It then uses its registers in the execution of the ISR. After the ISR completes, it copies the context from RAM back to its registers and continues where it left off before the interrupt. The copying of register data back and forth is called "context save and restore."

# 6.2 Details

The address of an ISR in virtual memory is determined by the *interrupt vector* associated with the IRQ. The PIC32MX supports up to 64 unique interrupt vectors (and therefore 64 ISRs). For timing.c in Chapter 5.2, the virtual addresses of the interrupt vectors can be seen in this edited exception memory listing from the map file (an interrupt is also known as an "exception"):

If an ISR has been written for the core timer (interrupt vector 0), the code at 0x9D000200 simply contains a jump to the location in program memory that actually holds the ISR.

Although the PIC32 can have only 64 interrupt vectors, it has up to 96 events (or IRQs) that generate an interrupt. Therefore some of the IRQs share the same interrupt vector and ISR.

Before interrupts can be used, the CPU has to be enabled to process them in either "single vector mode" or "multi-vector mode." In single vector mode, all interrupts jump to the same ISR. This is the default setting on reset of the PIC32. In multi-vector mode, different interrupt vectors are used for different IRQs. We typically use multi-vector mode, which is set by NU32\_Startup().

After interrupts have been enabled, the CPU jumps to an ISR when three conditions are satisfied: (1) the specific IRQ has been enabled by setting a bit to 1 in the SFR IECx (one of three Interrupt Enable Control SFRs, with x equal to 0, 1, or 2); (2) some event causes a 1 to be written to the same bit of the SFR IFSx (Interrupt Flag Status); and (3) the priority of the interrupt vector, as represented in the SFR IPCy (one of 16 Interrupt Priority Control SFRs, y=0...15), is greater than the current priority of the CPU. If the first two conditions are satisfied, but not the third, the interrupt waits until the CPU's priority drops lower.

The "x" in the IECx and IFSx SFRs above can be 0, 1, or 2, corresponding to (3 SFRs)  $\times$  (32 bits) = 96 interrupt sources. The "y" in IPCy takes values 0...15, and each of the IPCy registers contains the priority level for four different interrupt vectors, i.e., (16 SFRs)  $\times$  (four vectors per register) = 64 interrupt vectors. The priority level for each of the 64 vectors is represented by five bits: three indicating the priority (taking values 0 to 7, or 0b000 to 0b111; a priority of 0 indicates that the interrupt is disabled) and two indicating the subpriority (taking values 0 to 3). Thus each IPCy has 20 relevant bits—five for each of the four interrupt vectors—and 12 unused bits.

The list of interrupt sources (IRQs) and their corresponding bit locations in the IECx and IFSx SFRs, as well as the bit locations in IPCy of their corresponding interrupt vectors, are are given in the table below, reproduced from the Interrupts section of the Data Sheet. Consulting this table, we see that the change notification's (CN) interrupt has x=1 (for the IRQ) and y=6 (for the vector), so information about this interrupt is stored in IFS1, IEC1, and IPC6. Specifically, IEC1 $\langle 0 \rangle$  is its interrupt enable bit, IFS1 $\langle 0 \rangle$  is its interrupt flag status bit, IPC6 $\langle 20:18 \rangle$  are the three priority bits for its interrupt vector, and IPC6 $\langle 17:16 \rangle$  are the two subpriority bits.

TABLE 7-1: INTERRUPT IRQ, VECTOR AND BIT LOCATION

| Interrupt Source <sup>(1)</sup>  | IRQ    | Vector                         | Interrupt Bit Location |          |             |              |  |  |
|----------------------------------|--------|--------------------------------|------------------------|----------|-------------|--------------|--|--|
| Interrupt Source                 | Number | Number                         | Flag                   | Enable   | Priority    | Sub-Priority |  |  |
|                                  | Highe  | Highest Natural Order Priority |                        |          |             |              |  |  |
| CT – Core Timer Interrupt        | 0      | 0                              | IFS0<0>                | IEC0<0>  | IPC0<4:2>   | IPC0<1:0>    |  |  |
| CS0 – Core Software Interrupt 0  | 1      | 1                              | IFS0<1>                | IEC0<1>  | IPC0<12:10> | IPC0<9:8>    |  |  |
| CS1 – Core Software Interrupt 1  | 2      | 2                              | IFS0<2>                | IEC0<2>  | IPC0<20:18> | IPC0<17:16>  |  |  |
| INT0 – External Interrupt 0      | 3      | 3                              | IFS0<3>                | IEC0<3>  | IPC0<28:26> | IPC0<25:24>  |  |  |
| T1 – Timer1                      | 4      | 4                              | IFS0<4>                | IEC0<4>  | IPC1<4:2>   | IPC1<1:0>    |  |  |
| IC1 – Input Capture 1            | 5      | 5                              | IFS0<5>                | IEC0<5>  | IPC1<12:10> | IPC1<9:8>    |  |  |
| OC1 – Output Compare 1           | 6      | 6                              | IFS0<6>                | IEC0<6>  | IPC1<20:18> | IPC1<17:16>  |  |  |
| INT1 – External Interrupt 1      | 7      | 7                              | IFS0<7>                | IEC0<7>  | IPC1<28:26> | IPC1<25:24>  |  |  |
| T2 – Timer2                      | 8      | 8                              | IFS0<8>                | IEC0<8>  | IPC2<4:2>   | IPC2<1:0>    |  |  |
| IC2 – Input Capture 2            | 9      | 9                              | IFS0<9>                | IEC0<9>  | IPC2<12:10> | IPC2<9:8>    |  |  |
| OC2 – Output Compare 2           | 10     | 10                             | IFS0<10>               | IEC0<10> | IPC2<20:18> | IPC2<17:16>  |  |  |
| INT2 – External Interrupt 2      | 11     | 11                             | IFS0<11>               | IEC0<11> | IPC2<28:26> | IPC2<25:24>  |  |  |
| T3 – Timer3                      | 12     | 12                             | IFS0<12>               | IEC0<12> | IPC3<4:2>   | IPC3<1:0>    |  |  |
| IC3 – Input Capture 3            | 13     | 13                             | IFS0<13>               | IEC0<13> | IPC3<12:10> | IPC3<9:8>    |  |  |
| OC3 – Output Compare 3           | 14     | 14                             | IFS0<14>               | IEC0<14> | IPC3<20:18> | IPC3<17:16>  |  |  |
| INT3 – External Interrupt 3      | 15     | 15                             | IFS0<15>               | IEC0<15> | IPC3<28:26> | IPC3<25:24>  |  |  |
| T4 – Timer4                      | 16     | 16                             | IFS0<16>               | IEC0<16> | IPC4<4:2>   | IPC4<1:0>    |  |  |
| IC4 – Input Capture 4            | 17     | 17                             | IFS0<17>               | IEC0<17> | IPC4<12:10> | IPC4<9:8>    |  |  |
| OC4 – Output Compare 4           | 18     | 18                             | IFS0<18>               | IEC0<18> | IPC4<20:18> | IPC4<17:16>  |  |  |
| INT4 – External Interrupt 4      | 19     | 19                             | IFS0<19>               | IEC0<19> | IPC4<28:26> | IPC4<25:24>  |  |  |
| T5 – Timer5                      | 20     | 20                             | IFS0<20>               | IEC0<20> | IPC5<4:2>   | IPC5<1:0>    |  |  |
| IC5 – Input Capture 5            | 21     | 21                             | IFS0<21>               | IEC0<21> | IPC5<12:10> | IPC5<9:8>    |  |  |
| OC5 – Output Compare 5           | 22     | 22                             | IFS0<22>               | IEC0<22> | IPC5<20:18> | IPC5<17:16>  |  |  |
| SPI1E – SPI1 Fault               | 23     | 23                             | IFS0<23>               | IEC0<23> | IPC5<28:26> | IPC5<25:24>  |  |  |
| SPI1RX – SPI1 Receive Done       | 24     | 23                             | IFS0<24>               | IEC0<24> | IPC5<28:26> | IPC5<25:24>  |  |  |
| SPI1TX – SPI1 Transfer Done      | 25     | 23                             | IFS0<25>               | IEC0<25> | IPC5<28:26> | IPC5<25:24>  |  |  |
| U1E – UART1 Error                |        |                                |                        |          |             |              |  |  |
| SPI3E – SPI3 Fault               | 26     | 24                             | IFS0<26>               | IEC0<26> | IPC6<4:2>   | IPC6<1:0>    |  |  |
| I2C3B – I2C3 Bus Collision Event |        |                                |                        |          |             |              |  |  |
| U1RX – UART1 Receiver            |        |                                |                        |          |             |              |  |  |
| SPI3RX – SPI3 Receive Done       | 27     | 24                             | IFS0<27>               | IEC0<27> | IPC6<4:2>   | IPC6<1:0>    |  |  |
| I2C3S - I2C3 Slave Event         | 1      |                                |                        |          |             |              |  |  |
| U1TX – UART1 Transmitter         |        |                                |                        |          |             |              |  |  |
| SPI3TX – SPI3 Transfer Done      | 28     | 24                             | IFS0<28>               | IEC0<28> | IPC6<4:2>   | IPC6<1:0>    |  |  |
| I2C3M – I2C3 Master Event        | 1      |                                |                        |          |             |              |  |  |
| I2C1B – I2C1 Bus Collision Event | 29     | 25                             | IFS0<29>               | IEC0<29> | IPC6<12:10> | IPC6<9:8>    |  |  |
| I2C1S – I2C1 Slave Event         | 30     | 25                             | IFS0<30>               | IEC0<30> | IPC6<12:10> | IPC6<9:8>    |  |  |
| I2C1M – I2C1 Master Event        | 31     | 25                             | IFS0<31>               | IEC0<31> | IPC6<12:10> | IPC6<9:8>    |  |  |
| CN – Input Change Interrupt      | 32     | 26                             | IFS1<0>                | IEC1<0>  | IPC6<20:18> | IPC6<17:16>  |  |  |

Note 1: Not all interrupt sources are available on all devices. See TABLE 1: "PIC32 USB and CAN – Features",
TABLE 2: "PIC32 USB and Ethernet – Features" and TABLE 3: "PIC32 USB, Ethernet and CAN –
Features" for the list of available peripherals.

TABLE 7-1: INTERRUPT IRQ, VECTOR AND BIT LOCATION (CONTINUED)

| TABLE 7-1. INTERNIOFT INC.                                                           | IRQ    | Vector |          | <u> </u> | pt Bit Location |              |
|--------------------------------------------------------------------------------------|--------|--------|----------|----------|-----------------|--------------|
| Interrupt Source <sup>(1)</sup>                                                      | Number | Number | Flag     | Enable   | Priority        | Sub-Priority |
| AD1 – ADC1 Convert Done                                                              | 33     | 27     | IFS1<1>  | IEC1<1>  | IPC6<28:26>     | IPC6<25:24>  |
| PMP – Parallel Master Port                                                           | 34     | 28     | IFS1<2>  | IEC1<2>  | IPC7<4:2>       | IPC7<1:0>    |
| CMP1 – Comparator Interrupt                                                          | 35     | 29     | IFS1<3>  | IEC1<3>  | IPC7<12:10>     | IPC7<9:8>    |
| CMP2 – Comparator Interrupt                                                          | 36     | 30     | IFS1<4>  | IEC1<4>  | IPC7<20:18>     | IPC7<17:16>  |
| U3E – UART2A Error<br>SPI2E – SPI2 Fault<br>I2C4B – I2C4 Bus Collision Event         | 37     | 31     | IFS1<5>  | IEC1<5>  | IPC7<28:26>     | IPC7<25:24>  |
| U3RX – UART2A Receiver<br>SPI2RX – SPI2 Receive Done<br>I2C4S – I2C4 Slave Event     | 38     | 31     | IFS1<6>  | IEC1<6>  | IPC7<28:26>     | IPC7<25:24>  |
| U3TX – UART2A Transmitter<br>SPI2TX – SPI2 Transfer Done<br>IC4M – I2C4 Master Event | 39     | 31     | IFS1<7>  | IEC1<7>  | IPC7<28:26>     | IPC7<25:24>  |
| U2E – UART3A Error<br>SPI4E – SPI4 Fault<br>I2C5B – I2C5 Bus Collision Event         | 40     | 32     | IFS1<8>  | IEC1<8>  | IPC8<4:2>       | IPC8<1:0>    |
| U2RX – UART3A Receiver<br>SPI4RX – SPI4 Receive Done<br>I2C5S – I2C5 Slave Event     | 41     | 32     | IFS1<9>  | IEC1<9>  | IPC8<4:2>       | IPC8<1:0>    |
| U2TX – UART3A Transmitter<br>SPI4TX – SPI4 Transfer Done<br>IC5M – I2C5 Master Event | 42     | 32     | IFS1<10> | IEC1<10> | IPC8<4:2>       | IPC8<1:0>    |
| I2C2B – I2C2 Bus Collision Event                                                     | 43     | 33     | IFS1<11> | IEC1<11> | IPC8<12:10>     | IPC8<9:8>    |
| I2C2S – I2C2 Slave Event                                                             | 44     | 33     | IFS1<12> | IEC1<12> | IPC8<12:10>     | IPC8<9:8>    |
| I2C2M – I2C2 Master Event                                                            | 45     | 33     | IFS1<13> | IEC1<13> | IPC8<12:10>     | IPC8<9:8>    |
| FSCM – Fail-Safe Clock Monitor                                                       | 46     | 34     | IFS1<14> | IEC1<14> | IPC8<20:18>     | IPC8<17:16>  |
| RTCC – Real-Time Clock and Calendar                                                  | 47     | 35     | IFS1<15> | IEC1<15> | IPC8<28:26>     | IPC8<25:24>  |
| DMA0 – DMA Channel 0                                                                 | 48     | 36     | IFS1<16> | IEC1<16> | IPC9<4:2>       | IPC9<1:0>    |
| DMA1 – DMA Channel 1                                                                 | 49     | 37     | IFS1<17> | IEC1<17> | IPC9<12:10>     | IPC9<9:8>    |
| DMA2 – DMA Channel 2                                                                 | 50     | 38     | IFS1<18> | IEC1<18> | IPC9<20:18>     | IPC9<17:16>  |
| DMA3 – DMA Channel 3                                                                 | 51     | 39     | IFS1<19> | IEC1<19> | IPC9<28:26>     | IPC9<25:24>  |
| DMA4 – DMA Channel 4                                                                 | 52     | 40     | IFS1<20> | IEC1<20> | IPC10<4:2>      | IPC10<1:0>   |
| DMA5 – DMA Channel 5                                                                 | 53     | 41     | IFS1<21> | IEC1<21> | IPC10<12:10>    | IPC10<9:8>   |
| DMA6 – DMA Channel 6                                                                 | 54     | 42     | IFS1<22> | IEC1<22> | IPC10<20:18>    | IPC10<17:16> |
| DMA7 – DMA Channel 7                                                                 | 55     | 43     | IFS1<23> | IEC1<23> | IPC10<28:26>    | IPC10<25:24> |
| FCE - Flash Control Event                                                            | 56     | 44     | IFS1<24> | IEC1<24> | IPC11<4:2>      | IPC11<1:0>   |
| USB – USB Interrupt                                                                  | 57     | 45     | IFS1<25> | IEC1<25> | IPC11<12:10>    | IPC11<9:8>   |
| CAN1 – Control Area Network 1                                                        | 58     | 46     | IFS1<26> | IEC1<26> | IPC11<20:18>    | IPC11<17:16> |
| CAN2 – Control Area Network 2                                                        | 59     | 47     | IFS1<27> | IEC1<27> | IPC11<28:26>    | IPC11<25:24> |
| ETH – Ethernet Interrupt                                                             | 60     | 48     | IFS1<28> | IEC1<28> | IPC12<4:2>      | IPC12<1:0>   |
| IC1E - Input Capture 1 Error                                                         | 61     | 5      | IFS1<29> | IEC1<29> | IPC1<12:10>     | IPC1<9:8>    |
| IC2E – Input Capture 2 Error                                                         | 62     | 9      | IFS1<30> | IEC1<30> | IPC2<12:10>     | IPC2<9:8>    |

Note 1: Not all interrupt sources are available on all devices. See TABLE 1: "PIC32 USB and CAN – Features",
TABLE 2: "PIC32 USB and Ethernet – Features" and TABLE 3: "PIC32 USB, Ethernet and CAN –
Features" for the list of available peripherals.

| TABLE 7-1: INTERRUPT IRQ, VECTOR AND BIT LOCATION (CONTINUED) |        |               |                        |          |              |              |  |  |
|---------------------------------------------------------------|--------|---------------|------------------------|----------|--------------|--------------|--|--|
| Interrupt Source <sup>(1)</sup>                               | IRQ    | Vector        | Interrupt Bit Location |          |              |              |  |  |
| interrupt Source                                              | Number | Number        | Flag                   | Enable   | Priority     | Sub-Priority |  |  |
| IC3E – Input Capture 3 Error                                  | 63     | 13            | IFS1<31>               | IEC1<31> | IPC3<12:10>  | IPC3<9:8>    |  |  |
| IC4E - Input Capture 4 Error                                  | 64     | 17            | IFS2<0>                | IEC2<0>  | IPC4<12:10>  | IPC4<9:8>    |  |  |
| IC4E – Input Capture 5 Error                                  | 65     | 21            | IFS2<1>                | IEC2<1>  | IPC5<12:10>  | IPC5<9:8>    |  |  |
| PMPE – Parallel Master Port Error                             | 66     | 28            | IFS2<2>                | IEC2<2>  | IPC7<4:2>    | IPC7<1:0>    |  |  |
| U4E – UART4 Error                                             | 67     | 49            | IFS2<3>                | IEC2<3>  | IPC12<12:10> | IPC12<9:8>   |  |  |
| U4RX – UART4 Receiver                                         | 68     | 49            | IFS2<4>                | IEC2<4>  | IPC12<12:10> | IPC12<9:8>   |  |  |
| U4TX – UART4 Transmitter                                      | 69     | 49            | IFS2<5>                | IEC2<5>  | IPC12<12:10> | IPC12<9:8>   |  |  |
| U6E – UART6 Error                                             | 70     | 50            | IFS2<6>                | IEC2<6>  | IPC12<20:18> | IPC12<17:16> |  |  |
| U6RX – UART6 Receiver                                         | 71     | 50            | IFS2<7>                | IEC2<7>  | IPC12<20:18> | IPC12<17:16> |  |  |
| U6TX – UART6 Transmitter                                      | 72     | 50            | IFS2<8>                | IEC2<8>  | IPC12<20:18> | IPC12<17:16> |  |  |
| U5E – UART5 Error                                             | 73     | 51            | IFS2<9>                | IEC2<9>  | IPC12<28:26> | IPC12<25:24> |  |  |
| U5RX – UART5 Receiver                                         | 74     | 51            | IFS2<10>               | IEC2<10> | IPC12<28:26> | IPC12<25:24> |  |  |
| U5TX – UART5 Transmitter                                      | 75     | 51            | IFS2<11>               | IEC2<11> | IPC12<28:26> | IPC12<25:24> |  |  |
| (Reserved)                                                    | _      | _             | _                      | _        | _            | _            |  |  |
|                                                               | Lowe   | est Natural ( | Order Priority         | v        |              |              |  |  |

Not all interrupt sources are available on all devices. See TABLE 1: "PIC32 USB and CAN - Features", Note 1: TABLE 2: "PIC32 USB and Ethernet - Features" and TABLE 3: "PIC32 USB, Ethernet and CAN Features" for the list of available peripherals.

As mentioned earlier, some IRQs share the same vector. For example, IRQs 26, 27, and 28, each corresponding to UART1 events, all share vector number 24. Priorities and subpriorities are associated with interrupt vectors, not IRQs.

If the CPU is currently processing an ISR at a particular priority level, and it receives an interrupt request for a vector (and therefore ISR) at the same priority, it will complete its current ISR before servicing the other IRQ, regardless of the subpriority. When the CPU has multiple interrupts pending at a higher priority level than it is currently operating at, the CPU first processes the one with the highest priority level. If there are more than one at the same highest priority level, the CPU first processes the one with the highest subpriority. If interrupts have the same priority and subpriority, then their priority is resolved using the "natural order priority" table given above, where vectors earlier in the table have higher priority.

If the priority of an interrupt vector is zero, then the interrupt is disabled. There are seven enabled priority levels.

Every ISR should clear the interrupt flag (clear the appropriate bit of IFSx to zero), indicating that the interrupt has been serviced. By doing so, after the ISR completes, the CPU is free to return to the program state when the ISR was called.

When setting up an interrupt, you set a bit in IECx to 1 indicating the interrupt is enabled (all bits are set to zero upon reset) and assign values to the associated IPCy priority bits. (These priority bits default to zero upon reset, which will keep the interrupt disabled.) You will generally never write code setting an IFSx bit to 1. Instead, when you set up the device that generates the interrupt (e.g., a UART or counter/timer), you configure it to set the interrupt flag IFSx upon the appropriate event.

The Shadow Register Set The PIC32MX's CPU provides an internal shadow register set (SRS), which is a full extra set of registers. You can take advantage of this extra register set to avoid the time needed for context save and restore. When processing an ISR using the SRS, the CPU simply switches to this extra set of internal registers. When it finishes the ISR, it switches back to its original register set, without needing to save and restore them. We see examples of this in Section 6.5. Obviously we cannot allow one ISR using the SRS to be interrupted by another ISR using the SRS! An easy way to avoid this is to have only one ISR written to use the SRS.

The Device Configuration Register DEVCFG3 determines which priority level is assigned to the shadow register set. The preprocessor command

#pragma config FSRSSEL = PRIORITY\_7

implemented in NU32.h and the NU32 bootloader, sets the shadow register set to priority level 7. This choice makes sense; the highest priority interrupt should spend the least time jumping to and from the ISR.

External Interrupt Inputs The PIC32 has five digital inputs, INT0–INT4, that can be used to generate interrupts on rising or falling edges. The enable and flag status bits are in IFS0 and IEC0, respectively, at bits 3, 7, 11, 15, and 19 for INT0, INT1, INT2, INT3, and INT4, respectively. The priority and subpriority bits are in IPCy $\langle 28:26 \rangle$  and IPCy $\langle 25:24 \rangle$  for the input INTy. The SFR INTCON bits 0...4 determine whether the associated interrupt is triggered on a falling edge (bit cleared to 0) or rising edge (bit set to 1).

## **Special Function Registers**

The SFRs associated with interrupts are summarized below. For full details, consult the Reference Manual.

- **INTCON** The interrupt control SFR determines whether the interrupt controller operates in single vector or multi-vector mode. It also determines whether the five external interrupt pins INT0–INT4 generate an interrupt on a rising edge or a falling edge.
- **INTSTAT** The interrupt status SFR is read-only and contains information on the address and priority level of the latest IRQ given to the CPU when in single vector mode. We will not need it.
- **IPTMR** The interrupt proximity timer SFR can be used to implement a delay to queue up interrupt requests before presenting them to the CPU. For example, upon receiving an interrupt request, the timer starts counting clock cycles, queuing up any subsequent interrupt requests, until IPTMR cycles have passed. By default, this timer is turned off by INTCON, and we will typically leave it that way.
- IECx, x = 0, 1, or 2 Three 32-bit interrupt enable control SFRs for up to 96 interrupt sources. A 1 enables the interrupt, a 0 disables it.
- IFSx, x = 0, 1, or 2 The three 32-bit interrupt flag status SFRs represent the status of up to 96 interrupt sources. A 1 indicates an interrupt has been requested, a 0 indicates no interrupt is requested.
- IPCy, y = 0 to 15 Each of the sixteen interrupt priority control SFRs contains 5-bit priority and subpriority values for 4 different interrupt vectors (64 vectors total).

In this chapter only, we reproduce some SFR information from the Data Sheet. You should always consult the appropriate sections from the Reference Manual and the Data Sheet for more information. The Memory Organization section of the Data Sheet indicates which of the SFRs in the Reference Manual are present on your PIC32.

REGISTER 7-1: INTCON: INTERRUPT CONTROL REGISTER

| Bit<br>Range | Bit<br>31/23/15/7 | Bit<br>30/22/14/6 | Bit<br>29/21/13/5 | Bit<br>28/20/12/4 | Bit<br>27/19/11/3 | Bit<br>26/18/10/2 | Bit<br>25/17/9/1 | Bit<br>24/16/8/0 |
|--------------|-------------------|-------------------|-------------------|-------------------|-------------------|-------------------|------------------|------------------|
| 31:24        | U-0               | U-0               | U-0               | U-0               | U-0               | U-0               | U-0              | U-0              |
| 31.24        | _                 | _                 | _                 | _                 |                   | _                 | _                | _                |
| 23:16        | U-0               | U-0               | U-0               | U-0               | U-0               | U-0               | U-0              | R/W-0            |
| 23.10        | _                 | _                 | _                 | _                 | _                 |                   | _                | SS0              |
| 45.0         | U-0               | U-0               | U-0               | R/W-0             | U-0               | R/W-0             | R/W-0            | R/W-0            |
| 15:8         | _                 | _                 | _                 | MVEC              | _                 |                   | TPC<2:0>         |                  |
| 7.0          | U-0               | U-0               | U-0               | R/W-0             | R/W-0             | R/W-0             | R/W-0            | R/W-0            |
| 7:0          | _                 | _                 | _                 | INT4EP            | INT3EP            | INT2EP            | INT1EP           | INT0EP           |

| Legend:           |                  |                                    |                    |  |  |
|-------------------|------------------|------------------------------------|--------------------|--|--|
| R = Readable bit  | W = Writable bit | U = Unimplemented bit, read as '0' |                    |  |  |
| -n = Value at POR | '1' = Bit is set | '0' = Bit is cleared               | x = Bit is unknown |  |  |

• INTCON $\langle 16 \rangle$ , or INTCONbits.SS0: 1 = use the shadow register set when in single vector mode, 0 = do not use

- INTCON(12), or INTCONbits.MVEC: 1 = interrupt controller in multi-vector mode, 0 = single vector mode
- INTCON(10:8), or INTCONbits.TPC: control bits for the IPTMR (we leave it at the default of 000 = IPTMR off)
- INTCON $\langle x \rangle$ , for x = 0 to 4, or INTCONbits.INTxEP: 1 = external interrupt pin x triggers on a rising edge, 0 = triggers on a falling edge

REGISTER 7-4: IFSx: INTERRUPT FLAG STATUS REGISTER

| Bit<br>Range | Bit<br>31/23/15/7 | Bit<br>30/22/14/6 | Bit<br>29/21/13/5 | Bit<br>28/20/12/4 | Bit<br>27/19/11/3 | Bit<br>26/18/10/2 | Bit<br>25/17/9/1 | Bit<br>24/16/8/0 |
|--------------|-------------------|-------------------|-------------------|-------------------|-------------------|-------------------|------------------|------------------|
| 24.04        | R/W-0             | R/W-0             | R/W-0             | R/W-0             | R/W-0             | R/W-0             | R/W-0            | R/W-0            |
| 31:24        | IFS31             | IFS30             | IFS29             | IFS28             | IFS27             | IFS26             | IFS25            | IFS24            |
| 23:16        | R/W-0             | R/W-0             | R/W-0             | R/W-0             | R/W-0             | R/W-0             | R/W-0            | R/W-0            |
| 23.10        | IFS23             | IFS22             | IFS21             | IFS20             | IFS19             | IFS18             | IFS17            | IFS16            |
| 15:8         | R/W-0             | R/W-0             | R/W-0             | R/W-0             | R/W-0             | R/W-0             | R/W-0            | R/W-0            |
| 15.6         | IFS15             | IFS14             | IFS13             | IFS12             | IFS11             | IFS10             | IFS09            | IFS08            |
| 7:0          | R/W-0             | R/W-0             | R/W-0             | R/W-0             | R/W-0             | R/W-0             | R/W-0            | R/W-0            |
| 7.0          | IFS07             | IFS06             | IFS05             | IFS04             | IFS03             | IFS02             | IFS01            | IFS00            |

| Legend:           |                  |                       |                    |
|-------------------|------------------|-----------------------|--------------------|
| R = Readable bit  | W = Writable bit | U = Unimplemented bit | t, read as '0'     |
| -n = Value at POR | '1' = Bit is set | '0' = Bit is cleared  | x = Bit is unknown |

IFSx $\langle \text{bit} \rangle$ : 1 = interrupt has been requested, 0 = no interrupt has been requested. See the Interrupt Controller section of the Data Sheet, or the table reproduced earlier, for the the register number x in IFSx, and the bit number, for a particular IRQ source. For example, the change notification interrupt request flag status bit is IFS1 $\langle 0 \rangle$ .

REGISTER 7-5: IECx: INTERRUPT ENABLE CONTROL REGISTER

| Bit<br>Range | Bit<br>31/23/15/7 | Bit<br>30/22/14/6 | Bit<br>29/21/13/5 | Bit<br>28/20/12/4 | Bit<br>27/19/11/3 | Bit<br>26/18/10/2 | Bit<br>25/17/9/1 | Bit<br>24/16/8/0 |
|--------------|-------------------|-------------------|-------------------|-------------------|-------------------|-------------------|------------------|------------------|
| 24.04        | R/W-0             | R/W-0             | R/W-0             | R/W-0             | R/W-0             | R/W-0             | R/W-0            | R/W-0            |
| 31:24        | IEC31             | IEC30             | IEC29             | IEC28             | IEC27             | IEC26             | IEC25            | IEC24            |
| 23:16        | R/W-0             | R/W-0             | R/W-0             | R/W-0             | R/W-0             | R/W-0             | R/W-0            | R/W-0            |
| 23.10        | IEC23             | IEC22             | IEC21             | IEC20             | IEC19             | IEC18             | IEC17            | IEC16            |
| 15:8         | R/W-0             | R/W-0             | R/W-0             | R/W-0             | R/W-0             | R/W-0             | R/W-0            | R/W-0            |
| 15.6         | IEC15             | IEC14             | IEC13             | IEC12             | IEC11             | IEC10             | IEC09            | IEC08            |
| 7:0          | R/W-0             | R/W-0             | R/W-0             | R/W-0             | R/W-0             | R/W-0             | R/W-0            | R/W-0            |
|              | IEC07             | IEC06             | IEC05             | IEC04             | IEC03             | IEC02             | IEC01            | IEC00            |

| Legend:           |                  |                           |                    |
|-------------------|------------------|---------------------------|--------------------|
| R = Readable bit  | W = Writable bit | U = Unimplemented bit, re | ad as '0'          |
| -n = Value at POR | '1' = Bit is set | '0' = Bit is cleared      | x = Bit is unknown |

IECx $\langle \text{bit} \rangle$ : 1 = interrupt has been enabled so that requests are allowed, 0 = interrupt is disabled. See the Interrupt Controller section of the Data Sheet, or the table reproduced earlier, for the the register number x in IECx, and the bit number, for a particular IRQ source. For example, the change notification interrupt enable bit is IEC1 $\langle 0 \rangle$ .

| REGISTER 7-6: | IPCx: INTERRUPT | PRIORITY | CONTROL | REGISTER |
|---------------|-----------------|----------|---------|----------|
|---------------|-----------------|----------|---------|----------|

| Bit<br>Range | Bit<br>31/23/15/7 | Bit<br>30/22/14/6 | Bit<br>29/21/13/5 | Bit<br>28/20/12/4 | Bit<br>27/19/11/3 | Bit<br>26/18/10/2 | Bit<br>25/17/9/1 | Bit<br>24/16/8/0 |
|--------------|-------------------|-------------------|-------------------|-------------------|-------------------|-------------------|------------------|------------------|
| 31:24        | U-0               | U-0               | U-0               | R/W-0             | R/W-0             | R/W-0             | R/W-0            | R/W-0            |
| 31.24        | -                 |                   | 1                 | IP03<2:0>         |                   |                   | IS03<1:0>        |                  |
| 23:16        | U-0               | U-0               | U-0               | R/W-0             | R/W-0             | R/W-0             | R/W-0            | R/W-0            |
| 23.10        | _                 | _                 | _                 | IP02<2:0>         |                   |                   | IS02<1:0>        |                  |
| 15:8         | U-0               | U-0               | U-0               | R/W-0             | R/W-0             | R/W-0             | R/W-0            | R/W-0            |
| 15.6         | _                 | _                 | _                 | IP01<2:0>         |                   |                   | IS01<1:0>        |                  |
| 7:0          | U-0               | U-0               | U-0               | R/W-0             | R/W-0             | R/W-0             | R/W-0            | R/W-0            |
| 7.0          | 1                 | _                 |                   |                   | IP00<2:0>         |                   | IS00·            | <1:0>            |

| Legend:           |                  |                      |                    |
|-------------------|------------------|----------------------|--------------------|
| R = Readable bit  | W = Writable bit | U = Unimplemented bi | t, read as '0'     |
| -n = Value at POR | '1' = Bit is set | '0' = Bit is cleared | x = Bit is unknown |

Each IPCy, y = 0 to 15, contains five priority and subpriority bits for each of four different interrupt vectors. For example, consulting the table, we see that IPC6 $\langle 20:18 \rangle$  are the three priority bits for the change notification interrupt vector, and IPC6 $\langle 17:16 \rangle$  are its two subpriority bits.

# 6.3 Steps to Set Up and Use an Interrupt

There are seven basic steps to set up and use an interrupt. We recommend your program execute steps 2–7 in the order given below. The details of the syntax are left to the examples in Section 6.5.

- 1. Write an ISR with a priority level 1–7 using the syntax IPLnSOFT, for n=1...7, or IPL7SRS. SOFT indicates software context save and restore, and SRS makes use of the shadow register set. (The bootloader on the NU32 allows only priority level 7 to use the SRS.) No subpriority is specified in the ISR function. The ISR must clear the appropriate interrupt flag IFSx(bit).
- 2. Disable interrupts at the CPU to prevent spurious generation of interrupts while you are configuring. Although interrupts are disabled by default on reset, NU32\_Startup() enables them.
- 3. Configure the device (e.g., peripheral) to generate interrupts on the appropriate event. This often involves configuring the SFRs of the particular peripheral.
- 4. Configure the interrupt priority and subpriority in IPCy. The IPCy priority should match the priority of the ISR defined in Step 1.
- 5. Clear the interrupt flag status bit to 0 in IFSx.
- 6. Set the interrupt enable bit to 1 in IECx.
- 7. Configure the CPU to receive interrupts in multi-vector mode and enable the CPU to process interrupts.

Steps 2 and 7 involve assembly commands to the CPU, so we use peripheral library functions to implement them. Steps 4–6 involve manipulation of SFRs, which can be accomplished directly or by using peripheral library functions.

If it helps you remember the steps to setting up and using an interrupt, you can make up a mnemonic phrase for yourself, like the following:

Routinely 1. interrupt service Routine
Disable 2. Disable interrupts at the CPU

Devices demanding 3. configure Device to generate interrupts

Priority over the 4. set Priority and subpriority
Flag by 5. clear the interrupt Flag
Enabling the 6. Enable the specific interrupt

Military. 7. enable Multivector interrupts at the CPU

Maybe you can come up with a better one!

# 6.4 Library Functions

Library functions can be found in pic32-libs/peripheral/int/source, particularly in int\_tbl\_lib.c, int\_enable\_mv\_int\_lib.c, and int\_disable\_interrupts\_lib.c. Constants and function prototypes can be found in pic32mx/include/peripheral/int.h, and mnemonic constants for IRQ sources and interrupt vectors can be found in p32mx795f512l.h. Examples include the IRQ \_CHANGE\_NOTICE\_IRQ (defined as 32) and \_EXTERNAL\_2\_VECTOR, for the interrupt input INT2, defined as 11. These agree with the table given earlier.

Two library functions are particularly useful for their assembly language commands. Apart from these, we will use direct SFR manipulation.

INTEnableSystemMultiVectoredInt() This command does three things: it sets INTCON(12) to choose multi-vector interrupts, sets the IV bit in the CPU's CP0 Cause register to use the interrupt vector table (not the general exception vector), and sets the IE bit in the CPU's CP0 Status register to cause the CPU to start processing interrupts.

INTDisableInterrupts() Disables interrupts at the CPU. You can ignore the return value.

# 6.5 Sample Code

# 6.5.1 Core Timer Interrupt

Let's toggle a digital output once per second based on an interrupt from the CPU's core timer. To do this, we place a value in the CPU's CP0\_COMPARE register, and whenever the core timer counter value is equal to CP0\_COMPARE, an interrupt is generated. In the interrupt routine, the core timer counter is reset to 0. Since the core timer runs at half the frequency of the system clock, setting CP0\_COMPARE to 40,000,000 toggles the digital output once per second.

To make the effect visible, let's toggle pin RA5, which corresponds to LED2 on the NU32 board. We'll use priority level 7, subpriority 0, and the shadow register set.

Code Sample 6.1. INT\_core\_timer.c. A core timer interrupt using the shadow register set.

```
//#define NU32_STANDALONE // uncomment if program is standalone, not bootloaded
#include "NU32.h"
                           // plib.h, config bits, constants, funcs for startup and UART
#define CORE_TICKS 40000000
                                        // 40 M ticks (one second)
void __ISR(_CORE_TIMER_VECTOR, IPL7SRS) CoreTimerISR(void) { // step 1: the ISR
 IFSOCLR = 1;
                                      // clear CT int flag IFSO<0>, same as IFSObits.CTIF=0
 LATAINV = 0x20;
                                      // invert pin RA5 only
 WriteCoreTimer(0);
                                      // set core timer counter to 0
  _CPO_SET_COMPARE(CORE_TICKS);
                                      // must set CPO_COMPARE again after interrupt
void main(void) {
 NU32_Startup(); // cache on, min flash wait, interrupts on, LED/button init, UART init
 INTDisableInterrupts();
                                      // step 2: disable interrupts at CPU
  _CPO_SET_COMPARE(CORE_TICKS);
                                      // step 3: CPO_COMPARE register set to 40 M
  IPCObits.CTIP = 7;
                                      // step 4: interrupt priority
  IPCObits.CTIS = 0;
                                      // step 4: subp is 0, which is the default
  IFSObits.CTIF = 0;
                                      // step 5: clear CT interrupt flag
  IECObits.CTIE = 1;
                                      // step 6: enable core timer interrupt
 INTEnableSystemMultiVectoredInt(); // step 7: CPU enabled for multivec interrupts
  WriteCoreTimer(0);
                                      // set core timer counter to 0
  while(1);
                                      // infinite loop
```

Following our seven steps in using an interrupt, we have:

### Step 1. The ISR.

We are allowed to call our ISR whatever we want, and in this example we call it CoreTimerISR. The \_\_ISR syntax is XC32-specific (not a C standard) and tells the compiler and linker that this function should be treated as an interrupt handler. The two arguments to this syntax are the interrupt vector for the core timer, called \_CORE\_TIMER\_VECTOR (defined as 0 in p32mx795f5121.h, which agrees with the table), and the interrupt priority level. The interrupt priority level is specified using the syntax IPLnSRS or IPLnSOFT, where n is 1 to 7, SRS indicates that the shadow register set should be used, and SOFT indicates that software context save and restore should be used. Use IPL7SRS if you'd like to use the shadow register set, as in this example, and IPLnSOFT otherwise. You don't specify subpriority in the ISR.

The ISR must clear the interrupt flag in IFS0 $\langle 0 \rangle$ , which the table tells us corresponds to the core timer interrupt. Specifically for the core timer, a write to CP0\_COMPARE is also needed to clear the interrupt.

Step 2. Disabling interrupts. Since NU32\_Startup() enables interrupts, we disable them before configuring the core timer interrupt.

```
INTDisableInterrupts();  // step 2: disable interrupts at CPU
```

Disabling interrupts before configuring the device that generates interrupts is good general practice, to avoid unwanted interrupts during configuration. In many cases it is not strictly necessary, however.

### Step 3. Configuring the core timer to interrupt.

```
_CPO_SET_COMPARE(CORE_TICKS); // step 3: CPO_COMPARE register set to 40 M
```

This line sets the core timer's CP0\_COMPARE value so that an interrupt is generated when the core timer counter reaches CORE\_TICKS. If the interrupt were to be generated by a peripheral, we should consult the appropriate section of this book, or the Reference Manual, to set the SFRs to generate an IRQ on the appropriate event.

### Step 4. Configuring interrupt priority.

These two commands set the appropriate bits in IPCy (y=0, according to the table). Consulting the file p32mx795f5121.h or the Memory Organization section of the Data Sheet tells us that the priority and subpriority bits of IPC0 are called IPC0bits.CTIP and IPC0bits.CTIS, respectively. Alternatively, we could have used any other means to manipulate the bits IPC0 $\langle 4:2 \rangle$  and IPC0 $\langle 1:0 \rangle$ , as indicated in the table, while leaving all other bits unchanged. The priority must agree with the ISR priority. It is not strictly necessary to set the subpriority, which defaults to zero in any case.

### Step 5. Clearing the interrupt flag status bit.

```
IFSObits.CTIF = 0;  // step 5: clear CT interrupt flag
```

This command clears the appropriate bit in IFSx (x=0 here). An alternative would be IFSOCLR = 1;, to clear the zeroth bit of IFSO, as used in the ISR.

### Step 6. Enabling the core timer interrupt.

```
IECObits.CTIE = 1;  // step 6: enable core timer interrupt
```

This command sets the appropriate bit in IECx (x=0 here). An alternative would be IECOSET = 1;, to set the zeroth bit of IEC0.

### Step 7. Configure for multi-vector interrupts and tell the CPU to accept interrupt requests.

```
INTEnableSystemMultiVectoredInt(); // step 7: CPU enabled for multivec interrupts
```

Sets the CPU to process multi-vectored interrupts.

### 6.5.2 External Interrupt

Code Sample 6.2 causes the NU32's LEDs to turn on briefly on a falling edge on the external interrupt input pin INT0. The IRQ associated with INT0 is 3, and the flag, enable, priority, and subpriority bits can be found in the table. In this example we use interrupt priority level 2, with software context save and restore.

You can test this program with the NU32 by connecting a wire from the D13/USER pin to the D0/INT0 pin. When the USER button is pressed, there is a falling edge on digital input D13 (see the wiring diagram in Figure 2.4) and therefore INT0, which causes the LEDs to flash. You might also notice the issue of switch bounce: when you release the button, nominally creating a rising edge, you might see the LEDs flash again. This is because there may be a brief period of chattering when mechanical contact between two conductors is established or broken, creating spurious rising and falling edges. This can be addressed by a debouncing circuit or software; see Problem 17.

Code Sample 6.2. INT\_ext\_int.c. Using an external interrupt to flash LEDs on the NU32.

```
//#define NU32_STANDALONE // uncomment if program is standalone, not bootloaded
#include "NU32.h"
                           // plib.h, config bits, constants, funcs for startup and UART
void __ISR(_EXTERNAL_0_VECTOR, IPL2SOFT) Ext0ISR(void) { // step 1: the ISR
 LATACLR = 0x30;
                                     // clear RA4 and RA5 low
 WriteCoreTimer(0);
 while(ReadCoreTimer()<10000000); // delay for 10 M core ticks, 0.25 s</pre>
 LATASET = 0x30;
                                     // set pins RA4 and RA5 high
 IFSOCLR = 1 \ll 3;
                                     // clear interrupt flag IFSO<3>
void main(void) {
  NU32_Startup(); // cache on, min flash wait, interrupts on, LED/button init, UART init
  INTDisableInterrupts();
                                     // step 2: disable interrupts at the CPU
  INTCONCLR = Ox1;
                                     // step 3: INTO triggers on falling edge
  IPCOCLR = 0x1F << 24;
                                     // step 4: clear the 5 pri and subpri bits
                                     // step 4: set priority to 2, subpriority to 1
 IPCO |= 9 << 24;
  IFSObits.INTOIF = 0;
                                     // step 5: clear the int flag, or IFSOCLR=1<<3
                                     // step 6: enable INTO by setting IECO<3>
  IECOSET = 1 << 3;
 INTEnableSystemMultiVectoredInt(); // step 7: CPU enabled for multivec interrupts
  while(1);
                                     // infinite loop
}
```

# 6.5.3 Speedup Due to the Shadow Register Set

This last example measures the amount of time it takes to enter and exit an ISR using context save and restore vs. the SRS. We write two identical ISRs; the only difference is that one uses IPL7SOFT and the other uses IPL7SRS. The two ISRs are based on the external interrupts INT0 and INT1, respectively. To get precise timing, however, we trigger interrupts in software by setting the appropriate bit of the appropriate SFR.

After setting up the interrupts, the program INT\_timing.c enters an infinite loop. First the core timer is reset to zero, then the interrupt flag is set for INTO. The main function then waits until the ISR clears the flag. The first thing the ISR for INTO does is log the core timer counter; then it toggles LED2 and clears the interrupt flag; and the last thing it does before exiting is log the time again. Finally, the main function logs the time when control is returned. The timing results are written back to the host computer over a serial link using the NU32 library. Then the main function does the same for INT1 and goes back to the beginning of the infinite loop.

These are the results (which are repeated over and over):

```
IPL7SOFT in 32 out 39 total 68 time 1700 ns IPL7SRS in 22 out 29 total 46 time 1150 ns
```

For context save and restore, it takes 32 core clock ticks (about 64 SYSCLK ticks) to begin executing statements in the ISR; the last ISR statement completes about 7 (14) ticks later; and finally control is returned to main approximately 68 (136) total ticks, or 1.7 microseconds, after the interrupt flag is set. For the SRS, the first ISR statement is executed after about 22 (44) ticks; 7 (14) ticks are needed to complete the last ISR statement; and a total of approximately 46 (92) ticks, or 1.15 microseconds, elapse between the time the interrupt flag is set and control is returned to main.

While the numbers may be different for other ISRs and main functions, a few things can be noted:

- The ISR is not entered immediately after the flag is set. It takes time to respond to the interrupt request, and instructions in main may be executed after the flag is set.
- The SRS saves time in entering and exiting the ISR, approximately 0.55 microseconds total in this case.
- Simple ISRs can be completed in just over a microsecond after the interrupt event occurs.

The sample code is below.

Code Sample 6.3. INT\_timing.c. Timing the shadow register set vs. typical context save and restore.

```
//#define NU32_STANDALONE // uncomment if program is standalone, not bootloaded
#include "NU32.h"
                           // plib.h, config bits, constants, funcs for startup and UART
#define DELAYTIME 40000000 // 40 million core clock ticks, or 1 second
void delay();
int Entered, Exited;
void __ISR(_EXTERNAL_O_VECTOR, IPL7SOFT) ExtOISR(void) {
 Entered = ReadCoreTimer(); // record time ISR begins
  IFSOCLR = 1 << 3;
                              // clear the interrupt flag
 NU32LED2 = 1;
                              // turn off LED2
 Exited = ReadCoreTimer();
                             // record time ISR ends
void __ISR(_EXTERNAL_1_VECTOR, IPL7SRS) Ext1ISR(void) {
 Entered = ReadCoreTimer();
  IFSOCLR = 1 << 7;
 NU32LED2 = 0;
                              // turn on LED2
 Exited = ReadCoreTimer();
```

```
void main(void) {
 int dt;
  char msg[128];
 NU32_Startup(); // cache on, min flash wait, interrupts on, LED/button init, UART init
 INTDisableInterrupts(); // step 2: disable interrupts at CPU
 INTCONSET = 0x3;
                           // step 3: INTO and INT1 trigger on rising edge
  IPCOCLR = 31 << 24;
                           // step 4: clear 5 priority and subp bits for INTO
  IPCO |= 28 << 24;
                           // step 4: set INTO to priority 7 subpriority 0
  IPC1CLR = 0x1F << 24;
                           // step 4: clear 5 priority and subp bits for INT1
  IPC1 |= 0x1C << 24;
                           // step 4: set INT1 to priority 7 subpriority 0
  IFSObits.INTOIF = 0:
                           // step 5: clear INTO flag status
  IFSObits.INT1IF = 0;
                           // step 5: clear INT1 flag status
  IECOSET = 0x88;
                           // step 6: enable INTO and INT1 interrupts
  INTEnableSystemMultiVectoredInt(); // step 7: CPU enabled for multivec interrupts
  while(1) {
                           // delay, so results sent back at reasonable rate
    delay();
    WriteCoreTimer(0);
                           // start timing
    IFSObits.INTOIF = 1; // artificially set the INTO interrupt flag
   \label{lem:while(IFSObits.INTOIF);// wait until the interrupt clears the flag
   dt = ReadCoreTimer(); // get elapsed time
    sprintf(msg,"IPL7SOFT in %3d out %3d total %3d time %4d ns\r\n",Entered,Exited,dt,dt*25);
    NU32_WriteUART1(msg); // send times to the host
    delay();
                           // same as above, except for INT1
   WriteCoreTimer(0);
    IFSObits.INT1IF = 1;
                           // trigger INT1 interrupt
    while(IFSObits.INT1IF);
    dt = ReadCoreTimer();
    sprintf(msg," IPL7SRS in %3d out %3d total %3d time %4d ns\r\n",Entered,Exited,dt,dt*25);
    NU32_WriteUART1(msg);
 }
}
void delay() {
 WriteCoreTimer(0);
 while(ReadCoreTimer() < DELAYTIME);</pre>
```

# 6.6 Chapter Summary

- The PIC32 supports 96 interrupt requests (IRQs) and 64 interrupt vectors, and therefore up to 64 interrupt service routines (ISRs). Therefore, some IRQs share the same ISR. For example, all IRQs related to UART1 (data received, data transmitted, error) have the same interrupt vector.
- The PIC32 can be configured to operate in single vector mode (all IRQs result in a jump to the same ISR) or in multi-vector mode. NU32\_Startup() puts the NU32 in multi-vector mode.
- Priorities and subpriorities are associated with interrupt vectors, and therefore ISRs, not IRQs. The priority of a vector is defined in an SFR IPCy, y=0...15. In the definition of the associated ISR, the same priority n should be specified using IPLnSOFT or IPL7SRS. SOFT indicates that software context save and restore is performed, while SRS means that the shadow register set is used instead, reducing ISR entry and exit time.
- When an interrupt is generated, it is serviced immediately if its priority is higher than the current priority. Otherwise it waits until the current ISR is finished.

- In addition to configuring the CPU to accept interrupts, enabling specific interrupts, and setting their priority, the specific peripherals (such as counter/timers, UARTs, change notification pins, etc.) must be configured to generate interrupt requests on the appropriate events. These configurations are left for the chapters covering those peripherals.
- The seven steps to use an interrupt are: (1) write the ISR; (2) disable interrupts; (3) configure a device or peripheral to generate interrupts; (4) set the ISR priority and subpriority; (5) clear the interrupt flag; (6) enable the IRQ; and (7) enable multivector interrupts at the CPU.

# 6.7 Exercises

- 1. Interrupts can be used to implement a fixed frequency control loop (e.g., 1 kHz). Another way is *polling*: keep checking the core timer, and when some number of ticks has passed, jump to the control routine. Polling can also be used to check for changes on input pins and other events. Give pros and cons (if any) of using interrupts vs. polling.
- 2. You are watching TV. Give an analogy to an IRQ and ISR for your mental attention in this situation. Also give an analogy to polling.
- 3. What is the relationship between an interrupt vector and an ISR? What is the maximum number of ISRs that the PIC32 can handle?
- 4. (a) What happens if an IRQ is generated for an ISR at priority level 4, subpriority level 2 while the CPU is in normal execution (not executing an ISR)? (b) What happens if that IRQ is generated while the CPU is executing a priority level 2, subpriority level 3 ISR? (c) What happens if that IRQ is generated while the CPU is executing a priority level 4, subpriority level 0 ISR? (d) What happens if that IRQ is generated while the CPU is executing a priority level 6, subpriority level 0 ISR?
- 5. An interrupt asks the CPU to stop what it's doing, attend to something else, and then return to what it was doing. When the CPU is asked to stop what it's doing, it needs to remember the "context" of what it was working on, i.e., the values currently stored in the CPU registers. (a) Assuming no shadow register set, what is the first thing the CPU must do before executing the ISR and the last thing it must do upon completing the ISR? (b) How are things different if a shadow register set is used?
- 6. What is the peripheral and interrupt vector number associated with IRQ 35? What are the SFRs and bit numbers controlling its interrupt enable, interrupt flag status, and priority and subpriority? Does IRQ 35 share the interrupt vector with any other IRQ?
- 7. What peripherals and IRQs are associated with interrupt vector 24? What are the SFRs and bit numbers controlling the priority and subpriority of the vector and the interrupt enable and flag status of the associated IRQs?
- 8. For the problems below, use only the SFRs IECx, IFSx, IPCy, and INTCON, and their CLR, SET, and INV registers (do not use other registers, nor the bit fields as in IFS0bits.INT0IF). Give valid C bit manipulation commands to perform the operations without changing any uninvolved bits. Also indicate, in English, what you are trying to do, in case you have the right idea but wrong C statements. Do not use any constants defined in Microchip XC32 files; just use numbers.
  - (a) Enable the Timer2 interrupt, set its flag status to 0, and set its vector's priority and subpriority to 5 and 2, respectively.
  - (b) Enable the Real-Time Clock and Calendar interrupt, set its flag status to 0, and set its vector's priority and subpriority to 6 and 1, respectively.
  - (c) Enable the UART4 receiver interrupt, set its flag status to 0, and set its vector's priority and subpriority to 7 and 3, respectively.
  - (d) Enable the INT2 external input interrupt, set its flag status to 0, set its vector's priority and subpriority to 3 and 2, and configure it to trigger on a rising edge.

- 9. Edit steps 3, 4, and 6 of Code Sample 6.2 so that each line correctly uses the "bits" forms of the SFRs. In other words, the left-hand sides of the statements should use a form similar to that used in step 5, except using INTCONbits, IPC0bits, and IEC0bits.
- 10. Consulting the p32mx795f5121.h file, give the names of the constants, and the numerical values, associated with the following IRQs: (a) Input Capture 5. (b) SPI3 receive done. (c) USB interrupt.
- 11. Consulting the p32mx795f5121.h file, give the names of the constants, and the numerical values, associated wih the following interrupt vectors: (a) Input Capture 5. (b) SPI3 receive done. (c) USB interrupt.
- 12. True or false? When the PIC32 is in single vector interrupt mode, only one IRQ can trigger an ISR. Explain your answer.
- 13. Give the numerical value of the SFR INTCON, in hexadecimal, when it is configured for single vector mode using the shadow register set; and external interrupt input INT3 triggers on a rising edge while the rest of the external inputs trigger on a falling edge. The Interrupt Proximity Timer bits are left as the default.
- 14. So far we have only seen interrupts generated by the core timer and the external interrupt inputs, because we first have to learn something about the other peripherals to complete Step 3 of the seven-step interrupt setup procedure. Let's jump ahead and see how the Change Notification peripheral could be configured in Step 3. Consulting the Reference Manual chapter on I/O Ports, name the SFR and bit number that has to be manipulated to enable Change Notification pins to generate interrupts.
- 15. Consult Code Sample 6.3. It uses a few different kinds of syntax to perform bit manipulation on SFRs. For each line of code labeled step 3 to step 6, explain in one sentence what that line of code does and what the purpose is.
- 16. Build INT\_timing.c in Code Sample 6.3. Now disassemble it at the command line using the command

xc32-objdump -S filename.elf > disasm.txt

and open disasm.txt with a text editor. (Do not use the IDE's disassembly window, as it does not show you the disassembly of all the code in your .elf file.) Starting at the top of the file, you see the startup code inserted by crt0.o. Continuing down, you see the "bootstrap exception" section .bev\_excpt, which handles any exceptions that might occur while executing boot code; the "general exception" section .app\_excpt, which the CPU could be set to jump to on an interrupt instead of using the interrupt table; and finally the interrupt vector sections, labeled .vector\_x, where x can take values from 0 to 63. Each of these exception vectors simply jumps to another address. (Note that j, jal, and jr are all jump statements in assembly. Jumps are not executed immediately; the next assembly statement, in the jump delay slot, executes before the jump completes. The jump j jumps to the address specified. jal jumps to the address specified, usually corresponding to a function, and stores in a CPU register ra a return address two instructions [eight bytes] later. jr jumps to an address stored in a register, often ra to return from a function.)

- (a) What addresses do the .vector\_x sections jump to? What is installed at these addresses?
- (b) Find the ExtOISR and ExtIISR functions. How many assembly commands are before the first ReadCoreTimer() command in each function? How many assembly commands are after the last ReadCoreTimer() command in each function? What is the purpose of the commands that account for the majority of the difference in the number of commands? (Note that sw, short for "store word," copies a 32-bit CPU register to RAM, and lw, short for "load word," copies a 32-bit word from RAM to a CPU register.) Explain why the two functions are different even though their C code is essentially identical.
- 17. Modify Code Sample 6.2 so the USER button is debounced. How can you change the ISR so the LEDs do not flash if the falling edge comes at the beginning of a very brief, spurious down pulse? Verify that your solution works.

- 18. Using your solution to debouncing the USER button (Problem 17), write a stopwatch program using an ISR based on INT2. Connect a wire from the USER button pin to the INT2 pin so you can use the USER button as your timing button. Using the NU32 library, your program should send the following message to the user's screen: Press the USER button to start the timer. When the USER button has been pressed, it should send the following message: Press the USER button again to stop the timer. When the user presses the button again, it should send a message such as 12.505 seconds elapsed. The ISR should either (1) start the core timer at 0 counts or (2) read the current timer count, depending on whether the program is in the "waiting to begin timing" state or the "timing state." Use priority level 7 and the shadow register set. Verify that the timing is accurate. The stopwatch only has to be accurate for periods of less than the core timer's rollover time.
  - You could also try using polling in your main function to write out the current elapsed time (when the program is in the "timing state") to the user's screen every second so the user can see the running time.
- 19. Modify the previous program to use a  $16\times2$  LCD screen instead of the host computer's display.
- 20. Write a program that interrupts at a frequency defined interactively by the user. The main function is an infinite loop that uses the NU32 library to ask the user to specify the integer variable InterruptPeriod. If the user enters a number greater than an appropriate minimum and less than an appropriate maximum, this becomes the number of core clock ticks between core timer interrupts. The ISR simply toggles the LEDs, so the InterruptPeriod is visible. Set the vector priority to 3 and subpriority to 0.
- 21. (a) Write a program that has two ISRs, one for the core timer and one for the debounced input INT2. The core timer interrupts every four seconds, and the ISR simply turns on LED1 for two seconds, turns it off, and exits. The INT2 interrupt turns LED2 on and keeps it on until the user lets go of the button. Choose interrupt priority level 1 for the core timer and 5 for INT2. Run the program, experiment with button presses, and see if it agrees with what you expect. (b) Modify the program so the two priority levels are switched. Run the program, experiment with button presses, and see if it agrees with what you expect.
- 22. The NU32 library, Chapter 4.2, allows the programmer to use interrupt-based receiving of data from the host computer, rather than just sitting and waiting for the user to send a carriage return as with NU32\_ReadUART1(). By including the command

### NU32\_EnableUART1Interrupt();

in your main function, you can create a UART1 ISR that receives a character and does something based on it. See the example ISR in Chapter 4.2.

Write a program using a UART1 ISR to receive a character, add one to the ASCII representation, and send it back to the host screen.

# Part III Peripheral Reference

# Chapter 7

# Digital Input and Output

Digital inputs and outputs (DIO) are the simplest of interfaces between the PIC and other electronics, sensors, and actuators. The PIC32 has many DIO pins, each of which normally takes one of two states: high or low. The interrupt associated with DIO is change notification—an interrupt can optionally be generated when the input changes on at least one of up to 22 digital inputs.

# 7.1 Overview

The PIC32 offers many DIO pins, arranged into "ports" A through G. The pins are labeled Rxy, where x is the port letter and y is the pin number. For example, pin 5 of port B is named RB5. Ports B and D are full 16-bit ports, with pins 0-15. (Port B can also be used for analog input.) Other ports have a smaller number of pins, not necessarily sequentially numbered; for example, port C has pins 1-4 and 12-15. All pins labeled Rxy can be used for input or output, except for RG2 and RG3, which are input only. For more details on the available pin numbers, see the Data Sheet.

Each pin configured as an output can output 0 or 3.3 V (assuming the PIC32 is powered by 3.3 V). Some DIO pins can alternatively be configured as "open drain" outputs. An open-drain output can take one of two states: 0 V or "floating" (disconnected). This is in contrast to the usual "buffered" output that drives the pin either low (0 V) or high (3.3 V). An open-drain output allows you to attach an external "pull-up" resistor from the output to a positive voltage you choose, up to 5 V. Then when the output is left floating by the PIC, the external pull-up resistor will pull the output up to this voltage. Voltages between 3.3 V and 5 V should only be used on 5 V tolerant pins (see, e.g., Figure 2.1 and Table 2.2).

A pin configured as an output should not be expected to source or sink more than about 10 mA. For example, it would be a mistake to connect a digital input to a 10 ohm resistor to ground. In this case, creating a digital high output of 3.3 V would require 3.3 V/10 ohms = 330 mA, which a digital output is not capable of.

An input pin will read low, or 0, if the input voltage is close to zero, and it will read high, or 1, if it is close to 3.3 V. Some pins tolerate inputs up to 5 V. Some input pins, those that can also be used for "change notification" (labeled CNy,  $y = 0 \dots 21$ , spread out over several of the ports), can be configured with an internal pull-up resistor to 3.3 V. If configured this way, the input will read "high" if it is disconnected (left floating). Otherwise, if an input pin is not connected to anything, we cannot be certain what the input will read.

The interrupt associated with digital I/O is change notification. If any of the 22 CN pins is configured as a change notification input and the change notification interrupt is enabled, then an interrupt will be generated when any of those inputs changes value. The ISR must then read the ports of those pins, or else future input changes will not result in an interrupt. The ISR can compare the new port values to the previous values to determine what has changed.

Microchip recommends that unused digital I/O pins be configured as outputs and driven to a logic low state, though this is not required.

### 7.2 Details

- AD1PCFG The PIC32MX795F512L has one analog-to-digital converter named AD1, and this AD1 pin configuration SFR determines which of the 16 pins with an analog input function (port B) are treated as analog inputs and which are treated as DIO pins. The 16 most significant bits (high bits) AD1PCFG $\langle 31:16 \rangle$  are ignored. AD1PCFG $\langle x \rangle$ , or AD1PCFGbits.PCFGx, x=0 to 15, controls whether pin ANx is an analog input or not: 0= analog input, 1= digital pin. The default on reset is 0, so all pins on port B are analog inputs by default.
- **TRISx**,  $\mathbf{x} = \mathbf{A}$  to  $\mathbf{G}$  These tri-state SFRs determine which of the DIO pins of port  $\mathbf{x}$  are inputs and which are outputs. For example, TRISAbits.TRISA5 = 0 makes RA5 an output (0 = Output), and TRISAbits.TRISA5 = 1 makes RA5 an input (1 = Input). Bits of TRISx default to 1 on reset.
- LATx, x = A to G A write to the latch chooses the output for pins configured as digital outputs. (Pins configured as inputs will ignore the write.) For example, if TRISD = 0x0000, then LATD = 0x00FF makes pins RD0-7 high and pins RD8-15 low. An individual pin can be referenced using LATDbits.LATD13. A write of 1 to an open-drain output sets the output to floating, while a write of 0 sets the output to low.
- **PORTx**, **x** = **A to G** PORTD returns the current digital inputs for DIO pins on port D configured as inputs. PORTDbits.RD6 returns the digital input for RD6.
- ODCx, x = A to G The open-drain configuration SFR determines whether outputs are open drain or not. If TRISDbits.TRISD8 = 0, then ODCDbits.ODCD8 = 1 configures RD8 as an open-drain output, and ODCDbits.ODCD8 = 0 configures RD8 as a typical buffered output. The reset default for all bits is 0.
- CNPUE The relevant bits of the change notification pull-up enable SFR are CNPUE⟨21:0⟩, and they apply only to the 22 pins that have a change notification function, CN0 . . . CN21. If CNPUEbits.CNPUE2 = 1, then CN2/RB0 has the internal pull-up resistor enabled, and if CNPUEbits.CNPUE2 = 0, then it is disabled. The reset default for all bits is 0.
  - Other SFRs specific to the interrupt function of the digital I/O peripheral are:
- **CNCON** The change notification control SFR enables CN interrupts if  $CNCON\langle15\rangle$  (or CNCONbits.ON) equals 1. The default is 0.
- **CNEN** A particular pin CNx is included in the change notification scan if CNEN $\langle x \rangle$  (or CNENbits.CNENx) is 1. Otherwise it is not included in the change notification.

A recommended procedure for enabling the CN interrupt is to (1) write an ISR using the vector 26 (also defined as the \_CHANGE\_NOTICE\_VECTOR) that both clears the IRQ flag status IFS1bits.CNIF and reads the pins involved in the CN scan to re-enable the interrupt; (2) disable interrupts at the CPU using INTDisableInterrupts(); (3) set CNCONbits.ON to 1 and CNENbits.CNENx to 1, for each pin x included in the change notification; (4) choose the vector priority IPC6bits.CNIP (or IPC6 $\langle 28:26 \rangle$ ) and subpriority IPC6bits.CNIS (or IPC6 $\langle 25:24 \rangle$ ); (5) clear the IRQ flag status IFS1bits.CNIF (or IFS1 $\langle 0 \rangle$ ) to 0; (6) set the IRQ enable bit IEC1bits.CNIE (or IEC1 $\langle 0 \rangle$ ) to 1; and (7) re-enable interrupts at the CPU using INTEnableSystemMultiVectoredInt().

# 7.3 Library Functions

C functions for the DIO ports can be found in pic32-libs/peripheral/ports, and macros and constants can be found in pic32mx/include/peripheral/ports.h. Most of these perform simple SFR manipulation. Below are some macros from ports.h.

mPORTBSetPinsAnalogIn(bits) bits refers to a 32-bit unsigned int. For each bit containing a 1, the corresponding pin is configured as an analog input. Therefore, if bits has a value of 0x5, or 0b101, then pins 0 and 2 are configured as analog inputs. This configuration is accomplished by configuring the appropriate pins of TRISB and AD1PCFG.

- mPORTxSetPinsDigitalOut(bits) Configures TRISx and AD1PCFG so that pins of port x with a 1 in bits are digital outputs.
- mPORTxSetPinsDigitalIn(bits) Configures TRISx and AD1PCFG so that pins of port x with a 1 in bits are digital inputs.
- mPORTxOpenDrainOpen(bits) Configures TRISx and ODCx so that pins with a 1 in bits are opendrain outputs.
- mPORTxOpenDrainClose(bits) Configures TRISx and ODCx so that pins with a 1 in bits are digital inputs.
- mPORTxREAD() Reads the digital inputs from port x. Equivalent to PORTx.
- mPORTxWrite(bits) Writes digital outputs to port x. Equivalent to LATx = bits.
- mPORTxSetBits(bits) Equivalent to LATxSET = bits.
- mPORTxClearBits(bits) Equivalent to LATxCLR = bits.
- mPORTxToggleBits(bits) Equivalent to LATxINV = bits.
- mCNOpen(config, pins, pullups) Choosing config = 0 or CN\_ON simply enables CN interrupts in CN-CON. CNEN is set to pins and CNPUE is set to pullups.

# 7.4 Sample Code

Our first program, simplePIC.c, demonstrated the use of two digital outputs (to control two LEDs) and one digital input (the USER button).

The example below sets up the following inputs and outputs:

- Pins RB0 and RB1 as digital inputs with internal pull-up resistors enabled.
- Pins RB2 and RB3 as digital inputs without pull-ups.
- Pins RB4 and RB5 as buffered digital outputs.
- Pins RB6 and RB7 as open-drain digital outputs.
- Pins AN8–AN15 as analog inputs.
- Port F as digital input, with RF4 with an internal pull-up.
- Change notification based on pins RB0, RF4, and RF5. Since both ports B and F are involved in the change notification, both ports must be read inside the ISR to allow the interrupt to be re-enabled. The ISR toggles one of the NU32 LEDs to indicate that a change has been noticed on pin RB0, RF4, or RF5.

The following code is written with direct SFR manipulation.

Code Sample 7.1. DIO\_sfrs.c. Digital input, output, and change notification.

```
// ... do something here with oldB, oldF, newB, newF ...
 oldB = newB;
                      // save the current values for future use
 oldF = newF;
 LATBINV = OxFO;
                       // toggle buffered RB4, RB5 and open-drain RB6, RB7
 NU32LED1 = !NU32LED1; // toggle LED1
 IFS1CLR = 1;
                       // clear the interrupt flag
void main(void) {
 NU32_Startup(); // cache on, min flash wait, interrupts on, LED/button init, UART init
 AD1PCFG = OxOOFF;
                        // set port B pins 8-15 as analog in, 0-7 as digital pins
 TRISB = OxFFOF:
                        // set port B pins 4-7 as digital outputs, 0-3 as digital inputs
 ODCBSET = 0x00C0;
                      // set ODCB bits 6 and 7, so RB6, RB7 are open drain outputs
 CNPUEbits.CNPUE2 = 1;  // CN2/RBO input has internal pull-up
 CNPUEbits.CNPUE3 = 1; // CN3/RB1 input has internal pull-up
 CNPUEbits.CNPUE17 = 1; // CN17/RF4 input has internal pull-up
 oldB = PORTB;
                        // bits 0-3 are relevant input
 oldF = PORTF;
                        // all of port F are inputs, by default
                        // RB4 is buffered high, RB5 is buffered low,
 LATB = 0x0050;
                        // RB6 is floating open drain (could be pulled to 3.3 V by
                        // external pull-up resistor), RB7 is low
 INTDisableInterrupts(); // INT step 2
                        // INT step 3, configure peripheral: turn on CN
 CNCONbits.ON = 1;
 CNEN = (1 << 2) | (1 << 17) | (1 << 18); // INT step 3: listen to CN2/RBO, CN17/RF4, CN18/RF5
 IPC6bits.CNIP = 3; // INT step 4: set interrupt priority
 IPC6bits.CNIS = 2;  // INT step 4: set interrupt subpriority
 INTEnableSystemMultiVectoredInt(); // INT step 7: CPU enabled for mvec interrupts
 while(1);
                        // infinite loop
}
```

The following code implements the same functionality, but this time using macros defined in ports.h.

Code Sample 7.2. DIO\_plib.c. Digital input, output, and change notification using the peripheral library.

```
//#define NU32_STANDALONE // uncomment if program is standalone, not bootloaded
#include "NU32.h"
                          // plib.h, config bits, constants, funcs for startup and UART
unsigned oldB, oldF, newB, newF; // to hold the port B and F reads
void __ISR(_CHANGE_NOTICE_VECTOR, IPL3SOFT) CNISR(void) { // INT step 1
 newB = mPORTBRead(); // since pins on port B and F are being monitored ...
 newF = mPORTFRead();
                       // ... by CN, must read both to allow continued functioning
 // ... do something here with oldB, oldF, newB, newF ...
 oldB = newB;
                       // save the current values for future use
 oldF = newF;
 mPORTBToggleBits(0xF0); // toggle buffered RB4, RB5 and open-drain RB6, RB7
 NU32LED1 = !NU32LED1; // toggle LED1
 IFS1CLR = 1;
                        // clear the interrupt flag
void main(void) {
```

```
NU32_Startup(); // cache on, min flash wait, interrupts on, LED/button init, UART init
mPORTBSetPinsAnalogIn(BIT_8|BIT_9|BIT_10|BIT_11|BIT_12|BIT_13|BIT_14|BIT_15);
mPORTBSetPinsDigitalOut(BIT_4 | BIT_5 | BIT_6 | BIT_7);
mPORTBSetPinsDigitalIn(BIT_0 | BIT_1 | BIT_2 | BIT_3);
mPORTBOpenDrainOpen(BIT_6 | BIT_7);
oldB = mPORTBRead();
oldF = mPORTFRead();
mPORTBWrite(0x0050);
INTDisableInterrupts(); // INT step 2
// INT step 3: turn on CN and choose pins for CN (also choose pull-ups)
mCNOpen(CN_ON, CN2_ENABLE | CN17_ENABLE | CN18_ENABLE,
        CN2_PULLUP_ENABLE | CN3_PULLUP_ENABLE | CN17_PULLUP_ENABLE);
IPC6bits.CNIP = 3;
                        // INT step 4: set interrupt priority
IPC6bits.CNIS = 2;
                        // INT step 4: set interrupt subpriority
                        // INT step 5: clear the interrupt flag
IFS1bits.CNIF = 0;
IEC1bits.CNIE = 1;
                        // INT step 6: enable the CN interrupt
INTEnableSystemMultiVectoredInt(); // INT step 7: CPU enabled for mvec interrupts
while(1);
                        // infinite loop
```

# 7.5 Chapter Summary

- The PIC32 has DIO ports A through G. Only ports B and D have all 16 bits. Nearly all of the pins can be configured to be digital input or digital output. Some of the outputs can be configured to be open drain. Only port B inputs can be used for analog input.
- Twenty-two pins can be configured as change notification pins. For those pins that are enabled as change notification pins, any change on their inputs will generate an IRQ. To re-enable the interrupt, the ISR should both clear the IRQ flag status as well as read the pins involved in the change notification.
- The change notification pins offer an optional internal pull-up resistor so that the input registers as high when it is left floating. These pull-up resistors can be used regardless of whether change notification is used on the pins. The internal pull-up resistor allows simple interfacing of pushbuttons, for example.

## 7.6 Exercises

- 1. True or false? If an input pin is not connected to anything, it will always read digital low.
- 2. You are setting up port B to receive analog input and digital input, and to write digital output. Here is how you would like to configure the port. (Pin x corresponds to RBx.)
  - Pin 0 is an analog input.
  - Pin 1 is a "typical" buffered digital output.
  - Pin 2 is an open-drain digital output.
  - Pin 3 is a "typical" digital input.
  - Pin 4 is a digital input with an internal pull-up resistor.
  - Pins 5-15 are analog inputs.
  - Pin 3 is monitored for change notification, and the change notification interrupt is enabled.

## Questions:

- (a) Which digital pin would most likely have an external pull-up resistor? What would be a reasonable range of resistances to use? Explain what factors set the lower bound on the resistance and what factors set the upper bound on the resistance.
- (b) To achieve the configuration described above, give the eight-digit hex values you should write to AD1PCFG, TRISB, ODCB, CNPUE, CNCON, and CNEN. (Some of these SFRs have unimplemented bits 16-31; you can just write 0 for those bits.)

# Chapter 8

# Counter/Timers

The basic function of counters is quite simple: they count pulse rising edges. If the pulses come from a fixed frequency clock, they can be thought of as timers, hence the words counter and timer are often used interchangeably. Since Microchip's documentation mostly refers to them as timers, we'll adopt that terminology. The pulses may come from the internal peripheral bus clock or external sources. Timers can generate an interrupt (1) when a preset number of pulses has been counted or (2) on the falling edge of an external pulse whose duration is being timed.

## 8.1 Overview

The PIC32 is equipped with five 16-bit peripheral timers, Timer1-5. A timer increments on the rising edge of a clock signal, which may come from the PBCLK or from an external source of pulses, such as an encoder. If an external source is used, the input for Timerx is on the pin TxCK. A prescaler  $N \ge 1$  determines how many clock pulses must be received before the counter increments. If the prescaler is set to N = 1, the counter increments on each clock rising edge; if it is set to N = 8, it increments every eighth rising edge. The clock source type (internal or external) and the prescaler value is chosen by setting the value of the SFR TxCON.

Each 16-bit timer can count from 0 up to a period  $P \le 2^{16} - 1 = 65535 = 0$ xFFFF. The current count is stored in the SFR TMRx and the value of P can be chosen by writing to the period register SFR PRx. When the timer reaches the value P, a period match occurs, and after N more pulses are received, the counter "rolls over" to 0. If the input to the timer is the 80 MHz PBCLK, with 12.5 ns between rising edges, then the time between rollovers is  $T = (P+1) \times N \times 12.5$  ns. Choosing N = 1 and P = 79,999, we get T = 1 ms, and changing N to 8 gives T = 8 ms. By configuring the timer to use the PBCLK and to generate an interrupt when a period match occurs, the timer can implement a fixed frequency function (a control loop, for example).

If the period P is set to 0, then once the count reaches zero, the timer will never increment again (it keeps rolling over). No interrupt can be generated by a period match if P = 0.

There are two types of timer on the PIC32, Type A and Type B, with slightly different features explained shortly. Only Timer1 is type A; Timers 2-5 are type B. The timers can be used in the following modes, chosen by the SFR TxCON:

Counting PBCLK pulses. This is the mode described above, and it is often used to generate interrupts at a desired frequency by appropriate setting of N and P. It could also be used to time the duration of some code, much like WriteCoreTimer() and ReadCoreTimer() are used in Chapter 5, except that peripheral timers can be set to increment once every PBCLK cycle instead of every 2 SYSCLK cycles.

Synchronous counting of external pulses. For the timer Timerx, an external pulse source is connected to the pin TxCK. The timer count increments after each rising edge of the external source. This mode is called "synchronous" because timer increments are synchronized to the PBCLK; the timer does not actually increment until the rising edge of PBCLK after the rising edge of the external source. If the external pulses are too fast, the timer will not accurately count them. According to the Electrical Characteristics section of the Data Sheet, the duration of the high and low portions of a pulse should be at least 37.5 ns.

Asynchronous counting of external pulses (Type A Timer1 only). The Type A pulse counting circuit can be configured to increment independently of the PBCLK. Because of this, Timer1 can count even when the PBCLK is not operating, such as in the power-saving Sleep mode. If there is a period match, Timer1 can generate an interrupt and wake up the PIC32.

When Timer1 is set up to count external pulses and the Secondary Oscillator is enabled by the configuration bit FSOSCEN of DEVCFG1, then the secondary oscillator on the pins SOSCO and SOSCI becomes the timer input. Typically a precise 32.768 kHz oscillator (2<sup>15</sup> pulses every second) is used on SOSCO/SOSCI for the Real-Time Clock and Calendar function (Chapter ??).

The Timer1 asynchronous counting mode can count shorter pulses than the synchronous mode, down to 10 ns high and low durations.

Timing the duration of an external pulse. This is also called "gated accumulation mode." For Timerx, when the input on external pin TxCK goes high, the counter starts incrementing according to the PBCLK and the prescaler N. When the input drops low, the count stops. The timer can also generate an interrupt when the input drops low, for example signaling an ISR to examine the duration of the pulse.

Important differences between Timer1 (Type A) and Timer2-5 (Type B) are:

- Only Timer1 can count external pulses asynchronously, as described above.
- Timer1 can have prescalers  $N=1,\,8,\,64,\,$  and 256, while Timer2-5 can have prescalers  $N=1,\,2,\,4,\,8,\,$  16, 32, 64, and 256.
- Timer2 and Timer3 can be chained to make a single 32-bit timer, called Timer23. Timer4 and Timer5 can similarly be used to make a single 32-bit timer, called Timer45. These combined timers allow counts up to  $2^{32} 1$ , or over 4 billion. When two timers are used to make Timerxy (x < y), Timerx is called the "master" and Timery is the "slave"—only the prescaler and mode information in TxCON are relevant, while that in TyCON is ignored. When Timerx rolls over from  $2^{16} 1$  to 0, it sends a clock pulse to increment Timery. In Timerxy mode, the 16 bits of TMRy are copied to the most significant 16 bits of the SFR TMRx, so the 32 bits of TMRx contain the full count of Timerxy. Similarly, the 32 bits of PRx contain the 32-bit period match value Pxy. The interrupt associated with a period match (or a falling input in gated accumulation mode) is actually generated by Timery, so interrupt settings should be chosen for Timery's IRQ and vector.

Timers are used in conjunction with digital waveform generation by the Output Compare peripheral (Chapter 9) and in timing digital input waveforms by the Input Capture peripheral (Chapter ??). A timer can also be used to repeatedly trigger analog to digital conversions (Chapter 10).

# 8.2 Details

The following SFRs are associated with the timers. All SFRs default to 0x0000, except the PRx SFRs, which default to 0xFFFF.

**T1CON** The Timer1 control SFR configures the behavior of the Type A timer Timer1. Important bits include

T1CON(15), or T1CONbits.ON: 1 = timer is enabled, 0 = timer is off.

- T1CON $\langle 7 \rangle$ , or T1CONbits.TGATE: 1 = gated time accumulation is enabled, 0 = gated time accumulation is disabled. The gate input is T1CK. (Gated time acculumation mode requires T1CON $\langle 1 \rangle$  = 0.)
- $T1CON\langle 5:4\rangle$ , or T1CONbits.TCKPS: 0b11=1:256 prescaler, 0b10=1:64 prescaler, 0b01=1:8 prescaler, 0b00=1:1 prescaler.
- $T1CON\langle 2\rangle$ , or T1CONbits.TSYNC: 1 = external clock inputs are synchronized with the PBCLK, 0 = unsynchronized.

- T1CON(1), or T1CONbits.TCS: 1 =external clock from T1CK pin, 0 =from PBCLK.
- TxCON, x = 2 to 5 These SFRs configure the behavior of the Type B timers Timer 2-5.
  - TxCON(15), or TxCONbits.ON: 1 = timer is enabled, 0 = timer is off.
  - $\text{TxCON}\langle 7 \rangle$ , or TxCONbits.TGATE: 1 = gated time accumulation is enabled, 0 = gated time accumulation is disabled. The gate input is TxCK. (Gated time acculumation mode requires  $\text{TxCON}\langle 1 \rangle$  = 0.)
  - $\text{TxCON}\langle 6:4 \rangle$ , or TxCONbits.TCKPS: 0b111 = 1:256 prescaler, 0b110 = 1:64 prescaler, 0b101 = 1:32 prescaler, 0b100 = 1:16 prescaler, 0b011 = 1:8 prescaler, 0b010 = 1:4 prescaler, 0b001 = 1:2 prescaler, 0b000 = 1:1 prescaler.
  - $TxCON\langle 3 \rangle$ , or TxCONbits.T32: This bit is only relevant for x=2 and 4 (Timer2 and Timer4), and it determines whether Timer3 and Timer5 are chained to make a 32-bit timer, respectively. 1= chain Timerx with Timery to make a 32-bit timer Timerxy, 0= Timerx and Timery are separate 16-bit timers. For a 32-bit timer, TyCON settings are ignored; TMRy is enabled and its clock comes from the rollover of TMRx after hitting 0xFFFF.
  - TxCON(1), or TxCONbits.TCS: 1 =external clock from TxCK pin, 0 =from PBCLK.
- TMRx, x = 1 to 5 TMRx(15:0) stores the 16-bit count of Timerx. TMRx resets to 0 on the next clock input (after the prescaler) after TMRx reaches the number stored in PRx. This is called a period match. In Timerxy 32-bit mode, TMRx contains the 32-bit value of the chained timer, and period match occurs when TMRx = PRx.
- PRx,  $\mathbf{x} = \mathbf{1}$  to 5 PRx $\langle 15:0 \rangle$  of the period register contains the maximum value of the count of TMRx before it resets to zero on the next count. An interrupt can be generated on this period match. In Timerxy 32-bit timer mode, PRx contains the 32-bit value of the period Pxy.

If the timer is enabled (TxCON.ON = 1), the timer can generate an interrupt on the falling edge of the gate input when it is in gated mode (TxCONbits.TCS = 0 and TxCONbits.TGATE = 1) or a period match otherwise. To enable the interrupt for Timerx, the interrupt enable bit IEC0bits.TxIE must be set. The interrupt flag bit IFS0bits.TxIF should be cleared and the priority and subpriority bits IPCxbits.TxIP and IPCxbits.TxIS must be written. See the the table in Chapter 6 or in the Interrupt Controller section of the Data Sheet. In 32-bit Timerxy mode, interrupts are generated by Timery; interrupt settings for Timerx are ignored.

# 8.3 Library Functions

The macros below can be found in pic32mx/include/peripheral/timer.h along with some constants for code readability.

- OpenTimerx(config, period), x = 1 to 5 Sets TMRx to 0, the 16-bit PRx to period, and TxCON to config.
- OpenTimerxy(config, period), x = 2 or 4, y = x+1 Sets the 32-bit count in TMRx to 0, the 32-bit PRx to period, and TxCON to config, making sure TxCONbits.ON = 1 and TxCONbits.T32 = 1.
- CloseTimerx(), x = 1 to 5 Disables the interrupt associated with Timerx and turns it off (clears TxCON to 0).
- CloseTimerxy(), x = 2 or 4, y = x+1 Disables the interrupt and turns off both timers.
- WriteTimerx(value), x = 1 to 5 Simply performs TMRx = value, where value is a 16-bit value.
- WriteTimerxy(value), x = 2 or 4, y = x+1 Simply performs TMRx = value, where value is a 32-bit value.

```
ReadTimerx(), x = 1 to 5 Returns TMRx.
```

```
ReadTimerxy(), x = 2 or 4, y = x+1 Returns TMRx.
```

WritePeriodx(value), x = 1 to 5 Simply performs PRx = value, where value is a 16-bit value.

WritePeriodxy(value), x = 2 or 4, y = x+1 Simply performs PRx = value, where value is a 32-bit value.

ReadPeriodx(value), x = 1 to 5 Returns PRx.

ReadPeriodxy(), x = 2 or 4, y = x+1 Returns PRx.

# 8.4 Sample Code

## 8.4.1 A Fixed Frequency ISR

To create a 5 Hz ISR with an 80 MHz PBCLK, the interrupt must be triggered every 16 million PBCLK cycles. The highest a 16-bit timer can count is  $2^{16} - 1$ . Instead of wasting two timers to make a 32-bit timer with a prescaler N = 1, let's use a single 16-bit timer with a prescaler N = 256. We'll use Timer1. We should choose PR1 to satisfy

```
16000000 = (PR1 + 1) * 256
```

that is, PR1 = 62499. The ISR in the following code toggles a digital output at 5 Hz, creating a 2.5 Hz square wave (a flashing LED on the NU32).

Code Sample 8.1. TMR\_5Hz.c. Timer1 toggles RA5 five times a second (LED2 on the NU32 flashes).

```
//#define NU32_STANDALONE // uncomment if program is standalone, not bootloaded
#include "NU32.h"
                           // plib.h, config bits, constants, funcs for startup and UART
void __ISR(_TIMER_1_VECTOR, IPL5SOFT) Timer1ISR(void) { // INT step 1: the ISR
 LATAINV = 0x20;
                                      // toggle RA5
 IFSObits.T1IF = 0;
                                      // clear interrupt flag
void main(void) {
 NU32_Startup(); // cache on, min flash wait, interrupts on, LED/button init, UART init
 INTDisableInterrupts();
                                      // INT step 2: disable interrupts at CPU
                                      // INT step 3: setup peripheral
 PR1 = 62499;
                                                     set period register
                                      //
 TMR1 = 0;
                                      //
                                                     initialize count to 0
 T1CONbits.TCKPS = 3;
                                      //
                                                     set prescaler to 256
 T1CONbits.TGATE = 0;
                                      //
                                                     not gated input (the default)
 T1CONbits.TCS = 0;
                                      //
                                                     PCBLK input (the default)
 T1CONbits.ON = 1;
                                      //
                                                     turn on Timer1
 IPC1bits.T1IP = 5;
                                      // INT step 4: priority
 IPC1bits.T1IS = 0;
                                      //
                                                     subpriority
 IFSObits.T1IF = 0;
                                      // INT step 5: clear interrupt flag
 IECObits.T1IE = 1;
                                     // INT step 6: enable interrupt
 INTEnableSystemMultiVectoredInt(); // INT step 7: enable interrupts at CPU
 while (1);
}
```

## 8.4.2 Counting External Pulses

The following code uses the 16-bit timer Timer2 to count the rising edges on the input T2CK. The 32-bit Timer45 creates an interrupt at 2 kHz to toggle a digital output, generating a 1 kHz pulse train on RD1 that acts as input to T2CK. Although a 16-bit timer can certainly generate a 1 kHz pulse train, we use a 32-bit timer just to show the configuration. In Chapter 9 we will learn about the Output Compare peripheral, a better way to use a timer to create more flexible waveforms.

To create an IRQ every 0.5 ms (2 kHz), we use a prescaler N=1 and a period match PR4 = 39,999, so

```
(PR4 + 1) * N * 12.5 ns = 0.5 ms
```

The code below uses both the peripheral library as well as direct SFR manipulation. If you wait 65 seconds, you'll see Timer2 roll over.

Code Sample 8.2. TMR\_external\_count.c. Timer45 creates a 1 kHz pulse train on RD1, and these external pulses are counted by Timer2.

```
//#define NU32_STANDALONE // uncomment if program is standalone, not bootloaded
#include "NU32.h"
                           // plib.h, config bits, constants, funcs for startup and UART
void __ISR(_TIMER_5_VECTOR, IPL4SOFT) Timer5ISR(void) { // INT step 1: the ISR
 LATDINV = Ob10;
                             // toggle RD1
 IFSObits.T5IF = 0;
                              // clear interrupt flag
}
void main(void) {
  char message[200];
 int i;
 NU32_Startup(); // cache on, min flash wait, interrupts on, LED/button init, UART init
 TRISDbits.TRISD1 = 0;
                              // make pin 1 of Port D an output
  // timer.h macro to set up and turn on Timer2. We use the full period, OxFFFF,
  // for counting external pulses. In the config info, only T2_SOURCE_EXT and T2_ON
  // are necessary; others for 1:1 prescaler, no gate, and 32-bit mode off are defaults.
 OpenTimer2(T2_SOURCE_EXT | T2_ON | T2_PS_1_1 | T2_GATE_OFF | T2_32BIT_MODE_OFF, 0xFFFF);
                              // INT step 2: disable interrupts at CPU
 INTDisableInterrupts();
                              // INT step 3: setup Timer45: T4CON, TMR4, PR4, INT for T5
 T4CON = 1 << 15 | 1 << 3:
                                            turn on Timer4 in 32-bit; others default
                             //
 PR4 = 39999;
                              //
                                             set period register for 2 kHz INT
 TMR4 = 0;
                                             initialize count to 0
                              //
  IPC5bits.T5IP = 4;
                             // INT step 4: priority for Timer5 (INT for Timer45)
  IFSObits.T5IF = 0;
                             // INT step 5: clear interrupt flag
  IECObits.T5IE = 1;
                             // INT step 6: enable interrupt
 INTEnableSystemMultiVectoredInt(); // INT step 7: enable interrupts at CPU
 while (1) {
   sprintf(message,"Elapsed time: %5u ms\r\n",TMR2);
    NU32_WriteUART1(message);
    for (i=0; i<10000000; i++); // for loop to 10M; delay print statements
}
```

107

## 8.4.3 Timing the Duration of an External Pulse

In this last example we modify our previous code so that Timer45 creates a train of pulses on RD1 that are high for one second and low for one second (a 500 Hz square wave). These pulses are timed by the 32-bit Timer23 in gated accumulation mode. The accumulated count begins when the T2CK input from RD1 goes high and stops when the T2CK input drops low. The falling edge calls an ISR that resets the Timer23 count and displays the count, and the duration in seconds, to the screen. You should find that the count is very close to 80 million, as expected for the one second pulses generated by Timer45.

Code Sample 8.3. TMR\_pulse\_duration.c. Timer45 creates a series of 1 second pulses on RD1. These pulses are input to T2CK and Timer23 measures their duration.

```
//#define NU32_STANDALONE // uncomment if program is standalone, not bootloaded
#include "NU32.h"
                           // plib.h, config bits, constants, funcs for startup and UART
void __ISR(_TIMER_5_VECTOR, IPL4SOFT) Timer5ISR(void) { // INT step 1: the ISR
 LATDINV = 0b10;
                             // toggle RD1
 IFSObits.T5IF = 0;
                              // clear interrupt flag
void __ISR(_TIMER_3_VECTOR, IPL3SOFT) Timer23ISR(void) { // INT step 1: the ISR
  char msg[100];
 IFSObits.T3IF = 0;
                              // clear interrupt flag
  sprintf(msg, "The count was %10u, or %10.8f seconds.\r\n", TMR2, TMR2/80000000.0);
 NU32_WriteUART1(msg);
 TMR2 = 0;
                              // reset Timer23
}
void main(void) {
  char message[200];
  int i;
 NU32_Startup(); // cache on, min flash wait, interrupts on, LED/button init, UART init
 TRISDbits.TRISD1 = 0;
                              // make pin 1 of Port D an output
  // timer.h macro to set up and turn on the 32-bit Timer23. We use the full period,
  // OxFFFFFFF, to avoid unnecessary rollovers in timing durations. In the config
  // we specify only the gated mode and to turn Timer23 on; other defaults are fine.
  OpenTimer23(T23_ON | T23_GATE_ON, OxFFFFFFFF);
                              // INT step 2: disable interrupts at CPU
  INTDisableInterrupts();
                              // INT step 3: setup Timer45: T4CON, TMR4, PR4, INT for T5
 T4CON = 1 << 15 | 1 << 3;
                                             turn on Timer4 in 32-bit; others default
                             //
 PR4 = 799999999;
                              //
                                             set period register for 1 Hz INT
 TMR4 = 0;
                             //
                                             initialize count to 0
  IPC5bits.T5IP = 4;
                             // INT step 4: priority for Timer5 (INT for Timer45)
  IPC3bits.T3IP = 3;
                                             priority for Timer3 (INT for Timer23)
                             //
  IFSObits.T5IF = 0;
                             // INT step 5: clear interrupt flag for Timer45
  IFSObits.T3IF = 0;
                             //
                                             clear interrupt flag for Timer23
                             // INT step 6: enable interrupt for Timer45
 IECObits.T5IE = 1;
 IECObits.T3IE = 1;
                             //
                                             enable interrupt for Timer23
 INTEnableSystemMultiVectoredInt(); // INT step 7: enable interrupts at CPU
  while (1);
```

#### 8.5 Chapter Summary

- All five of the 16-bit PIC32 timers can be used to generate fixed-frequency interrupts, count external pulses, and time the duration of external pulses. Additionally, the Type A Timer1 can asynchronously count external pulses even when the PIC32 is in Sleep mode, while the Type B timers Timer2 and Timer3 can be chained to make the 32-bit timer Timer23. Similarly, Timer4 and Timer5 can be chained to make the 32-bit timer Timer45.
- For a 32-bit timer Timerxy, the timer configuration information in TxCON is used (TyCON is ignored), and the interrupt enable, flag status, and priority bits are configured for Timery (this information for Timerx is ignored). The 32-bit Timerxy count is held in TMRx and the 32-bit period match value is held in PRx.
- A timer can generate an interrupt when (1) the external pulse being timed falls low (gated accumulation mode) or (2) the count reaches a value stored in a period register (period match).

#### 8.6 Exercises

- 1. Assume PBCLK is running at 80 MHz. Give the four-digit hex values for T3CON and PR3 so that Timer3 is enabled, accepts PBCLK as input, has a 1:64 prescaler, and rolls over (generates an interrupt) every 16 ms.
- 2. Using a 32-bit timer (Timer23 or Timer45), what is the longest duration you can time, in seconds, before the timer rolls over? (Use the prescaler that maximizes this time.)

110

# Chapter 9

# **Output Compare**

"Output compare" refers to the fact that the count of a timer is compared against a fixed value, and when they are equal, a digital output is set high or low. This can be used to generate a single pulse of specified duration or a continuous train of pulses. Each mode of operation can generate an interrupt.

Like most microcontrollers, the PIC32 does not come with analog output (digital-to-analog converter, or DAC). Instead, one way to transmit an analog value is by using the timing of a fixed period pulse train from a single digital output: the analog value is proportional to the duty cycle of the pulse train, where the duty cycle is the percentage of the period that the signal is high. This is often called "pulse width modulation" (PWM). PWM signals are commonly used as input to H-bridge amplifiers that drive motors. High-frequency PWM can also be low-pass filtered to create a true analog output.

#### 9.1 Overview

The five output compare peripherals can be configured to operate in seven different modes. In all modes, the module uses either the count of the 16-bit timer Timer2 or Timer3, or the count of the 32-bit timer Timer23, depending on the Output Compare Control SFR OCxCON (where x = 1...5 refers to the particular output compare module). We will call the timer Timery, where y = 2, 3, or 23. Timery must be set up with its own prescaler and period register, which will influence the behavior of the OC peripheral.

The OC peripheral's operating modes consist of three "single compare" modes, two "dual compare" modes, and two PWM modes, as chosen by three bits in OCxCON. In the single compare modes, the Timery count TMRy is compared to the value in OCxR. When they match, the OC output is either set high, cleared low, or toggled, depending on the mode. The last mode generates a continuous pulse train, with the period determined by the period register PRy of Timery and the pulse duration determined by OCxR.

In the dual compare modes, TMRy is compared to two values, OCxR and OCxRS. On the first match, the output is driven high, and on the second the output is driven low. Depending on a bit in OCxCON, either a single pulse is generated or a continuous pulse train is produced.

The two PWM modes create continuous pulse trains. Each pulse begins (is set high) at rollover of the timer base, as set by the period register PRy. The output is then set low when the timer count reaches OCxR. To change the value of OCxR, the user's program may alter the value in OCxRS at any time. This value will then be transferred to OCxR at the beginning of the new time period. The duty cycle of the pulse train, as a percentage, is

```
duty cycle = OCxR/(PRy + 1) \times 100\%.
```

One of the two PWM modes offers the use of a fault protection input. If this is chosen, then the OCFA pin (corresponding to OC1 through OC4) or the OCFB pin (corresponding to OC5) must be high for PWM to operate. If the pin drops to logic low, corresponding to some external fault condition, then the PWM output will be high impedance until the fault condition is removed and the PWM mode is reset by a write to OCxCON.

#### 9.2 Details

The output compare modules are controlled by the following SFRs. The OCxCON SFRs default to 0x0000 on reset; the OCxR and OCxRS SFR values are unknown after reset.

- OCxCON, x = 1 to 5 This output compare control SFR determines the operating mode of OCx.
  - OCxCON(15), or OCxCONbits.ON: 1 = output compare is enabled, 0 = disabled.
  - OCxCON $\langle 5 \rangle$ , or OCxCONbits.OC32: 1 = use all 32 bits of OCxR and OCxRS to compare to the 32-bit timer source, 0 = use only OCxR $\langle 15:0 \rangle$  and OCxRS $\langle 15:0 \rangle$  to compare to a 16-bit timer source.
  - $OCxCON\langle 4\rangle$ , or OCxCONbits.OCFLT: The read-only PWM fault condition status bit. 1 = PWM fault has occurred, 0 = no fault has occurred.
  - $OCxCON\langle3\rangle$ , or OCxCONbits.OCTSEL: This timer select bit chooses the timer used for comparison. 1 = Timer3, 0 = Timer2. If the 32-bit timer Timer23 is selected using OCxCONbits.OC32 = 1, then the OCTSEL bit is ignored.
  - OCxCON(2:0), or OCxCONbits.OCM: These three bits determine the operating mode:
  - 0b111 PWM mode with fault pin enabled. OCx is set high on the timer rollover, then set low when the timer value matches OCxR. The SFR OCxRS can be altered at any time, and it is copied to OCxR at the beginning of the next timer period. (OCxR should be initialized before the OC module is enabled, to handle the first PWM cycle. After the OC module is enabled, OCxR is read-only.) The duty cycle of the PWM signal is OCxR/(PRy + 1) × 100%, where PRy is the period register of the timer. If the fault pin, OCFA for OC1-4 and OCFB for OC5, drops low, the read-only fault status bit OCxCONbits.OCFLT is set to 1, the OCx output is set to high impedance, and an interrupt is generated. The fault condition is cleared and PWM resumes once the fault pin goes high and the OCxCONbits.OCM bits are rewritten. One possible use of the fault pin is in conjunction with an Emergency Stop button that is normally high but drops low when the user presses it. If the OCx output is driving an H-bridge that powers a motor, setting the OCx output to high impedance will signal the H-bridge to stop sending current to the motor.
  - 0b110 PWM mode with fault pin disabled. Identical to above, without the fault pin.
  - 0b101 Dual compare mode, continuous output pulses. When the module is enabled, OCx is driven low. OCx is driven high on a match with OCxR and driven low on a match with OCxRS. The process repeats, creating an output pulse train. An interrupt can be generated when OCx is driven low.
  - 0b100 Dual compare mode, single output pulse. Same as above, except the OCx pin will remain low after the match with OCxRS until the OC mode is changed or the module is disabled.
  - 0b011 Single compare mode, continuous pulse train. When the module is enabled, OCx is driven low. The output is toggled on all future matches with OCxR until a mode change has been made or the module is disabled. An interrupt can be generated on each toggle.
  - 0b010 Single compare mode, single high pulse. When the module is enabled, OCx is driven high. OCx will be driven low and an interrupt can be generated on a match with OCxR. OCx will remain low until the mode is changed or the module disabled.
  - 0b001 Single compare mode, single low pulse. When the module is enabled, OCx is driven low. OCx will be driven high and an interrupt can be generated on a match with OCxR. OCx will remain high until the mode is changed or the module disabled.
  - 0b000 The output compare module is disabled but still drawing current, unless OCxCONbits. ON = 0.
- OCxR, x = 1 to 5 If OCxCONbits.OC32 = 1, then all 32-bits of OCxR are used for the compare to the 32-bit counter TMR23. Otherwise, only OCxR $\langle 15:0 \rangle$  is compared to the 16-bit counter Timer2 or Timer3, depending on OCxCONbits.OCTSEL.

duty cycle = 100% \* OCxR / (PRy + 1)

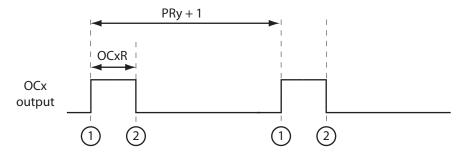

- 1 Timery rolls over, the TylF interrupt flag is asserted, the OCx pin is driven high, and OCxRS is loaded into OCxR.
- (2) TMRy matches the value in OCxR and the OCx pin is driven low.

Figure 9.1: A PWM waveform from OCx using Timery as the time base.

OCxRS, x = 1 to 5 If OCxCONbits.OC32 = 1, then all 32-bits of OCxRS are used for the compare to the 32-bit counter TMR23. Otherwise, only OCxRS(15:0) is compared to the 16-bit counter Timer2 or Timer3, depending on OCxCONbits.OCTSEL. This SFR is not used in the single compare modes.

Timer2, Timer3, or Timer23 (depending on OCxCONbits.OC32 and OCxCONbits.OCTSEL) must be separately configured. Output compare modules do not affect the behavior of the timers; they simply compare values in OCxR and OCxRS and alter the digital output OCx on match events.

The interrupt flag status and enable bits for OCx are IFS0bits.OCxIF and IEC0bits.OCxIE, and the priority and subpriority bits are IPCxbits.OCxIP and IPCxbits.OCxIS.

**PWM Modes** The most common modes for Output Compare are the PWM modes. They can be used to drive H-bridges powering motors or to continuously transmit analog values represented by the duty cycle. Microchip often refers to the duty cycle as the duration OCxR of the high portion of the PWM waveform, but it is more standard to refer to the duty cycle in the range 0 to 100%. A plot of a PWM waveform is shown in Figure 9.1.

## 9.3 Library Functions

The file pic32mx/include/peripheral/outcompare.h contains macros and readable constants for the output compare peripheral.

OpenOCx(config, val1, val2) Sets OCxCON to config, OCxRS to val1, and the initial OCxR to val2.

**SetDCOCxPWM(hightime)** Sets the duration of the high portion of the PWM signal. Equivalent to OCxRS = hightime.

# 9.4 Sample Code

#### 9.4.1 Generating a Pulse Train with PWM

Below is sample code using OC1 with Timer2 to generate a 10 kHz PWM signal, initially at 25% duty cycle and then changed to 50% duty cycle. The fault pin is not used.

#### Code Sample 9.1. OC\_PWM\_sfrs.c Generating 10 kHz PWM with 50% duty cycle.

```
//#define NU32_STANDALONE // uncomment if program is standalone, not bootloaded
#include "NU32.h"
                           // plib.h, config bits, constants, funcs for startup and UART
void main(void) {
 NU32_Startup(); // cache on, min flash wait, interrupts on, LED/button init, UART init
 T2CONbits.TCKPS = 2;
                           // Timer2 prescaler N=4 (1:4)
 PR2 = 1999;
                           // period = (PR2+1) * N * 12.5 \text{ ns} = 100 \text{ us}, 10 \text{ kHz}
 TMR2 = 0;
                           // initial TMR2 count is 0
 OC1CONbits.OCM = Ob110; // PWM mode without fault pin; other OC1CON bits are defaults
                          // duty cycle = OC1RS/(PR2+1) = 25%
 OC1RS = 500;
 OC1R = 500;
                          // initialize before turning OC1 on; then it is read-only
 T2CONbits.ON = 1;
                          // turn on Timer2
 OC1CONbits.ON = 1;
                          // turn on OC1
 // some code ...
 OC1RS = 1000;
                           // set duty cycle to 50%
 while (1);
```

Here's the same code written with macros.

Code Sample 9.2. OC\_PWM\_plib.c Generating 10 kHz PWM with 50% duty cycle using library macros.

```
//#define NU32_STANDALONE // uncomment if program is standalone, not bootloaded
#include "NU32.h" // plib.h, config bits, constants, funcs for startup and UART

void main(void) {
   NU32_Startup(); // cache on, min flash wait, interrupts on, LED/button init, UART init
   // some defaults could be relied on below
   OpenTimer2(T2_ON | T2_PS_1_4, 1999);
   OpenOC1(OC_ON | OC_TIMER2_SRC | OC_PWM_FAULT_PIN_DISABLE, 500, 500);

   // some code ...

SetDCOC1PWM(1000); // set duty cycle to 50%
   while (1);
}
```

#### 9.4.2 Analog Output

#### DC Analog Output

We can use a PWM signal of constant duty cycle to generate a DC (constant) analog output by low-pass filtering the PWM. The low-pass filter essentially time-averages the high and low voltages of the waveform,

114

```
average voltage = duty cycle * 3.3 V
```

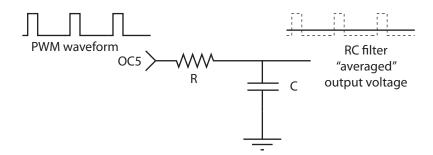

Figure 9.2: An RC low-pass filter "averaging" the PWM output from OC5.

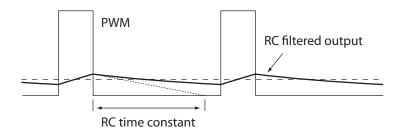

Figure 9.3: A close-up of the PWM, the RC filter output (with RC charging/discharging time constant illustrated), and the true time-averaged output (dashed). If the variation in the RC filtered output is unacceptably large, a larger value of RC should be chosen.

assuming that the output compare module swings between 0 and 3.3 V (the range may actually be a bit less).

There are many ways to build circuits to low-pass filter a signal, including active filter circuits using op amps. Here we focus on a simple passive RC filter, as shown in Figure 9.2. The voltage  $V_{\rm C}$  across the capacitor C is the output of the filter. In the limit where R is zero, then the output compare module attempts to source or sink enough current to allow the capacitor voltage to exactly track the nominal PWM square wave, and there is no "averaging" effect. As the resistance R is increased, however, the resistor increasingly limits the current I available to charge or discharge the capacitor, meaning that the capacitor's voltage changes more and more slowly, according to the relationship  $dV_{\rm C}/dt = I/C$ .

The charging and discharging of the capacitor, and its relationship to the product RC, is shown in Figure 9.3. During the low portion of the PWM, the voltage across the capacitor decays toward zero according to the first-order exponential

$$V_{\rm C}(t) = V_{\rm C}(0) e^{-t/RC},$$

where time t = 0 corresponds to the beginning of the low portion of the PWM. The time constant RC, which has units of seconds, can be visualized by extending the slope  $dV_{\rm C}/dt$  from  $V_{\rm C}(0)$  until it crosses  $V_{\rm C} = 0$ . The time between t = 0 and the crossover is equal to RC.

During the high portion of the PWM, the voltage follows a first-order exponential rise toward 3.3 V.

In Figure 9.3, the RC filter voltage variation during one PWM cycle is rather large. To reduce this variation, we would choose a larger product RC by increasing the resistance and/or capacitance. The drawback of a large RC is that the filter's output voltage changes slowly in response to a change in the PWM duty cycle. We address this in more detail below.

The PWM OCxR value can range from 0 to PRy + 1, where PRy is the period register of the Timery base for the OCx module. This means that PRy + 2 different average voltage levels are achievable.

#### Time-Varying Analog Output

If the PWM duty cycle is changing over time, it is more convenient to think of the RC filter's action on its input in terms of the filter's *frequency response*. Since the RC filter is linear, any sinusoidal input of

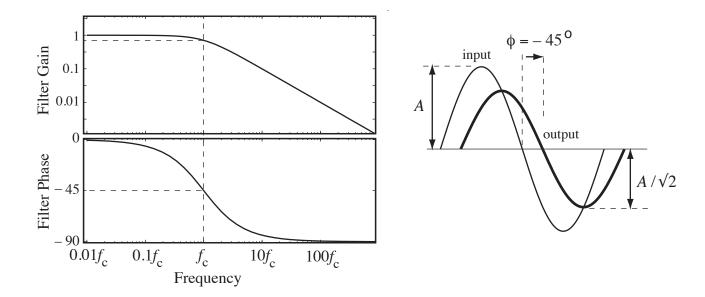

Figure 9.4: (Left) The frequency-dependent gain and phase response of an RC low-pass filter, with the gain and phase indicated at the cutoff frequency  $f_c$ . (Right) A sine wave input of amplitude A and frequency  $f_c$  is phase shifted by  $-45^{\circ}$  and reduced in amplitude by a factor of  $1/\sqrt{2}$ .

frequency f of the form  $A \sin ft$  yields a scaled, phase-shifted sinusoidal output of the same frequency,  $G(f)A \sin(ft + \phi(f))$ , where the filter gain G(f) and phase  $\phi(f)$  are a function of the frequency f of the input. The gain and phase response of an RC filter are shown in Figure 9.4. At low input frequencies, the gain is approximately 1 and the phase is zero. At high frequencies, the gain approaches zero and the phase approaches -90 degrees. At the cutoff frequency  $f_c = 1/(2\pi RC)$ , the gain is  $G(f_c) = 1/\sqrt{2}$  and the phase is  $\phi(f_c) = -45^{\circ}$ , as shown in Figure 9.4. An input signal at the cutoff frequency is reduced to about 71% of its magnitude and is phase delayed by 45 degrees.

Suppose we want to create a sinusoidal analog output voltage by changing the duty cycle of the PWM. Let's call the frequency of this desired analog output  $f_a$ . Now we have three relevant frequencies: the PWM frequency  $f_{\text{PWM}}$ , the RC filter cutoff frequency  $f_c$ , and the desired analog voltage frequency  $f_a$ . Examining the frequency response of the RC filter in Figure 9.4, we could adopt the following rules of thumb for choosing these three frequencies:

- $f_{\text{PWM}} \ge 100 f_{\text{c}}$ : The PWM waveform consists of a base frequency at  $f_{\text{PWM}}$  plus higher harmonics to create the square wave output. According to the gain response of the filter, only about 1% of the magnitude of the PWM frequency component at  $100 f_{\text{c}}$  makes it through the RC filter. This is probably acceptable.
- $f_c \ge 10 f_a$ : Again consulting the RC filter frequency response, we see that signals at 10 times less than  $f_c$  are relatively unaffected by the RC filter: the phase delay is only a few degrees and the gain is nearly

As an example, if the PWM is at 100 kHz, then we might choose an RC filter cutoff frequency of 1 kHz, and the highest frequency analog output we should expect to be able to create would be 100 Hz. In other words, we can vary the PWM duty cycle through a full sinusoid (e.g., from 50% duty cycle to 100% duty cycle to 0% duty cycle and back to 50% duty cycle) 100 times per second. If the desired analog output is not a sinusoid, then it should be a sum of signals at frequencies less than 100 Hz.

The maximum possible PWM frequency is determined by the 80 MHz PBCLK and the number of bits of resolution we require of the analog output. For example, if we want 8 bits of resolution, or  $2^8 = 256$  analog

<sup>&</sup>lt;sup>1</sup>Note that this creates a signal that is the sum of a 100 Hz sinusoid with a duty cycle amplitude equal to 50% plus a DC (zero frequency) component of amplitude equal to 50% duty cycle.

levels, the maximum PWM frequency is 80 MHz /  $256 = 312.5 \text{ kHz.}^2$  On the other hand, if we require  $2^{10} = 1024 \text{ voltage levels}$ , the maximum PWM frequency is 78.125 kHz. Thus there is a fundamental tradeoff between the voltage resolution and the maximum PWM frequency (and therefore the maximum analog output frequency  $f_a$ ). While high resolution analog output might be desirable, (1) the device receiving the analog input may have a limit to its analog input sensing resolution, and (2) the transmission lines for an analog signal may be subject to electromagnetic noise, making extremely high resolution worthless.

Below is code to generate PWM at 78.125 kHz with a duty cycle determined by OC5R in the range 0 to 1024. The timer base is Timer2. With a suitable resistor and capacitor attached to OC5, the voltage across the capacitor reflects the analog voltage requested by the user. Because the voltage does not change quickly in this example, it is fine to choose  $f_c$  significantly lower than 781.25 Hz.

Code Sample 9.3. OC\_analog\_out.c Using Timer2, OC5, and an RC low-pass filter to create analog output.

```
//#define NU32_STANDALONE // uncomment if program is standalone, not bootloaded
#include "NU32.h"
                           // plib.h, config bits, constants, funcs for startup and UART
#define PERIOD 1024
                           // this is PR2 + 1
#define MAXVOLTAGE 3.3
                           // in case another voltage is used
int getUserPulseWidth(void) {
  char msg[100];
 float f;
  int hightime;
  sprintf(msg, "Enter the desired voltage, from 0 to %3.1f (volts): ",MAXVOLTAGE);
  NU32_WriteUART1(msg);
 NU32_ReadUART1(msg,10);
  sscanf(msg, "%f", &f);
  if (f>MAXVOLTAGE) f = MAXVOLTAGE;
  if (f<0.0) f = 0.0;
  sprintf(msg, "\nSending \%5.3f volts.\r\n",f);
 NU32_WriteUART1(msg);
 hightime = (int) (0.5 + PERIOD*f/MAXVOLTAGE); // convert volts to counts
 return(hightime);
}
void main(void) {
 NU32_Startup(); // cache on, min flash wait, interrupts on, LED/button init, UART init
 PR2 = PERIOD-1; // Timer2 is the base for OC5, PR2 defines PWM frequency
 TMR2 = 0;
 T2CON = 1<<15; // turn Timer2 on, all defaults fine
 // below, only OC_ON is needed for config, others are defaults.
 // initial pulse width is 0 counts (0 volts out)
 OpenOC5(OC_ON | OC_PWM_FAULT_PIN_DISABLE | OC_TIMER2_SRC | OC_TIMER_MODE16, 0, 0);
 while (1) {
    OC5RS = getUserPulseWidth();
```

 $<sup>^2\</sup>mathrm{Technically}$  this yields 257 possible duty cycle levels, since  $\mathrm{OCxR}=0$  corresponds to 0% duty cycle and  $\mathrm{OCxR}=256$  corresponds to 100% duty cycle.

#### 9.5 Chapter Summary

- Output Compare modules pair with Timer2, Timer3, or the 32-bit Timer23 to generate a single timed pulse or a continuous pulse train with controllable duty cycle. Microcontrollers commonly control motors using pulse-width modulation (PWM) to drive H-bridge amplifiers that power the motors.
- Low-pass filtering of PWM signals, perhaps using an RC filter with a cutoff frequency  $f_c$ , allows the generation of analog outputs. There is a fundamental tradeoff between the resolution of the analog output and the maximum possible frequency component  $f_a$  of the generated analog signal. If the PWM frequency is  $f_{PWM}$ , then generally the frequencies should satisfy  $f_{PWM} \gg f_c \gg f_a$ .

#### 9.6 Exercises

- 1. Enforce the constraints  $f_{\rm PWM} \geq 100 f_{\rm c}$  and  $f_{\rm c} \geq 10 f_{\rm a}$ . Given that PBCLK is 80 MHz, provide a formula for the maximum  $f_{\rm a}$  given that you require n bits of resolution in your DC analog voltage outputs. Provide a formula for RC in terms of n.
- 2. You will use PWM and an RC low-pass filter to create a time-varying analog output waveform that is the sum of a constant offset and two sinusoids of frequency f and kf, where k is an integer greater than 1. The PWM frequency will be 10 kHz and f satisfies 50 Hz  $\geq f \geq$  10 Hz. Use OC1 and Timer2 to create the PWM waveform, and set PR2 to 999 (so the PWM waveform is 0% duty cycle when OC1R = 0 and 100% duty cycle when OC1R = 1000). You can break this program into the following pieces:
  - (a) Write a function that forms a sampled approximation of a single period of the waveform

$$V_{\text{out}}(t) = C + A_1 \sin(2\pi f t) + A_2 \sin(2\pi k f t + \phi),$$

where the constant C is 1.65 V (half of the full range 0 to 3.3 V),  $A_1$  is the amplitude of the sinusoid at frequency f,  $A_2$  is the amplitude of the sinusoid at frequency kf, and  $\phi$  is the phase offset of the higher frequency component. Typically values of  $A_1$  and  $A_2$  would be 1 V or less so the analog output is not saturated at 0 or 3.3 V. The function takes  $A_1$ ,  $A_2$ , k, f, and  $\phi$  as input and creates an array dutyvec, of appropriate length, where each entry is a value 0 to 1000 corresponding to the voltage range 0 to 3.3 V. Each entry of dutyvec corresponds to a time increment of 1/10 kHz = 0.1 ms, and dutyvec holds exactly one cycle of the analog waveform, meaning that it has n = 10 kHz/f elements. A Matlab implementation is given below. You can experiment plotting waveforms or just use the function for reference. A reasonable call of the function is signal (20, 0.5, 2, 0.25, 45), where the phase 45 is in degrees. An example waveform is shown in Figure 9.5.

function signal(BASEFREQ, BASEAMP, HARMONIC, HARMAMP, PHASE)

```
% This function calculates the sum of two sinusoids of different
% frequencies and populates an array with the values. The function
% takes the arguments
%
% * BASEFREQ:
              the frequency of the low frequency component (Hz)
%
 * BASEAMP:
               the amplitude of the low frequency component (volts)
%
 * HARMONIC:
               the other sinusoid is at HARMONIC*BASEFREQ Hz; must be
%
               an integer value > 1
%
 * HARMAMP:
               the amplitude of the other sinusoid (volts)
%
   PHASE:
               the phase of the second sinusoid relative to
               base sinusoid (degrees)
%
%
% Example matlab call: signal(20,1,2,0.5,45);
% some constants:
```

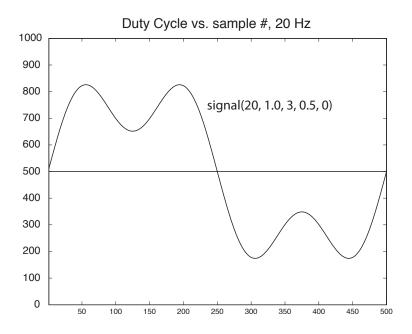

Figure 9.5: An example analog output waveform from Problem 2, plotted as the duration 0 to 1000 of the high portion of the PWM waveform, which has a period of 1000.

```
\% no more than MAXSAMPS samples of the signal
MAXSAMPS = 1000;
ISRFREQ = 10000;
                     % frequency of the ISR setting the duty cycle; 10kHz
% Now calculate the number of samples in your representation of the
% signal; better be less than MAXSAMPS!
numsamps = ISRFREQ/BASEFREQ;
if (numsamps>MAXSAMPS)
 disp('Warning: too many samples needed; choose a higher base freq.');
 disp('Continuing anyway.');
numsamps = min(MAXSAMPS,numsamps);  % continue anyway
ct_to_samp = 2*pi/numsamps;
                                    % convert counter to time
offset = 2*pi*(PHASE/360);
                                    \% convert phase offset to signal counts
for i=1:numsamps % in C, we should go from O to NUMSAMPS-1
  ampvec(i) = BASEAMP*sin(i*ct_to_samp) + ...
              HARMAMP*sin(HARMONIC*i*ct_to_samp + offset);
 dutyvec(i) = 500 + 500*ampvec(i)/1.65; % duty cycle values,
                                         \% 500 = 1.65 V is middle of 3.3V
                                          % output range
  if (dutyvec(i)>1000) dutyvec(i)=1000;
  end
  if (dutyvec(i)<0) dutyvec(i)=0;</pre>
  end
end
% ampvec is in volts; dutyvec values are in range 0...1000
plot(dutyvec);
hold on;
```

```
plot([1 1000],[500 500]);
axis([1 numsamps 0 1000]);
title(['Duty Cycle vs. sample #, ',int2str(BASEFREQ),' Hz']);
hold off;
```

- (b) Write a function using the NU32 library that prompts the user for  $A_1$ ,  $A_2$ , k, f, and  $\phi$ . The array dutyvec is then updated based on the input.
- (c) Use Timer2 and OC1 to create a PWM signal at 10 kHz. Enable the Timer2 interrupt, which generates an IRQ at every Timer2 rollover (10 kHz). The ISR for Timer2 should update the PWM duty cycle with the next entry in the dutyvec array. When the last element of the dutyvec array is reached, wrap around to the beginning of dutyvec. Use the shadow register set for the ISR.
- (d) Choose reasonable values for RC for your RC filter. Justify your choice.
- (e) The main function of your program should sit in an infinite loop, asking the user for new parameters. In the meantime, the old waveform continues to be "played" by the PWM. For the values given in Figure 9.5, use your oscilloscope to confirm that your analog waveform looks correct.
  - Your code will be graded on organization, comments, simplicity/elegance, and correctness. Turn in your C file for testing.

# Chapter 10

# Analog Input

The PIC32 has a single analog-to-digital converter (ADC) that, through the use of multiplexers, can be used to sample the analog voltage at up to 16 different pins (Port B). The ADC has 10-bit resolution, which means it can distinguish  $2^{10} = 1024$  different voltage values, usually in the range 0 to 3.3 V, the voltage used to power the PIC32. This yields 3.3 V/1024 = 3 mV resolution. The ADC can take up to one million analog readings per second. The ADC is typically used in conjunction with sensors that produce analog voltage values.

#### 10.1 Overview

A block diagram of the ADC peripheral, adapted from the Reference Manual, is shown in Figure 10.1. There is a lot going on in this figure, but let's start at the differencing amp. Some control logic (determined by SFRs) selects the + input of the differencing amp from the analog input pins AN0 to AN15. Other control logic selects the - input to be either AN1 or  $V_{REFL}$ , the low reference voltage to the ADC selected by the bits VCFG. (This reference  $V_{REFL}$  can be chosen to be either  $V_{REFL}$ , a voltage provided on an external pin, or AV<sub>SS</sub>, the PIC32's GND line, also known as  $V_{SS}$ .) For proper operation, the - input voltage  $V_{INL}$  should be less than or equal to the + input voltage  $V_{INH}$ .

The difference between the two input voltages,  $V_{SHA} = V_{INH} - V_{INL}$ , is sent to the Sample and Hold Amplifier (SHA). During the sampling (or acquisition) stage, a 4.4 pF internal holding capacitor is charged or discharged to hold the voltage difference  $V_{SHA}$ . Once the sampling period has ended, the SHA is disconnected from the inputs. This allows  $V_{SHA}$  to be constant during the conversion stage, even if the voltages on the inputs are changing. The Successive Approximation Register (SAR) ADC converts  $V_{SHA}$  to a 10-bit result depending on its relationship to the low and high reference voltages  $V_{REFL}$  and  $V_{REFH}$ .  $V_{REFL}$  was mentioned earlier, and  $V_{REFH}$  can be chosen from a voltage reference on the external pin  $V_{REF+}$  or from the PIC32's power supply rail  $AV_{DD}$  (also called  $V_{DD}$ ). If  $V_{SHA} = V_{REFL}$ , the 10-bit result is  $2^{10} - 1 = 1023$ . For a voltage  $V_{SHA}$  that is x% of the way from  $V_{REFL}$  to  $V_{REFH}$ , the 10-bit result is  $1023 \times x/100$ . (See the Reference Manual for more details on the ADC transfer function.) The 10-bit conversion result is written to the buffer ADC1BUF which is read by your program. If you don't read the result right away, ADC1BUF can store up to 16 results before the ADC begins overwriting old results.

Sampling and Conversion Timing The two main stages of an ADC read are sampling/acquisition and conversion. During the sampling stage, we must allow sufficient time for the internal holding capacitor to converge to the difference  $V_{\rm INH}-V_{\rm INL}$ . According to the Electrical Characteristics section of the Data Sheet, this is 132 ns when the SAR ADC uses the external voltage references  $V_{\rm REF-}$  and  $V_{\rm REF+}$  as its low and high references. The minimum sampling time is 200 ns when using  $AV_{\rm SS}$  and  $AV_{\rm DD}$  as the low and high references.

Once the sampling stage has concluded, the SAR ADC requires 12 ADC clock cycles to accomplish the conversion: one cycle for each of the 10 bits, plus two more. This can be understood by the fact that the

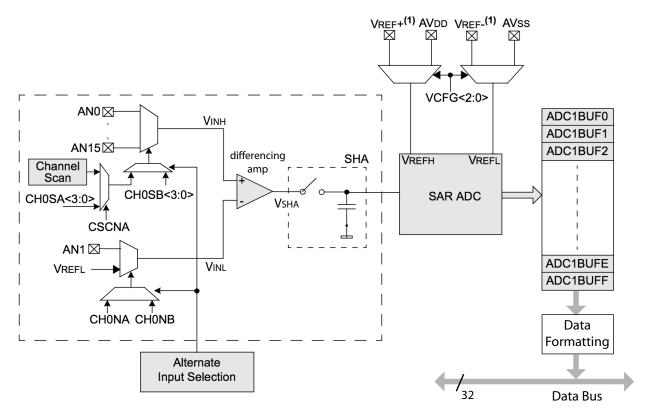

Note 1: VREF+ and VREF- inputs can be multiplexed with other analog inputs.

Figure 10.1: A simplified schematic of the ADC module.

ADC uses successive approximation to find the digital representation of the voltage. In this method,  $V_{SHA}$  is iteratively compared to a test voltage produced by an internal digital-to-analog converter (DAC). The DAC takes a 10-bit number and produces a test voltage in the range [ $V_{REFL}$ ,  $V_{REFH}$ ], where 0x000 produces  $V_{REFL}$  and 0x3FF produces  $V_{REFH}$ . In the first cycle of the conversion process, the test value to the DAC is 0x200 = 0b1000000000, which produces a voltage in the middle of the reference voltage range. If  $V_{SHA}$  is greater than this DAC voltage, the first bit of the conversion result is 1, otherwise it is zero. On the next cycle, the DAC's most significant bit is set to the result from the first test, and the second most significant bit is set to 1 for the next test. The process continues until all 10 bits of the result are determined. This process is a binary search. The entire process takes 10 cycles, plus 2 more, or 12 ADC clock cycles.

The ADC clock is derived from PBCLK. According to the Electrical Characteristics section of the Data Sheet, the ADC clock period (TAD, or Tad) must be at least 65 ns to allow time for the conversion of a single bit. The ADC SFR AD1CON3 allows us to choose the ADC clock period as  $2 \times k \times Tpb$ , where Tpb is the PBCLK period and k is any integer from 1 to 256. Since Tpb is 12.5 ns for the NU32, to meet this specification, we can choose k = 3, or Tad = 75 ns.

The minimum time between samples is the sum of the sampling time and the conversion time. If the ADC is set up to take samples automatically, we have to choose the sampling time to be an integer multiple of Tad. The shortest time we can choose is  $2 \times \text{Tad} = 150$  ns to satisfy the 132 ns minimum sampling time. Thus the fastest we can read from an analog input is

```
minimum read time = 150 \text{ ns} + 12 * 75 \text{ ns} = 1050 \text{ ns}
```

or just over 1 microsecond. We can take almost a million samples per second, theoretically.

Multiplexers Two multiplexers determine which of the analog input pins to connect to the differencing amp. These two multiplexers are called MUX A and MUX B. MUX A is the default active multiplexer, and the SFR AD1CON3 contains CH0SA bits that determine which of AN0-AN15 is connected to the + input and CH0NA bits that determine which of AN1 and  $V_{\rm REF}$ . is connected to the - input. It is possible to alternate between MUX A and MUX B, but you are unlikely to need this.

**Options** The ADC peripheral provides a bewildering array of options, some of which are described here:

- Data format: The result of the conversion is stored in a 32-bit word, and it can be represented as a signed integer, unsigned integer, fractional value, etc. Typically we would use a 16-bit or 32-bit unsigned integer.
- Sampling and conversion initiation events: Sampling can be initiated by a software command, or immediately after the previous conversion has completed (auto sample). Conversion can be initiated by (1) a software command, (2) the expiration of a specified sampling period (auto convert), (3) a period match with Timer3, or (4) a signal change on the INT0 pin. If sampling and conversion are being done automatically (not through software commands), the conversion results will be placed in the ADC1BUF in successively higher addresses, before returning to the first address in ADC1BUF after a specified number of conversions.
- Input scan and alternating modes: You can read in a single analog input at a time, you can scan
  through a list of analog inputs using MUX A, or you can alternate between two inputs, one from MUX
  A and one from MUX B.
- Voltage reference: The ADC can be configured to use reference voltages 0 and 3.3 V (the power rails of the PIC32). If you are interested in voltages in a different range, say 1.0 V to 2.0 V, for example, you can instead set up the ADC so 0x000 corresponds to 1.0 V and 0x3FF corresponds to 2.0 V, to get better resolution in this smaller range: (2 V 1 V)/1024 = 1 mV resolution. These reference voltage limits are V<sub>REF</sub> and V<sub>REF</sub> and must be provided to the PIC32 externally. (These must be limited to the range 0 to 3.3 V.)
- Unipolar differential mode: Any of the analog inputs (say AN5) can be compared to AN1, so you read the difference between the voltage on AN5 and AN1 (where the voltage on AN5 should not be less than the voltage on AN1).
- Interrupts: An interrupt may be generated after a specified number of conversions.
- ADC clock period: The ADC clock period Tad can range from 2 times the PB clock period up to 512 times the PB clock period, in integer multiples of two. You may also choose Tad to be the period of the ADC internal RC clock.
- Dual buffer mode for reading and writing conversion results: When an ADC conversion is complete, it is written into the output buffer ADC1BUF. After a series of one or more conversions is complete, an interrupt flag is set, indicating that the results are available for the program to read. If the program is too slow to respond, however, the next set of conversions may begin to overwrite the previous results. To make this less likely, we can divide the 16-word ADC1BUF into two buffers, each consisting of 8 words: one in which the current conversions are being written, and one from which the program should read the previous results.

#### 10.2 Details

The operation of the ADC peripheral is determined by the following SFRs:

**AD1PCFG** Only the least significant 16 bits are relevant. If a bit is 0, the associated pin is configured as an analog input. If a bit is 1, it is digital I/O.

- AD1CON1 Determines whether ADC is on or off; the output format of the conversion; the "start conversion" signal generator; whether the ADC continually does conversions or just does one sequence of samples; and whether sampling begins again immediately after the previous conversion ends, or waits for a signal from the user. Also indicates if the most recent conversion is finished.
- AD1CON2 Determines the voltage references for the ADC (positive reference could be 3.3 V or VREF+, negative reference could be GND or VREF-); whether or not inputs will be scanned; whether MUX A and MUX B will be used in alternating mode; whether dual buffer mode is selected; and the number of conversions to be done before generating an interrupt.
- **AD1CON3** Determines whether Tad is generated from the ADC internal RC clock or the PB clock; the number of Tad cycles to sample the signal; and the number of Tad cycles allowed for conversion of each bit (must be at least 65 ns).
- **AD1CHS** This SFR determines which pins will be sampled (the "positive" inputs) and what they will be compared to (i.e., VREF- or AN1). When in scan mode, the sample pins specified in this SFR are ignored.
- **AD1CSSL** Bits set to 1 in this SFR indicate which analog inputs will be sampled in scan mode (if AD1CON2 has configured the ADC for scan mode). Inputs will be scanned from lower number inputs to higher numbers.

Apart from these SFRs, the ADC module has bits associated with the ADC interrupt in IFS1bits.AD1IF, IEC1bits.AD1IE, IPC6bits.AD1IP, and IPC6bits.AD1IS.

For more details, see the Reference Manual.

#### 10.3 Library Functions

Relevant macros and constants can be found in pic32-libs/include/peripheral/adc10.h.

- OpenADC10(config1, config2, config3, configport, configscan) The bits set as 1 in configport correspond to pins configured as analog inputs. The bits set as 0 in configscan are inputs that are included in a scan (AD1CSSL is the bitwise NOT of configscan). AD1CON3, AD1CON2, and AD1CON1 are set as config3, config2, and config1, respectively.
- SetChanADC10(config) Sets the AD1CHS SFR to config (i.e., which pins are sampled).
- EnableADC10() Sets the ON bit in AD1CON1 that indicates that the ADC is activated.
- AcquireADC10() Sets AD1CON1bits.SAMP to 1, which causes the SHA to sample.
- ConvertADC10() Clears AD1CON1bits.SAMP to 0, which causes the SHA to hold and conversion to begin.
- **BusyADC10()** Returns the AD1CON1bits.DONE bit, where 1 indicates that the ADC conversion is done and 0 indicates that it is not.
- ReadADC10(bufindex) Reads the conversion result stored in the bufindex'th element of the buffer ADC1BUF.
- **ReadActiveBufferADC10()** Returns 0 if conversions are currently being written into words 0-7 of ADC1BUF, and 1 if they are being written into words 8-15. Only relevant in the dual buffer mode.
- CloseADC10() Turns off the ADC (clears the ON bit in ADC1CON1) and disables the interrupt.

#### 10.4 Sample Code

#### 10.4.1 Manual Sampling and Conversion

There are many ways to read the analog inputs, but the sample code below is perhaps the simplest. This code reads in analog inputs AN14 and AN15 every half second and sends their values to the user's terminal. It also logs the time it takes to do the two samples and conversions, which is a bit under 5 microseconds total. In this program we set the ADC clock period Tad to be  $6 \times \text{Tpb} = 75 \text{ ns}$ , and the acquisition time to be at least 250 ns. There are two places in this program where we are just sitting around waiting: during the sampling and during the conversion. If speed were an issue, we could use more advanced settings to let the ADC do the work in the background and let us know via an interrupt when the samples are ready.

Code Sample 10.1. ADC\_Read2.c Reading two analog inputs with manual initialization of sampling initialization and conversion.

```
//#define NU32_STANDALONE // uncomment if program is standalone, not bootloaded
#include "NU32.h"
                           // plib.h, config bits, constants, funcs for startup and UART
#define VOLTS_PER_COUNT (3.3/1024)
#define CORE_TICK_TIME 25
                             // nanoseconds between core ticks
#define SAMPLE_TIME 10
                             // 10 core timer ticks = 250 ns
#define DELAY_TICKS 20000000 // delay 1/2 sec, 20 M core ticks, between messages
void main(void) {
 unsigned int sample14, sample15, elapsed, finishtime;
 char msg[100];
 NU32_Startup(); // cache on, min flash wait, interrupts on, LED/button init, UART init
  AD1PCFG = Ox3FFF;
                           // bits 14 and 15 are 0, so AN14 and AN15 are AN inputs
  AD1CON3bits.ADCS = 2;
                           // ADC clock period is Tad = 2 * (ADCS+1) * Tpb
  AD1CON1bits.ADON = 1;
                           // turn on A/D converter
  while (1) {
    WriteCoreTimer(0);
    AD1CHSbits.CHOSA = 14; // connect pin AN14 to MUXA for sampling
    AD1CON1bits.SAMP = 1;
                           // start sampling
   elapsed = ReadCoreTimer();
   finishtime = elapsed + SAMPLE_TIME;
   while (ReadCoreTimer() < finishtime); // sample for more than 200 ns \,
    AD1CON1bits.SAMP = 0; // stop sampling and start converting
    while (!AD1CON1bits.DONE); // wait for the conversion process to finish
    sample14 = ADC1BUF0;
                          // read the buffer with the result
    AD1CHSbits.CHOSA = 15; // connect pin AN15 to MUXA for sampling
   AD1CON1bits.SAMP = 1;
                           // start sampling
    elapsed = ReadCoreTimer();
    finishtime = elapsed + SAMPLE_TIME;
    while (ReadCoreTimer() < finishtime); // sample for more than 200 ns</pre>
    AD1CON1bits.SAMP = 0;
                          // stop sampling and start converting
    while (!AD1CON1bits.DONE); // wait for the conversion process to finish
    sample15 = ADC1BUF0;
                           // read the buffer with the result
    elapsed = ReadCoreTimer();
    // send the results over serial
    sprintf(msg, "Time elapsed: %5u ns AN14: %4u (%5.3f volts) \
AN15: %4u (%5.3f volts) \r\n",elapsed*CORE_TICK_TIME, sample14,
    sample14*VOLTS_PER_COUNT, sample15, sample15*VOLTS_PER_COUNT);
```

125

#### 10.4.2 Maximum Possible Sample Rate

The program ADC\_max\_rate.c reads from a single analog input, ANO, at the maximum speed that fits the PIC32 Electrical Characteristics and the 80 MHz PBCLK (Tpb = 12.5 ns). We choose

```
Tad = 6 * Tpb = 75 ns
```

as the smallest time that is an even integer multiple of Tpb and greater than the 65 ns required in the Electrical Characteristics section of the Data Sheet. We choose the sample time to be

```
Tsamp = 2 * Tad = 150 ns,
```

the smallest integer multiple of Tad that meets the minimum spec of 132 ns in the Data Sheet. The ADC is set up to auto-sample and auto-convert 8 samples, then generate an interrupt. The ISR reads in 8 samples from ADCBUF0-7 or ADCBUF8-F while the ADC is busily filling the other 8-word section. The ISR must finish reading in one 8-word section before the other 8-word section is filled.

After reading in 1000 samples, the ADC interrupt is disabled to free up the CPU from servicing the ISR, and the data points are written to the user's terminal, along with the average time it took to get each sample. Theoretically the time is 150 ns + (12 \* 75 ns) = 1050 ns, but on average we get an extra 75 ns (6 Tpb) for 1125 ns. This is 888.89 kHz sampling.<sup>1</sup>

High-speed sampling requires that pin RA9/VREF— be connected to ground and pin RA10/VREF+ be connected to 3.3 V. These are the external low and high voltage references for analog input in high speed mode. Actually, in the Reference Manual, Microchip says that VREF— should be attached to ground through a 10 ohm resistor and VREF+ should be attached to two capacitors in parallel to ground (0.1  $\mu$ F and 0.01  $\mu$ F) as well as a 10 ohm resistor to 3.3 V.

To provide input to the ADC, this code sets up OC1 using Timer2 as a base to output a square wave at 5 kHz and 25% duty cycle. The program also uses Timer45 to time the duration between ISR entries. Data written to the screen confirm that the ADC samples obtained correspond to 889 kHz sampling of a 5 kHz 25% duty cycle waveform. The ISR also toggles an LED every one million entries, allowing the time to sample eight million times to be measured with a stopwatch (about nine seconds).

Code Sample 10.2. ADC\_max\_rate.c Reading a single analog input at the maximum possible rate to meet the Electrical Characteristics section of the Data Sheet, given that the PBCLK is 80 MHz.

```
/* ADC_max_rate.c

*
 * This program reads from a single analog input, ANO, at the maximum speed
 * that fits the PIC32 Electrical Characteristics and the 80 MHz PBCLK
 * (Tpb = 12.5 ns). The input to ANO is a 5 kHz 25% duty cycle PWM from
 * OC1. The results of 1000 analog input reads is sent to the user's
 * terminal. An LED on the NU32 also toggles every 8 million reads.
 *
 * RA9/VREF- must be connected to ground and RA10/VREF+ connected to 3.3 V.
 */
```

 $<sup>^{1}</sup>$ The Electrical Characteristics section of the Data Sheet lists 132 ns as the minimum sampling time for an analog input coming from a source with 500 ohm output impedance. If the source is a much lower output impedance, it may be possible to reduce the sampling time to, say, 1 \* Tad = 75 ns. Accounting for the extra 75 ns, we get 1050 ns sample time or 952.38 kHz sampling. This seemed to work fine in tests with low impedance outputs.

```
//#define NU32_STANDALONE // uncomment if program is standalone, not bootloaded
#include "NU32.h"
                           // plib.h, config bits, constants, funcs for startup and UART
#define NUM_ISRS 125
                                     // the number of 8-sample ISR results to be printed
#define NUM_SAMPS (NUM_ISRS*8)
                                     // the number of samples stored
unsigned int SampleNum = 0,
                                    // current analog input sample number
             Trace[NUM_SAMPS+8],
                                    // array of analog input samples
             TM[NUM_ISRS+1],
                                    // time of interrupts from Timer45
             ISRCounter = 0,
                                    // number of times we've entered ISR (rolls over)
             Storing = 1;
                                     // if 1, currently storing data; if 0, done storing
void __ISR(_ADC_VECTOR, IPL7SRS) ADCHandler(void) { // interrupt every 8 samples
  if (ISRCounter <= NUM_ISRS)</pre>
    TM[ISRCounter] = TMR4;
                                   // keep track of Timer45 time the ISR is entered
  if (AD1CON2bits.BUFS) {
                                   // 1=ADC now filling BUF8-BUFF, O=filling BUF0-BUF7
    Trace[SampleNum++] = ADC1BUF0; // all ADC samples must be read in, even
    Trace[SampleNum++] = ADC1BUF1; // if we don't want to store them, so that
    Trace[SampleNum++] = ADC1BUF2; // the interrupt can be cleared
   Trace[SampleNum++] = ADC1BUF3;
    Trace[SampleNum++] = ADC1BUF4;
   Trace[SampleNum++] = ADC1BUF5;
    Trace[SampleNum++] = ADC1BUF6;
    Trace[SampleNum++] = ADC1BUF7;
  }
  else {
   Trace[SampleNum++] = ADC1BUF8;
    Trace[SampleNum++] = ADC1BUF9;
    Trace[SampleNum++] = ADC1BUFA;
    Trace[SampleNum++] = ADC1BUFB;
   Trace[SampleNum++] = ADC1BUFC;
    Trace[SampleNum++] = ADC1BUFD;
   Trace[SampleNum++] = ADC1BUFE;
    Trace[SampleNum++] = ADC1BUFF;
  if (SampleNum >= NUM_SAMPS+8) {
    Storing = 0;
                                   // done storing data; print it out
    SampleNum = 0;
                                   // reset sample number
  ISRCounter++;
                                   // increment ISR counter
  if (ISRCounter == 1000000) {
                                   // toggle LED every 1M ISRs (8M samples)
   LATAINV = 0x20;
   ISRCounter = 0;
                                   // reset ISR counter
 IFS1bits.AD1IF = 0;
                                   // clear interrupt flag
}
void main(void) {
 int i, j, ind;
 float dt;
                                    // time between samples
 char msg[100];
 NU32_Startup(); // cache on, min flash wait, interrupts on, LED/button init, UART init
  // 5 kHz 25% duty cycle PWM on OC1 using Timer2 as base
  OpenTimer2(T2_ON | T2_PS_1_1, 15999);
  OpenOC1(OC_ON | OC_TIMER2_SRC | OC_PWM_FAULT_PIN_DISABLE, 4000, 4000);
```

127

```
// 32-bit Timer45 counting every PBCLK cycle, roll over at 2^{32}-1
OpenTimer45(T4_ON | T4_PS_1_1, 0xFFFFFFFF);
                                     // disable interrupts before configuring ADC
INTDisableInterrupts();
// make sure RBO/ANO is analog input (but it's the default)
AD1PCFGCLR = 0x1:
TRISBSET = 0x1;
// neg input for MUX A is VREFL | ANO is pos input
AD1CHSCLR = (0 << 23) | (0 << 16);
// ADC clk from PBCLK | sample for 2 Tad | Tad = 6*Tpb
AD1CON3 = (0 << 15) | (2 << 8) | (2 << 0);
// use external VREF+ and VREF- for VREFH and VREFL | disable offset cal mode |
// don't scan inputs | INT after 8 converts | use two 8-word ADC1BUF | use MUX A only
AD1CON2 = (3<<13) | (0<<12) | (0<<10) | (7<<2) | (1<<1) | (0<<0);
// turn ADC on | unsigned 32-bit int output | auto-convert after sample finished |
// don't stop conversions at interrupt | auto-sample after conversion finished
AD1CON1 = (1 << 15) | (4 << 8) | (7 << 5) | (0 << 4) | (1 << 2);
IPC6bits.AD1IP = 7; // INT priority level 7, for shadow register set
IFS1bits.AD1IF = 0;
                      // clear interrupt flag
IEC1bits.AD1IE = 1;
                     // enable interrupts
INTEnableSystemMultiVectoredInt(); // enable interrupts at CPU
while(Storing);
                                     // wait until first samples taken
IEC1bits.AD1IE = 0;
                                     // disable ADC interrupt
sprintf(msg,"Values of %d analog reads\r\n",NUM_SAMPS);
NU32_WriteUART1(msg);
sprintf(msg, "Sample #
                        Value Voltage
                                           Time");
NU32_WriteUART1(msg);
for (i=0; i<NUM_ISRS; i++) {</pre>
                                    // write out NUM_SAMPS analog samples
 dt = (TM[i+1] - TM[i])*0.0125/8.0;// ave time of each of these 8 reads in microseconds
  for (j=0; j<8; j++) {
    ind = (i+1)*8+j;
    sprintf(msg,"\r\n\%5d \%10d \%9.3f ",ind-8,Trace[ind],Trace[ind] \*3.3/1024);
    NU32_WriteUART1(msg);
  sprintf(msg,"%9.4f us; %6.4f us/read for last 8 reads",(TM[i+1]-TM[0])*0.0125,dt);
 NU32_WriteUART1(msg);
sprintf(msg,"\r\n");
NU32_WriteUART1(msg);
IEC1bits.AD1IE = 1;
                                     // enable ADC interrupt for flashing LED
while (1);
```

## 10.5 Chapter Summary

The ADC peripheral converts an analog voltage to a 10-bit digital value, where 0x000 corresponds
to an input voltage at V<sub>REFL</sub> (typically GND) and 0x3FF corresponds to an input voltage at V<sub>REFH</sub>
(typically 3.3 V). There is a single ADC on the PIC32, AD1, but it can be multiplexed to sample from
any or all of the 16 pins on Port B.

128

- Getting an analog input is a two-step process: sampling and conversion. Sampling requires a minimum time to allow the sampling capacitor to stabilize its voltage. Once the sampling terminates, the capacitor is isolated from the input so its voltage does not change during conversion. The conversion process is performed by a Successive Approximation Register (SAR) ADC which carries out a 10-step binary search, comparing the capacitor voltage to a new reference voltage at each step.
- The ADC provides a huge array of options which are only touched on in this chapter. The sample code in this chapter provides a manual method for taking a single ADC reading in the range 0 to 3.3 V in just over 2 microseconds. For details on how to use other reference value ranges, sample and convert in the background and use interrupts to announce the end of a sequence of conversions, etc., consult the long section in the Reference Manual.

#### 10.6 Exercises

Part IV

Projects

# Chapter 11

# Brushed Permanent Magnet DC Motors

Essentially all electric motors operate on the same principle: current flowing through a magnetic field creates a force. Because of this relationship between current and force, electric motors can be used to convert electrical power to mechanical power. They can also be used to convert mechanical power to electrical power; generators in hydropower dams and regenerative braking in electric and hybrid cars are examples of this.

In this chapter we study perhaps the simplest, cheapest, most common, and arguably most useful electrical motor: the brushed permanent magnet direct current (DC) motor. For brevity, we refer to these simply as DC motors. A DC motor has two input terminals, and a voltage applied across those terminals causes the motor shaft to spin. For a constant load or resistance at the motor shaft, the motor shaft achieves a speed proportional to the input voltage. Positive voltage causes spinning in one direction, and negative voltage causes spinning in the other.

Depending on the specifications, you can buy DC motors for tens of cents up to thousands of dollars. For most small-scale or hobby applications, appropriate DC motors typically cost a few dollars. DC motors are often outfitted with a sensing device, most commonly an encoder, to track the position and speed of the motor, and a gearhead to reduce the output speed and increase the output torque.

# 11.1 Motor Physics

DC motors exploit the Lorentz force law,

$$\mathbf{F} = \ell \mathbf{I} \times \mathbf{B},\tag{11.1}$$

where  $\mathbf{F}, \mathbf{I}$ , and  $\mathbf{B}$  are 3-vectors,  $\mathbf{B}$  describes the magnetic field created by permanent magnets,  $\mathbf{I}$  is the current vector (including the magnitude and direction of the current flow through the conductor),  $\ell$  is the length of the conductor in the magnetic field, and  $\mathbf{F}$  is the force on the conductor. For the case of a current perpendicular to the magnetic field, the force is easily understood using the right-hand rule for cross-product: with your right hand, point your index finger along the current direction and your middle finger along the magnetic field flux lines. Your thumb will then point in the direction of the force. See Figure 11.1.

Now let's replace the conductor by a loop of wire, and constrain that loop to rotate about its center. See Figures 11.2 and 11.3. In one half of the loop, the current flows into the page, and in the other half of the loop the current flows out of the page. This creates forces of opposite directions on the loop. Referring to Figure 11.3, let the magnitude of the force acting on each half of the loop be f, and let d be the distance from the halves of the loop to the center of the loop. Then the total torque acting on the loop about its center can be written

$$\tau = 2df \cos \theta$$
,

where  $\theta$  is the angle of the loop. The torque changes as a function of  $\theta$ . For  $-90^{\circ} < \theta < 90^{\circ}$ , the torque is positive, and it is maximum at  $\theta = 0$ . A plot of the torque on the loop as a function of  $\theta$  is shown in

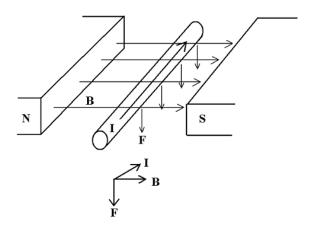

Figure 11.1: Two magnets create a magnetic field  $\mathbf{B}$ , and a current  $\mathbf{I}$  along the conductor causes a force  $\mathbf{F}$  on the conductor.

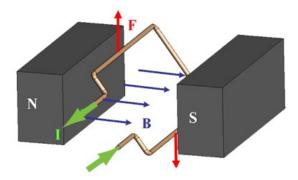

Figure 11.2: A current-carrying loop of wire in a magnetic field.

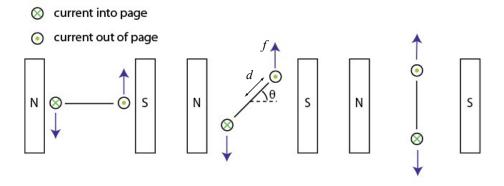

Figure 11.3: A loop of wire in a magnetic field, viewed end-on. Current flows into the page on one side of the loop and out of the page on the other, creating forces of opposite directions on the two halves of the loop. These opposite forces create torque on the loop about its center at most angles  $\theta$  of the loop.

Figure 11.4(a). The torque is zero at  $\theta = -90^{\circ}$  and 90°, and of these two,  $\theta = 90^{\circ}$  is stable while  $\theta = -90^{\circ}$  is unstable. Therefore, if we send a constant current through the loop, it will eventually come to rest at  $\theta = 90^{\circ}$ . To make a more useful motor, we can reverse the direction of current at  $\theta = -90^{\circ}$  and  $\theta = 90^{\circ}$ . This

To make a more useful motor, we can reverse the direction of current at  $\theta = -90^{\circ}$  and  $\theta = 90^{\circ}$ . This has the effect of making the torque nonnegative at all angles (Figure 11.4(b)). The torque is still zero at

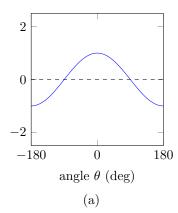

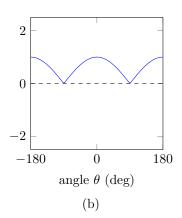

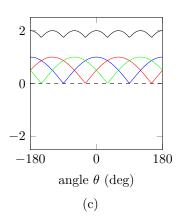

Figure 11.4: (a) The torque on the loop of Figure 11.3 as a function of its angle for a constant current. (b) If we reverse the current direction at the angles  $\theta = -90^{\circ}$  and  $\theta = 90^{\circ}$ , we can make the torque nonnegative at all  $\theta$ . (c) If we use several loops offset from each other, the sum of their torques becomes more constant as a function of angle. The remaining variation contributes to torque ripple.

 $\theta = -90^{\circ}$  and  $\theta = 90^{\circ}$ , however, and it undergoes a large variation as a function of  $\theta$ . To make the torque more constant as a function of  $\theta$ , we can introduce more loops of wire, each offset from the others in angle, and each reversing their current direction at appropriate angles. Figure 11.4(c) shows an example with three loops of wire offset from each other by 120°. Their component torques sum to give a more constant torque as a function of angle. The remaining variation in torque contributes to angle-dependent torque ripple.

Finally, to increase the torque generated, each loop of wire is replaced by a coil of wire that loops back and forth through the magnetic field many times. If the coil consists of 100 loops, it generates 100 times the torque of the single loop for the same current. Wire used to create coils in motors, like magnet wire, is very thin, so there is resistance from one end of a coil to the other, typically from fractions of an ohm up to hundreds of ohms.

The only thing missing is the method to switch the current direction. Figure 11.5 shows the idea behind the solution for brushed DC motors. The two input terminals are connected to brushes, typically made of a soft conducting metal like graphite, which are spring-loaded to press against the commutator, which is connected to the motor coils. As the motor rotates, the brushes slide over the commutator and switch between commutator segments, each of which is electrically connected to the end of one or more coils. This switching changes the direction of current through the coils. (Unlike the simplified example in Figure 11.4, however, not all coils are energized at the same time.) Figure 11.5 shows a schematic of a minimal motor design with three commutator segments and a coil between each pair of segments. Most high quality motors have more commutator segments and coils.

And that is how brushed DC motors work. The basic concept hasn't changed much since the late 1800's. Figure 11.6 shows a DC motor that has been opened up, exposing the brushes, commutator, and coils, as well as one of the two permanent magnets on the interior of the housing. The rotating portion of the motor is called the *rotor* and the housing is called the *stator*.

Brushless motors are a variant that use electronic commutation as opposed to brushed commutation. For a brushless motor, the permanent magnets are on the rotor and the coils (armature) are attached to the interior of the motor housing. External commutation circuitry switches the direction of the current through the armature based on the motor angle sensed by Hall effect sensors. Brushless motors are common, but brushed DC motors still dominate inexpensive applications. Drawbacks of brushed motors relative to brushless motors include

• brush wear: the brushes will eventually wear down, limiting lifetime compared to brushless motors;

135

- particles due to the wearing brushes;
- friction and noise due to the brushes;

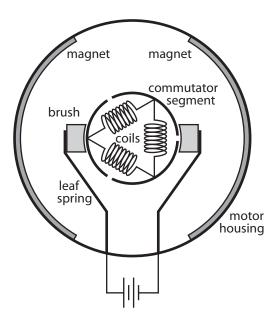

Figure 11.5: A schematic end-on view of a simple DC motor. The two brushes are held against the commutator by leaf springs which are electrically connected to the external motor terminals. This commutator has three segments and there are coils between each segment pair. The stator magnets are epoxied to the inside of the motor housing.

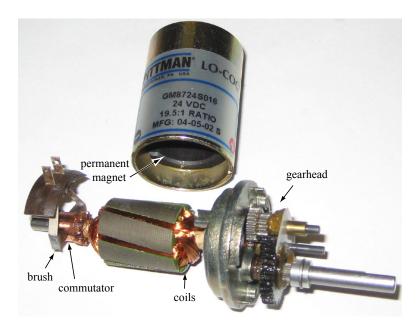

Figure 11.6: The two brushes of this disassembled DC motor are attached to the motor housing, which has otherwise been removed. One of the two permanent magnets is visible inside the housing. Coils are often wrapped around iron or other ferromagnetic material to increase magnetic permeability. This motor has a gearhead on the output.

- greater electrical noise due to the abrupt brush-commutation switching events; and
- lower continuous current ratings, as brushless motors dissipate heat more effectively (and therefore can

sustain higher continuous currents) due to the attachment of the coils to the motor housing.

Brushless motors have the disadvantage of more complex drive circuitry, however, and the drawbacks above are not critical for many applications.

#### 11.2 Governing Equations

To derive an equation to approximately model the motor's behavior, let's ignore the details of the commutation. Let's focus instead on electrical and mechanical power. The electrical power put into the motor is IV, where I is the current through the motor and V is the voltage across the motor. We know that the motor converts some of this input power to mechanical power  $\tau\omega$ , where  $\tau$  and  $\omega$  are the torque and velocity of the output shaft, respectively. Electrically, the motor is described by a resistance R between the two terminals as well as an inductance L due to the coils. The resistance of the motor coils dissipates power  $I^2R$  as heat. The motor also stores energy  $\frac{1}{2}LI^2$  in the inductor's magnetic field, and the time rate of change of this is LI(dI/dt), the power into (charging) or out of (discharging) the inductor. Finally, power is dissipated as sound, heat due to friction at the brush-commutator interface and at the bearings between the motor shaft and the housing, etc. In SI units, all these power components are expressed in watts. Putting these all together, we have a full accounting for the electrical power put into the motor:

$$IV = \tau \omega + I^2 R + LI \frac{dI}{dt}$$
 + power dissipated due to friction, sound, etc.

Ignoring the last term, we have our simple motor model, written in terms of power:

$$IV = \tau \omega + I^2 R + LI \frac{dI}{dt}.$$
 (11.2)

From Equation (11.2) we can derive all other relationships of interest. For example, dividing both sides of (11.2) by I, we get

$$V = \frac{\tau}{I}\omega + IR + L\frac{dI}{dt}.$$
 (11.3)

The ratio  $\tau/I$  is a constant, an expression of the Lorentz force law for the particular motor design. This constant is called the *torque constant*  $k_t$ , and this constant relating current to torque is one of the most important properties of the motor:

$$k_t = \frac{\tau}{I} \quad \text{or} \quad \tau = k_t I.$$
 (11.4)

The SI units of  $k_t$  are Nm/A. (In this chapter, we only use SI units, but you should be aware that many different units are used by different manufacturers, as on the speed-torque curve and data sheet in Figure 11.15 in the Exercises.) Equation (11.3) also shows that the SI units for  $k_t$  can be written equivalently as Vs/rad, or simply Vs. When using these units, we sometimes call the motor constant the *electrical constant*  $k_e$ . The inverse is sometimes called the *speed constant*. You should recognize that these terms all refer to the same property of the motor. For consistency, we usually refer to the torque constant  $k_t$ .

With this, we write the motor model in terms of voltage as

$$V = k_t \omega + IR + L \frac{dI}{dt}.$$
 (11.5)

You should remember, or be able to quickly rederive, the power equation (11.2), the torque constant (11.4), and the voltage equation (11.5).

The term  $k_t\omega$ , with units of voltage, is called the *back-emf*, where emf is short for *electromotive force*. We could also call this "back-voltage." Back-emf is the voltage generated by a spinning motor to "oppose" the input voltage generating the motion. As an example, say that the motor's terminals are not connected to anything (open circuit). Then clearly I = 0, and (11.5) reduces to

$$V = k_t \omega$$
.

This indicates that back-driving the motor (e.g., spinning it by hand) will generate a voltage at the terminals. If we were to connect a capacitor across the motor terminals, then spinning the motor by hand would cause the capacitor to charge up, storing some of the mechanical energy we are putting in as electrical energy in the capacitor. This is basically how hydropower dams and regenerative braking in cars works.

The existence of this back-emf term also means that if we put a constant voltage V across a free-spinning frictionless motor, after some time it will reach a constant speed  $V/k_t$ . At this speed, by (11.5), the current I drops to zero, meaning there is no more torque  $\tau$  to accelerate the motor.

#### 11.3 The Speed-Torque Curve

If we assume the motor is at steady state, i.e., dI/dt = 0, Equation (11.5) reduces to

$$V = k_t \omega + IR. \tag{11.6}$$

Using the definition of the torque constant, we get the equivalent form

$$\omega = \frac{1}{k_t} V - \frac{R}{k_t^2} \tau. \tag{11.7}$$

Equation (11.7) gives  $\omega$  as a linear function of  $\tau$  for a given constant V. This line, of slope  $-R/k_t^2$ , is called the *speed-torque curve* for the voltage V.

The speed-torque curve plots all the possible steady-state operating conditions with voltage V across the motor. Assuming friction torque is zero, the line intercepts the  $\tau = 0$  axis at

$$\omega_0 = V/k_t = no \ load \ speed.$$

The line intercepts the  $\omega = 0$  axis at

$$\tau_{\text{stall}} = \frac{k_t V}{R} = \text{stall torque}.$$

At the no-load condition,  $\tau = I = 0$ ; the motor rotates at maximum speed with no current or torque. At the stall condition, the shaft is blocked from rotating, and the current  $(I_{\text{stall}} = \tau_{\text{stall}}/k_t = V/R)$  and output torque are maximized due to the lack of back-emf. Which point along the speed-torque curve the motor actually operates at is determined by the load attached to the motor shaft.

An example speed-torque curve is shown in Figure 11.7. This motor has  $\omega_0 = 500$  rad/s and  $\tau_{\text{stall}} = 0.1067$  Nm for a nominal voltage of  $V_{\text{nom}} = 12$  V. The *operating region* is any point below the speed-torque curve, corresponding to voltages less than or equal to 12 V. If the motor is operated at a different voltage  $cV_{\text{nom}}$ , the intercepts of the speed-torque curve are linearly scaled to  $c\omega_0$  and  $c\tau_{\text{stall}}$ .

The speed-torque curve corresponds to constant V, but not to constant input power IV. The current I is linear with  $\tau$ , so the input electrical power increases linearly with  $\tau$ . The output mechanical power is  $P_{\text{out}} = \tau \omega$ , and the *efficiency* in converting electrical to mechanical power is  $\eta = \tau \omega/IV$ . We come back to efficiency in Section 11.4.

To find the point on the speed-torque curve that maximizes the mechanical output power, we can write points on the curve as  $(\tau, \omega) = (c\tau_{\text{stall}}, (1-c)\omega_0)$  for  $0 \le c \le 1$ , so the output power is expressed as

$$P_{\text{out}} = \tau \omega = (c - c^2) \tau_{\text{stall}} \omega_0,$$

and the value of c that maximizes the power output is found by solving

$$\frac{d}{dc}((c-c^2)\tau_{\text{stall}}\omega_0) = (1-2c)\tau_{\text{stall}}\omega_0 = 0 \rightarrow c = \frac{1}{2}.$$

Thus the mechanical output power is maximized at  $\tau = \tau_{\rm stall}/2$  and  $\omega = \omega_0/2$ . This maximum output power is

$$P_{\mathrm{max}} = \left(\frac{1}{2}\tau_{\mathrm{stall}}\right)\left(\frac{1}{2}\omega_{0}\right) = \frac{1}{4}\tau_{\mathrm{stall}}\omega_{0}.$$

Lynch and Marchuk, ME 333, Northwestern U. 138

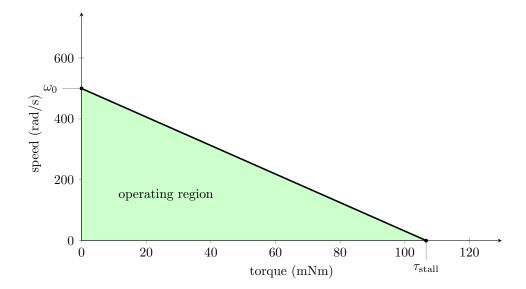

Figure 11.7: A speed-torque curve. Many speed-torque curves use rpm for speed, but we prefer SI units.

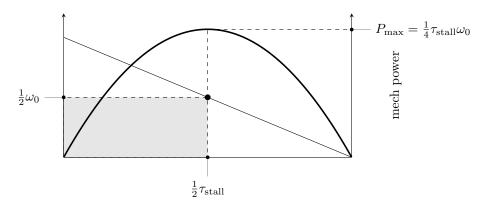

Figure 11.8: The quadratic mechanical power plot  $P = \tau \omega$  plotted alongside the speed-torque curve. The area of the speed-torque rectangle below and to the left of the operating point is the mechanical power.

#### See Figure 11.8.

Motor current is proportional to motor torque, so operating at high torques means large coil heating losses  $I^2R$ , sometimes called *ohmic heating*. For that reason, motor manufacturers specify a maximum continuous current  $I_{\rm cont}$ , the largest continuous current such that the coils' steady-state temperature remains below a critical point.<sup>1</sup> The maximum continuous current has a corresponding maximum continuous torque  $\tau_{\rm cont}$ . Points to the left of this torque and under the speed-torque curve are called the continuous operating region. The motor can be operated intermittently outside of the continuous operating region, in the intermittent operating region, provided the motor is allowed to cool sufficiently between uses in this region. Motors are commonly rated with a nominal voltage that places the maximum mechanical power operating point (at  $\tau_{\rm stall}/2$ ) outside the continuous operating region.

Given thermal characteristics of the motor of Figure 11.7, the speed-torque curve can be refined to Figure 11.9, showing the continuous and intermittent operating regions of the motor. The point on the speed-torque curve at  $\tau_{\text{cont}}$  is the rated or nominal operating point, and the mechanical power output at this

<sup>&</sup>lt;sup>1</sup>The maximum continuous current depends on thermal properties governing how fast coil heat can be transferred to the environment. This depends on the environment temperature, typically considered to be room temperature. The maximum continuous current can be increased by cooling the motor.

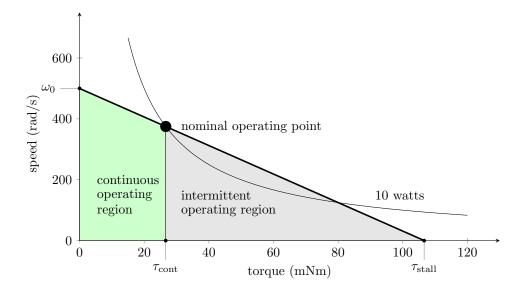

Figure 11.9: The continuous operating region (under the speed-torque curve and left of  $\tau_{\rm cont}$ ) and the intermittent operating region (the rest of the area under the speed-torque curve). The 10 W mechanical power hyperbola is indicated, including the nominal operating point at  $\tau_{\rm cont}$ .

point is called the motor's power rating. For the motor of Figure 11.9,  $\tau_{\rm cont} = 26.67$  mNm, which occurs at  $\omega = 375$  rad/s, for a power rating of

$$0.02667 \text{ Nm} \times 375 \text{ rad/s} = 10.0 \text{ W}.$$

Figure 11.9 also shows the constant output power hyperbola  $\tau\omega = 10$  W passing through the nominal operating point.

The speed-torque curve for a motor is drawn based on a nominal voltage. This is a "safe" voltage that the manufacturer recommends. It is possible to overvolt the motor, however, provided it is not continuously operated beyond the maximum continuous current. A motor also may have a specified maximum permissible speed  $\omega_{\text{max}}$ , which creates a horizontal line constraint on the permissible operating range. This speed is determined by properties of the shaft bearings or allowable brush wear, and it is typically larger than the no-load speed  $\omega_0$ . The shaft and bearings may also have a maximum torque rating  $\tau_{\text{max}} > \tau_{\text{stall}}$ . These limits allow the loose definition of overvolted continuous and intermittent operating regions, as shown in Figure 11.10.

# 11.4 Friction and Motor Efficiency

Until now we have been assuming that the full torque  $\tau = k_t I$  generated by the windings is available at the output shaft. In practice, some torque is lost due to friction at the brushes and the shaft bearings. Let's use a simple model of friction: assume a torque  $\tau \geq \tau_{\rm fric} > 0$  must be generated to overcome friction and initiate motion, and any torque beyond  $\tau_{\rm fric}$  is available at the output shaft regardless of the motor speed (e.g., no friction that depends on speed magnitude). When the motor is spinning, the torque available at the output shaft is

$$\tau_{\rm out} = \tau - \tau_{\rm fric}$$
.

Nonzero friction results in a nonzero no-load current  $I_0 = \tau_{\rm fric}/k_t$  and a no-load speed  $\omega_0$  less than  $V/k_t$ . The speed-torque curve of Figure 11.10 is modified to show a small friction torque in Figure 11.11. The torque actually delivered to the load is reduced by  $\tau_{\rm fric}$ .

Taking friction into account, the motor's efficiency in converting electrical to mechanical power is

$$\eta = \frac{\tau_{\text{out}}\omega}{IV}.\tag{11.8}$$

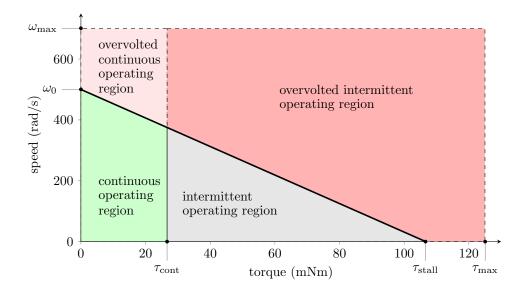

Figure 11.10: It is possible to exceed the nominal operating voltage, provided the constraints  $\omega < \omega_{\rm max}$  and  $\tau < \tau_{\rm max}$  are respected and  $\tau_{\rm cont}$  is only intermittently exceeded.

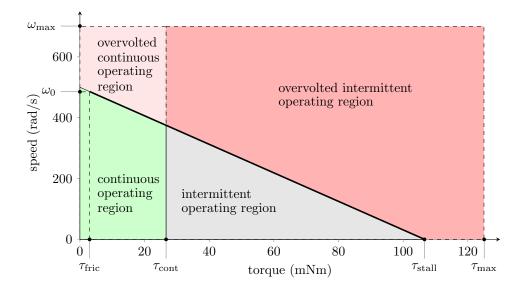

Figure 11.11: The speed-torque curve of Figure 11.10 modified to show a nonzero friction torque  $\tau_{\rm fric}$  and the resulting reduced no-load speed  $\omega_0$ .

The efficiency depends on the operating point on the speed-torque curve, and it is zero when either  $\tau_{\rm out}$  or  $\omega$  is zero, as there is no mechanical power output. Maximum efficiency generally occurs at high speed and low torque, approaching the limit of 100% efficiency at  $\tau = \tau_{\rm out} = 0$  and  $\omega = \omega_0$  as  $\tau_{\rm fric}$  approaches zero. As an example, Figure 11.12 plots efficiency vs. torque for the same motor with two different values of  $\tau_{\rm fric}$ . Lower friction results in a higher maximum efficiency  $\eta_{\rm max}$ , occurring at a higher speed and lower torque.

To derive the maximally efficient operating point and the maximum efficiency  $\eta_{\text{max}}$  for a given motor, we can express the motor current as

$$I = I_0 + I_a$$

where  $I_0$  is the no-load current necessary to overcome friction and  $I_a$  is the added current to create torque to drive the load. Recognizing that  $\tau_{\text{out}} = k_t I_a$ ,  $V = I_{\text{stall}} R$ , and  $\omega = R(I_{\text{stall}} - I_a - I_0)/k_t$  by the linearity of

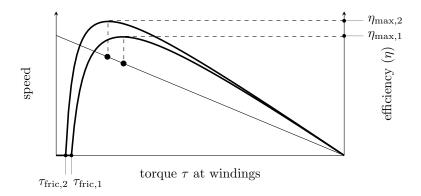

Figure 11.12: The speed-torque curve for a motor and two efficiency plots, one for high friction torque (case 1) and one for low friction torque (case 2). For each case, efficiency is zero for all  $\tau$  below the level needed to overcome friction. The low friction version of the motor (case 2) achieves a higher maximum efficiency, at a higher speed and lower torque, than the high friction version (case 1).

the speed-torque curve, we can rewrite the efficiency (11.8) as

$$\eta = \frac{I_a(I_{\text{stall}} - I_0 - I_a)}{(I_0 + I_a)I_{\text{stall}}}.$$
(11.9)

To find the operating point  $I_a^*$  maximizing  $\eta$ , we solve  $d\eta/dI_a=0$  for  $I_a^*$ , and recognizing that  $I_0$  and  $I_{\text{stall}}$  are nonnegative, the solution is

$$I_a^* = \sqrt{I_{\text{stall}}I_0} - I_0.$$

In other words, as the no-load current  $I_0$  goes to zero, the maximally efficient current (and therefore  $\tau$ ) goes to zero.

Plugging  $I_a^*$  into (11.9), we find

$$\eta_{\text{max}} = \left(1 - \sqrt{\frac{I_0}{I_{\text{stall}}}}\right)^2.$$

This answer has the form we would expect: maximum efficiency approaches 100% as the friction torque approaches zero, and maximum efficiency approaches 0% as the friction torque approaches the stall torque.

Choosing an operating point that maximizes motor efficiency can be important when trying to maximize battery life in mobile applications. For the majority of analysis and motor selection problems, however, ignoring friction is a good first approximation.

# 11.5 Motor Windings and the Motor Constant

It is possible to build two different versions of the same motor by simply changing the windings while keeping everything else the same. For example, imagine a coil of resistance R with N loops of wire of cross-sectional area A. The coil carries a current I and therefore has a voltage drop IR. Now we replace that coil with a new coil with N/c loops of wire with cross-sectional area cA. This preserves the volume occupied by the coil, fitting in the same form factor with similar thermal properties. Without loss of generality, let's assume that the new coil has fewer loops and uses thicker wire (c > 1).

The resistance of the new coil is reduced to  $R/c^2$  (a factor of c due to the shorter coil and another factor of c due to the thicker wire). To keep the torque of the motor the same, the new coil would have to carry a larger current cI to make up for the fewer loops, so that the current times the pathlength through the magnetic field is unchanged. The voltage drop across the new coil is  $(cI)(R/c^2) = IR/c$ .

Replacing the coils allows us to create two versions of the motor: a many-loop, thin wire version that operates at low current and high voltage, and a fewer-loop, thick wire version that operates at high current

and low voltage. Since the two motors create the same torque with different currents, they have different torque constants. Each motor has the same  $motor\ constant\ k_m$ , however, where

$$k_m = \frac{\tau}{\sqrt{I^2 R}} = \frac{k_t}{\sqrt{R}}$$

with units of Nm/ $\sqrt{W}$ . The motor constant defines the torque generated per square root of the power dissipated by coil resistance. In the example above, the new coil dissipates  $(cI)^2(R/c^2) = I^2R$  power as heat just as the original coil does, while generating the same torque.

Figure 11.15 shows the data sheet for a motor that comes in several different versions, each identical in every way except for the winding. Each version of the motor has a similar stall torque and motor constant but different nominal voltage, resistance, and torque constant.

#### 11.6 Other Motor Characteristics

**Electrical time constant** When the motor is subject to a step in the voltage across it, the *electrical time* constant  $T_e$  measures the time it takes for the current to reach 63% of its final value. The motor's voltage equation is

$$V = k_t \omega + IR + L \frac{dI}{dt}.$$

Ignoring back-emf (because the motor speed does not change significantly over one electrical time constant), assuming an initial current through the motor of  $I_0$ , and an instantaneous drop in the motor voltage to 0, we get the differential equation

$$0 = I_0 R + L \frac{dI}{dt}$$

or

$$\frac{dI}{dt} = -\frac{R}{L}I_0,$$

with solution

$$I(t) = I_0 e^{-tR/L} = I_0 e^{-t/T_e}$$
.

The time constant of this first-order decay of current is the motor's electrical time constant,  $T_e = L/R$ .

Mechanical time constant When the motor is subject to a step voltage across it, the mechanical time constant  $T_m$  measures the time it takes for the motor speed to reach 63% of its final value. Beginning from the voltage equation

$$V = k_t \omega + IR + L \frac{dI}{dt},$$

ignoring the inductive term, and assuming an initial speed  $\omega_0$  at the moment the voltage drops to zero, we get the differential equation

$$0 = IR + k_t \omega_0 = \frac{R}{k_t} \tau + k_t \omega_0 = \frac{JR}{k_t} \frac{d\omega}{dt} + k_t \omega_0$$

or

$$\frac{d\omega}{dt} = -\frac{k_t^2}{JR}\omega_0$$

with a time constant of  $T_m = JR/k_t^2$ . If the motor is attached to a load that increases the inertia, the mechanical time constant increases.

**Short-circuit damping** When the terminals of the motor are shorted together, the voltage equation (ignoring inductance) becomes

$$0 = k_t \omega + IR = k_t \omega + \frac{\tau}{k_t} R$$

or

$$\tau = -B\omega = -\frac{k_t^2}{R}\omega,$$

where  $B = k_t^2/R$  is the short-circuit damping. A spinning motor is slowed more quickly by shorting its terminals together, compared to leaving the terminals open circuit, due to this damping.

#### 11.7 Motor Data Sheet

Motor manufacturers summarize motor properties described above in a speed-torque curve and in a data sheet similar to the one in Figure 11.13. When you buy a motor second-hand or surplus, you may need to measure these properties yourself. We will use all SI units, which is not the case on most motor data sheets.

Many of these properties have been introduced already. Below we describe some methods for estimating them.

#### Experimentally Characterizing a Brushed DC Motor

Given a mystery motor with an encoder, you can use a function generator, oscilloscope, multimeter and perhaps some resistors and capacitors to estimate most of the important properties of the motor. Below are some suggested methods; you may be able to devise others.

Nominal voltage  $V_{\text{nom}}$  This is the specification you are most likely to know for an otherwise unknown motor. It is sometimes printed right on the motor itself. This voltage is just a recommendation; the real issue is to avoid overheating the motor or spinning it at speeds beyond the recommended value for the brushes or bearings. Nominal voltage cannot be measured, but a typical no-load speed for a brushed DC motor is between 3000 and 10,000 rpm, so the nominal voltage will usually give a no-load speed in this range.

**Power rating** P The power rating depends on thermal characteristics of the motor and is not easy to measure without damaging the motor.

**Terminal resistance** R You can measure R with a multimeter. The resistance may change as you rotate the shaft by hand, as the brushes move to new positions on the commutator. You should record the minimum resistance you can reliably find. A better choice, however, may be to measure the current when the motor is stalled.

Terminal inductance L There are a number of ways to measure inductance. One approach is to add a capacitor in parallel with the motor and measure the oscillation frequency of the resulting RLC circuit. For example, you could build the circuit shown in Figure 11.14, where a good choice for C may be 0.01  $\mu$ F or 0.1  $\mu$ F. The motor acts as a resistor and inductor in series; back-emf will not be an issue, because the motor will be powered by tiny currents at high frequency and therefore will not move.

Use a function generator to put a 1 kHz square wave between 0 and 5 V at the point indicated. The 1 k $\Omega$  resistor limits the current from the function generator. Measure the voltage with an oscilloscope where indicated. You should be able to see a decaying oscillatory response to the square wave input when you choose the right scales on your scope. Measure the frequency of the oscillatory response. Knowing C and that the natural frequency of an RLC circuit is  $\omega_n = 1/\sqrt{LC}$  in rad/s, estimate L.

Let's think about why we see this response. Say the input to the circuit has been at 0 V for a long time. Then your scope will also read 0 V. Now the input steps up to 5 V. After some time, in steady state, the capacitor will be an open circuit and the inductor will be a closed circuit (wire), so the voltage on the scope will settle to 5 V × (R/(1000 + R))—the two resistors in the circuit set the final voltage. Right after the voltage step, however, all current goes to charge the capacitor (as the zero current through the inductor

| Motor Property           | Symbol           | Value Units      | Comments                                                                                                    |
|--------------------------|------------------|------------------|----------------------------------------------------------------------------------------------------|
| Nominal voltage          | $V_{ m nom}$     | V                | Should be chosen so the no-load speed is safe for brushes, commutator, and bearings.                                       |
| Power rating             | P                | W                | Output power at the nominal operating point (max continuous torque).                                                       |
| Terminal resistance      | R                | Ω                | Resistance of the motor windings. May change as brushes slide over commutator segments. Increases with heat.               |
| Terminal inductance      | L                | Н                | Inductance due to the coils.                                                                                               |
| Torque constant          | $k_t$            | Nm/A             | The constant ratio of torque produced to current through the motor.                                                        |
| Rotor inertia            | J                | $\mathrm{kgm}^2$ | Often given in units gcm <sup>2</sup> .                                                                                    |
| No-load speed            | $\omega_0$       | rad/s            | Speed when no load and powered by $V_{\text{nom}}$ . Usually given in rpm (revs/min, sometimes m <sup>-1</sup> ).          |
| No-load current          | $I_0$            | A                | The current required to spin the motor at the no-load condition. Nonzero because of friction torque.                       |
| Max continuous current   | $I_{ m cont}$    | A                | Max continuous current without overheating.                                                                                |
| Max continuous torque    | $	au_{ m cont}$  | Nm               | Max continuous torque without overheating.                                                                                 |
| Stall current            | $I_{ m stall}$   | A                | Same as starting current, $V_{\text{nom}}/R$ .                                                                             |
| Stall torque             | $	au_{ m stall}$ | Nm               | The torque achieved at the nominal voltage when the motor is stalled.                                                      |
| Max mechanical power     | $P_{\max}$       | W                | The max mechanical power output at the nominal voltage (including short-term operation).                                   |
| Max efficiency           | $\eta_{ m max}$  | %                | The maximum efficiency achievable in converting electrical to mechanical power.                                            |
| Electrical constant      | $k_e$            | Vs/rad           | Same numerical value as the torque constant (in SI units). Also called voltage or back-emf constant.                       |
| Speed constant           | $k_s$            | $\rm rad/(Vs)$   | Inverse of electrical constant.                                                                                            |
| Electrical time constant | $T_e$            | s                | The time for the motor current to reach 63% of its final value. Equal to $L/R$ .                                           |
| Mechanical time constant | $T_m$            | S                | The time for the motor to go from rest to 63% of its final speed under constant voltage and no load. Equal to $JR/k_t^2$ . |
| Short-circuit damping    | В                | Nms/rad          | Not included in most data sheets, but useful for motor braking (and haptics).                                              |
| Friction                 |                  |                  | Not included in most data sheets. See explanation.                                                                         |

Figure 11.13: A sample motor data sheet, with values to be filled in.

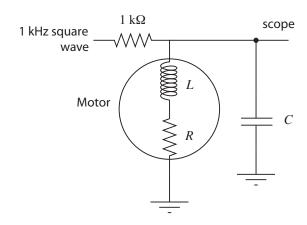

Figure 11.14: Using a capacitor to create an RLC circuit to measure motor inductance.

cannot change discontinuously). If the inductor continued to enforce zero current, the capacitor would charge to 5 V. As the voltage across the capacitor grows, however, so does voltage across the inductor, and therefore so does the rate of change of current that must flow through the inductor (by the relation  $V_L + V_R = V_C$  and the constitutive law  $V_L = L \ dI/dt$ ). Eventually the integral of this rate of change dictates that all current is redirected to the inductor, and in fact the capacitor will have to provide current to the inductor, discharging itself. As the voltage across the capacitor drops, though, the voltage across the inductor will eventually become negative, and therefore the rate of change of current across the inductor will become negative. And so on, to create the oscillation. If R were large, i.e., if the circuit were heavily damped, the oscillation would die quickly, but you should be able to see it.

Note that you are seeing a damped oscillation, so you are actually measuring a damped natural frequency. But the damping is low if you are seeing at least a couple of cycles of oscillation, so the damped natural frequency is nearly indistinguishable from the undamped natural frequency.

Torque constant  $k_t$  You can measure this by spinning the shaft of the motor, measuring the back-emf at the motor terminals, and measuring the rotation rate using the encoder. Or, if friction losses are negligible, a good approximation is  $V_{\text{nom}}/\omega_0$ . This eliminates the need to spin the motor externally.

Rotor inertia J The rotor inertia can be estimated from measurements of the mechanical time constant  $T_m$ , the torque constant  $k_t$ , and the resistance R. Alternatively, a ballpark esimate can be made based on the mass of the motor, a guess at the portion of the mass that belongs to the spinning rotor, a guess at the radius of the rotor, and a formula for the inertia of a uniform density cylinder. Or, more simply, consult a data sheet for a motor of similar size and mass.

No-load speed  $\omega_0$  You can determine  $\omega_0$  by measuring the unloaded motor speed when powered with the nominal voltage. The amount that this is less than  $V_{\text{nom}}/k_t$  can be attributed to friction torque.

No-load current  $I_0$  You can determine  $I_0$  by using a multimeter in current measurement mode. Friction torque is  $k_t I_0$ .

Max continuous current  $I_{cont}$  This is determined by thermal considerations, which are not easy to measure. It is typically less than half the stall current.

Max continuous torque  $\tau_{\text{cont}}$  This is determined by thermal considerations, which are not easy to measure. It is typically less than half the stall torque.

Stall current  $I_{\text{stall}}$  Stall current is sometimes called starting current. You can estimate this using your estimate of R. Since R may be difficult to measure with a multimeter, you can instead stall the motor shaft and use your multimeter in current sensing mode, provided the multimeter can handle the current.

Stall torque  $\tau_{\text{stall}}$  This can be obtained from  $k_t$  and  $I_{\text{stall}}$ .

Max mechanical power  $P_{\text{max}}$  The max mechanical power occurs at  $\frac{1}{2}\tau_{\text{stall}}$  and  $\frac{1}{2}\omega_0$ . For most motor data sheets, the max mechanical power occurs outside the continuous operation region.

Max efficiency  $\eta_{\text{max}}$  Efficiency is defined as the power out divided by the power in,  $\tau_{\text{out}}\omega/(IV)$ . The wasted power is due to coil heating and friction losses. Maximum efficiency can be estimated using the no-load current  $I_0$  and the stall current  $I_{\text{stall}}$ , as discussed in Section 11.4.

**Electrical constant**  $k_e$  Identical to the torque constant in SI units. The torque constant  $k_t$  is often expressed in units of Nm/A or mNm/A or English units like oz-in/A, and often  $k_e$  is given in V/rpm, but  $k_t$  and  $k_e$  have identical numerical values when expressed in Nm/A and Vs/rad, respectively.

**Speed constant**  $k_s$  Just the inverse of the electrical constant.

**Electrical time constant**  $T_e$  The electrical time constant can be calculated from L and R as  $T_e = L/R$ .

Mechanical time constant  $T_m$  The time constant can be measured by applying a constant voltage to the motor, measuring the velocity, and determining the time it takes to reach 63% of final speed. Alternatively, you could make a reasonable estimate of the rotor inertia J and calculate  $T_m = JR/k_t^2$ .

**Short-circuit damping** B This is most easily calculated from estimates of R and  $k_t$ :  $B = -k_t^2/R$ .

**Friction** Friction torque arises from the brushes sliding on the commutator and the motor shaft spinning in its bearings, and it may depend on external loads. A typical model of friction includes both Coulomb friction and viscous friction, written

$$\tau_{\rm fric} = b_0 \operatorname{sgn}(\omega) + b_1 \omega,$$

where  $b_0$  is the Coulomb friction torque ( $\operatorname{sgn}(\omega)$ ) just returns the sign of  $\omega$ ) and  $b_1$  is a viscous friction coefficient. At no load,  $\tau_{\operatorname{fric}} = k_t I_0$ . An estimate of each of  $b_0$  and  $b_1$  can be made by running the motor at two different voltages with no load.

## 11.8 Exercises

- 1. Assume a DC motor with a five-segment commutator. Each segment covers  $70^{\circ}$  of the circumference of the commutator circle. The two brushes are positioned at opposite ends of the commutator circle, and each makes contact with  $10^{\circ}$  of the commutator circle.
  - (a) How many separate coils does this motor likely have? Explain.
  - (b) Choose one of the motor coils. As the rotor rotates 360°, what is the total angle over which that coil is energized? (For example, an answer of 360° means that the coil is energized at all angles; an answer of 180° means that the coil is energized at half of the motor positions.)
- 2. Figure 11.15 gives the data sheet for the 10 W Maxon RE 25 motor. The columns correspond to different windings.
  - (a) Draw the speed-torque curve for the 12 V version of the motor, indicating the no-load speed (in rad/s), the stall torque, the nominal operating point, and the rated power of the motor.
  - (b) Explain why the torque constant is different for the different versions of the motor.

- (c) Using other entries in the table, calculate the maximum efficiency  $\eta_{\text{max}}$  of the 12 V motor and compare to the value listed.
- (d) Calculate the electrical time constant  $T_e$  of the 12 V motor. What is the ratio to the mechanical time constant  $T_m$ ?
- (e) Calculate the short-circuit damping B for the 12 V motor.
- (f) Calculate the motor constant  $k_m$  for the 12 V motor.
- (g) How many commutator segments do these motors have?
- (h) Which versions of these motors are likely to be in stock?
- (i) (Optional) Motor manufacturers may specify slightly different continuous and intermittent operating regions than the ones described in this chapter. For example, the limit of the continuous operating region is not quite vertical in the speed-torque plot of Figure 11.15. Come up with a possible explanation, perhaps using online resources.
- 3. There are 20 entries on the motor data sheet from Section 11.7. Let's assume zero friction, so we ignore the last entry. To avoid thermal tests, you may also assume a maximum continuous power that the motor coils can dissipate as heat before overheating. Of the 19 remaining entries, under the assumption of zero friction, how many independent entries are there? That is, what is the minimum number N of entries you need to be able to fill in the rest of the entries? Give a set of N independent entries from which you can derive the other 19 N dependent entries. For each of the 19 N dependent entries, give the equation in terms of the N independent entries. For example,  $V_{\text{nom}}$  and R will be two of the N independent entries, from which we can calculate the dependent entry  $I_{\text{stall}} = V_{\text{nom}}/R$ .
- 4. This exercise is an experimental characterization of a motor. For this exercise, you need a low-power motor (preferably without a gearhead to avoid high friction) with an encoder. You also need a multimeter, oscilloscope, and a power source for the encoder and motor. Make sure the power source for the motor can provide enough current when the motor is stalled. A low-voltage battery pack is a good choice.
  - (a) Spin the motor shaft by hand. Get a feel for the rotor inertia and friction. Try to spin the shaft fast enough that it continues spinning briefly after you let go of it.
  - (b) Now short the motor terminals by electrically connecting them. Spin again by hand, and try to spin the shaft fast enough that it continues spinning briefly after you let go of it. Do you notice the short-circuit damping?
  - (c) Try measuring your motor's resistance using your multimeter. It may vary with the angle of the shaft, and it may not be easy to get a steady reading. What is the minimum value you can get reliably? To double-check your answer, you can power your motor and use your multimeter to measure the current as you stall the motor's shaft by hand.
  - (d) Attach one of your motor's terminals to scope ground and the other to an analog input. Spin the motor shaft by hand and observe the motor's back-emf.
  - (e) Power the motor's encoder, attach the A and B encoder channels to your oscilloscope, and make sure the encoder ground and scope ground are connected together. Do not power the motor. (The motor inputs should be disconnected from anything.) Spin the motor shaft by hand and observe the encoder pulses, including their relative phase.
  - (f) Now power your motor with a low-voltage battery pack. Given the number of lines per revolution of the encoder, and the rate of the encoder pulses you observe on your scope, calculate the motor's no-load speed for the voltage you are using.
  - (g) Work with a partner. Couple your two motor shafts together by tape or flexible tubing. (This may only work if your motor has no gearhead.) Now plug one terminal of one of the motors (we'll call it the *passive* motor) into one channel of a scope, and plug the other terminal of the passive motor into GND of the same scope. Now power the other motor (the *driving* motor) with a battery pack so that both motors spin. Measure the speed of the passive motor by looking at its encoder count rate on your scope. Also measure its back-emf. With this information, calculate the passive motor's torque constant  $k_t$ .

148

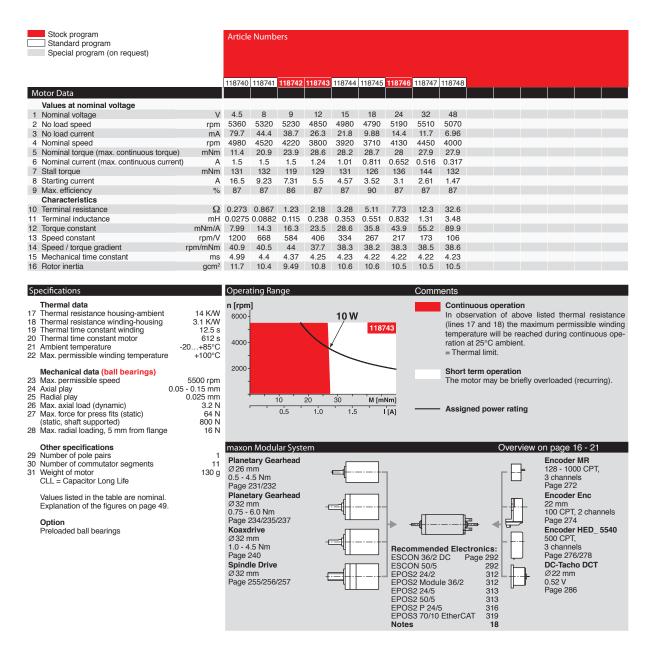

Figure 11.15: The data sheet for the Maxon RE 25 motor. The columns correspond to different windings for different nominal voltages.

5. Using techniques discussed in this chapter, or techniques you come up with on your own, create a data sheet with all 20 entries for your nominal voltage. Indicate how you calculated the entry. (Did you do an experiment for it? Did you calculate it from other entries? Or did you do estimate by more than one method to cross-check your answer?) For the friction entry, you can assume Coulomb friction only—the friction torque opposes the rotation direction  $(b_0 \neq 0)$ , but is independent of the speed of rotation  $(b_1 = 0)$ . For your measurement of inductance, turn in an image of the scope trace you used to estimate  $\omega_n$  and L, and indicate the value of C that you used.

If there are any entries you are unable to estimate experimentally, approximate, or calculate from other values, simply say so and leave that entry blank.

- 6. Based on your data sheet from above, draw the speed-torque curves described below, and answer the associated questions. Do not do any experiments for this exercise; just extrapolate your previous results.
  - (a) Draw the speed-torque curve for your motor. Indicate the stall torque and no-load speed. Assume a maximum power the motor coils can dissipate continuously before overheating and indicate the continuous operating regime. Given this, what is the power rating P for this motor? What is the max mechanical power  $P_{\text{max}}$ ?
  - (b) Draw the speed-torque curve for your motor assuming a nominal voltage four times larger than in Exercise 6a. Indicate the stall torque and no-load speed. What is the max mechanical power  $P_{\max}$ ?
  - (c) Often DC motors spin at speeds that are too high, and torques that are too low, to be useful. If we put a G=10, or 10:1, gearhead on the output of our motor, however, the speed of the motor is reduced by a factor of 10 ( $\omega_{\text{out}}=\omega_{\text{in}}/G$ ) and the torque is increased by a factor of 10 ( $\tau_{\text{out}}=G\tau_{\text{in}}$ ). Draw the speed-torque curve for the voltage from Exercise 6b with a 10:1 gearhead and indicate the no-load speed and stall torque.
  - (d) Gearheads are not 100% efficient; some power is lost due to friction and impact between gear teeth. Now assume our 10:1 gearhead from Exercise 6c is  $\eta = 80\%$  efficient. The relation  $\omega_{\text{out}} = \omega_{\text{in}}/G$  must be preserved (it's enforced by the gear teeth), so we will use the relation  $\tau_{\text{out}} = \eta G \tau_{\text{in}}$ , giving  $P_{\text{out}} = \tau_{\text{out}} \omega_{\text{out}} = \eta \tau_{\text{in}} \omega_{\text{in}} = \eta P_{\text{in}}$ . Draw the speed-torque curve with an 80% efficient 10:1 gearhead.

# Chapter 12

# Gearing and Motor Sizing

The mechanical power produced by a DC motor is a product of its torque and angular velocity at the output shaft. Even if a DC motor provides enough power for a given application, it may rotate at too high a speed (up to thousands of rpm), and too low a torque, to be useful for a typical application. In this case, we can add a gearhead to the output shaft to decrease the speed by a factor of G > 1 and to increase the torque by a similar factor. In rare cases, we can choose G < 1 to actually increase the output speed.

In this chapter we discuss options for gearing the output of a motor, and how to choose a DC motor and gearing combination that works for your application.

# 12.1 Gearing

Gearing takes many forms, including different kinds of rotating meshing gears, belts and pulleys, chain drives, cable drives, and even methods for converting rotational motion to linear motion, such as racks and pinions, lead screws, and ball screws. All transform torques/forces and angular/linear velocities while attempting to preserve mechanical power. For specificity, we refer to a gearhead with an input (attached to the motor shaft) and an output shaft.

Figure 12.1 shows the basic idea. The input shaft is attached to an input gear with N teeth, and the output shaft is attached to an output gear with GN teeth, where typically G > 1. The meshing of these teeth enforce the relationship

$$\omega_{\mathrm{out}} = \frac{1}{G}\omega_{\mathrm{in}}.$$

Ideally the meshing gears preserve mechanical power, so  $P_{\rm in} = P_{\rm out}$ , which implies

$$\tau_{\rm in}\omega_{\rm in} = P_{\rm in} = P_{\rm out} = \frac{1}{G}\omega_{\rm in}\tau_{\rm out} \ \to \ \tau_{\rm out} = G\tau_{\rm in}.$$

It is common to have multiple stages of gearing (Figure 12.2(a)), so the output shaft described above has a second, smaller gear which becomes the input of the next stage. If the gear ratios of the two stages are  $G_1$ 

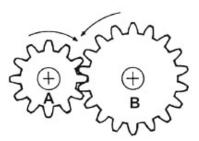

Figure 12.1: The input gear A has 12 teeth and the output gear B has 18, making the gear ratio G = 1.5.

and  $G_2$ , the total gear ratio is  $G = G_1G_2$ . Multi-stage gearheads can make huge reductions in speed and increases in torque, up to ratios of hundreds or more.

#### 12.1.1 Practical Issues

**Efficiency.** In practice, some power is lost due to friction and impacts between the teeth. This is often modeled by an efficiency coefficient  $\eta < 1$ , such that  $P_{\text{out}} = \eta P_{\text{in}}$ . Since the teeth enforce the ratio G between input and output velocities, the power loss must show up as a decrease in the available output torque, i.e.,

$$\omega_{\mathrm{out}} = \frac{1}{G}\omega_{\mathrm{in}} \quad \tau_{\mathrm{out}} = \eta G \tau_{\mathrm{in}}.$$

The total efficiency of a multi-stage gearhead is the product of the efficiencies of each stage individually, i.e.,  $\eta = \eta_1 \eta_2$  for a two-stage gearhead. As a result, high ratio gearheads may have relatively low efficiency.

**Backlash.** Backlash refers to the angle that the output shaft of a gearhead can rotate without the input shaft moving. Backlash arises due to tolerance in manufacturing; the gear teeth need a little bit of play to avoid jamming when they mesh. An inexpensive gearhead may have backlash of a degree or more, while more expensive precision gearheads have nearly zero backlash. Backlash typically increases with the number of gear stages. Some gear types, notably harmonic drive gears (see Section 12.1.2) are specifically designed for near-zero backlash, usually by making use of flexible elements.

Backlash can be a serious issue in controlling endpoint motions, due to the limited resolution of sensing the gearhead output shaft angle using an encoder attached to the motor shaft (the input of the gearhead).

**Backdrivability**. Backdrivability refers to the ability to drive the output shaft of a gearhead with an external device (or by hand), i.e., to backdrive the gearing. Typically the motor and gearhead combination is less backdrivable for higher gear ratios, due to the higher friction in the gearhead and the higher apparent inertia of the motor. Backdrivability also depends on the type of gearing. In some applications we don't want the motor and gearhead to be backdrivable (e.g., if we want the gearhead to act as a kind of brake that prevents motion when the motor is turned off), and in others backdrivability is highly desirable (e.g., in virtual environment haptics applications, where the motor is used to create forces on a user's hand).

Input and output limits. The input and output shafts and gears, and the bearings that support them, are subject to practical limits on how fast they can spin and how much torque they can support. Gearheads will often have maximum input velocity and maximum output torque specifications reflecting these limits. For example, you can't assume that you get a 10 Nm actuator by adding a G = 10 gearhead to a 1 Nm motor; you must make sure that the gearhead is rated for 10 Nm output torque.

## 12.1.2 Examples

Figure 12.2 shows several different gear types. Not shown are cable, belt, and chain drives, which can also be used to implement a gear ratio while also transmitting torques over distances.

**Spur gearhead.** Figure 12.2(a) shows a multi-stage *spur* gearhead. To keep the spur gearhead package compact, typically each stage has a gear ratio of only 2 or 3; larger gear ratios would require large gears.

**Planetary gearhead.** A planetary gearhead has an input rotating a *sun* gear and an output attached to a *planet carrier* (Figure 12.2(b)). The sun gear meshes with the planets, which also mesh with an internal gear. An advantage of the planetary gearhead is that more teeth mesh, allowing higher torques.

**Bevel gears.** Bevel gears (Figure 12.2(c)) can be used to implement a gear ratio as well as to change the axis of rotation.

**Worm gears.** The screw-like input *worm* interfaces with the output *worm gear* in Figure 12.2(d), making for a large gear ratio in a compact package.

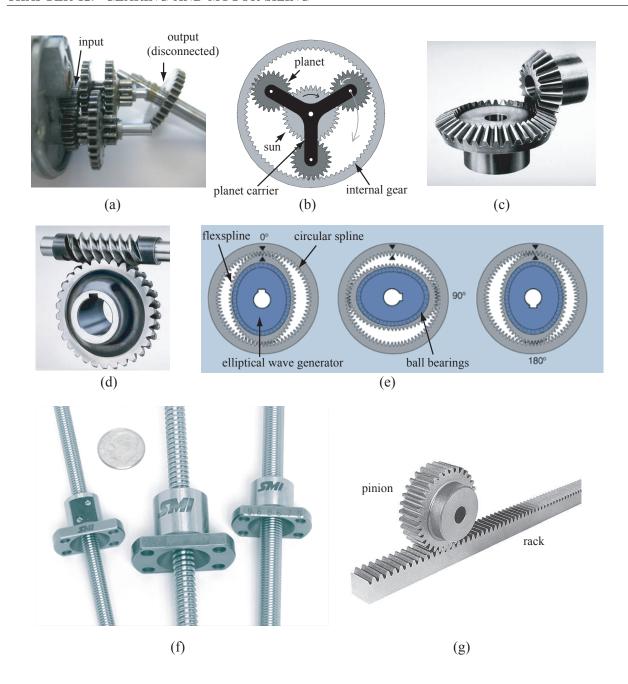

Figure 12.2: (a) Multi-stage spur gearhead. (b) A planetary gearhead. (c) Bevel gears. (d) Worm gears. (e) Harmonic drive gearhead. (f) Ball screws. (g) Rack and pinion.

Harmonic drive. The harmonic drive gearhead (Figure 12.2(e)) has an elliptical wave generator attached to the input shaft and a flexible flexspline attached to the output shaft. Ball bearings between the wave generator and the flexibility of the flexspline allow them to move smoothly relative to each other. The flexspline teeth engage with a rigid external circular spline. As the wave generator completes a full revolution, the teeth of the flexspline may have moved by as little as one tooth relative to the circular spline. Thus the harmonic drive can implement a high gear ratio (for example G = 50 or 100) in a single stage with essentially zero backlash. Harmonic drives can be quite expensive.

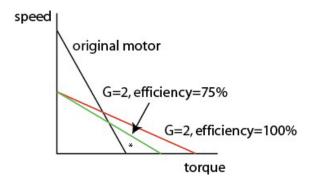

Figure 12.3: The effect of gearing on the speed-torque curve. The operating point \* is possible with the gearhead, but not without.

Ball screw and lead screw. A ball screw or lead screw (Figure 12.2(f)) is aligned with the axis of, and coupled to, the motor's shaft. As the screw rotates, a nut on the screw translates along the screw. The nut is prevented from rotating (and therefore must translate) by linear guide rods passing through the nut. The holes in the nuts in Figure 12.2(f) are clearly visible. A lead screw and a ball screw are basically the same thing, but a ball screw has ball bearings in the nut to reduce friction with the screw.

Ball and lead screws convert rotational motion to linear motion. The ratio of the linear motion to the rotational motion is specified by the *lead* of the screw.

**Rack and pinion.** The rack and pinion (Figure 12.2(g)) is another way to convert angular to linear motion. The rack is typically mounted to a part on a linear slide.

# 12.2 Choosing a Motor and Gearhead

# 12.2.1 Speed-Torque Curve

Figure 12.3 illustrates the effect of a gearhead with G=2 and efficiency  $\eta=0.75$  on the speed-torque curve. The continuous operating torque also increases by a factor  $\eta G$ , or 1.5 in this example. When choosing a motor and gearing combination, the expected operating points should lie under the geared speed-torque curve, and continuous operating points should have torques less than  $\eta G \tau_c$ , where  $\tau_c$  is the continuous torque of the motor alone.

### 12.2.2 Inertia and Reflected Inertia

If you spin the shaft of a motor by hand, you can feel its rotor inertia directly. If you spin the output shaft of a gearhead attached to the motor, however, you feel the reflected inertia of the rotor through the gearbox. Say  $I_m$  is the inertia of the motor,  $\omega_m$  is the angular velocity of the motor, and  $\omega_{\text{out}} = \omega_m/G$  is the output velocity of the gearhead. Then we can write the kinetic energy of the motor as

$$KE = \frac{1}{2}I_m\omega_m^2 = \frac{1}{2}I_mG^2\omega_{\text{out}}^2 = \frac{1}{2}I_{\text{ref}}\omega_{\text{out}}^2,$$

and  $I_{\text{ref}} = G^2 I_m$  is called the reflected (or apparent) inertia of the motor.

Commonly the gearbox output shaft is attached to a rigid body load. For a rigid body consisting of point masses, the inertia  $I_{\text{load}}$  about the axis of rotation is calculated as

$$I_{\text{load}} = \sum_{i=1}^{N} m_i r_i^2,$$

Lynch and Marchuk, ME 333, Northwestern U. 154

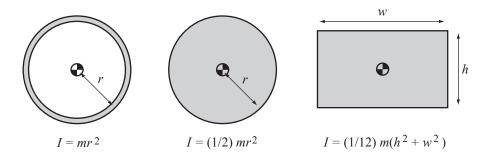

Figure 12.4: Inertia for an annulus, a solid disk, and a rectangle, each of mass m, about an axis out of the page and through the center of mass.

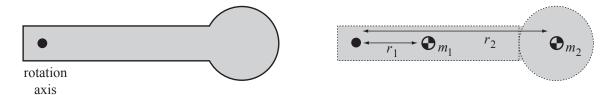

Figure 12.5: The body on the left can be approximated by the rectangle and disk on the right. If the inertias of the two bodies (about their centers of mass) are  $I_1$  and  $I_2$ , then the approximate inertia of the compound body about the rotation axis is  $I = I_1 + m_1 r_1^2 + I_2 + m_2 r_2^2$  by the parallel-axis theorem.

where  $m_i$  is the mass of point i and  $r_i$  is its distance from the axis of rotation. In the case of a continuous body, the discrete sum becomes the integral

$$I_{\text{load}} = \int_{V} \rho(\mathbf{r}) r^2 dV(\mathbf{r}),$$

where **r** refers to the location of a point on the body, r is the distance of that point to the rotation axis,  $\rho(\mathbf{r})$  is the mass density at that point, V is the volume of the body, and dV is a differential volume element. Solutions to this equation are given in Figure 12.4 for some simple bodies of mass m and uniform density.

If the inertia of a body about its center of mass is  $I_{cm}$ , then the inertia I' about a parallel axis a distance r from the center of mass is

$$I' = I_{cm} + mr^2.$$

This is called the *parallel-axis theorem*. With the parallel-axis theorem and the formulas in Figure 12.4, we can approximately calculate the inertia of a load consisting of multiple bodies (Figure 12.5). Typically  $I_{\text{load}}$  is significantly larger than  $I_m$ , but with the gearing, the reflected inertia of the motor  $G^2I_m$  may be as large or larger than  $I_{\text{load}}$ .

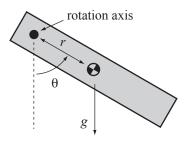

Figure 12.6: A load in gravity.

Given a load of mass m and inertia  $I_{\text{load}}$  (about the gearhead axis) in gravity as shown in Figure 12.6, and a desired acceleration  $\alpha > 0$  (counterclockwise), we can calculate the torque needed to achieve the acceleration:

$$\tau = (G^2 I_m + I_{load})\alpha + mgr \sin \theta.$$

Given angular velocities at which we would like this acceleration to be possible, we have a set of speed-torque points that must lie under the speed-torque curve (transformed by the gearhead).

# 12.2.3 Choosing a Motor and Gearhead

To choose a motor and gearing combination, consider the following factors:

- The motor can be chosen based on the peak mechanical power required for the task. If the motor's power rating is sufficient, then theoretically we can follow by choosing a gearhead to give the necessary speed and torque. Our choice of motor might also be constrained by the voltage supply available for the application.
- The maximum velocity needed for the task should be less than  $\omega_0/G$ , where  $\omega_0$  is the no-load speed of the motor.
- The maximum torque needed for the task should be less than  $G\tau_{\text{stall}}$ , where  $\tau_{\text{stall}}$  is the motor's stall torque.
- Any required operating point  $(\tau, \omega)$  must lie below the gearing-transformed speed-torque curve.
- If the motor will be used continuously, then the torques during this continuous operation should be less than  $G\tau_c$ , where  $\tau_c$  is the maximum continuous torque of the motor.

To account for the efficiency  $\eta$  of the gearhead and other uncertain factors, it is a good idea to oversize the motor by a fudge factor of 1.5 or 2.

Subject to the hard constraints specified above, we might wish to find an "optimal" design, e.g., to minimize the cost of the motor and gearing, its weight, or the electrical power consumed by the motor. One type of optimization is called *inertia matching*.

**Inertia Matching** Given the motor inertia  $I_m$ , the load inertia  $I_{load}$ , and the motor torque  $\tau_m$ , our system is inertia matched if the gearing G is chosen so that the load acceleration  $\alpha$  is maximized. We can express the load acceleration as

$$\alpha = \frac{G\tau_m}{I_{\text{load}} + G^2 I_m}.$$

The derivative with respect to G is

$$\frac{d\alpha}{dG} = \frac{(I_{\rm load} - G^2 I_m) \tau_m}{(I_{\rm load} + G^2 I_m)^2}$$

and solving  $d\alpha/dG = 0$  yields

$$G = \sqrt{\frac{I_{\text{load}}}{I_m}},$$

or  $G^2I_m = I_{load}$ , hence the term "inertia matched." With this choice of gearing, half of the torque goes to accelerating the motor's inertia and half goes to accelerating the load inertia.

# Chapter 13

# DC Motor Control

Driving a motor with variable torque requires variable high current. A microcontroller is capable of neither analog output nor high current. Both problems are solved through the use of digital PWM and an H-bridge. The H-bridge consists of a set of switches that are rapidly opened and closed by the microcontroller's PWM signal, alternately connecting and disconnecting high voltage to the motor. The effect is similar to the time-average of the voltage. Motion control of the motor is achieved using motor position feedback, typically from an encoder.

# 13.1 The H-bridge and Pulse Width Modulation

Figure 13.1 shows an H-bridge current amplifier used to drive an inductive load, like a DC motor. It consists of four switches, typically implemented with bipolar junction transistors or MOSFETs, and four flyback diodes. An H-bridge can be used to run a DC motor bidirectionally, depending on which switches are closed:

| Closed switches | Voltage across motor         |
|-----------------|------------------------------|
| S1, S4          | positive (CCW rotation)      |
| S2, S3          | negative (CW rotation)       |
| S1, S3          | zero (short-circuit braking) |
| S2, S4          | zero (short-circuit braking) |
| none or one     | open circuit (free-wheeling) |

Certain switch settings not covered in the table (S1 and S2 closed, or S3 and S4 closed, or any set of three or four switches closed) result in a short circuit and should obviously be avoided!

While you can build your own H-bridge out of discrete components, it is usually easier to buy one packaged in an integrated circuit. Apart from reducing your component count, these ICs also make it impossible for

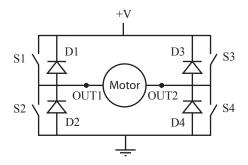

Figure 13.1: An H-bridge constructed of four switches and four flyback diodes. OUT1 and OUT2 are the H-bridge outputs, attached to the two terminals of the DC motor.

|     | Inp | out     |      | Output                  |      |             |  |
|-----|-----|---------|------|-------------------------|------|-------------|--|
| IN1 | IN2 | PWM     | STBY | OUT1                    | OUT2 | Mode        |  |
| Н   | н   | H/L     | н    | L                       | L    | Short brake |  |
| L   | н   | н н ь н |      | Н                       | CCW  |             |  |
| L   | L   |         | Н    | L                       | L    | Short brake |  |
| Н   |     | . н н   |      | Н                       | L    | CW          |  |
| П   | L   | L       | Н    | L                       | L    | Short brake |  |
| L   | L   | Н       | Н    | OFF<br>(High impedance) |      | Stop        |  |
| H/L | H/L | H/L     | L    | OFF<br>(High impedance) |      | Standby     |  |

Figure 13.2: The input-output truth table for the TB6612 H-bridge.

you to accidentally cause a short circuit. An example H-bridge IC is the Toshiba TB6612 (google it to find the datasheet). This chip consists of two full H-bridges, each one of which is capable of providing 1.2 A continuous and 2 A or more peak. It uses two voltage supplies: one to drive the motor (4.5 V to 15 V and high current) and one for the chip logic (2.7 V to 6 V, typically the same supply used for your microcontroller).

Let's consider a single H-bridge of the TB6612 (Figure 13.2). Instead of directly controlling the four switches S1-S4, our four logic inputs are IN1, IN2, PWM, and STBY (for "standby"). If STBY is logic low, the H-bridge outputs (at the OUT1 and OUT2 terminals in Figure 13.1) are high impedance, or effectively disconnected from the motor. If STBY is high, then IN1 and IN2 determine the rotation direction of the motor: IN1 = L and IN2 = H means CCW rotation of the motor, IN1 = H and IN2 = L means CW rotation, IN1 = IN2 = L causes high impedance outputs, and IN1 = IN2 = H causes the two outputs to be at the same voltage level, i.e., the motor is braked by its own short-circuit damping.

In the CCW mode, when the PWM signal is high, switches S1 and S4 are closed, OUT1 is connected to voltage VM and OUT2 is connected to GND, and current flows left to right through the motor. When the PWM signal is low, switches S2 and S4 are closed, OUT1 and OUT2 are connected to GND, and the motor is braked. In the CW mode, switches S2 and S3 are closed when PWM is high, OUT2 is VM and OUT1 is GND, and current flows right to left through the motor. When PWM is low, OUT1 and OUT2 are connected to GND and the motor is braked.

Figure 13.3 provides details of the behavior in CCW mode as PWM switches from high to low and back to high. When PWM is high, the MOSFET switches S1 and S4 are closed and conduct current from the power voltage VM, through the motor, to GND, as shown, during time t1. When PWM drops low, first the switch S1 is opened. Since the inductive motor continues to demand current, it will draw current from GND through the flyback diode D2. After time t2 elapses, the switch S2 is closed, and the motor is short-circuit braked. Now PWM goes high, so the switch S2 is opened again, and once again current is drawn through D2. Finally, after time t4, switch S1 closes again, and current is provided from VM. The "dead" times t2 and t4, where current is drawn through a diode, are included for a safety margin, to make sure that switches S1 and S2 are never closed simultaneously, which would cause a short circuit.

The TB6612 has the flyback diodes built in. Some H-bridge ICs require the diodes to be provided externally. In that case, you must choose flyback diodes capable of carrying the maximum current that can flow through the motor, and they must be fast switching from nonconducting to conducting. Schottky diodes are common due to their fast switching and low forward bias voltage, resulting in less power lost to heat.

Figure 13.4 shows the wiring of the TB6612 H-bridge to drive a single DC motor. The 6 V battery pack provides the motor voltage VM, and the TB6612's logic operates at the same 3.3 V as the PIC32.

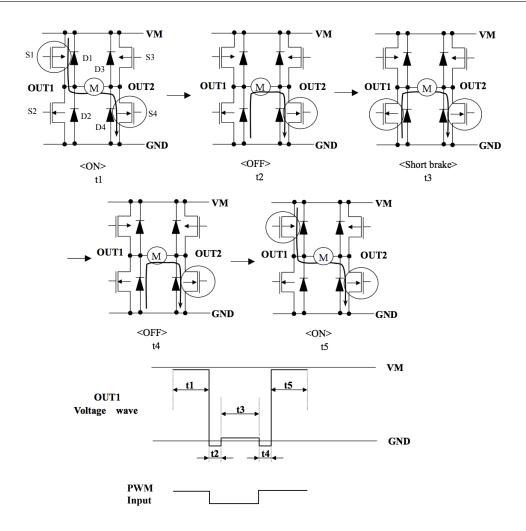

Figure 13.3: A detailed look at CCW mode as PWM switches high-to-low and then low-to-high.

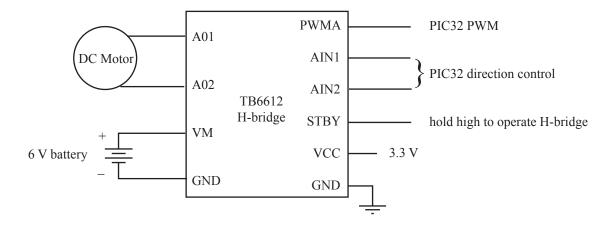

Figure 13.4: Connecting the TB6612 to a DC motor, motor battery pack, and the PIC32.

## 13.1.1 Control with PWM

Referring again to Figure 13.3, we see that we can use PWM to quickly alternate between positive voltage VM and zero voltage across the motor. Rapidly switching the voltage between VM and 0 has a similar effect as an average voltage  $V_{\text{ave}}$  across the motor:

$$V_{\text{ave}} = \text{DC*VM}$$
, where  $0 < \text{DC} < 1$ .

Let's look at this claim more closely. Assume that PWM is high and a current  $I_0$  is flowing left to right through the motor. Now we switch PWM to low, switch S2 is closed, and the voltage across the motor drops from VM to 0. The motor, being inductive, continues to carry current, and we want to see how the current changes while PWM is low. Ignoring back-emf (it won't matter here), the motor equation

$$V = IR + L\frac{dI}{dt} + k_m \omega$$

becomes

 $0 = I_0 R + L \frac{dI}{dt}$ 

or

$$\frac{dI}{dt} = -I_0 \frac{R}{L},$$

with solution

$$I(t) = I_0 e^{-\frac{R}{L}t} = I_0 e^{-\frac{t}{T_e}}.$$

The time constant of this first-order decay of current is the motor's electrical time constant,  $T_e = L/R$ . Assuming "typical" values of L=1 mH and  $R=10~\Omega$  for a small motor, the time constant is 0.1 ms. Thus the current will decay to about 37% of its original value in 0.1 ms. On the other hand, the mechanical time constant  $T_m$  is typically significantly larger (e.g., two orders of magnitude or more), particularly with a load attached to motor. Let's assume  $T_m=10$  ms. Then if the PWM has a 50% duty cycle at 10 kHz, we have a braking phase of duration  $0.5/10^4$  s = 50  $\mu$ s during each PWM cycle, meaning that the speed of the shaft will drop to about

$$e^{-5\times10^{-5}/T_m} = 99.5\%$$

of its original value. Not much change. So the net effect of having a rapidly switching voltage, with average voltage  $V_{\text{ave}}$ , is almost the same as having a constant voltage  $V_{\text{ave}}$ .

We should choose the PWM frequency sufficiently high so as to avoid observable variation in the motor's speed during a PWM cycle. We should be careful not to choose the frequency so high, however, that the switches do not have time to fully activate during each cycle. The TB6612 datasheet suggests PWM up to 100 kHz. Common PWM frequencies are 10 to 40 kHz.

# 13.1.2 Other Practical Considerations

Motors are noisy devices, creating both electromagnetic interference (EMI) and voltage spikes on the power lines. These effects can disrupt the functioning of your microcontroller, cause erroneous readings on your sensor inputs, etc. EMI shielding is beyond our scope here, but it is easy to use *optoisolation* to separate noisy power and clean logic voltage supplies.

An optoisolator consists of an LED and a phototransistor. When the LED turns on, the phototransistor is activated, allowing current to flow from its collector to its emitter. Thus a digital on/off signal can be passed between the logic circuit and the power circuit using only an optical connection, eliminating an electrical connection. In our case, the PIC32's H-bridge control signals would be applied to the LEDs and converted by the phototransistors to high and low signals to be passed to the inputs of the H-bridge. Optoisolators can be bought in packages with multiple optoisolators. Each LED-phototransistor pair uses four pins: two for the internal LED and two for the collector and emitter of the phototransistor. Thus you can get a 16-pin DIP chip with four optoisolators, for example.

Another issue arises when the motor and load attain significant kinetic energy. When we brake the load, the energy must go somewhere. Some of it is lost to friction, and some of it is lost to  $I^2R$  winding heating.

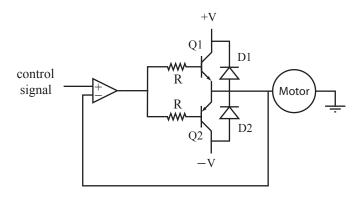

Figure 13.5: A simple linear push-pull amplifier.

Remaining energy is dumped back into the power supply, essentially trying to "charge it up," whether it wants to be charged or not. Current passing through the flyback diodes D1 and D3, for example, are essentially charging the power supply and increasing the voltage. Some power supplies can handle this better than others; power supplies with large output capacitors may fare better than switching supplies, for example. You can also address the problem by putting a high-capacitance, high-voltage capacitor across the power supply. This capacitor acrts as a repository for the kinetic energy converted to electrical energy. If the capacitor voltage gets too high, a switch can allow the back-current to be redirected to a "regen" power resistor, which is designed to dump electrical energy as heat. "Regen" is short for "regenerative" or "regeneration."

# 13.1.3 Comparison to a Linear Push-Pull Amp

Another common method for driving a load is the linear push-pull amp, shown schematically in Figure 13.5. In this amplifier, the NPN transistor Q1 "pushes" current from +V, through the motor, to +V. The control signal is a low-current analog signal. It is fed into an op-amp which is configured as a voltage follower. Since there is feedback from the output of the op-amp to the inverting input, the op-amp does whatever it can to make sure that the signals at the inverting and non-inverting inputs are equal. Since the inverting input is connected to the motor, the voltage across the motor should be equal to the control signal voltage. The circuit simply boosts the current available to drive the motor beyond the current available from the control signal (i.e., it has a high impedance input and a low impedance output).

As an example, if +V = 10 V, and the control signal is at 5 V, then 5 V should be across the motor. To double-check that our circuit works as we expect, we calculate the current that would flow through the motor (for example, when it is stalled); this is the current  $I_e$  that must be provided by the emitter of Q1. If the transistor is capable of providing that much current, we then check if the op-amp is capable of providing the base current  $I_b = I_e/(\beta + 1)$ , where  $\beta$  is the transistor gain. If so, we are in good shape. The voltage at the base of Q1 is a diode drop (or more) higher than the voltage across the motor, and the voltage at the op-amp output is that base voltage plus  $I_bR$ .

An example application would be controlling a motor speed based on a knob (potentiometer). The potentiometer could be connected to +V and -V, with the wiper voltage serving as the control signal.

If the op-amp by itself can provide enough current, we can connect the op-amp output directly to the motor and flyback diodes, eliminating the resistors and transistors. Power op-amps are available, but they tend to be expensive relative to using output transistors to boost current.

We could instead eliminate the op-amp by connecting the control signal directly to the base resistors of the transistors. The drawback is that neither transistor would be activated for control signals between approximately -0.7 and 0.7 V, or whatever the base-emitter voltage is when the transistors are activated. We have a "deadband" or "crossover distortion" from the control signal to the motor voltage.

Comparing an H-bridge driver to a linear push-pull amp, we see the following advantages of the H-bridge:

• Only a unipolar power supply is required, as opposed to a bipolar power supply (plus and minus voltage

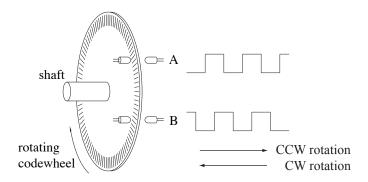

Figure 13.6: A rotating encoder creates 90 degree out-of-phase pulse trains on A and B using LEDs and phototransistors.

in addition to ground).

- The H-bridge is driven by a PWM pulse train, which is easily generated by a microcontroller, as opposed to an analog signal.
- Transistors spend most of their time in the off or saturated mode, with relatively small voltage drop across them, so that relatively little power is dissipated as heat by the transistors. This is in contrast to the linear amp, where the output transistors usually operate in the linear regime with significant voltage drops across them.

Linear amps are sometimes used in motor control when analog control signals and a bipolar power supply are available, and power dissipation and heat are not a concern. They are also preferred for better sound quality in speaker applications. There are many improvements to, and variations on, the basic circuit in Figure 13.5, and audio applications have raised amplifier circuit design to an art form. You can use a commercial audio amplifier to drive a DC motor, but you would have to remove the high-pass filter on the amplifier input. Since we can't hear sound below 20 Hz, and low-frequency currents simply heat up the speaker coils without producing audible sound, audio amplifiers typically cut off input frequencies below 10 Hz.

## 13.2 Encoder Feedback

Motor angles can be measured using a potentiometer, or, most commonly, an encoder. There are two major types of encoders: *incremental* and *absolute*. By far the more common is the incremental encoder.

### 13.2.1 Incremental Encoder

An incremental encoder creates two pulse trains, A and B, as the encoder shaft rotates a *codewheel*. These pulse trains can be created by magnetic field sensors (Hall effect sensors) or light sensors (LEDs and phototransistors or photodiodes). The latter is more common and is illustrated in Figure 13.6. The codewheel could be an opaque material with slots or a transparent material (glass or plastic) with opaque lines.

The relative phase of the A and B pulses determines whether the encoder is rotating clockwise or counterclockwise. A rising edge on B after a rising edge on A means the encoder is rotating one way, and a rising edge on B after a falling edge on A means the encoder is rotating the opposite direction. A rising edge on B followed by a falling edge on B (with no change in A) means that the encoder has undergone no net motion. The two out-of-phase pulse trains are known as *quadrature* signals.

Apart from the direction, the pulses can be counted to determine how far the encoder has rotated. The encoder signals can be "decoded" at 1x, 2x, or 4x resolution, where 1x resolution means that a single count is generated for each full cycle of A and B (e.g., on the rising edge of A), 2x resolution means that 2 counts are generated for each full cycle (e.g., on the rising and falling edges of A), and 4x means that a count is generated for every rising and falling edge of A and B (four counts per cycle). Thus an encoder with "100

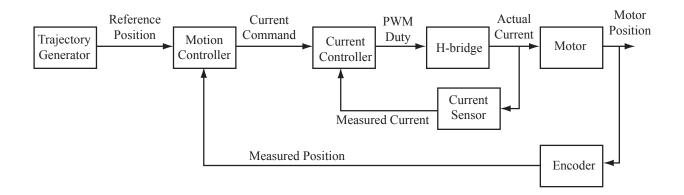

Figure 13.7: A block diagram for motion control.

lines" or "100 pulses per revolution" can be used to generate up to 400 counts per revolution of the encoder. If the motor has a 20:1 gearhead, the encoder (attached to the motor shaft) generates  $400 \times 20 = 8000$  counts per revolution of the gearhead output shaft.

Some encoders offer a third output channel called the *index* channel, usually labeled I or Z. The index channel creates one pulse per revolution of the motor and can be used to determine when the motor is at a "home" position. Some encoders also offer differential outputs  $\bar{A}$ ,  $\bar{B}$ , and  $\bar{Z}$ , which are always opposite A, B, and Z, respectively. That way, if the encoder is powered by 5 V, the change in voltage on a rising edge on A can be measured as  $\Delta A - \Delta \bar{A} = 10$  V, as compared to the single-ended measurement  $\Delta A = 5$  V. This is for noise immunity in electrically noisy environments.

The A and B encoder outputs can be fed to a decoder chip, such as the US Digital LS7183, which converts the pulses to "up" pulses and "down" pulses to be read directly by an external counter chip or counter/timers on the PIC32. Alternatively, the signals can be read by a standalone decoder/counter chip which keeps the count. This count can then be queried by a microcontroller using SPI or I<sup>2</sup>C. In ME 333, we use a small PIC dedicated to counting encoder pulses and read the encoder count using SPI.

Incremental encoders also come in linear versions to measure linear motion.

### 13.2.2 Absolute Encoder

An incremental encoder can only tell you how far the motor has moved since the encoder was turned on. An absolute encoder can tell you where the motor is at any time, regardless of when you started watching the encoder signals. To do this, an absolute encoder uses many more LED/phototransistor pairs, and each one provides a single bit of information on the motor's position. For example, an absolute encoder with 8 channels can distinguish the absolute orientation of a motor up to a resolution of  $360^{\circ}/(2^{8}) = 1.4^{\circ}$ .

As the codewheel rotates, the binary count represented by the 8 channels increments according to *Gray code*, not the typical binary code, so that at each increment, only one of the 8 channels changes signal. This removes the need for the infinite manufacturing precision needed to to make two signals switch at exactly the same angle. Compare the following two three-bit sequences, for example:

| Decimal     | 0   | 1   | 2   | 3   | 4   | 5   | 6   | 7   |
|-------------|-----|-----|-----|-----|-----|-----|-----|-----|
| Binary code | 000 | 001 | 010 | 011 | 100 | 101 | 110 | 111 |
| Gray code   | 000 | 001 | 011 | 010 | 110 | 111 | 101 | 100 |

Absolute encoders tend to be more expensive than incremental encoders yielding similar resolution.

## 13.3 Motion Control of a DC Motor

An example block diagram for control of a DC motor is shown in Figure 13.7. A trajectory generator creates a reference position as a function of time. To drive the motor to follow this reference trajectory, we use two nested control loops: an outer motion control loop and an inner current control loop. These two loops are roughly motivated by the two time scales of the system: the mechanical time constant of the motor and load and the electrical time constant of the motor.

- Outer motion control loop. This outer loop runs at a lower frequency, typically a few hundred Hz to a few kHz. The motion controller takes as input the desired position and/or velocity, as well as the motor's current position, as measured by an encoder or potentiometer, and possibly the motor's current velocity, as measured by a tachometer. The output of the controller is a commanded current  $I_c$ . The current is directly proportional to the torque. Thus the motion control loop treats the mechanical system as if it has direct control of motor torque.
- Inner current control loop. This inner loop typically runs at a higher frequency, from a few kHz to tens of kHz, but no higher than the PWM frequency. The purpose of the current controller is to deliver the current requested by the motion controller. To do this, it monitors the actual current flowing through the motor and outputs a commanded average voltage  $V_c$  (derived from the PWM duty cycle) to compensate error.

Traditionally a mechanical engineer might design the motion control loop, and an electrical engineer might design the current control loop. But you are a mechatronics engineer, so you will do both.

### 13.3.1 Motion Control

### Feedback Control

Let  $\theta$  and  $\dot{\theta}$  be the actual position and velocity of the motor, and  $\theta_d$  and  $\dot{\theta}_d$  be the desired position and velocity. Define the error  $e = \theta_d - \theta$ , error rate of change  $\dot{e} = \dot{\theta}_d - \dot{\theta}$ , and error integral  $e_{\rm int} = \Delta t \sum_k e(k)$ , where  $\Delta t$  is the controller time step. Then a reasonable choice of controller would be a *PID* (proportional-integral-derivative) controller,

$$I_{c,fb} = k_p e + k_i e_{\text{int}} + k_d \dot{e}, \tag{13.1}$$

where  $I_{c,fb}$  is the commanded current. The  $k_pe$  term acts as a virtual spring that creates a force proportional to the error, pulling the motor to the desired angle. The  $k_d\dot{e}$  term acts as a virtual damper that creates a force proportional to the "velocity" of the error, driving the error rate of change toward zero. The  $k_ie_{\rm int}$  term is a little harder to interpret, but its job is to create a force proportional to the time integral of error. So if the motor has been sitting a long time with an error in angle, the error integral builds up and therefore the force builds up to try to overcome the error.

Pseudocode for the controller is given below, where dt is the controller timestep:

```
// initial "previous error" is zero
eprev = 0;
eint = 0;
                                 // initial error integral is zero
now = 0;
                                 // "now" counts the timesteps
while(1) {
                                 // enter the control loop
 actual = readEncoder();
                                 // get actual motor angle
  desired = desiredAng(now);
                                 // get desired angle for time "now"
 e = desired - actual;
                                 // calculate the angle error now
  edot = (e - eprev)/dt;
                                 // estimate the error rate of change
  eint = eint + e*dt;
                                 // update the integral of error
  u = kp*e + ki*eint + kd*edot;
                                 // calculate the control (current)
  sendCurrent(u);
                                 // send the current to the motor
  eprev = e;
                                 // current error is now previous error
```

<sup>&</sup>lt;sup>1</sup>A simpler block diagram would have the Motion Controller block directly output a PWM duty cycle to an H-bridge, with no inner-loop control of the actual motor current. This is sufficient for most applications. However, the block diagram in Figure 13.7 is more typical of industrial implementations.

```
now = now + 1;  // increment the time
}
```

To tune the controller, start with  $k_d = k_i = 0$  and focus on finding a proportional gain  $k_p$  that provides approximate tracking without too much oscillation. Then add in a nonzero derivative gain  $k_d$  to damp out oscillations that arise from the pure spring-like proportional controller. The two gains can then be tuned together to further improve tracking of the desired trajectory. Typically higher gains yield better tracking, but if the gains are too high, then the controller becomes unstable due to repeated overcompensation for errors.

PD (proportional-derivative) control, i.e., PID control with  $k_i = 0$ , is a common choice for motor position control. A nonzero  $k_i$  can be added at the end of the tuning process to try to compensate any persistent (steady-state) errors.

Other issues are discussed below.

• Integrator anti-windup. Imagine that the motor is prevented from moving for some time. During this time, the integrator error  $e_{\text{int}}$  builds up to a large value. This then causes the controller to try to dissipate the integrated error by causing error of the opposite sign. To limit the oscillation caused by this effect, the integrator error should be upper bounded. This can be implemented by adding two lines to the code above:

This is called *integrator anti-windup*.

- **Velocity estimates.** An estimate of velocity can be obtained from encoder position data by finite differencing, as in the pseudocode above. This may lead to a very jumpy, low-resolution signal, however, particularly if the encoder's resolution is not high. Digital low-pass filtering or smoothing of the estimate may be a good idea, perhaps by averaging **edot** estimates over the past several cycles. An alternative is to use a direct velocity measurement from a tachometer.
- Velocity control. When the goal is to track a desired velocity, then actual and desired in the pseudocode above are the actual and desired velocity, respectively. Just as a PD controller is common for motor position, the most common velocity controller is a PI controller  $(k_d = 0)$ . Notice that the integral term in a PI velocity controller is equivalent to the proportional term in a PD position controller, and the proportional term in a PI velocity controller is equivalent to the derivative term in a PD position controller.

#### Feedforward Plus Feedback Control

A PID controller is called a *feedback* controller, since it uses sensor feedback. You could instead try a *feedforward* controller. A feedforward controller uses only a model of the system and the desired trajectory to choose a commanded current. For example, for an unbalanced load as in Figure 13.8, you could choose your current command to be

$$I_{c,ff} = \frac{1}{k_t} (J\ddot{\theta}_d + mgr\sin\theta + b_0 \operatorname{sgn}(\dot{\theta}) + b_1\dot{\theta}),$$

where  $k_t$  is the torque constant, J is the motor and load inertia,  $\ddot{\theta}_d$  can be obtained by finite differencing the desired trajectory, mg is the weight of the load, r is the distance of the load center of mass from the motor axis,  $\theta$  is the angle of the load from vertical,  $b_0$  is Coulomb friction torque, and  $b_1$  is a viscous friction coefficient.

Feedforward control alone will never yield acceptable performance, as no model will be sufficiently accurate. However, feedback control can only respond to errors. Why wait for effects you can model to manifest themselves as error? If you have a good model of the mechanical properties of your system and you use a commanded current  $I_c = I_{c,fb} + I_{c,ff}$ , you should be able to get better tracking control than you can by either controller alone.

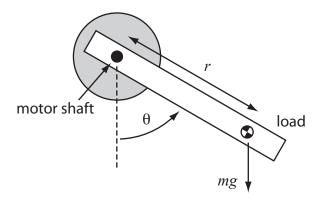

Figure 13.8: An unbalanced load in gravity.

## 13.3.2 Current Sensing and Current Control

#### **Current Sensor**

We will use a 15 m $\Omega$  current-sensing resistor in conjunction with a MAX9918 current-sense amplifier to measure the current flowing through the motor. The current-sensing resistor is placed in series with the motor, so that a current of 1 A through the motor results in a 15 mV drop across the resistor. This voltage is then amplified and level shifted according to the user's choice of external resistors. (See the datasheet for more information.) Finally, the amplifier signal should be low-pass filtered (with a cutoff of a few hundred to 1000 Hz) to filter out current ripple due to PWM switching.

#### Current Control

The output of the current controller is  $V_c$ , the commanded average voltage (to be converted to a PWM duty cycle). The simplest current controller would be

$$V_c = k_V I_c.$$

This would be a good choice if your load were only a resistance. Even if not, if you do not have a good mechanical model of your system, achieving a particular current/torque may not matter anyway. You can just tune your motion control PID gains, use  $k_V = 1$ , and not worry about what the actual current is.

On the other hand, if your battery pack voltage changes (due to discharging, or changing batteries, or changing from a 6 V to a 12 V battery pack), the change in behavior of your overall controller will be much larger if you do not measure the actual current in your current controller. More sophisticated current controller choices might be a mixed model-based and I feedback controller

$$V_c = I_c R + k_m \dot{\theta} + k_{I,i} e_{I,\text{int}}$$

or a PI feedback controller

$$V_c = k_{I,p} e_I + k_{I,i} e_{I,int},$$

where  $e_I$  is the error between the commanded current  $I_c$  and the measured current,  $e_{I,\text{int}}$  is the integral of current error, R is the motor resistance,  $k_m$  is the motor constant,  $k_{I,p}$  is a proportional current control gain, and  $k_{I,i}$  is an integral current control gain. A good current controller would closely track the commanded current.

# 13.3.3 An Industrial Example: The Copley Controls Accelus Amplifier

Copley Controls, http://www.copleycontrols.com, is a well known manufacturer of amplifiers for brushed and brushless motors for industrial applications and robotics. One of their models is the Accelus, pictured in Figure 13.9. The Accelus supports a number of different operating modes. Examples include control of motor

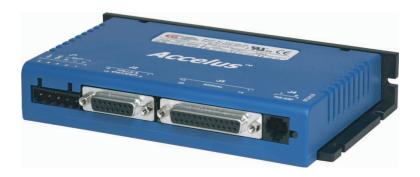

Figure 13.9: The Copley Controls Accelus amplifier.

current or velocity to be proportional to either an analog voltage input or the duty cycle of a PWM input. A microcontroller on the Accelus interprets the analog input or PWM duty cycle and implements a controller similar to that in Figure 13.7. (Note: the duty cycle of a PWM input can be determined using the Input Capture peripheral on the PIC32, which we haven't discussed.)

The mode most relevant to us is the Programmed Position mode. In this mode, the user specifies a few parameters to describe a desired rest-to-rest motion. The controller's job is to drive the motor to track this trajectory.

When the amplifier is first paired with a motor, some initialization steps must be performed. A GUI interface on your PC, provided by Copley, communicates with the microcontroller on the Accelus using RS-232.

- 1. **Enter motor parameters.** From the motor's data sheet, enter the inertia, peak torque, continuous torque, maximum speed, torque constant, resistance, and inductance. These values are used for initial guesses at control gains for motion and current control. Also enter the number of lines per revolution of the encoder.
- 2. Tune the current control loop. Set a limit on the integrated current to avoid overheating the motor. This limit is based on the integral  $\int I^2 dt$ , which is related to how much energy the motor coils have dissipated recently. (When this limit is exceeded, the motor current is limited to the continuous operating current until the history of currents indicates that the motor has cooled.) Also, tune the values of P and I control gains for the PI current controller. This tuning is assisted by plots of reference and actual currents as a function of time. See Figure 13.10. The current control loop executes at 20 kHz, which is also the PWM frequency (i.e., the PWM duty cycle is updated every cycle).
- 3. Tune the motion control loop with the load attached. Attach the load to the motor and tune PID feedback control gains, a feedforward acceleration term, and a feedforward velocity term to achieve good tracking of sample reference trajectories. This process is assisted by plots of reference and actual positions and velocities as a function of time. The motion control loop executes at 4 kHz.

Once the initial setup procedures have been completed, the Accelus microcontroller saves all the motor parameters and control gains to nonvolatile flash memory. These tuned parameters then survive power cycling and are available the next time you power up the amplifier.

Now the amplifier is ready for use. The user specifies a desired trajectory using any of a number of interfaces (RS-232, CAN, etc.), and the amplifier uses the saved parameters to drive the motor to track the trajectory.

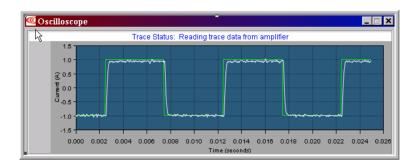

Figure 13.10: A plot of the reference square wave current and the actual measured current during PI current controller tuning.

# Appendix A

# A Crash Course in C

This appendix gives a brief introduction to C for beginners who have some programming experience in a high-level language such as MATLAB. It is not intended as a complete reference; there are lots of great C resources and references out there for a more complete picture. This appendix is also not specific to the Microchip PIC. In fact, I recommend that you start by programming your laptop or desktop so you can experiment with C without needing extra equipment like a PIC32 board.

# A.1 Quick Start in C

To get started with C, you need three things: a desktop or laptop, a text editor, and a C compiler. You use the text editor to create your C program, which is a plain text file with a name ending with the postfix .c, such as myprog.c. Then you use the C compiler to convert this program into machine code that your computer can execute. There are many free C compilers available. I recommend the gcc C compiler, which is part of the free GNU Compiler Collection (GCC, found at http://gcc.gnu.org). GCC is available for Windows, Mac OS, and Linux. For Windows, you can download the GCC collection in MinGW.<sup>1</sup> (If the installation asks you about what tools to install, make sure to include the make tools.) For Mac OS, you can download the full Xcode environment from the Apple Developers site. This installation is multiple gigabytes, however; you can instead opt to install only the "Command Line Tools for Xcode," which is much smaller and more than sufficient for getting started with C (and for this appendix).

Many C installations come with an Integrated Development Environment (IDE) complete with text editor, menus, graphical tools, and other things to assist you with your programming projects. Each IDE is different, however, and the things we cover in this appendix do not require a sophisticated IDE. Therefore we will use only *command line tools*, meaning that we initiate the compilation of the program, and run the program, by typing at the command line. In Mac OS, the command line can be accessed from the Terminal program. In Windows, you can access the command line (also known as MS-DOS or Disk Operating System) by searching for cmd or command prompt.

To work from the command line, it is useful to learn a few command line instructions. The Mac operating system is built on top of Unix, which is almost identical to Linux, so Mac/Unix/Linux use the same syntax. Windows is similar but slightly different. See the table of a few useful commands below. You can find more information online on how to use these commands as well as others by searching for command line commands in Unix, Linux, or DOS (disk operating system, for Windows).

<sup>&</sup>lt;sup>1</sup>You are also welcome to use Visual C from Microsoft. The command line compile command will look a bit different than what you see in this appendix.

| function                      | Mac/Unix/Linux  | Windows           |
|-------------------------------|-----------------|-------------------|
| show current directory        | pwd             | cd                |
| list directory contents       | ls              | dir               |
| make subdirectory newdir      | mkdir newdir    | mkdir newdir      |
| change to subdirectory newdir | cd newdir       | cd newdir         |
| move "up" to parent directory | cd              | cd                |
| copy file to filenew          | cp file filenew | copy file filenew |
| delete file file              | rm file         | del file          |
| delete directory dir          | rmdir dir       | rmdir dir         |
| help on using command cmd     | man cmd         | cmd ?             |

Following the long-established programming tradition, your first C program will simply print "Hello world!" to the screen. Use your text editor to create the file HelloWorld.c:

```
#include <stdio.h>
int main(void) {
  printf("Hello world!\n");
  return(0);
}
```

Your text editor could be Notepad in Windows or TextEdit on the Mac. You could even use Microsoft Word if you insisted. I personally prefer emacs, but it's not easy to get started with! Text editors packaged with IDEs help enforce a consistent look to your programs. Whichever editor you use, you should save your file as plain text, not rich text or any other formatted text.

To compile your program, navigate from the command line to the directory where the program sits. Then, assuming your command prompt appears as >, type the following at the prompt:

```
> gcc HelloWorld.c -o HelloWorld
```

This should create the executable file HelloWorld in the same directory. (The argument after the -o output flag is the name of the executable file to be created from HelloWorld.c.) Now to execute the program, type

#### > HelloWorld

The response should be

```
Hello world!
>
```

If the response is instead command not found or similar, your computer didn't know where to look for the executable HelloWorld. On Mac/Unix/Linux, you can type

#### > ./HelloWorld

where the "." is shorthand for "current directory," telling your computer to look in the current directory for HelloWorld.

If you've succeeded in getting this far, you have a working C installation and you are ready for the rest of this appendix. If not, time to get help from friends or the web.

### A.2 Overview

If you are familiar with a high-level language like MATLAB, you have some idea of loops, functions, program modularity, etc. You'll see that C syntax is different, but that's not a big deal. Let's start instead by focusing on important concepts you must master in C which you don't have to worry about in MATLAB:

• Memory, addresses, and pointers. A variable is stored at a particular *address* in memory as 0's and 1's. In C, unlike MATLAB, it is often useful to have access to the memory address where a variable is located. We will learn how to generate a *pointer* to a variable, which contains the address of the variable, and how to access the contents of an address, i.e., the *pointee*.

- Data types. In MATLAB, you can simply type a = 1; b = [1.2 3.1416]; c = [1 2; 3 4]; s = 'a string'. MATLAB figures out that a is a scalar, b is a vector with two elements, c is a 2 × 2 matrix, and s is a string, and automatically keeps track of the type of the variable (e.g., a list of numbers for a vector or a list of characters for a string) and sets aside, or allocates, enough memory to store them. In C, on the other hand, you have to first define the variable before you ever use it. For a vector, for example, you have to say what data type the elements of the vector will be—integers or numbers with a decimal point (floating point)—and how long the vector will be. This allows the C compiler to allocate enough memory to hold the vector, and to know that the binary representations (0's and 1's) at those locations in memory should be interpreted as integers or floating point numbers.
- Compiling. MATLAB programs are typically run as *interpreted* programs—the commands are interpreted, converted to machine-level code, and executed while the program is running. C programs, on the other hand, are *compiled* in advance. This process consists of several steps, but the point is to turn your C program into machine-executable code before the program is ever run. The compiler can identify some errors and warn you about other questionable code. Compiled code typically runs faster than interpreted code, since the translation to machine code is done in advance.

Each of these concepts is described in Section A.3 without going into detail on C syntax. In Section A.4 we will look at sample programs to introduce the syntax, then follow up with a more detailed explanation of the syntax.

# A.3 Important Concepts in C

We begin our discussion of C with this caveat:

Important! C consists of an evolving set of standards for a programming language, and any specific C installation is an "implementation" of C. While C standards require certain behavior from all implementations, a number of details are left as implementation-dependent. For example, the number of bytes used for some data types is not fully standard. C wonks like to point out when certain behavior is required and when it is implementation-dependent. While it is good to know that differences may exist from one implementation to another, in this appendix I will often blur the line between what is required and what is common. I prefer to keep this introduction succinct instead of overly precise.

# A.3.1 Data Types

**Binary and hexadecimal.** On a computer, programs and data are represented by sequences of 0's and 1's. A 0 or 1 may be represented by two different voltage levels (low and high) held by a capacitor and controlled by a transistor, for example. Each of these units of memory is called a **bit**.

A sequence of 0's and 1's may be interpreted as a base-2 or **binary** number, just as a sequence of digits in the range 0 to 9 is commonly treated as a base-10 or **decimal** number. In the decimal numbering system, a multi-digit number like 793 is interpreted as  $7*10^2 + 9*10^1 + 3*10^0$ ; the rightmost column is the  $10^0$  (or 1's) column, the next column to the left is the  $10^1$  (or 10's) column, the next column to the left is the  $10^2$  (or 100's) column, and so on. Similarly, the rightmost column of a binary number is the  $2^0$  column, the next column to the left is the  $2^1$  column, etc. Converting the binary number 00111011 to its decimal representation, we get

$$0 * 2^7 + 0 * 2^6 + 1 * 2^5 + 1 * 2^4 + 1 * 2^3 + 0 * 2^2 + 1 * 2^1 + 1 * 2^0 = 32 + 16 + 8 + 2 + 1 = 59.$$

We can clarify that a sequence of digits is base-2 by writing it as 00111011<sub>2</sub> or 0b00111011, where the b stands for "binary."

To convert a base-10 number x to binary:

1. Initialize the binary result to all zeros and k to a large integer, such that  $2^k$  is known to be larger than x.

- 2. If  $2^k \le x$ , place a 1 in the  $2^k$  column of the binary number and set x to  $x-2^k$ .
- 3. If x = 0 or k = 0, we're finished. Else set k to k 1 and go to line 2.

The leftmost digit in a multi-digit number is called the **most significant digit**, and the rightmost digit, corresponding to the 1's column, is called the **least significant digit**. For binary representations, these are often called the **most significant bit** (**msb**) and **least significant bit** (**lsb**), respectively.

Compared to base-10, base-2 has a more obvious connection to the actual hardware representation. Binary can be inconvenient for human reading and writing, however, due to the large number of digits. Therefore we often use base-16, or **hexadecimal** (hex), representations. A single hex digit represents four binary digits using the numbers 0..9 and the letters A..F:

| base-2 | base-16 | base-10 | base-2 | base-16      | base- $10$ |
|--------|---------|---------|--------|--------------|------------|
| 0000   | 0       | 0       | 1000   | 8            | 8          |
| 0001   | 1       | 1       | 1001   | 9            | 9          |
| 0010   | 2       | 2       | 1010   | A            | 10         |
| 0011   | 3       | 3       | 1011   | В            | 11         |
| 0100   | 4       | 4       | 1100   | $\mathbf{C}$ | 12         |
| 0101   | 5       | 5       | 1101   | D            | 13         |
| 0110   | 6       | 6       | 1110   | $\mathbf{E}$ | 14         |
| 0111   | 7       | 7       | 1111   | $\mathbf{F}$ | 15         |

Thus we can write the eight-digit binary number 00111011, or 0011 1011, more succinctly in hex as 3B, or 3B<sub>16</sub> or 0x3B to clarify that it is a hex number. The corresponding decimal number is  $3*16^1 + 11*16^0 = 59$ .

Bits, bytes, and data types. Bits of memory are grouped together in groups of eight called bytes. A byte can be written equivalently in binary or hex (e.g., 00111011 or 3B), and can represent values between 0 and  $2^8 - 1 = 255$  in base-10. Sometimes the four bits represented by a single hex digit are referred to as a nibble. (Get it?)

A word is a grouping of multiple bytes. The number of bytes depends on the processor, but four-byte words are common, as with the PIC32. A word 01001101 11111010 10000011 11000111 in binary can be written in hex as 4DFA83C7. The msb is the leftmost bit of the leftmost byte, a 0 in this case.

A byte is the smallest unit of memory that has its own **address**. The address of the byte is a number that represents where the byte is in memory. Suppose your computer has 4 gigabytes (GB)<sup>2</sup>, or  $4 \times 2^{30} = 2^{32}$  bytes, of RAM. Then to find the value stored in a particular byte, you need at least 32 binary digits (8 hex digits or 4 bytes) to specify the address.

An example showing the first eight addresses in memory is shown below.

| <br>7    | 6        | 5        | 4        | 3        | 2        | 1        | 0        | address |
|----------|----------|----------|----------|----------|----------|----------|----------|---------|
| 11001101 | 00100111 | 01110001 | 01010111 | 01010011 | 00011110 | 10111011 | 01100010 | value   |

Now assume that the byte at address 4 is part of the representation of a variable. Do these 0's and 1's represent an integer, or part of an integer? A number with a fractional component? Something else?

The answer lies in the **data type** of the variable at that address. In C, before you use a variable, you have to *define* it and its type. This tells the compiler how many bytes to set aside for the variable and how to write or interpret 0's and 1's at the address(es) used by that variable. The most common data types come in two flavors: integers and floating point numbers (numbers with a decimal point). Of the integers, the two most common types are **char**<sup>3</sup>, often used to represent keyboard characters, and **int**. Of the floating point numbers, the two most common types are **float** and **double**. As we will see shortly, a **char** uses 1 byte and an **int** usually uses 4, so two possible interpretations of the data held in the eight memory addresses could be

 $<sup>^2</sup>$ In common usage, a kilobyte (KB) is  $2^{10} = 1024$  bytes, a megabyte (MB) is  $2^{20} = 1,048,576$  bytes, a gigabyte is  $2^{30} = 1,073,741,824$  bytes, and a terabyte (TB) is  $2^{40} = 1,099,511,627,776$  bytes. To remove confusion with the common SI prefixes that use powers of 10 instead of powers of 2, these are sometimes referred to instead as kibibyte, mebibyte, gibibyte, and tebibyte, where the "bi" refers to "binary."

<sup>&</sup>lt;sup>3</sup>char is derived from the word "character." People pronounce char variously as "car" (as in "driving the car"), "care" (a shortening of "character"), and "char" (as in charcoal), and some just punt and say "character." Up to you.

| <br>7        | 6        | 5        | 4        | 3        | 2        | 1        | 0        | address |
|--------------|----------|----------|----------|----------|----------|----------|----------|---------|
| <br>11001101 | 00100111 | 01110001 | 01010111 | 01010011 | 00011110 | 10111011 | 01100010 | value   |
| int          |          |          |          |          |          |          | char     |         |

where byte 0 is used to represent a char and bytes 4-7 are used to represent an int, or

| <br>7    | 6        | 5        | 4        | 3        | 2        | 1        | 0        | address |
|----------|----------|----------|----------|----------|----------|----------|----------|---------|
| 11001101 | 00100111 | 01110001 | 01010111 | 01010011 | 00011110 | 10111011 | 01100010 | value   |
|          |          |          | char     |          | iı       | nt       |          |         |

where bytes 0-3 are used to represent an int and byte 4 represents a char. Fortunately we don't usually have to worry about how variables are packed into memory.

Below are descriptions of the common data types. While the number of bytes used for each type is not the same for every processor, the numbers given are common. (Differences for the PIC32 are noted in Table A.1.) Example syntax for defining variables is also given. Note that most C statements end with a semicolon.

```
char

Example definition:
char ch;
```

This syntax defines a variable named ch to be of type char. chars are the smallest common data type, using only one byte. They are often used to represent keyboard characters. You can do a web search for "ASCII table" (pronounced "ask-key") to find the American Standard Code for Information Interchange, which maps the values 0 to 127 to keyboard characters and other things. (The values 128 to 255 may map to an "extended" ASCII table.) For example, the values 48 to 57 map to the characters '0' to '9', 65 to 90 map to the uppercase letters 'A' to 'Z', and 97 to 122 map to the lowercase letters 'a' to 'z'. The assignments

```
ch = 'a';
and
ch = 97;
```

are equivalent, as C equates characters inside single quotes to their ASCII table numerical value.

Depending on the C implementation, char may be treated by default as unsigned, i.e., taking values from 0 to 255, or signed, taking values from -128 to 127. If you plan to use the char to represent a standard ASCII character, you don't need to worry about this. If you plan to use the char data type for integer math on small integers, however, you may want to use the specifier signed or unsigned, as appropriate. For example, we could use the following definitions, where everything after // is a comment:

```
unsigned char ch1; // ch1 can take values 0 to 255 signed char ch2; // ch2 can take values -128 to 127
```

```
int (also known as signed int or signed)

Example definition:
int i,j;
signed int k;
signed n;
```

ints are typically four bytes (32 bits) long, taking values from  $-(2^{31})$  to  $2^{31} - 1$  (approximately  $\pm 2$  billion). In the example syntax, each of i, j, k, and n are defined to be the same data type.

We can use specifiers to get the following integer data types: unsigned int or simply unsigned, a four-byte integer taking nonnegative values from 0 to  $2^{32} - 1$ ; short int, short, signed short, or signed

|               | # bytes on | # bytes on |
|---------------|------------|------------|
| type          | my laptop  | PIC32      |
| char          | 1          | 1          |
| short int     | 2          | 2          |
| int           | 4          | 4          |
| long int      | 8          | 4          |
| long long int | 8          | 8          |
| float         | 4          | 4          |
| double        | 8          | 4          |
| long double   | 16         | 8          |

Table A.1: Data type sizes on two different machines.

short int, a two-byte integer taking values from  $-(2^{15})$  to  $2^{15}-1$  (i.e., -32,768 to 32,767); unsigned short int or unsigned short, a two-byte integer taking nonnegative values from 0 to  $2^{16}-1$  (i.e., 0 to 65,535); long int, long, signed long, or signed long int, often consisting of eight bytes and representing values from  $-(2^{63})$  to  $2^{63}-1$ ; and unsigned long int or unsigned long, an eight-byte integer taking nonnegative values from 0 to  $2^{64}-1$ . A long long int data type may also be available.

#### float

#### Example definition:

float x;

This syntax defines the variable **x** to be a four-byte "single-precision" floating point number.

#### double

### Example definition:

double x;

This syntax defines the variable x to be an eight-byte "double-precision" floating point number. The data type long double (quadruple precision) may also be available, using 16 bytes (128 bits). These types allow the representation of larger numbers, to more decimal places, than single-precision floats.

The sizes of the data types, both on my laptop and the PIC32, are summarized in Table A.1. Note the differences; C does not enforce a strict standard.

Using the data types. If your program calls for floating point calculations, you can choose between float, double, and long double data types. The advantages of smaller types are that they use less memory and computations with them (e.g., multiplies, square roots, etc.) may be faster. The advantage of the larger types is the greater precision in the representation (e.g., smaller roundoff error).

If your program calls for integer calculations, you are better off using integer data types than floating point data types due to the higher speed of integer math and the ability to represent a larger range of integers for the same number of bytes.<sup>4</sup> You can decide whether to use signed or unsigned chars, or {signed/unsigned} {short/long} ints. The considerations are memory usage, possibly the time of the computations<sup>5</sup>, and whether or not the type can represent a sufficient range of integer values. For example, if you decide to use unsigned chars for integer math to save on memory, and you add two of them with values 100 and 240 and assign to a third unsigned char, you will get a result of 84 due to integer overflow. This example is illustrated in the program overflow.c in Section A.4.

As we will see shortly, functions have data types, just like variables. For example, a function that calculates

<sup>&</sup>lt;sup>4</sup>Just as a four-byte float can represent fractional values that a four-byte int cannot, a four-byte int can represent more integers than a four-byte float can. See the type conversion example program typecast.c in Section A.4 for an example.

<sup>&</sup>lt;sup>5</sup>Computations with smaller data types are not always faster than with larger data types. It depends on the architecture.

the sum of two doubles and returns a double should be defined as type double. Functions that don't return a value are defined of type void.

Representations of data types. A simple representation for integers is the sign and magnitude representation. In this representation, the msb represents the sign of the number (0 = positive, 1 = negative), and the remaining bits represent the magnitude of the number. The sign and magnitude method represents zero twice (positive and negative zero) and is not often used.

A much more common representation for integers is called *two's complement*. This method also uses the msb as a sign bit, but it only has a single representation of zero. The two's complement representation of an 8-bit **char** is given below:

| binary   | signed char, base-10 | unsigned char, base-10 |
|----------|----------------------|------------------------|
| 00000000 | 0                    | 0                      |
| 00000001 | 1                    | 1                      |
| 00000010 | 2                    | 2                      |
| 00000011 | 3                    | 3                      |
| :        |                      |                        |
| 01111111 | 127                  | 127                    |
| 10000000 | -128                 | 128                    |
| 10000001 | -127                 | 129                    |
| :        |                      |                        |
| 11111111 | -1                   | 255                    |

As the binary representation is incremented, the two's complement (signed) interpretation of the binary number also increments, until it "wraps around" to the most negative value when the msb becomes 1 and all other bits are 0. The signed value then resumes incrementing until it reaches -1 when all bits are 1.

Another representation choice is *endianness*. The *little-endian* representation of an **int** stores the least significant byte at ADDRESS and the most significant byte at ADDRESS+3, while the *big-endian* convention is the opposite.<sup>6</sup> The convention used depends on the processor. For definiteness in this appendix, we will use the little-endian representation, which is also used by the PIC32.

floats, doubles, and long doubles are commonly represented in the IEEE 754 floating point format  $(-1)^s *b*2^c$ , where one bit is used to represent the sign (s=0 or 1); m=23/52/112 bits are used to represent the significand b in the range 1 to  $2-2^{-m}$ ; and n=8/11/15 bits are used to represent the exponent c in the range  $-(2^{n-1})+2$  to  $2^{n-1}-1$ , where n and m depend on whether the type uses 4/8/16 bytes. Certain exponent and significand combinations are reserved for representing zero, positive and negative infinity, and "not a number" (NaN).

It is rare that you need to worry about the specific bit-level representation of the different data types: endianness, two's complement, IEEE 754, etc. You tell the compiler to store values and retrieve values, and it takes care of implementing the representations.

# A.3.2 Memory, Addresses, and Pointers

Consider the following C syntax:

```
int i;
int *ip;
or equivalently
```

int i, \*ip;

<sup>&</sup>lt;sup>6</sup>These phrases come from *Gulliver's Travels*, where Lilliputians fanatically divide themselves according to which end of a soft-boiled egg they crack open.

These definitions appear to define the variables i and \*ip of type int. The character \* is not allowed as part of a variable name, however. The variable name is actually ip, and the special character \* means that ip is a pointer to something of type int. The purpose of a pointer is to hold the address of a variable it "points" to. I often use the words "address" and "pointer" interchangeably.

When the compiler sees the definition int i, it allocates four bytes of memory to hold the integer i. When the compiler sees the definition int \*ip, it creates the variable ip and allocates to it whatever amount of memory is needed to hold an address. The compiler also remembers the data type that ip points to, int in this case, so if later you use ip in a context that requires a pointer to a different variable type, the compiler will generate a warning or an error. Technically, the type of ip is "pointer to type int."

**Important!** Defining a pointer only allocates memory to hold the pointer. It does **not** allocate memory for a pointee variable to be pointed at. Also, simply defining a pointer does not initialize it to point to anything valid.

When we have a variable and we want the address of it, we apply the **reference operator** to the variable, which returns a "reference" (i.e., a pointer to the variable, or the address). In C, the reference operator is written &. Thus the following command makes sense:

```
ip = &i; // ip now holds the address of i
```

The reference operator always returns the lowest address of a multi-byte type. For example, if the four-byte int i occupies addresses 0x0004 to 0x0007 in memory, &i will return 0x0004.

If we have a pointer (an address) and we want the contents at that address, we apply the **dereference operator** to the pointer. In C, the dereference operator is written \*. Thus the following command makes sense:

```
i = *ip; // i now holds the contents at the address ip
```

However, you should never dereference a pointer until it has been initialized to point at something using a statement such as ip = &i.

As an analogy, consider the pages of a book. A page number can be considered a pointer, while the text on the page can be considered the contents of a variable. So the notation &text would return the page number (pointer or address) of the text, while \*page\_number would return the text on that page (but only after page\_number is initialized to point at a page of text).

Even though we are focusing on the concept of pointers, and not C syntax, let's go ahead and look at some sample C code, remembering that everything after // on the same line is a comment:

```
int i,j,*ip; // define i, j as type int, as well as ip as type "pointer to type int" ip = &i; // set ip to the address of i (& references i) i = 100; // put the value 100 in the location allocated by the compiler for i j = *ip; // set j to the contents of the address ip (* dereferences ip), i.e., 100 j = j+2; // add 2 to j, making j equal to 102 i = *(&j); // & references j to get the address, then * gets contents; i is set to 102 *(&j) = 200; // content of the address of j (j itself) is set to 200; i is unchanged
```

The use of pointers can be powerful, but also dangerous. For example, you may accidentally try to access an illegal memory location. The compiler is unlikely to recognize this during compilation, and you may end up with a "segmentation fault" when you execute the code.<sup>8</sup> This kind of bug can be difficult to track down, and dealing with it is a C rite of passage. More on pointers in Section A.4.8.

### A.3.3 Compiling

The process loosely referred to as "compilation" actually consists of four steps:

<sup>&</sup>lt;sup>7</sup>This is the right way to think about it conceptually, but in fact the computer may automatically translate the value of &i to an actual physical address.

<sup>&</sup>lt;sup>8</sup>A good name for a program like this is coredumper.c.

- 1. **Preprocessing.** The preprocessor takes the **program.c** source code and produces an equivalent .c source code, performing operations such as stripping out comments. The preprocessor is discussed in more detail in Section A.4.3.
- 2. Compiling. The compiler turns the preprocessed code into assembly code for the specific processor. This process converts the code from standard C syntax into a set of commands that can be understood natively by the processor. The compiler can be configured with a number of options that impact the assembly code generated. For example, the compiler can be instructed to generate assembly code that trades off time of execution with the amount of memory needed to store the code. Assembly code generated by a compiler can be inspected with a standard text editor. In fact, coding directly in assembly is still a popular, if painful, way to program microcontrollers.
- 3. **Assembling.** The assembler takes the assembly code and produces processor-dependent machine-level binary *object* code. This code cannot be examined using a text editor. Object code is called *relocatable*, in that the exact memory addresses for the data and program statements are not specified.
- 4. **Linking.** The linker takes one or more object codes and produces a single executable file. For example, if your code includes pre-compiled libraries, such as printout functions in the stdio library (described in Sections A.4.3 and A.4.15), this code is included in the final executable. The data and program statements in the various object codes are assigned to specific memory locations.

In our HelloWorld.c program, this entire process is initiated by the single command line statement

```
> gcc HelloWorld.c -o HelloWorld
```

If our HelloWorld.c program used any mathematical functions in Section A.4.7, the compilation would be initiated by

```
> gcc HelloWorld.c -o HelloWorld -lm
```

where the -lm flag tells the linker to link the math library, which may not be linked by default like other libraries are.

If you want to see the intermediate results of the preprocessing, compiling, and assembling steps, Problem 40 gives an example.

For more complex projects requiring compilation of several files into a single executable or specifying various options to the compiler, it is common to create a makefile that specifies how the compilation is to be done, and to then use the command make to actually create the executable. The use of makefiles is beyond the scope of this appendix. Section A.4.16 gives a simple example of compiling multiple C files to make a single executable program.

# A.4 C Syntax

So far we have seen only glimpses of C syntax. Let's begin our study of C syntax with a few simple programs. We will then jump to a more complex program, invest.c, that demonstrates many of the major elements of C structure and syntax. If you can understand invest.c and can create programs using similar elements, you are well on your way to mastering C. We will defer the more detailed descriptions of the syntax until after introducing invest.c.

**Printing to screen.** Because it is the simplest way to see the results of a program, as well as the most useful tool for debugging, let's start with the function printf for printing to the screen. We have already seen it in HelloWorld.c. Here's a slightly more interesting example. Let's call this program file printout.c.

```
#include <stdio.h>
int main(void) {
```

```
int i; float f; double d; char c;

i = 32; f = 4.278; d = 4.278; c = 'k'; // or, by ASCII table, c = 107;
printf("Formatted output:\n");
printf(" i = %4d c = '%c'\n",i,c);
printf(" f = %19.17f\n",f);
printf(" d = %19.17lf\n",d);
return(0);
}
```

The 17lf in the last printf statement is "seventeen ell eff."

The first line of the program

```
#include <stdio.h>
```

tells the preprocessor that the program will use functions from the "standard input and output" library, one of many code libraries provided in standard C installations that extend the power of the language. The stdio.h function used in printout.c is printf, covered in more detail in Section A.4.15.

The next line

```
int main(void) {
```

starts the block of code that defines the main function. The main code block is closed by the final closing brace }. Each C program has exactly one main function. The type of main is int, meaning that the function should end by returning a value of type int. In our case, it returns a 0, which indicates that the program has terminated successfully.

The next line defines and allocates memory for four variables of four different types, while the line after assigns values to those variables. The printf lines will be discussed after we look at the output.

Now that you have created printout.c, you can create the executable file printout and run it from the command line. Make sure you are in the directory containing printout.c, then type the following:

```
> gcc printout.c -o printout
> printout
```

(Again, you may have to use ./printout to tell your computer to look in the current directory.) On my laptop, here is the output:

#### Formatted output:

```
i = 32 c = 'k'
f = 4.27799987792968750
d = 4.2779999999999958
```

The main point of this program is to demonstrate formatted output from the code

```
printf("Formatted output:\n");
printf(" i = %4d  c = '%c'\n",i,c);
printf(" f = %19.17f\n",f);
printf(" d = %19.17lf\n",d);
```

Inside a printf statement, everything inside the double quotes is printed to the screen, but some character sequences have special meaning. The \n sequence creates a newline (carriage return). The \% is a special character, indicating that some data will be printed, and for each \% in the double quotes, there must be a variable or other expression in the comma-separated list at the end of the printf statement. The \%4d means that an int type variable is expected, and it will be displayed right-justified using 4 spaces. (If the number is more than 4 digits, it will take as much space as is needed.) The \%c means that a char is expected. The \%19.17f means that a float will be printed right-justified over 19 spaces with 17 spaces after the decimal point. The \%19.17lf means that a double (or "long float") will be printed right-justified over 19 spaces, with 17 after the decimal point. More details on printf can be found in Section A.4.15.

The output of the program also shows that neither the float f nor the double d can represent 4.278 exactly, though the double-precision representation comes closer.

**Data sizes.** Since we have focused on data types, our next program measures how much memory is used by different data types. Create a file called datasizes.c that looks like the following:

```
#include <stdio.h>
int main(void) {
 char a, *bp; short c; int d; long e;
 float f; double g; long double h, *ip;
 printf("Size of char:
                                        %21d bytes\n", sizeof(a));// "% 2 ell d"
 printf("Size of char pointer:
                                        %2ld bytes\n",sizeof(bp));
 printf("Size of short int:
                                        %2ld bytes\n",sizeof(c));
 printf("Size of int:
                                        %2ld bytes\n",sizeof(d));
 printf("Size of long int:
                                        %2ld bytes\n",sizeof(e));
                                        %21d bytes\n",sizeof(f));
 printf("Size of float:
 printf("Size of double:
                                        %2ld bytes\n",sizeof(g));
 printf("Size of long double:
                                        %2ld bytes\n",sizeof(h));
 printf("Size of long double pointer: %2ld bytes\n",sizeof(ip));
 return(0);
}
```

The first two lines in the main function define nine variables, telling the compiler to allocate space for these variables. Two of these variables are pointers. The sizeof() operator returns the number of bytes allocated in memory for its argument.

Here is the output of the program:

```
Size of char:
                                1 bytes
Size of char pointer:
                                8 bytes
                                2 bytes
Size of short int:
Size of int:
                                4 bytes
Size of long int:
                                8 bytes
Size of float:
                                4 bytes
Size of double:
                                8 bytes
Size of long double:
                               16 bytes
Size of long double pointer:
                                8 bytes
```

We see that, on my laptop, ints and floats use 4 bytes, short ints 2 bytes, long ints and doubles 8 bytes, and long doubles 16 bytes. Regardless of whether it points to a char or a long double, a pointer (address) uses 8 bytes, meaning we can address a maximum of  $(2^8)^8 = 256^8$  bytes of memory. Considering that corresponds to almost 18 quintillion bytes, or 18 billion gigabytes, we should have enough available addresses for a laptop!

**Overflow.** Now let's try the program **overflow.c**, which demonstrates the issue of integer overflow mentioned in Section A.3.1.

In this program we initialize the values of some of the variables when they are defined. You might also notice that we are assigning a **signed char** a value of 240, even though the range for that data type is -128 to 127. So something fishy is going on. When I compile and run the program, I get the output

```
char: 100 + -16 = 84 or ASCII T unsigned char: 100 + 240 = 84 or ASCII T signed char: 100 + -16 = 84 or ASCII T
```

One thing we notice is that, with my C compiler at least, chars are the same as signed chars. Another thing is that even though we assigned the value of 240 to js and j, they contain the value -16. This is because the binary representation of 240 has a 1 in the  $2^7$  column, but for the two's complement representation of a signed char, this column indicates whether the value is positive or negative. Finally, we notice that the unsigned char ju is successfully assigned the value 240 (since its range is 0 to 255), but the addition of iu and ju leads to an overflow. The correct sum, 340, has a 1 in the  $2^8$  (or 256) column, but this column is not included in the 8 bits of the unsigned char. Therefore we see only the remainder of the number, 84. The number 84 is assigned the character T in the standard ASCII table.

**Type conversion.** Continuing our focus on the importance of understanding data types, we try one more simple program that illustrates what can happen when you mix data types in a mathematical expression. This is also our first program that uses a helper function beyond the main function. Call this program typecast.c.

The helper function printRatio is of type void since it does not return a value. It takes two ints as input arguments and calculates their ratio in three different ways. In the first, the two ints are divided and the result is assigned to a double. In the second, the integer denom is typecast or cast as a double before the division occurs, so an int is divided by a double and the result is assigned to a double. In the third, both the numerator and denominator are cast as doubles before the division, so two doubles are divided and the result is assigned to a double.

The main function simply defines two variables, num and den, and passes their values to printRatio, where those values are copied to numer and denom, respectively. The variables num and den are only available to main, and the variables numer and denom are only available to printRatio, since they are defined inside those functions.

Execution of any C program always begins with the main function, regardless of where it appears in the file.

After compiling and running, we get the output

<sup>&</sup>lt;sup>9</sup>The typecasting does not change the variable denom itself; it simply creates a temporary double version of denom which is lost as soon as the division is complete.

```
Ratio, 5/2: 2.00
Ratio, 5/((double) 2): 2.50
Ratio, ((double) 5)/((double) 2): 2.50
```

The first answer is "wrong," while the other two answers are correct. Why?

The first division, numer/denom, is an *integer* division. When the compiler sees that there are ints on either side of the divide sign, it assumes you want integer math and produces a result that is an int by simply truncating any remainder (rounding toward zero). This value, 2, is then converted to the floating point number 2.0 to be assigned to the variable ratio. On the other hand, the expression numer/((double) denom), by virtue of the parentheses, first produces a double version of denom before performing the division. The compiler recognizes that you are dividing two different data types, so it temporarily **coerces** the int to a double so it can perform a floating point division. This is equivalent to the third and final division, except that the typecast of the numerator to double is explicit in the code for the third division.

Thus we have two kinds of type conversions:

- Implicit type conversion, or coercion. This occurs, for example, when a type has to be converted to carry out a variable assignment or to allow a mathematical operation. For example, dividing an int by a double will cause the compiler to treat the int as a double before carrying out the division.
- Explicit type conversion. An explicit type conversion is coded using a casting operator, e.g., (double) <expression> or (char) <expression>, where <expression> may be a variable or mathematical expression.

Certain type conversions may result in a change of value. For example, assigning the value of a **float** to an **int** results in truncation of the fractional portion; assigning a **double** to a **float** may result in roundoff error; and assigning an **int** to a **char** may result in overflow. Here's a less obvious example:

It turns out that  $16,777,217 = 2^{24} + 1$  is the smallest positive integer that cannot be represented by a 32-bit float. On the other hand, a 32-bit int can represent all integers in the range  $-2^{31}$  to  $2^{31} - 1$ .

Some type conversions, called **promotions**, never result in a change of value because the new type can represent all possible values of the original type. Examples include converting a char to an int or a float to a long double.

We will see more on use of parentheses (Section A.4.1), the scope of variables (Section A.4.5), and defining and calling helper functions (Section A.4.6).

A more complete example: invest.c. Until now we have been dipping our toes in the C pool. Now let's dive in headfirst.

Our next program is called <code>invest.c</code>, which takes an initial investment amount, an expected annual return rate, and a number of years, and returns the growth of the investment over the years. After performing one set of calculations, it prompts the user for another scenario, and continues this way until the data entered is invalid. The data is invalid if, for example, the initial investment is negative or the number of years to track is outside the allowed range.

The real purpose of <code>invest.c</code>, however, is to demonstrate the syntax and a number of useful features of C.

Here's an example of compiling and running the program. The only data entered by the user are the three numbers corresponding to the initial investment, the growth rate, and the number of years.

```
> gcc invest.c -o invest
> invest
Enter investment, growth rate, number of yrs (up to 100): 100.00 1.05 5
Valid input? 1
RESULTS:
```

```
0:
                100.00
Year
Year
       1:
                105.00
Year
       2:
                110.25
Year
       3:
                115.76
Year
       4:
                121.55
       5:
                127.63
Year
Enter investment, growth rate, number of yrs (up to 100): 100.00 1.05 200
Valid input? 0
Invalid input; exiting.
```

Before we look at the full invest.c program, let's review two principles that should be adhered to when writing a longer program: modularity and readability.

- Modularity. You should break your program into a set of functions that perform specific, well-defined tasks, with a small number of inputs and outputs. As a rule of thumb, no function should be longer than about 20 lines. (Experienced programmers often break this rule of thumb, but if you are a novice and are regularly breaking this rule, you're likely not thinking modularly.) Almost all variables you define should be "local" to (i.e., only recognizable by) their particular function. Global variables, which can be accessed by all functions, should be minimized or avoided altogether, since they break modularity, allowing one function to affect the operation of another without the information passing through the well-defined "pipes" (input arguments to a function or its returned results). If you find yourself typing the same (or similar) code more than once, that's a good sign you should figure out how to write a single function and just call that function from multiple places. Modularity makes it much easier to develop large programs and track down the inevitable bugs.
- Readability. You should use comments to help other programmers, and even yourself, understand the purpose of the code you have written. Variable and function names should be chosen to indicate their purpose. Be consistent in how you name variables and functions. Any "magic number" (constant) used in your code should be given a name and defined at the beginning of the program, so if you ever want to change this number, you can just change it at one place in the program instead of every place it is used. Global variables and constants should be written in a way that easily distinguishes them from more common local variables; for example, you could WRITE CONSTANTS IN UPPERCASE and Capitalize Globals. You should use whitespace (blank lines, spaces, tabbing, etc.) consistently to make it easy to read the program. Use a fixed-width font (e.g., Courier) so that the spacing/tabbing is consistent. Modularity (above) also improves readability.

The program <code>invest.c</code> demonstrates readable modular code using the structure and syntax of a typical C program. The line numbers to the left are not part of the program; they are there for reference. In the program's comments, you will see references of the form <code>==SecA.4.3==</code> that indicate where you can find more information in the review of syntax that follows the program.

```
* HISTORY:
15
  * Dec 20, 2011 Created by Kevin Lynch
16
  * Jan 4, 2012
             Modified by Kevin Lynch (small changes, altered comments)
18
19
  20
  * PREPROCESSOR COMMANDS ==SecA.4.3==
21
  22
23
  #include <stdio.h>
                 // input/output library
  #define MAX_YEARS 100
                 // Constant indicating max number of years to track
25
26
  27
  * DATA TYPE DEFINITIONS (HERE, A STRUCT) ==SecA.4.4==
28
  29
  typedef struct {
                       // initial investment
32
   double inv0;
   double growth;
                       // growth rate, where 1.0 = zero growth
33
                       // number of years to track
   int years;
34
   double invarray[MAX_YEARS+1]; // investment array ==SecA.4.9==
35
  } Investment;
                       // the new data type is called Investment
37
  38
  * GLOBAL VARIABLES ==SecA.4.2, A.4.5==
39
  40
41
42
  // no global variables in this program
43
  * HELPER FUNCTION PROTOTYPES ==SecA.4.2==
45
  46
47
  int getUserInput(Investment *invp);
                          // invp is a pointer to type ...
48
  void calculateGrowth(Investment *invp); // ... Investment ==SecA.4.6, A.4.8==
  void sendOutput(double *arr, int years);
51
  52
  * MAIN FUNCTION ==SecA.4.2==
53
  54
55
  int main(void) {
57
   Investment inv;
                       // variable definition, ==SecA.4.5==
58
59
   while(getUserInput(&inv)) {
                       // while loop ==SecA.4.14==
60
    inv.invarray[0] = inv.inv0; // struct access ==SecA.4.4==
61
    calculateGrowth(&inv);
                       // & referencing (pointers) ==SecA.4.6, A.4.8==
62
    sendOutput(inv.invarray,
                       // passing a pointer to an array ==SecA.4.9==
63
           inv.years);
                       // passing a value, not a pointer ==SecA.4.6==
64
   }
65
                       // return value of main ==SecA.4.6==
   return(0);
66
  } // ***** END main *****
67
68
  * HELPER FUNCTIONS ==SecA.4.2==
  71
72
 /* calculateGrowth
```

15

```
74
     * This optimistically-named function fills the array with the investment
75
     * value over the years, given the parameters in *invp.
77
    void calculateGrowth(Investment *invp) {
78
79
      int i:
នព
81
      // for loop ==SecA.4.14==
82
83
      for (i=1; i <= invp->years; i=i+1) {
                                               // relational operators ==SecA.4.10==
                                               // struct access ==SecA.4.4==
84
        invp->invarray[i] = invp->growth * invp->invarray[i-1];
85
86
87
   } // **** END calculateGrowth ****
88
    /* getUserInput
91
     * This reads the user's input into the struct pointed at by invp,
92
     * and returns TRUE (1) if the input is valid, FALSE (0) if not.
93
94
    int getUserInput(Investment *invp) {
      int valid;
                       // int used as a boolean ==SecA.4.10==
97
98
      // I/O functions in stdio.h ==SecA.4.15==
99
100
      printf("Enter investment, growth rate, number of yrs (up to %d): ",MAX_YEARS);
101
      scanf("%lf %lf %d", &(invp->inv0), &(invp->growth), &(invp->years));
102
      // logical operators ==SecA.4.11==
103
      valid = (invp->inv0 > 0) && (invp->growth > 0) &&
104
        (invp->years > 0) && (invp->years <= MAX_YEARS);</pre>
105
      printf("Valid input? %d\n",valid);
106
107
      // if-else ==SecA.4.13==
108
      if (!valid) { // ! is logical NOT ==SecA.4.11==
        printf("Invalid input; exiting.\n");
110
111
      return(valid);
112
   } // ***** END getUserInput *****
113
114
115
    /* sendOutput
116
117
     * This function takes the array of investment values (a pointer to the first
118
     * element, which is a double) and the number of years (an int). We could
119
     st have just passed a pointer to the entire investment record, but we decided
120
     * to demonstrate some different syntax.
121
     */
    void sendOutput(double *arr, int yrs) {
123
124
125
      char outstring[100]; // defining a string ==SecA.4.9==
126
127
      printf("\nRESULTS:\n\n");
128
      for (i=0; i<=yrs; i++) { // ++, +=, math in ==SecA.4.7==
        sprintf(outstring, "Year %3d: %10.2f\n",i,arr[i]);
130
        printf("%s",outstring);
131
132
```

```
printf("\n");
// ***** END sendOutput *****
```

## A.4.1 Basic Syntax

Comments. Everything after a /\* and before the next \*/ is a comment. Comments are stripped out in the preprocessing step of compilation. They are only there to make the purpose of the program, function, loop, or statement clear to yourself or other programmers. Keep the comments neat and concise for program readability. Some programmers use extra asterisks or other characters to make the comments pretty (see the examples in invest.c), but all that matters is that /\* starts the comment and the next \*/ ends it.

If your comment is short, you can use // instead. Everything after // and before the next carriage return will be ignored.

Semicolons. A code statement must be completed by a semicolon. Some exceptions to this rule include preprocessor commands (see PREPROCESSOR COMMANDS in the program and Section A.4.3) and statements that end with blocks of code enclosed by braces { }. A single code statement may extend over multiple lines of the program listing until it is terminated by a semicolon (see, for example, the assignment to valid in the function getUserInput).

Braces and blocks of code. Blocks of code are enclosed in braces { }. Examples include entire functions (see the definition of the main function and the helper functions), blocks of code executed inside of a while loop (in the main function) or for loop (in the calculateGrowth and sendOutput functions), as well as other examples. In invest.c, braces are placed as shown here

```
while (<expression>) {
    /* block of code */
}
but this style is equivalent
while (<expression>)
    {
        /* block of code */
    }
as is this
while (<expression>) { /* block of code */ }
```

Which brings us to...

Whitespace. Whitespace, such as spaces, tabs, and carriage returns, is only required where it is needed to recognize keywords and other syntax. The whole program invest.c could be written without carriage returns after the semicolons, for example. Indentations and carriage returns should be used consistently, however, to make the program readable. Carriage returns should be used after each semicolon, statements within the same code block should be left-justified with each other, and statements in a code block nested within another code block should be indented with respect to the parent code block. Text editors should use a fixed-width font so that alignment is clear. Most IDE editors provide fixed-width fonts and automatic indentation to enhance readability.

**Parentheses.** C has a set of rules defining the order in which operations in an expression are evaluated, much like standard math rules that say 3+5\*2 evaluates to 3+(10)=13, not (8)\*2=16. If you are uncertain of the default order of evaluation, use parentheses ( ) to enclose sub-expressions to enforce the evaluation order you want. More deeply nested parenthetical expressions will be evaluated first. For example, 3+(40/(4\*(3+2))) evaluates to 3+(40/(4\*5))=3+(40/20)=3+2=5. Parentheses can be used to control the order of evaluation for non-mathematical statements, too. An example is shown in getUserInput of invest.c:

Each relational expression using > and <= (Section A.4.10) is evaluated before applying the logical AND operators && (Section A.4.11).

## A.4.2 Program Structure

invest.c demonstrates a typical structure for a program written in one .c file. When you write larger programs, you may wish to break your program into multiple files. In this case, exactly one of these files must contain a main function, and you have some choices as to which variables and functions in one file are visible to other files. In this appendix we will focus on programs that consist of a single file (apart from any C libraries you may include, as we will discuss in Section A.4.3). Section A.4.16 gives a simple example of a program broken up into multiple C files.

Let's consider the seven major sections of the program in order of appearance. PROGRAM COMMENTS describe the purpose of the program and its revision history. PREPROCESSOR COMMANDS define constants and "header" files that should be included, giving the program access to library functions that extend the power of the C language. This is described in more detail in Section A.4.3. In some programs, it may be helpful to define a new data type, as shown in DATA TYPE DEFINITIONS. In invest.c, several variables are packaged together in a single record or struct data type, as described in Section A.4.4. Any GLOBAL VARIABLES are then defined. These are variables that are available for use by all functions in the program. Because of this special status, the names of global variables could be Capitalized or otherwise written in a way to remind the programmer that they are not local variables (Section A.4.5).

The next section of the program contains the HELPER FUNCTION PROTOTYPES of the various helper functions. A prototype of a function declares the name of the function that will be defined later, its data type, and the data types of the **arguments** passed to the function. As an example, the function **printRatio** is of type **void**, since it does not return a value, and takes two arguments, each of type **int**. The function **getUserInput** takes a single argument which is a pointer to a variable of type **Investment**, a data type which is defined a few lines above, and returns an **int**.

The next section of the program, MAIN FUNCTION, is where the main function is defined. Every program has exactly one main function, and it is where the program starts execution. The main function is of type int, and by convention it returns a 0 if it executes successfully, and otherwise returns a nonzero value. In invest.c, main takes no arguments, hence the void in the argument list. On the other hand, when a program is run from the command line, it is possible to specify arguments to main. For example, we could have written invest.c to be run with a command such as this:

```
> invest 100.0 1.05 5
```

To allow this, main would have been defined with the following syntax:

```
int main(int argc, char **argv) {
```

Then when the program is invoked as above, the integer argc would be set to 4, the number of whitespace-separated strings on the command line, and argv would point to a vector of 4 strings, where the string argv[0] is 'invest', argv[1] is '100.0', etc. You can learn more about arrays and strings in Section A.4.9.

Finally, the last section of the program is the definition of the HELPER FUNCTIONS whose prototypes were given earlier. It is not strictly necessary that the helper functions have prototypes, but if not, every function should be defined before it is used by any other function. For example, none of the helper functions uses

another helper function, so they could have all been defined before the main function, in any order, and their function prototypes eliminated. The names of the variables in a function prototype and in the actual definition of the function need not be the same; for example, the prototype of sendOutput uses variables named arr and years, whereas the actual function definition uses arr and yrs. What matters is that the prototype and actual function definition have the same number of arguments, of the same types, and in the same order. In fact, in the arguments of the function prototypes, you can leave out variable names altogether, and just keep the comma separated list of argument data types.

## A.4.3 Preprocessor Commands

In the preprocessing stage of compilation, all comments are stripped out of the program. In addition, the preprocessor encounters the following preprocessor commands, recognizable by the # character:

```
#include <stdio.h> // input/output library
#define MAX_YEARS 100 // Constant indicating max number of years to track
```

Constants. The second line defines the constant MAX\_YEARS to be equal to 100. The preprocessor searches for each instance of MAX\_YEARS in the program and replaces it with 100. If we later decide that the maximum number of years to track investments should be 200, we can simply change the definition of this constant, in one place, instead of in several places. Since MAX\_YEARS is a constant, not a variable, it can never be assigned another value somewhere else in the program. To indicate that it not a variable, a common convention is to write constants in UPPERCASE. This is not required by C, however.

Included libraries. The first line of the preprocessor commands in invest.c indicates that the program will use the standard C input/output library. The file stdio.h is called a header file for the library. This file is readable by a text editor and contains a number of constants that are made available to the program, as well as a set of function prototypes for input and output functions. The preprocessor replacea the #include <stdio.h> command with the header file stdio.h. Examples of function prototypes that are included are

```
int printf(const char *Format, ...);
int sprintf(char *Buffer, const char *Format, ...);
int scanf(const char *Format, ...);
```

Each of these three functions is used in invest.c. If the program were compiled without including stdio.h, the compiler would generate a warning or an error due to the lack of function prototypes. See Section A.4.15 for more information on using the stdio input and output functions.

During the linking stage, the object code of invest.c is linked with the object code for printf, sprintf, and scanf in your C installation. Libraries like stdio provide access to functions beyond the basic C syntax. Other useful libraries are briefly described in Section A.4.15.

**Macros.** One more use of the preprocessor is to define simple function-like *macros* that you may use in more than one place in your program. Here's an example that converts radians to degrees:

```
#define RAD_TO_DEG(x) ((x) * 57.29578)
```

The preprocessor will search for any instance of RAD\_TO\_DEG(x) in the program, where x can be any expression, and replace it with ((x) \* 57.29578). For example, the initial code

```
angle_deg = RAD_TO_DEG(angle_rad);
is replaced by
```

<sup>&</sup>lt;sup>10</sup>This assumes that our preprocessor can find the header file somewhere in the "include path" of directories to search for header files. If the header file header.h sits in the same directory as invest.c, we would write #include "header.h" instead of #include <header.h>.

```
angle_deg = ((angle_rad) * 57.29578);
```

Note the importance of the outer parentheses in the macro definition. If we had instead used the preprocessor command

```
#define RAD_TO_DEG(x) (x) * 57.29578  // don't do this!
then the code
answer = 1.0 / RAD_TO_DEG(3.14);
would be replaced by
answer = 1.0 / (3.14) * 57.29578;
which is very different from
answer = 1.0 / ((3.14) * 57.29578);
```

Moral: if the expression you are defining is anything other than a single constant, enclose it in parentheses, to tell the compiler to evaluate the expression first. You can even enclose a single constant in parentheses; it doesn't cost you anything.

As a second example, the macro

Why define a macro instead of just writing a function? One reason is that the macro may execute slightly faster, since no passing of control to another function and no passing of variables is needed.

# A.4.4 Defining Structs and Data Types

In most programs you write, you will do just fine with the data types int, char, float, double, and variations. Occasionally, though, you will find it useful to define a new data type. You can do this with the following command:

```
typedef <type> newtype;
```

where <type> is a standard C data type and newtype is the name of your new data type, which will be the same as <type>. Then you can define a new variable x of type newtype by

```
newtype x;
For example, you could write
typedef int days_of_the_month;
days_of_the_month day;
```

You might find it satisfying that your variable day (taking values 1 to 31) is of type days\_of\_the\_month, but the compiler will still treat it as an int.

A more useful example is when you have several variables that are always used together. You might like to package these variables together into a single record, as we do with the investment information in invest.c. This packaging can be done with a struct. The invest.c code

replaces the data type int in our previous typedef example with struct {...}. This syntax creates a new data type Investment with a record structure, with *fields* named inv0 and growth of type double, years of type int, and invarray, an array of doubles. (Arrays are discussed in Section A.4.9.) With this new type definition, we can define a variable named inv of type Investment:

```
Investment inv;
```

This definition allocates sufficient memory to hold the two doubles, the int, and the array of doubles. We can access the contents of the struct using the "." operator:

```
int yrs;
yrs = inv.years;
inv.growth = 1.1;
```

An example of this kind of usage is seen in main.

Referring to the discussion of pointers in Sections A.3.2 and A.4.8, if we are working with a pointer invp that points to inv, we can use the "->" operator to access the contents of the record inv:

```
Investment inv;  // allocate memory for inv, an investment record
Investment *invp;  // invp will point to something of type Investment
int yrs;
invp = &inv;  // invp points to inv
inv.years = 5;  // setting one of the fields of inv
yrs = invp->years;  // inv.years, (*invp).years, and invp->years are all identical
invp->growth = 1.1;
```

Examples of this usage are seen in calculateGrowth() and getUserInput().

# A.4.5 Defining Variables

Variable names. Variable names can consist of uppercase and lowercase letters, numbers, and underscore characters '-'. You should generally use a letter as the first character; var, Var2, and Global\_Var are all valid names, but 2var is not. C is case sensitive, so the variable names var and VAR are different. A variable name cannot conflict with a reserved keyword in C, like int or for. Names should be succinct but descriptive. The variable names i, j, and k are often used for integers, and pointers often begin with ptr\_, such as ptr\_var, or end with p, such as varp, to remind you that they are pointers. These are all to personal taste, however.

**Scope.** The **scope** of a variable refers to where it can be used in the program. A variable may be *global*, i.e., usable by any function, or *local* to a specific function or piece of a function. A global variable is one that is defined in the **GLOBAL VARIABLES** section, outside of and before any function that uses it. Such variables can be referred to or altered in any function. Because of this special status, global variables are often Capitalized. Global variable usage should be minimized for program modularity and readability.

<sup>&</sup>lt;sup>11</sup>You could also define a variable outside of any function definition but *after* some of the function definitions. This quasi-global variable would be available to all functions defined after the variable is defined, but not those before. This practice is discouraged, as it makes the code harder to read.

A local variable is one that is defined in a function. Such a variable is only usable inside that function, after the definition.<sup>12</sup> If you choose a local variable name var that is also the name of a global variable, inside that function var will refer to the local variable, and the global variable will not be available. It is not good practice to choose local variable names to be the same as global variable names, as it makes the program confusing to understand.

A local variable can be defined in the argument list of a function definition, as in **sendOutput** at the end of **invest.c**:

```
void sendOutput(double *arr, int yrs) { // ...
```

Otherwise, local variables are defined at the beginning of the function code block by syntax similar to that shown in the function main.

Since this definition appears within the function, inv is local to main. Had this definition appeared before any function definition, inv would be a global variable.

**Definition and initialization.** When a variable is defined, memory for the variable is allocated. In general, you cannot assume anything about the contents of the variable until you have initialized it. For example, if you want to define a float x with value 0.0, the command

```
float x;
```

is insufficient. The memory allocated may have random 0's and 1's already in it, and the allocation of memory does not generally change the current contents of the memory. Instead, you can use

```
float x = 0.0;
```

to initialize the value of x when you define it. Equivalently, you could use

```
float x; x = 0.0;
```

Static local variables. Each time a function is called, its local variables are allocated space in memory. When the function completes, its local variables are thrown away, freeing memory. If you want to keep the results of some calculation by the function after the function completes, you could either return the results from the function or store them in a global variable. An alternative is to use the static modifier in the local variable definition, as in the following program:

<sup>&</sup>lt;sup>12</sup>Since we recommend that each function be brief, you can define all local variables in that function at the beginning of the function, so we can see in one place what local variables the function uses. Some programmers prefer instead to define variables just before their first use, to minimize their scope. Older C specifications required that all local variables be defined at the beginning of a code block enclosed by braces { }.

The static modifier in the definition of ch in myFunc means that ch is only allocated, and initialized to 'd', the first time myFunc is called during the execution of the program. This allocation persists after the function is exited, and the value of ch is remembered. The output of this program is

```
ch value is 100, ASCII character d
ch value is 101, ASCII character e
ch value is 102, ASCII character f
```

Numerical values. Just as you can assign an integer a base-10 value using commands like ch=100, you can assign a number written in hexadecimal notation by putting "0x" at the beginning of the digit sequence, e.g.,

```
unsigned char ch = 0x4D;
```

This form may be convenient when you want to directly control bit values. This is often useful in microcontroller applications.

# A.4.6 Defining and Calling Functions

A function definition consists of the function's data type, the function name, a list of arguments that the function takes as input, and a block of code. Allowable function names follow the same rules as variables. The function name should make clear the purpose of the function, such as getUserInput in invest.c.

If the function does not return a value, it is defined as type void, as with calculateGrowth. If it does return a value, such as getUserInput which returns an int, the function should end with the command

```
return(val);
or
return val;
```

where val is a variable of the same type as the function. The main function is of type int and should return 0 upon successful completion.

The function definition

```
void sendOutput(double *arr, int yrs) { // ...
```

indicates that sendOutput returns nothing and takes two arguments, a pointer to type double and an int. When the function is called with the statement

```
sendOutput(inv.invarray, inv.years);
```

the invarray and years fields of the inv structure in main are copied to sendOutput, which now has its own local copies of these variables, stored in arr and yrs. The difference is that yrs is simply data, while arr is a pointer, specifically the address of the first element of invarray, i.e., &(inv.invarray[0]). (Arrays will be discussed in more detail in Section A.4.9.) Since sendOutput now has the memory address of the beginning of this array, it can directly access, and potentially change, the original array seen by main. On the other hand, sendOutput cannot by itself change the value of inv.years in main, since it only has a copy of that value, not the actual memory address of main's inv.years. sendOutput takes advantage of its direct access to the inv.invarray to print out all the values stored there, eliminating the need to copy all the values of the array from main to sendOutput.

The function calculateGrowth, which is called with a pointer to main's inv data structure, takes advantage of its direct access to the invarray field to change the values stored there.

When a function is called with a pointer argument, it is sometimes called a *call by reference*; the call sends a reference (address, or pointer) to data. When a function is called with non-pointer data, it is sometimes called a *call by value*; data is copied over, but not an address.

If a function takes no arguments and returns no value, we can define it as void myFunc(void) or void myFunc(). The function is called using

```
myFunc();
```

#### A.4.7 Math

Standard binary math operators (operators on two operands) include +, -, \*, and /. These operators take two operands and return a result, as in

```
ratio = a/b;
```

If the operands are the same type, then the CPU carries out a division (or add, subtract, multiply) specific for that type and produces a result of the same type. In particular, if the operands are integers, the result will be an integer, even for division (fractions are rounded toward zero). If one operand is an integer type and the other is a floating point type, the integer type will generally be coerced to a floating point to allow the operation (see the typecast.c program description of Section A.4).

The modulo operator % takes two integers and returns the remainder of their division, i.e.,

```
int i;

i = 16%7; // i is now equal to 2

C also provides +=, -=, *=, /=, %= to simplify some expressions, as shown below:

x = x * 2; y = y + 7; // this line of code is equivalent...

x *= 2; y += 7; // ...to this one
```

Since adding one to an integer or subtracting one from an integer are common operations in loops, these have a further simplification. For an integer i, we can write

```
i++; // adds 1 to i, equivalent to i = i+1;
i--; // equivalent to i = i-1;
```

In fact we also have the syntax ++i and --i. If the ++ or -- come in front of the variable, the variable is modified before it is used in the rest of the expression. If they come after, the variable is modified after the expression has been evaluated. So

```
int i=5,j;
j = (++i)*2;  // after this line, i is 6 and j is 12
but
int i=5,j;
j = (i++)*2;  // after this line, i is 6 and j is 10
```

But your code would be much more readable if you just wrote i++ before or after the j=i\*2 line.

If your program includes the C math library with the preprocessor command #include <math.h>, you have access to a much larger set of mathematical operations, some of which are listed here:

```
int
        abs
                 (int x);
                                        // integer absolute value
double fabs
                 (double x);
                                        // floating point absolute value
                 (double x);
double cos
                                        // all trig functions work in radians, not degrees
                 (double x);
double sin
                 (double x);
double tan
double acos
                 (double x);
                                        // inverse cosine
double asin
                 (double x);
double atan
                 (double x);
double atan2
                 (double y, double x); // two-argument arctangent
double exp
                 (double x);
                                        // base e exponential
                 (double x);
                                        // natural logarithm
double log
                                       // base 2 logarithm
double log2
                 (double x);
double log10
                 (double x);
                                       // base 10 logarithm
double
       pow
                 (double x, double y); // raise x to the power of y
double sqrt
                 (double x);
                                        // square root of x
```

24

These functions also have versions for floats. The names of those functions are identical, except with an 'f' appended to the end, e.g., cosf.

When compiling programs using math.h, remember to include the linker flag -lm, e.g.,

```
gcc myprog.c -o myprog -lm
```

The math library is not linked by default like most other libraries.

### A.4.8 Pointers

It's a good idea to review the introduction to pointers in Section A.3.2 and the discussion of call by reference in Section A.4.6. In summary, the operator & references a variable, returning a pointer to (the address of) that variable, and the operator \* dereferences a pointer, returning the contents of the address.

These statements define a variable x of type float and a pointer ptr to a variable of type float:

```
float x;
float *ptr;

At this point, the assignment
*ptr = 10.3;
```

would result in an error, because the pointer ptr does not currently point to anything. The following code would be valid:

Since ptr is an address, it is an integer (technically the type is "pointer to type float"), and we can add and subtract integers from it. For example, say that ptr contains the value n, and then we execute the statement

```
ptr = ptr + 1; // equivalent to ptr++;
```

If we now examined ptr, we would find that it has the value n+4. Why? Because the compiler knows that ptr points to the type float, so when we add 1 to ptr, the assumption is that we want to increment one float in memory, not one byte. Since a float occupies four bytes, the address ptr must increase by 4 to point to the next float. The ability to increment a pointer in this way can be useful when dealing with arrays, next.

## A.4.9 Arrays and Strings

One-dimensional arrays. An array of five floats can be defined by

```
float arr[5];
```

We could also initialize the array at the time we define it:

```
float arr[5] = {0.0, 10.0, 20.0, 30.0, 40.0};
```

Each of these definitions allocates five floats in memory, accessed by arr[0] (initialized to 0.0 above) through arr[4] (initialized to 40.0). The assignment

```
arr[5] = 3.2;
```

is a mistake, since only arr [0..4] have been allocated. This statement would likely compile just fine, because compilers typically do not check for indexing arrays out of bounds. The best result at this point would be for your program to crash, to alert you to the fact that you are overwriting memory that may be allocated for another purpose. More insidiously, the program could seem to run just fine, but with difficult-to-debug erratic behavior. Bottom line: never access arrays out of bounds!

In the expression arr[i], i is an integer called the *index*, and arr[i] is of type float. The variable arr by itself is actually a pointer to the first element of the array, equivalent to &(arr[0]). The address &(arr[i]) is located at the address arr plus i\*4 bytes, since the elements of the array are stored consecutively, and a float uses four bytes. Both arr[i] and \*(arr+i) are correct syntax to access the i'th element of the array. Since the compiler knows that arr is a pointer to the four-byte type float, the address represented by (arr+i) is i\*4 bytes higher than the address arr.

Consider the following code snippet:

```
float arr[5] = {0.0, 10.0, 20.0, 30.0, 40.0};
float *ptr;
ptr = arr + 3;
// arr[0] contains 0.0 and ptr[0] = arr[3] = 30.0
// arr[0] is equivalent to *arr; ptr[0] is equivalent to *ptr and *(arr+3);
// ptr is equivalent to &(arr[3])

If we'd like to pass the array arr to a function that initializes each element of the array, we could call arrayInit(arr,5);
or
arrayInit(&(arr[0]),5);
The function definition for arrayInit might look like
void arrayInit(float *vals, int length) {
   int i;
   for (i=0; i<length; i++) vals[i] = i*10.0;
   // equivalently, we could substitute the line below for the line above
   // for (i=0; i<length; i++) {*vals = i*10.0; vals++;}
}</pre>
```

The pointer vals in arrayInit is set to point to the same location as arr in the calling function. Therefore vals[i] refers to the same memory contents that arr[i] does.

Note that arr does not carry any information on the length of the array. This is why we have to separately send the length of the array to arrayInit.

```
Strings. A string is an array of chars. The definition char s[100]; allocates memory for 100 chars, s[0] to s[99]. We could initialize the array with
```

char s[100] = "cat"; // note the double quotes

This places a 'c' (integer value 99) in s[0], an 'a' (integer value 97) in s[1], a 't' (integer value 116) in s[2], and a value of 0 in s[3], corresponding to the NULL character and indicating the end of the string. (You could also do this, less elegantly, by initializing just those four elements using braces as we did with the float array above.)

You notice that we allocated more memory than was needed to hold "cat." Perhaps we will append something to the string in future, so we might want to allocate that extra space just in case. But if not, we could have initialized the string using

```
char s[] = "cat";
```

and the compiler would only assign the minimum memory needed.

The function sendOutput in invest.c shows an example of constructing a string using sprintf, a function provided by stdio.h. Other functions for manipulating strings are provided in string.h. Both of these libraries are described briefly in Section A.4.15.

### Multi-dimensional arrays. The definition

```
int mat[2][3];
```

allocates memory for 6 ints, mat[0][0] to mat[1][2], which can be thought of as a two-dimensional array, or matrix. These occupy a contiguous region of memory, with mat[0][0] at the lowest memory location, followed by mat[0][1], mat[0][2], mat[1][0], mat[1][1], and mat[1][2]. This matrix can be initialized using nested braces,

```
int mat[2][3] = \{\{0, 1, 2\}, \{3, 4, 5\}\};
```

Higher-dimensional arrays can be created by simply adding more indexes. In memory, a "row" of the rightmost index is completed before incrementing the next index to the left.

Static vs. dynamic memory allocation. A command of the form float arr[5] is called *static memory allocation*. This means that the size of the array is known at compile time. Another option is *dynamic memory allocation*, where the size of the array can be chosen at run time. With the C library stdlib.h included using the preprocessor command #include <stdlib.h>, the syntax

```
float *arr; // arr is a pointer to float, but no memory has been allocated for the array
int i=5;
arr = (float *) malloc(i * sizeof(float)); // allocate the memory
allocates arr[0..4], and
free(arr);
```

releases the memory when it is no longer needed. If malloc cannot allocate the requested memory, perhaps because the computer is out of memory, it returns a NULL pointer (i.e., arr will have value 0).

## A.4.10 Relational Operators and TRUE/FALSE Expressions

```
== equal
!= not equal
>, >= greater than, greater than or equal to
<, <= less than, less than or equal to</pre>
```

Relational operators operate on two values and evaluate to 0 or 1. A 0 indicates that the expression is FALSE and a 1 indicates that the expression is TRUE. For example, the expression (3>=2) is TRUE, so it evaluates to 1, while (3<2) evaluates to 0, or FALSE.

The most common mistake is using = to test for equality instead of ==. For example, using the if conditional syntax (Section A.4.13), the test

```
int i=2;
if (i=3) printf("Test is true.");
```

<sup>&</sup>lt;sup>13</sup>Dynamic memory is allocated from the *heap*, a portion of memory set aside for dynamic allocation (and therefore is not available for statically allocated variables and program code). You may have to adjust linker options setting the size of the heap.

<sup>&</sup>lt;sup>14</sup>Bookkeeping has kept track of the size of the block associated with the address arr, so you don't need to tell free how much memory to release.

will always evaluate to TRUE, because the expression (i=3) assigns the value of 3 to i, and the expression evaluates to 3. Any nonzero value is treated as logical TRUE. If the condition is written (i==3), it will operate as intended, evaluating to 0 (FALSE).

Be aware of potential pitfalls in checking equality of floating point numbers. Cconsider the following program:

```
#include <stdio.h>
#define VALUE 3.1
int main(void) {
   float x = VALUE;
   double y = VALUE;
   if (x==VALUE) printf("x is equal to %lf.\n",VALUE);
   else printf("x is not equal to %lf!\n",VALUE);
   if (y==VALUE) printf("y is equal to %lf.\n",VALUE);
   else printf("y is not equal to %lf!\n",VALUE);
   return 0;
}
```

You might be surprised to see that your program says that x is not equal while y is! In fact, neither x nor y are exactly 3.1 due to roundoff error in the floating point representation. However, by default, the constant 3.1 is treated as a double, so the double y carries the identical (wrong) value. If you want a constant to be treated explicitly as a float, you can write it as 3.1F, and if you want it to be treated as a long double, you can write it as 3.1L.

# A.4.11 Logical Operators

Logical operators include AND, OR, and NOT, written as &&, ||, and !, respectively. Here are some examples:

```
(3>2) && (4!=0) // (TRUE) AND (TRUE) evaluates to TRUE
(3>2) || (4==0) // (TRUE) OR (FALSE) evaluates to TRUE
!(3>2) || (4==0) // NOT(TRUE) OR (FALSE) evaluates to FALSE
```

Another example is given in **getUserInput**, where four expressions are AND'ed. As always, if you are unsure of the order of evaluating a string of logical expressions, use parentheses to enforce the order you want.

## A.4.12 Bitwise Operators

```
bitwise NOT
bitwise AND
bitwise OR
bitwise XOR
shift bits to the right (shifting in 0's from the left)
shift bits to the left (shifting in 0's from the right)
```

Bitwise operators act directly on the bits of the operand(s), as in the following example:

```
unsigned char a=0xC, b=0x6, c; // in binary, a is 0b00001100 and b is 0b00000110
c = ~a; // NOT; c is 0xF3 or 0b11110011
c = a & b; // AND; c is 0x04 or 0b00000100
c = a | b; // OR; c is 0x0E or 0b00001110
c = a ^ b; // XOR; c is 0x0A or 0b00001010
c = a >> 3; // SHIFT RT 3; c is 0x01 or 0b00000001, one 1 is shifted off the right end
c = a << 3; // SHIFT LT 3; c is 0x60 or 0b01100000, 1's shifted to more significant digits</pre>
```

Much like the math operators, we also have the assignment expressions &=, |=,  $^=$ , >=, and <<=, so a &= b is equivalent to a = a&b.

#### A.4.13 Conditional Statements

If-Else. The basic if-else construct takes this form:

```
if (<expression>) {
    // execute this code block if <expression> is TRUE, then exit
}
else {
    // execute this code block if <expression> is FALSE
}
```

If the code block is a single statement, the braces are not necessary. The else and the block after it can be eliminated if no action needs to be taken when <expression> is FALSE.

if-else statements can be made into arbitrarily long chains:

```
if (<expression1>) {
    // execute this code block if <expression1> is TRUE, then exit this if-else chain
}
else if (<expression2>) {
    // execute this code block if <expression2> is TRUE, then exit this if-else chain
}
else {
    // execute this code block if both expressions above are FALSE
}
```

An example if statement is in getUserInput.

**Switch.** If you would like to check if the value of a single expression is one of several possibilities, a switch may be simpler than a chain of if-else statements. Here is an example:

```
char ch:
// ... omitting code that sets the value of ch ...
switch (ch) {
  case 'a':
                 // execute these statements if ch has value 'a'
    <statement>;
    <statement>;
    break;
                 // exit the switch statement
  case 'b':
    // ... some statements
    break;
  case 'c':
    // ... some statements
    break;
                 // execute this code if none of the previous cases applied
  default:
    // ... some statements
}
```

## A.4.14 Loops

for loop. A for loop has the following syntax:

```
for (<initialization>; <test>; <update>) {
   // code block
  }
```

If the code block consists of only one statement, the surrounding braces can be eliminated.

The sequence is as follows: at the beginning of the loop, the <initialization> statement is executed. Then the <test> is evaluated. If it is TRUE, then the code block is executed, the <update> is performed, and we return to the <test>. If it is FALSE, the for loop is exited.

The following for loop is in calculateGrowth:

```
for (i=1; i <= invp->years; i=i+1) {
  invp->invarray[i] = invp->growth*invp->invarray[i-1];
}
```

The <initialization> step sets i=1. The <test> is TRUE if i is less than or equal to the number of years we will calculate growth in the investment. If it is TRUE, the value of the investment in year i is calculated from the value in year i-1 and the growth rate. The <update> adds 1 to i. In this example, the code block is executed for i values of 1 to invp->years.

It is possible to perform more than one statement in the <initialization> and <update> steps by separating the statements by commas. For example, we could write

```
for (i=1,j=10; i <= 10; i++, j--) { /* code */ };
if we want i to count up and j to count down.
while loop. A while loop has the following syntax:
while (<test>) {
   // code block
```

First, the <test> is evaluated, and if it is FALSE, the while loop is exited. If it is TRUE, the code block is executed and we return to the <test>.

In main of invest.c, the while loop executes until the function getUserInput returns 0, i.e., FALSE. getUserInput collects the user's input and returns an int that is 0 if the user's input is invalid and 1 if it is valid.

do-while loop. This is similar to a while loop, except the <test> is executed at the end of the code block.

```
do {
   // code block
} while (<test>);
```

}

break and continue. If anywhere in the loop's code block the command break is encountered, the program will exit the loop. If the command continue is encountered, the rest of the commands in the code block will be skipped, and control will return to the <update> in a for loop or the <test> in a while or do-while loop. Examples:

```
while (<test1>) {
   if (<test2>) break; // jump out of the while loop
   // ...
}
while (<test1>) {
   if (<test2>) continue; // skip the rest of the loop and go back to <test1>
    x = x+3;
}
```

#### A.4.15 Some Useful Libraries

Libraries can be used in your C program if you include the .h header file that defines the library function prototypes.<sup>15</sup> We have already seen examples of functions in header files such as stdio.h, which contains input/output functions; math.h in Section A.4.7; and stdlib.h in Section A.4.9.

It is well beyond our scope to provide details on the standard libraries in C. If you are interested, try a web search on "standard libraries in C." Here we highlight a few particularly useful functions in stdio.h, string.h, and stdlib.h.

<sup>&</sup>lt;sup>15</sup>Reminder: if you include <math.h>, you should also compile your program with the -lm flag, so the math library is linked during the linking stage.

### Input and Output: stdio.h

```
int printf(const char *Format, ...);
```

The function printf is used to print to the "standard output," which, for a PC, is typically the screen. It takes a formatting string Format and a variable number of extra arguments, determined by the formatting string, as indicated by the ... notation. The keyword const means that printf cannot change the string Format.

An example comes from our program printout.c:

```
int i; float f; double d; char c;
i = 32; f = 4.278; d = 4.278; c = 'k';
printf("Formatted string: i = %4d c = '%c'\n",i,c);
printf("f = %25.23f d = %25.23lf\n",f,d);
  which produces the output

Formatted string: i = 32 c = 'k'
f = 4.27799987792968750000000 d = 4.27799999999999999797979
```

The formatting strings consist of plain text, the special character \n that prints a newline, and directives of the form %4d and %25.23f. Each directive indicates that printf will be looking for a corresponding variable in the argument list to insert into the output. A non-exhaustive list of directives is given here:

- %d Print an int. Corresponding argument should be an int.
- "Yu Print an unsigned int. Corresponding argument should be an integer data type.
- %ld Print a long int.
- %f Print a float.
- %lf Print a double, or "long float."

Lynch and Marchuk, ME 333, Northwestern U.

- %c Print a character according to the ASCII table. Argument should be char.
- %s Print a string. Argument should be a pointer to a char (first element of a string).
- XX Print an unsigned int as a hex number.

The directive %d can be written instead as %4d, for example, meaning that four spaces are allocated to write the integer, which will be right-justified in that space with unused spaces blank. The directive %f can be written instead as %6.3f, indicating that six spaces are reserved to write out the variable, with one of those spaces being the decimal point and three of the spaces after the decimal point.

```
int sprintf(char *str, const char *Format, ...);
```

Instead of printing to the screen, sprintf prints to the string str. An example of this is in sendOutput.

```
int scanf(const char *Format, ...);
```

The function scanf is a formatted read from the "standard input," which is typically the keyboard. Arguments to scanf consist of a formatting string and pointers to variables where the input should be stored. Typically the formatting string consists of directives like %d, %f, etc., separated by whitespace. The directives are similar to those for printf, except they don't accept spacing modifiers (like the 5 in %5d).

For each directive, **scanf** expects to see a pointer to a variable of that type in the argument list. A very common mistake is the following:

31

```
int i;
scanf("%d",i); // WRONG! We need a pointer to the variable.
scanf("%d",&i); // RIGHT.

The pointer allows scanf to put the input into the right place in memory.
    getUserInput uses the statement
scanf("%lf %lf %d", &(invp->inv0), &(invp->growth), &(invp->years));
```

to read in two doubles and an integer and place them into the appropriate spots in the investment data structure. scanf ignores the whitespace (tabs, newlines, spaces, etc.) between the inputs.

```
int sscanf(char *str, const char *Format, ...);
```

Instead of scanning from the keyboard, scanf scans the string pointed to by str.

```
FILE* fopen(const char *Path, const char *Mode);
int fclose(FILE *Stream);
int fscanf(FILE *Stream, const char *Format, ...);
int fprintf(FILE *Stream, const char *Format, ...);
```

These commands are for reading from and writing to files. Say you've got a file named inputfile, sitting in the same directory as the program, with information your program needs. The following code would read from it and then write to the file outputfile.

```
int fputc(int character, FILE *stream);
int fputs(const char *str, FILE *stream);
int fgetc(FILE *stream);
char* fgets(char *str, int num, FILE *stream);
int puts(const char *str);
char* gets(char *str);
```

These commands get a character or string from a file, write (put) a character or string to a file, put a string to the screen, or get a string from the keyboard.

## String Manipulation: string.h

```
char* strcpy(char *destination, const char *source);
```

Given two strings, char destination[100], source[100], we cannot simply copy one to the other using the assignment destination = source. Instead we use strcpy(destination, source), which copies the string source (until reaching the string terminator character, integer value 0) to destination. The string destination must have enough memory allocated to hold the source string.

```
char* strcat(char *destination, const char *source);
```

Appends the string in source to the end of the string destination.

```
int strcmp(const char *s1, const char *s2);
```

Returns 0 if the two strings are identical, a positive integer if the first unequal character in s1 is greater than s2, and a negative integer if the first unequal character in s1 is less than s2.

```
size_t strlen(const char *s);
```

The type size\_t is an unsigned integer type. strlen returns the length of the string s, where the end of

the string is indicated by the string terminator character (value 0).

```
void* memset(void *s, int c, size_t len);
```

memset( writes len bytes of the value c (converted to an unsigned char) starting at the beginning of the string s. So

```
char s[10];
memset(s,'c',5);
```

would fill the first five characters of the string s with the character 'c' (or integer value 99). This can be a convenient way to initialize a string.

## General Purpose Functions in stdlib.h

```
void* malloc(size_t objectSize)
```

malloc is used for dynamic memory allocation. An example use is in Section A.4.9.

```
void free(void *objptr)
```

free is used to release memory allocated by malloc. An example use is in Section A.4.9.

```
int rand()
```

It is sometimes useful to generate random numbers, particularly for games. The code

```
int i;
i = rand();
```

places in i a pseudo-random number between 0 and RAND\_MAX, a constant which is defined in stdlib.h (2,147,483,647 on my laptop). To convert this to an integer between 1 and 10, you could follow with

```
i = 1 + (int) ((10.0*i)/(RAND_MAX+1.0));
```

One drawback of the code above is that calling rand multiple times will lead to the same sequence of random numbers every time the program is run. The usual solution is to "seed" the random number algorithm with a different number each time, and this different number is often taken from a system clock. The srand function is used to seed rand, as in the example below:

```
#include <stdio.h> // allows use of printf()
#include <stdlib.h> // allows use of rand() and srand()
#include <time.h> // allows use of time()

int main(void) {
   int i;
   srand(time(NULL)); // seed the random number generator with the current time
   for (i=0; i<10; i++) printf("Random number: %d\n",rand());
   return 0;
}</pre>
```

If we take out the line with srand, this program produces the same ten "random" numbers every time we run it. Note that this program includes the time.h library to allow the use of the time function.

```
void exit(int status)
```

When exit is invoked, the program exits with the exit code status. stdlib.h defines EXIT\_SUCCESS with value 0 and EXIT\_FAILURE with value -1, so that a typical call to exit might look like

```
exit(EXIT_SUCCESS);
```

# A.4.16 Multiple File Programs and Libraries

Our programs have been making use of the stdio library, which provides a number of functions allowing printing to the screen and reading input from the keyboard. We gain access to these functions because of two things:

- 1. The preprocessor command #include <stdio.h> inserts the header file stdio.h consisting of function prototypes that declare functions such as printf, allowing you to use printf in your program.
- 2. The linker links in the pre-compiled library object code for printf.

Thus a library consists of a header file and object code. We could also loosely define a library to consist of a header file and a C file without a main function.

The purpose of a library is to gather together functions that are likely to be useful in many programs, so you don't have to rewrite the code for each program. Let's look at a simple example.

## A Simple Example: the rad2volume Library

Say you plan to write a number of programs that all need a function to calculate the volume of a sphere given its radius. Instead of putting the same function into a bunch of different C files, you decide to write one helper C file, rad2volume.c, with a function double radius2Volume(double r) that you make available to other C files. For good measure, you decide to make the constant MY\_PI available also. To test your new rad2volume library consisting of rad2volume.c and rad2volume.h, you create a main.c file that uses it. The three files are given below.

```
// ***** file: main.c *****
#include <stdio.h>
#include "rad2volume.h"

int main(void) {
   double radius = 3.0, volume;
   volume = radius2Volume(radius);
   printf("Pi is approximated as %25.23lf.\n",MY_PI);
   printf("The volume of the sphere is %8.4lf.\n",volume);
   return 0;
}
```

The C file rad2volume.c contains two functions, cuber and radius2Volume. The function cuber is only meant for internal, private use by rad2volume.c, so there is no prototype in rad2volume.h. On the other hand, the function radius2Volume is meant for public use by other C files, so a prototype for radius2Volume is included in the library header file rad2volume.h. The constant MY\_PI is also meant for public use, so it is defined in rad2volume.h. Now radius2Volume and MY\_PI are available to any file that includes rad2volume.h. In this case, they are available to main.c and rad2volume.c.

Each of main.c and rad2volume.c is compiled independently to create the object codes main.o and rad2volume.o. These object codes are then linked to create the final executable. main.c compiles successfully because it expects that, during the linking stage, MY\_PI and rad2Volume will be properly linked (in this case, to main.o).

Note the three lines making up the *include guard* in rad2volume.h. During preprocessing of a C file, if rad2volume.h is included, the flag RAD2VOLUME\_H is defined. If the same C file tries to include RAD2VOLUME.h again, the include guard will recognize that RAD2VOLUME\_H already exists and therefore skip the prototype and constant definition, down to the #endif. Without include guards, if we wrote a .c file including both header1.h and header2.h, for example, not knowing that header2.h already includes header1.h, we would get a compilation error due to duplicate declarations.

The two C files can be compiled into object codes using the commands

```
gcc -c rad2volume.c -o rad2volume.o
gcc -c main.c -o main.o
```

where the -c flag indicates that the code should be compiled and assembled, but not linked. The result is the object codes rad2volume.o and main.o. The two object codes can be linked into a final executable using

```
gcc rad2volume.o main.o -o myprog
Alternatively, the single command
```

```
gcc rad2volume.c main.c -o myprog
```

could be used in place of the preceding three lines to compile and link without writing the object files. Executing myprog, the output is

```
Pi is approximated as 3.1415926000000006840537. The volume of the sphere is 113.0973.
```

### Generalizing

Generalizing the simple example above, a header file defines constants, macros, new data types, and function prototypes that are needed by the files that #include them. A header file can be included by C source files or other header files. Figure A.1 illustrates a project consisting of one C source file with a main function and two helper C source files without a main function. (Every C project has exactly one .c file with a main function.) Each of the helper C files has its own header file, and a "library," in our simplified context, is a C helper file together with its header file. This project also has one other header file, general.h, without an associated C file. This header is for general constant, macro, and data type definitions that are not specific to either library nor the main C file. The arrows indicate that the pointed-to file includes the pointed-from header file.

Assuming all the files are in the same directory, the project in Figure A.1 can be built by the following four command-line commands, which create three object files (one for each source file) and link them together into myprog:

```
gcc -c main.c -o main.o
gcc -c helper1.c -o helper1.o
gcc -c helper2.c -o helper2.o
gcc main.o helper1.o helper2.o -o myprog
```

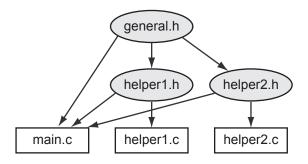

Figure A.1: An example project consisting of three C files and three header files. Arrows point from header files to files that include them.

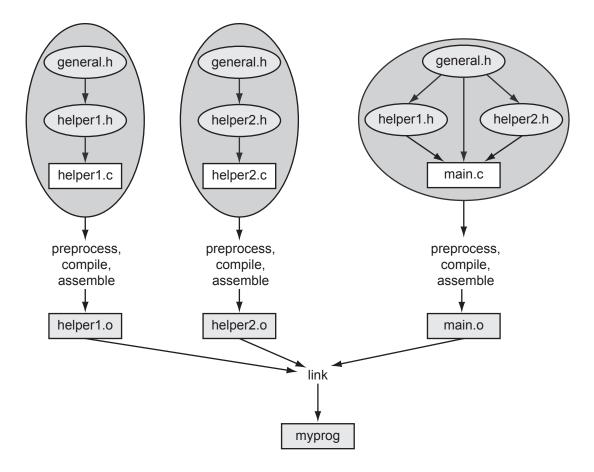

Figure A.2: The building of the project in Figure A.1.

The build is illustrated in Figure A.2. Each C file is compiled independently and requires the constants, macros, data types, and function prototypes needed to successfully compile and assemble into an object file. During compilation of a single C file, the compiler does not have (nor need) access to the source code for functions in other C files. If main.c uses a function in helper1.c, for example, it needs only a prototype of the function, provided by helper1.h, so the compiler knows the type of the function and what arguments it takes. Calls to the function from main.o are linked to the actual function in helper1.o at the linker stage.

Most libraries, once finalized, should not be changed, so it is usually not necessary to re-create helper1.o from helper1.c. Instead, your project can just use the object code helper1.o at the linking stage.

According to Figures A.1 and A.2, main.c has the following preprocessor commands:

The preprocessor replaces these commands with copies of the files general.h, helper1.h, and helper2.h. But when it includes helper1.h, it finds that helper1.h tries to include a second copy of general.h (see Figure A.1; helper1.h has a #include "general.h" command). Since general.h has already been copied in, it should not be copied again; otherwise we would have multiple copies of the same function prototypes, constant definitions, etc. To prevent this kind of error, header files should have include guards, as in our simple example above.

In summary, the general.h, helper1.h, and helper2.h header files contain definitions that are made public to files including them. We might see the following items in the helper1.h header file, for example:

- an include guard
- other include files
- constants and macros made public (and which may also be used by helper1.c)
- new data types (which may also be used by helper1.c)
- function prototypes of those functions in helper1.c which are meant to be used by other files
- possibly global variables that are *defined* (space allocated) in helper1.c but made available to other files by an extern *declaration* in helper1.h

If a variable, function prototype, or constant is private to one C file, you can just define and use it in that C file without including it in a header file.

A header file like helper1.h could also have the declaration

```
extern int Helper1_Global_Var; // no space is allocated by this declaration where helper1.c has the global variable definition int Helper1_Global_Var; // space is allocated by this definition
```

Then any file including helper1.h would have access to the global variable Helper1\_Global\_Var allocated by helper1.c. Global variables defined in helper1.c that do not have extern declarations in helper1.h are private to helper1.c and cannot be accessed by other files. Global variables should not be defined (space allocated) in a header file that could be included by more than one C file in a project.

### Makefiles

When you are ready to build your executable, you can type the gcc commands at the command line, as we have seen previously. A *makefile* simplifies the process, particularly for multi-file projects, by specifying the dependencies and commands needed to build the project. A makefile for our rad2volume example is shown below, where everything after a # is a comment.

```
# ***** file: makefile *****
# Comment: This is the simplest of makefiles!

# Here is a template:
# [target]: [dependencies]
# [tab] [command to execute]

# The thing to the left of the colon in the first line is what is created,
# and the thing(s) to the right of the colon are what it depends on. The second
# line is the action to create the target. If the things it depends on
# haven't changed since the target was last created, no need to do the action.
# Note: The tab spacing in the second line is important! You can't just use
```

With this makefile in the same directory as your other files, you should be able to type the command make [target] <sup>16</sup>, where [target] is myprog, main.o, rad2volume.o, or clean. If the target depends on other files, make will make sure those are up to date first, and if not, it will call the commands needed to make them. For example, make myprog triggers a check of main.o, which triggers a check of main.c and rad2volume.h. If either of those have changed since the last time main.o was made, then main.c is compiled and assembled to create a new main.o before the linking step.

The command make with no target specified will make the first target (which is myprog in this case).

Make sure your makefile is saved without any extensions (e.g., .txt) and that the commands are preceded by a tab (not spaces).

There are many more sophisticated uses of makefiles which you can learn about from other sources.

<sup>&</sup>lt;sup>16</sup>In some C installations make is named differently, like nmake for Visual Studio or mingw32-make. If you can find no version of make, you may not have selected the make tools installation option when you performed the C installation.

## A.5 Exercises

- 1. Install C, create the HelloWorld.c program, and compile and run it.
- 2. Explain what a pointer variable is, and how it is different from a non-pointer variable.
- 3. Explain the difference between interpreted and compiled code.
- 4. Write the following hexadecimal (base-16) numbers in eight-digit binary (base-2) and three-digit decimal (base-10). Also, for each of the eight-digit binary representations, give the value of the most significant bit. (a) 0x1E. (b) 0x32. (c) 0xFE. (d) 0xC4.
- 5. What is  $333_{10}$  in binary and  $1011110111_2$  in hexadecimal? What is the maximum value, in decimal, that a 12-bit number can hold?
- 6. Assume that each byte of memory can be addressed by a 16-bit address, and every 16-bit address has a corresponding byte in memory. How many total bits of memory do you have?
- 7. (Consult an ASCII table.) Let ch be of type char. (a) The assignment ch = 'k' can be written equivalently using a number on the right side. What is that number? (b) The number for '5'? (c) For '='? (d) For '?'?
- 8. What is the range of values for an unsigned char, short, and double data type?
- 9. How many bits are used to store a char, short, int, float, and double?
- 10. Explain the difference between unsigned and signed integers.
- 11. (a) For integer math, give the pros and cons of using chars vs. ints. (b) For floating point math, give the pros and cons of using floats vs. doubles. (c) For integer math, give the pros and cons of using chars vs. floats.
- 12. The following signed short ints, written in decimal, are stored in two bytes of memory using the two's complement representation. For each, give the four-digit hexadecimal representation of those two bytes. (a) 13. (b) 27. (c) -10. (d) -17.
- 13. The smallest positive integer that cannot be exactly represented by a four-byte IEEE 754 float is  $2^{24} + 1$ , or 16,777,217. Explain why.
- 14. Technically the data type of a pointer to a double is "pointer to type double." Of the common integer and floating point data types discussed in this chapter, which is the most similar to this pointer type? Assume pointers occupy eight bytes.
- 15. To keep things simple, let's assume we have a microcontroller with only  $2^8 = 256$  bytes of RAM, so each address is given by a single byte. Now consider the following code defining four local variables:

```
unsigned int i, j, *kp, *np;
```

Let's assume that the linker places i in addresses 0xB0..0xB3, j in 0xB4..0xB7, kp in 0xB8, and np in 0xB9. The code continues as follows:

```
// (a) the initial conditions, all memory contents unknown kp = \&i; // (b) j = *kp; // (c) i = 0xAE; // (d) np = kp; // (e) *np = 0x12; // (f) j = *kp; // (g)
```

For each of the comments (a)-(g) above, give the contents (in hexadecimal) at the address ranges 0xB0..0xB3 (the unsigned int i), 0xB4..0xB7 (the unsigned int j), 0xB8 (the pointer kp), and 0xB9 (the pointer np), at that point in the program, after executing the line containing the comment. The contents of all memory addresses are initially unknown or random, so your answer to (a) is "unknown" for all memory locations. If it matters, assume little-endian representation.

- 16. Invoking the gcc compiler with a command like gcc myprog.c -o myprog actually initiates four steps. What are the four steps called, and what is the output of each step?
- 17. What is main's data type, and what is the meaning of its return value?
- 18. Give the **printf** statement that will print out a **double d** with eight digits to the right of the decimal point and four spaces to the left.
- 19. Consider three unsigned chars, i, j, and k, with values 60, 80, and 200, respectively. Let sum also be an unsigned char. For each of the following, give the value of sum after performing the addition. (a) sum = i+j; (b) sum = i+k; (c) sum = j+k;
- 20. For the variables defined as

```
int a=2, b=3, c; float d=1.0, e=3.5, f; give the values of the following expressions. (a) f = a/b; (b) f = ((float) a)/b; (c) f = (float) (a/b); (d) c = e/d; (e) c = (int) (e/d); (f) f = ((int) e)/d;
```

21. In each snippet of code in (a)-(d), there is an arithmetic error in the final assignment of ans. What is the final value of ans in each case?

```
(a) char c = 17;
float ans = (1 / 2) * c;
(b) unsigned int ans = -4294967295;
(c) double d = pow(2, 16);
short ans = (short) d;
(d) double ans = ((double) -15 * 7) / (16 / 17) + 2.0;
```

22. Truncation isn't always bad. Say you wanted to store a list of percentages rounded down to the nearest percent, but you were tight on memory and cleverly used an array of chars to store the values. For example, pretend you already had the following snippet of code:

```
char percent(int a, int b) {
   // assume a <= b
   char c;
   c = ????;
   return c;
}</pre>
```

You can't simply write c = a / b. If  $\frac{a}{b} = 0.77426$  or  $\frac{a}{b} = 0.778$ , then the correct return value is c = 77. Finish the function definition by writing a one-line statement to replace c = ????.

- 23. Explain why global variables work against modularity.
- 24. What are the seven sections of a typical C program?
- 25. You've written a large program with a number of functions. Your program compiles without errors, but when you run the program with input for which you know the correct output, you discover that your program returns a wrong result. What do you do next? Describe your systematic strategy for debugging.

40

- 26. Erase all the comments in invest.c, recompile, and run the program to make sure it still functions correctly. You should be able to recognize what is a comment and what is not. Turn in your modified invest.c code.
- 27. The following problems refer to the program invest.c. For all problems, you should modify the original code (or the code without comments from the previous problem) and run it to make sure you get the expected behavior. For each problem, turn in the modified portion of the code only.
  - (a) Using if, break and exit. Include the header file stdlib.h so we have access to the exit function (Section A.4.15). Change the while loop in main to be an infinite loop by inserting an expression <expr> in while(<expr>) that always evaluates to 1 (TRUE). (What is the simplest expression that evaluates to 1?) Now the first command inside the while loop gets the user's input. if the input is not valid, exit the program; otherwise continue. Next, change the exit command to a break command, and see the different behavior.
  - (b) Accessing fields of a struct. Alter main and getUserInput to set inv.invarray[0] in getUserInput, not main.
  - (c) Using printf. In main, before sendOutput, echo the user's input to the screen. For example, the program could print out You entered 100.00, 1.05, and 5.
  - (d) Altering a string. After the sprintf command of sendOutput, try setting an element of outstring to 0 before the printf command. For example, try setting the third element of outstring to 0. What happens to the output when you run the program? Now try setting it to '0' instead and see the behavior.
  - (e) Relational operators. In calculateGrowth, eliminate the use of <= in favor of an equivalent expression that uses !=.
  - (f) Math. In calculateGrowth, replace i=i+1 with an equivalent statement using +=.
  - (g) Data types. Change the fields inv0, growth, and invarray[] to be float instead of double in the definition of the Investment data type. Make sure you make the correct changes everywhere else in the program.
  - (h) *Pointers*. Change sendOutput so that the second argument is of type int \*, i.e., a pointer to an integer, instead of an integer. Make sure you make the correct changes everywhere else in the program.
  - (i) Conditional statements. Use an else statement in getUserInput to print Input is valid if the input is valid.
  - (j) Loops. Change the for loop in sendOutput to an equivalent while loop.
  - (k) Logical operators. Change the assignment of valid to an equivalent statement using || and !, and no &&.
- 28. Consider this array definition and initialization:

```
int x[4] = \{4, 3, 2, 1\};
```

For each of the following, give the value or write "error/unknown" if the compiler will generate an error or the value is unknown. (a) x[1] (b) \*x (c) \*(x+2) (d) (\*x)+2 (e) \*x[3] (f) x[4] (g) \*(&(x[1]) + 1)

29. For the (strange) code below, what is the final value of i? Explain why.

```
int i,k=6;
i = 3*(5>1) + (k=2) + (k==6);
```

30. As the code below is executed, give the value of c in hex at the seven break points indicated, (a)-(g).

- 31. In your C installation, or by searching on the web, find a listing of the header file stdio.h. Find the function prototype for one function provided by the library, but not mentioned in this appendix, and describe what that function does.
- 32. Write a program to generate the ASCII table for values 33 to 127. The output should be two columns: the left side with the number and the right side with the corresponding character. Turn in your code and the output of the program.
- 33. We will write a simple bubble sort program to sort a string of text in ascending order according to the ASCII table values of the characters. A bubble sort works as follows. Given an array of n elements with indexes 0 to n-1, we start by comparing elements 0 and 1. If element 0 is greater than element 1, we swap them. If not, leave them where they are. Then we move on to elements 1 and 2 and do the same thing, etc., until finally we compare elements n-2 and n-1. After this, the largest value in the array has "bubbled" to the last position. We now go back and do the whole thing again, but this time only comparing elements 0 up to n-2. The next time, elements 0 to n-3, etc., until the last time through we only compare elements 0 and 1.

Although this simple program bubble.c could be written in one function (main), we are going to break it into some helper functions to get used to using them. The function getString will get the input from the user; the function printResult will print the sorted result; the function greaterThan will check if one element is greater than another; and the function swap will swap two elements in the array. With these choices, we start with an outline of the program that looks like this.

```
#include <stdio.h>
#include <string.h>
#define MAXLENGTH 100
                            // max length of string input
void getString(char *str); // helper prototypes
void printResult(char *str);
int greaterThan(char ch1, char ch2);
void swap(char *str, int index1, int index2);
int main(void) {
  int len;
                            // length of the entered string
  char str[MAXLENGTH];
                            // input should be no longer than MAXLENGTH
  // here, any other variables you need
  getString(str);
                            // get length of the string, from string.h
  len = strlen(str);
  // put nested loops here to put the string in sorted order
  printResult(str);
  return(0);
// helper functions go here
```

Here's an example of the program running. Everything after the first colon is entered by the user. Blank spaces are written using an underscore character, since **scanf** assumes that the string ends at the first whitespace.

```
Enter the string you would like to sort: This_is_a_cool_program!
Here is the sorted string: !T___aacghiilmoooprrss
```

Complete the following steps in order. Do not move to the next step until the current step is successful.

- (a) Write the helper function getString to ask the user for a string and place it in the array passed to getString. You can use scanf to read in the string. Write a simple call in main to verify that getString works as you expect before moving on.
- (b) Write the helper function printResult and verify that it works correctly.
- (c) Write the helper function greaterThan and verify that it works correctly.
- (d) Write the helper function swap and verify that it works correctly.
- (e) Now define the other variables you need in main and write the nested loops to perform the sort. Verify that the whole program works as it should.

Turn in your final documented code and an example of the output of the program.

34. A more useful sorting program would take a series of names (e.g., Doe\_John) and scores associated with them (e.g., 98) and then list the names and scores in two columns in descending order. Modify your bubble sort program to do this. The user enters a name string and a number at each prompt. The user indicates that there are no more names by entering 0 0.

Your program should define a constant MAXRECORDS which contains the maximum number of records allowable. You should define an array, MAXRECORDS long, of struct variables, where each struct has two fields: the name string and the score. Write your program modularly so that there is at least a sort function and a readInput function of type int that returns the number of records entered.

Turn in your code and example output.

- 35. Modify the previous program to read the data in from a file using fscanf and write the results out to another file using fprintf. Turn in your code and example output.
- 36. Consider the following lines of code:

```
int i, tmp, *ptr, arr[7] = {10, 20, 30, 40, 50, 60, 70};

ptr = &arr[6];
for(i = 0; i < 4; i++) {
   tmp = arr[i];
   arr[i] = *ptr;
   *ptr = tmp;
   ptr--;
}</pre>
```

- (a) How many elements does the array arr have?
- (b) How would you access the middle element of arr and assign its value to the variable tmp? Do this two ways, once indexing into the array using [] and the other with the dereferencing operator and some pointer arithmetic. Your answer should only be in terms of the variables arr and tmp.
- (c) What are the contents of the array **arr** before and after the loop?
- 37. The following questions pertain to the code below. For your responses, you only need to write down the changes you would make using valid C code. You should verify that your modifications actually compile and run correctly. Do not submit a full C program for this question. Only write the changes you would make using legitimate C syntax.

```
#include <stdio.h>
#define MAX 10

void MyFcn(int max);

int main(void) {
    MyFcn(5);
    return(0);
}

void MyFcn(int max) {
    int i;
    double arr[MAX];

if(max > MAX) {
    printf("The range requested is too large. Max is %d.\n", MAX);
    return;
}

for(i = 0; i < max; i++) {
    arr[i] = 0.5 * i;
    printf("The value of i is %d and %d/2 is %f.\n", i, i, arr[i]);
}
</pre>
```

- (a) while loops and for loops are essentially the same thing. How would you write an equivalent while loop that replicates the behavior of the for loop?
- (b) How would you modify the main function so that it reads in an integer value from the keyboard and then passes the result to MyFcn? (This replaces the statement MyFcn(5);.) If you need to use extra variables, make sure to define them before you use them in your snippet of code.
- (c) Change main so that if the input value from the keyboard is between -MAX and MAX, you call MyFcn with the absolute value of the input. If the input is outside this range, then you simply call MyFcn with the value MAX. How would you make these changes using conditional statements?
- (d) In C, you will often find yourself writing nested loops (a loop inside a loop) to accomplish a task. Modify the for loop to use nested loops to set the  $i^{\rm th}$  element in the array arr to half the sum of the first i-1 integers, i.e.,  ${\tt arr[i]} = \frac{1}{2} \sum_{j=0}^{i-1} j$ . (You can easily find a formula for this that doesn't require the inner loop, but you should use nested loops for this problem.) The same loops should print the value of each  ${\tt arr[i]}$  to 2 decimal places using the %f formatting directive.
- 38. If there are n people in a room, what is the chance that two of them have the same birthday? If n = 1, the chance is zero, of course. If n > 366, the chance is 100%. Under the assumption that births are distributed uniformly over the days of the year, write a program that calculates the chances for values of n = 2 to 100. What is the lowest value  $n^*$  such that the chance is greater than 50%? (The surprising result is sometimes called the "birthday paradox.") If the distribution of births on days of the year is not uniform, will  $n^*$  increase or decrease? Turn in your answer to the questions as well as your C code and the output.
- 39. In this problem you will write a C program that solves a "puzzler" that was presented on NPR's CarTalk radio program. In a direct quote of their radio transcript, found here http://www.cartalk.com/content/hall-lights?question, the problem is described as follows:

**RAY**: This puzzler is from my "ceiling light" series. Imagine, if you will, that you have a long, long corridor that stretches out as far as the eye can see. In that corridor, attached to the ceiling are lights that are operated with a pull cord.

There are gazillions of them, as far as the eye can see. Let's say there are 20,000 lights in a row.

They're all off. Somebody comes along and pulls on each of the chains, turning on each one of the lights. Another person comes right behind, and pulls the chain on every second light.

**TOM**: Thereby turning off lights 2, 4, 6, 8 and so on.

**RAY**: Right. Now, a third person comes along and pulls the cord on every third light. That is, lights number 3, 6, 9, 12, 15, etc. Another person comes along and pulls the cord on lights number 4, 8, 12, 16 and so on. Of course, each person is turning on some lights and turning other lights off.

If there are 20,000 lights, at some point someone is going to come skipping along and pull every 20,000th chain.

When that happens, some lights will be on, and some will be off. Can you predict which lights will be on?

You will write a C program that asks the user the number of lights n and then prints out which of the lights are on, and the total number of lights on, after the last (nth) person goes by. Here's an example of what the output might look like if the user enters 200:

```
How many lights are there? 200

You said 200 lights.

Here are the results:

Light number 1 is on.

Light number 4 is on.

...

Light number 196 is on.

There are 14 total lights on!
```

Your program lights.c should follow the template outlined below. Turn in your code and example output.

```
* lights.c
\boldsymbol{\ast} This program solves the light puzzler. It uses one main function
* and two helper functions: one that calculates which lights are on,
* and one that prints the results.
 #include <stdio.h>
#include <stdlib.h>
                       // allows the use of the "exit()" function
#define MAX_LIGHTS 1000000 // maximum number of lights allowed
// here's a prototype for the light toggling function
// here's a prototype for the results printing function
int main(void) {
 // Define any variables you need, including for the lights' states
 // Get the user's input.
 // If it is not valid, say so and use "exit()" (stdlib.h, Sec 1.2.16).
 // If it is valid, echo the entry to the user.
 // Call the function that toggles the lights.
 // Call the function that prints the results.
```

```
return(0);
}

// definition of the light toggling function
// definition of the results printing function
```

40. We have been preprocessing, compiling, assembling, and linking programs with commands like

```
gcc HelloWorld.c -o HelloWorld
```

The gcc command recognizes the first argument, HelloWorld.c, is a C file based on its .c extension. It knows you want to create an output file called HelloWorld because of the -o option. And since you didn't specify any other options, it knows you want that output to be an executable. So it performs all four of the steps to take the C file to an executable.

We could have used options to stop after each step if we wanted to see the intermediate files produced. Below is a sequence of commands you could try, starting with your HelloWorld.c code. Don't type the "comments" to the right of the commands!

At the end of this process you have HW.i, the C code after preprocessing (.i is a standard extension for C code that should not be preprocessed); HW.s, the assembly code corresponding to HelloWorld.c; HW.o, the unreadable object code; and finally the executable code HW. The executable is created from linking your HW.o object code with object code from the stdio (standard input and output) library, specifically object code for printf.

Try this and verify that you see all the intermediate files, and that the final executable works as expected.

If our program used any math functions, the final linker command would be

```
> gcc HW.o -o HW -lm // link with stdio and math libraries, make executable HW
```

Most libraries, like stdio, are linked automatically, but often the math library is not, requiring the extra -lm option.

The HW.i and HW.s files can be inspected with a text editor, but the object code HW.o and executable HW cannot. We can try the following commands to make viewable versions:

```
> xxd HW.o v1.txt // can't read obj code; this makes viewable v1.txt
> xxd HW v2.txt // can't read executable; make viewable v2.txt
```

The utility xxd just turns the first file's string of 0's and 1's into a string of hex characters, represented as text-editor-readable ASCII characters 0...9, A..F. It also has an ASCII sidebar: when a byte (two consecutive hex characters) has a value corresponding to a printable ASCII character, that character is printed. You can even see your message "Hello world!" buried there!

Take a quick look at the HW.i, HW.s, and v1.txt and v2.txt files. No need to understand these intermediate files any further. If you don't have the xxd utility, you could create your own program hexdump.c instead:

```
#include <stdio.h>
#define BYTES_PER_LINE 16
int main(void) {
 FILE *inputp, *outputp;
                                                   // ptrs to in and out files
  int c, count = 0;
 char asc[BYTES_PER_LINE+1], infile[100];
  printf("What binary file do you want the hex rep of? ");
  scanf("%s",infile);
                                                   // get name of input file
  inputp = fopen(infile, "r");
                                                   // open file as "read"
  outputp = fopen("hexdump.txt","w");
                                                   // output file is "write"
  asc[BYTES_PER_LINE] = 0;
                                                   // last char is end-string
  while ((c=fgetc(inputp)) != EOF) {
                                                   // get byte; end of file?
   fprintf(outputp,"%x%x ",(c >> 4),(c & 0xf));
                                                  // print hex rep of byte
   if ((c>=32) && (c<=126)) asc[count] = c;
                                                   // put printable chars in asc
   else asc[count] = '.';
                                                   // otherwise put a dot
    count++;
                                                   // if BYTES_PER_LINE reached
    if (count==BYTES_PER_LINE) {
     fprintf(outputp," %s\n",asc);
                                                   // print ASCII rep, newline
      count = 0;
  }
  if (count!=0) {
                                                   // print last (short) line
   for (c=0; c<BYTES_PER_LINE-count; c++)</pre>
                                                   // print extra spaces
     fprintf(outputp," ");
   asc[count]=0;
                                                   // add end-string char to asc
   fprintf(outputp," %s\n",asc);
                                                   // print ASCII rep, newline
  }
 fclose(inputp);
                                                   // close files
 fclose(outputp);
 printf("Printed hexdump.txt.\n");
 return(0);
```